# $\frac{1}{2}$

# **Cisco Virtual Network Management Center 2.1 CLI Configuration Guide**

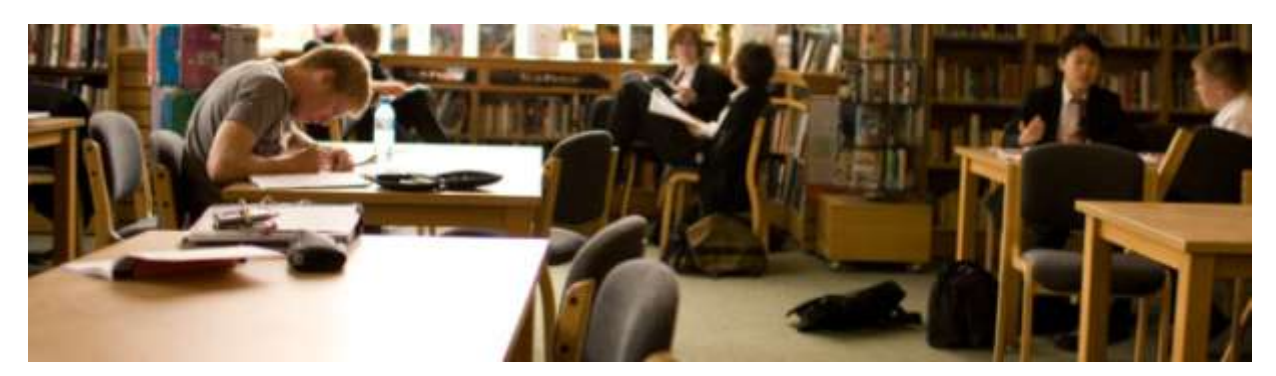

# June 3, 2013

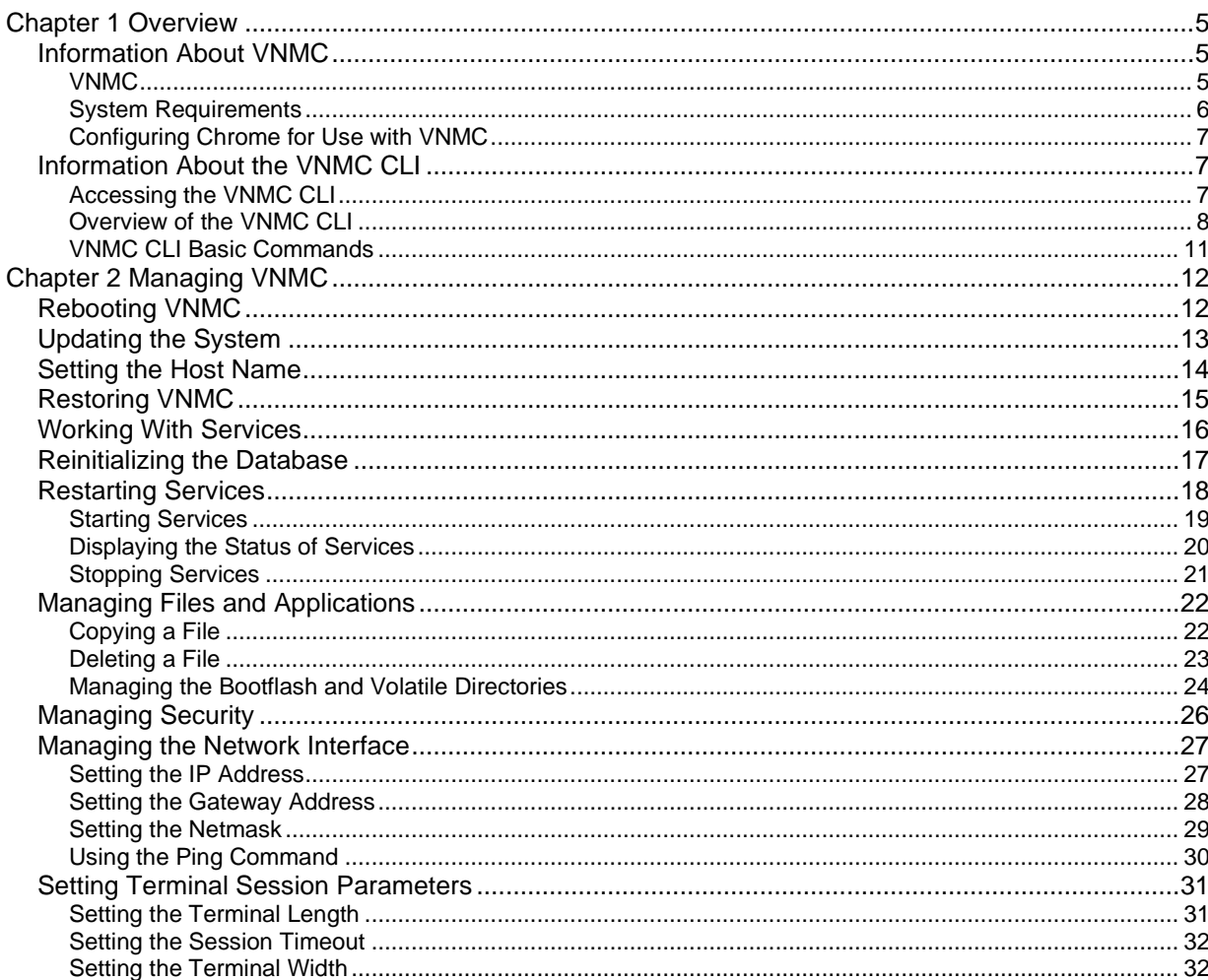

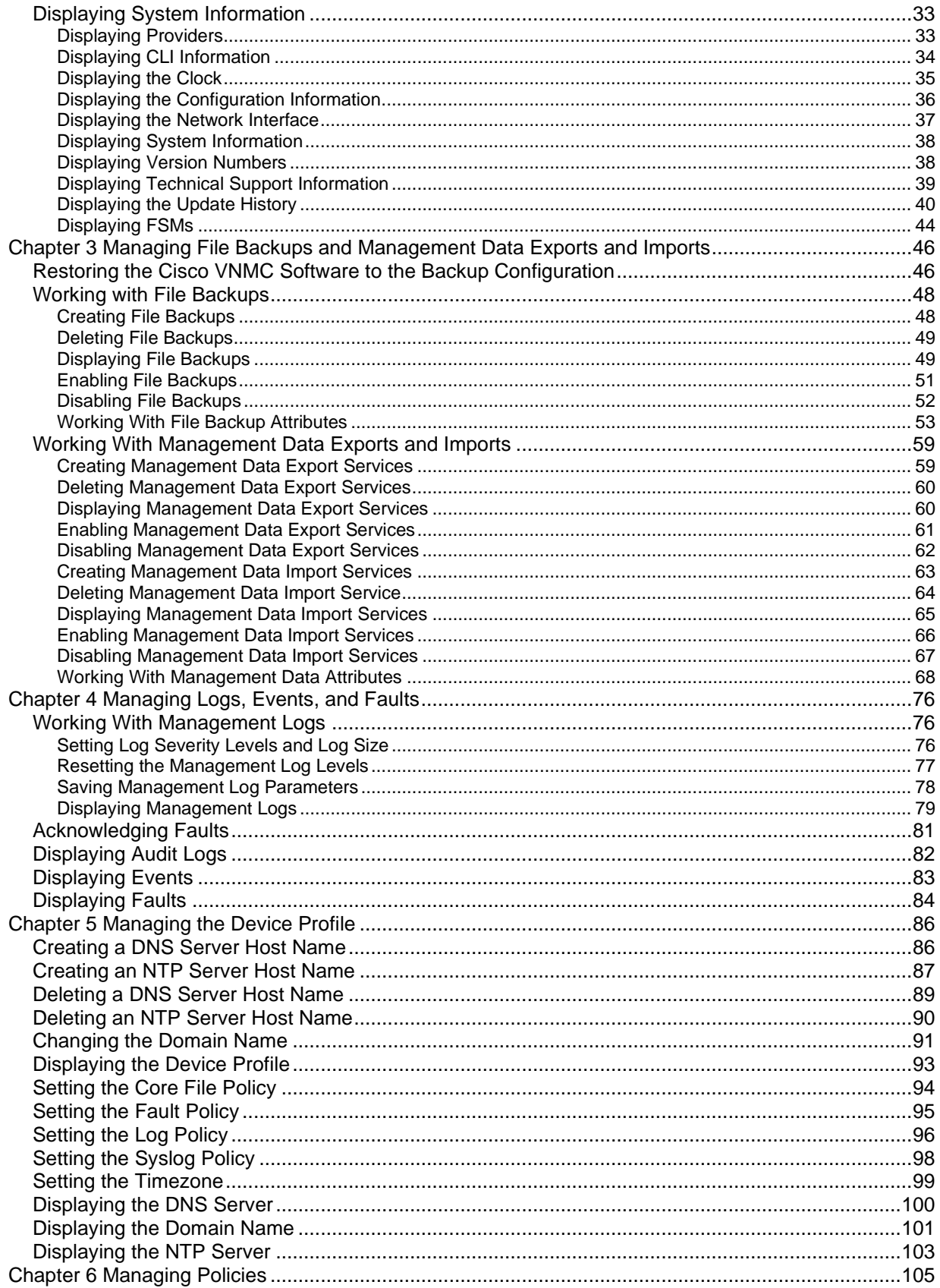

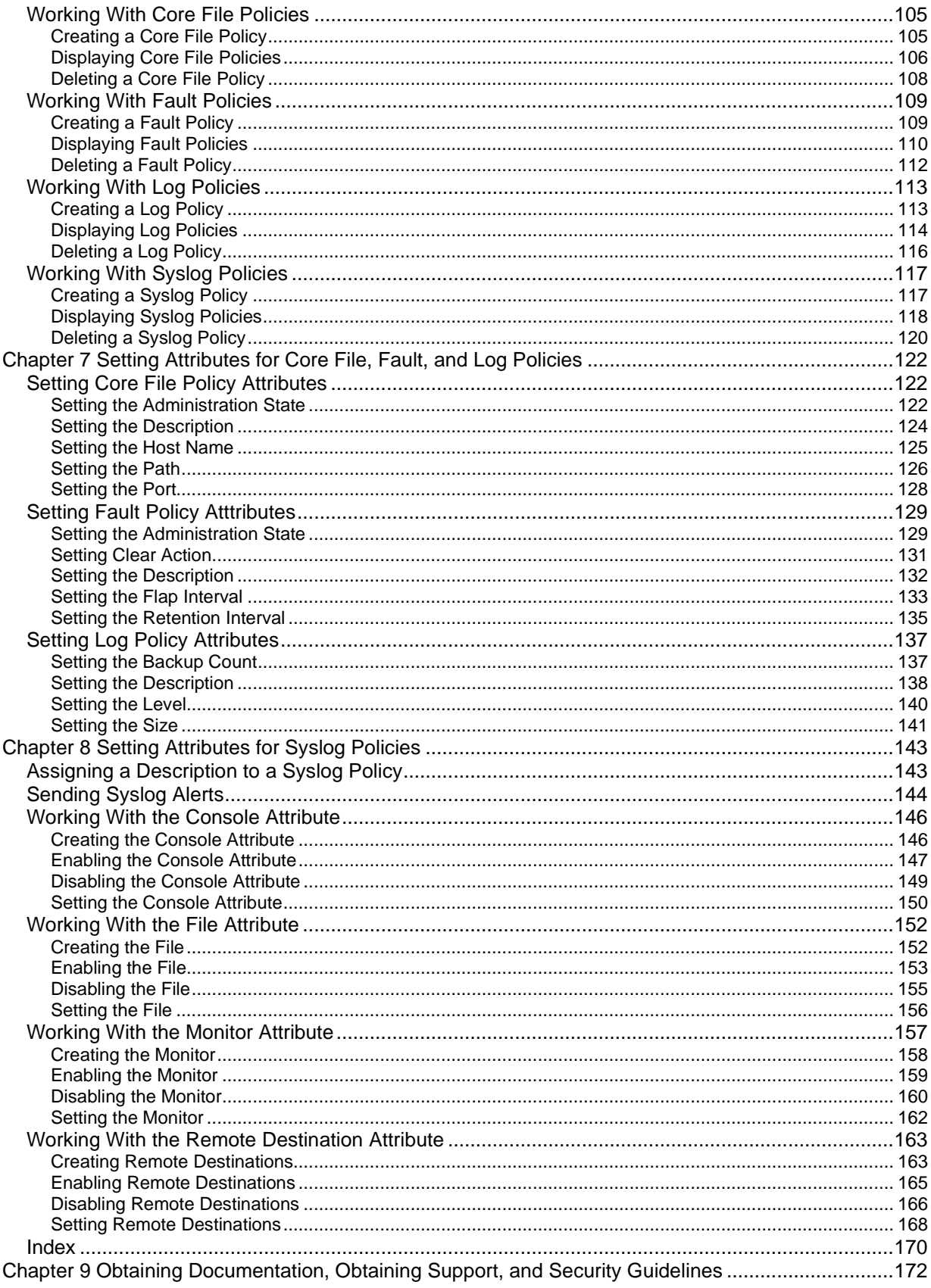

© 2013 Cisco and/or its affiliates. All rights reserved. This document is Cisco Public. Page 4 of 172

# <span id="page-4-0"></span>**Chapter 1 Overview**

The following sections provide basic information about Virtual Network Management Center (VNMC) and the VNMC CLI:

- [Information About VNMC](#page-4-1)
- [Information About the VNMC CLI](#page-6-1)

# <span id="page-4-1"></span>Information About VNMC

The following sections contain information about VNMC:

- [VNMC](#page-4-2)
- [System Requirement](#page-5-0)

# <span id="page-4-2"></span>VNMC

VNMC is a virtual appliance, based on Red Hat Enterprise Linux (RHEL), that provides centralized device and security policy management of the Cisco Virtual Security Gateway (VSG) and Cisco Adaptive Security Appliance 1000V (ASA 1000V) Cloud Firewall.

VSG is a virtual firewall appliance for the Cisco Nexus 1000V Series switch. VSG provides trusted access to virtual data center and cloud environments. VSG enables a broad set of multi-tenant workloads that have varied security profiles to share a common compute infrastructure in a virtual data center private cloud or in a public cloud. By associating one or more virtual machines (VMs) with distinct trust zones, VSG ensures that access to trust zones is controlled and monitored through established security policies.

ASA 1000V is a virtual appliance that was developed using the ASA infrastructure to secure the tenant edge in multi-tenant environments with Nexus 1000V deployments. It provides edge features and functionality (including site-to-site VPN, NAT, and DHCP), acts as a default gateway, and secures the VMs within the tenant against any network-based attacks.

Designed for multi-tenant operation, VNMC provides seamless, scalable, and automation-centric management for virtualized data center and cloud environments. With a web-based GUI, CLI, and XML APIs, VNMC allows you to manage VSGs and ASA 1000Vs that are deployed throughout the data center from a centralized location.

Multi-tenancy refers to the architectural principle, where a single instance of the software runs on a Software-as-a-Service (SaaS) server, serving multiple client organizations or tenants. Multi-tenancy is contrasted with a multiinstance architecture, where separate software instances are set up for different client organizations. With a multitenant architecture, a software application is designed to virtually partition data and configurations, so that each tenant works with a customized virtual application instance.

VNMC is built on an information model-driven architecture, where each managed device is represented by its subcomponents. This architecture enables VNMC to provide greater agility and simplification for securing multitenant infrastructure.

VNMC communicates with vCenter, VSM, ASA 1000V, and VSG over a management VLAN.

[Table 1](#page-5-1) identifies the Cisco VNMC requirements.

# <span id="page-5-0"></span>System Requirements

# <span id="page-5-1"></span>**Table 1. Cisco VNMC Requirements**

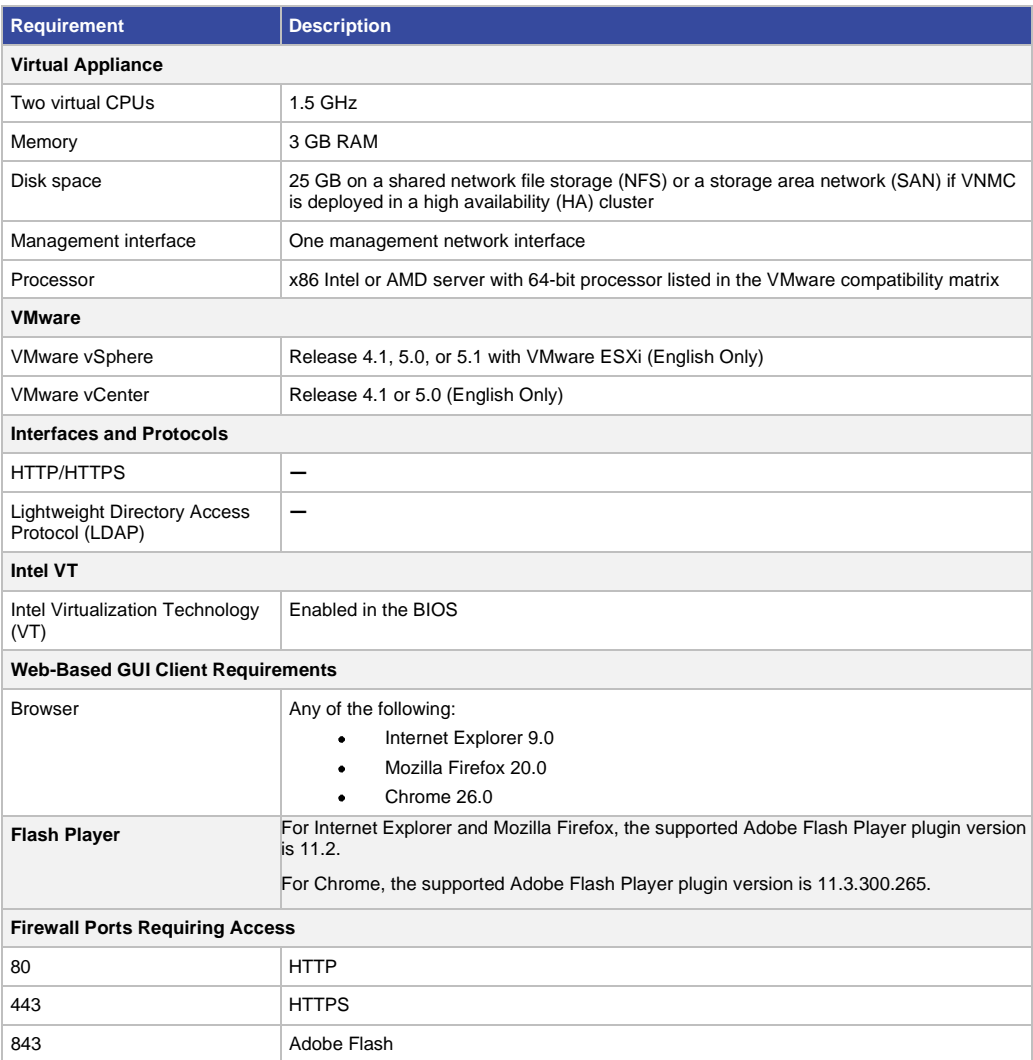

# <span id="page-6-0"></span>Configuring Chrome for Use with VNMC

If you are using Chrome version 18.0 or below, with VNMC 2.x, you must disable the Adobe Flash Players that are installed by default with Chrome.

**Note**: You must perform this procedure each time your client machine reboots. Chrome 18.0 or below, automatically enables the Adobe Flash Players when the system on which it is running reboots.

To disable default Adobe Flash Players in Chrome:

- Step 1. In the Chrome URL field, enter **chrome://plugins**.
- Step 2. Click **Details**.
- Step 3. Locate the Flash player plugins, and disable each one.
- Step 4. Download and install Adobe Flash player version 11.0.
- Step 5. Close and reopen Chrome before logging into VNMC 2.1.

# <span id="page-6-1"></span>Information About the VNMC CLI

This section includes the following topics:

- [Accessing the VNMC CLI](#page-6-2)
- [Overview of the VNMC CLI](#page-7-0)
- [VNMC CLI Basic Commands](#page-10-0)

# <span id="page-6-2"></span>Accessing the VNMC CLI

You can access the CLI using either of the following ways:

- Using the VSphere Client to Access the VNMC CLI
- Using SSH to Access the VNMC CLI

#### **Using the VSphere Client to Access the VNMC CLI**

To access the VNMC CLI from within the vSphere Client:

#### Step 1. Choose **Home > Inventory > Hosts and Clusters**.

- Step 2. From the pane on the left side, choose **VNMC VM.**
- Step 3. Click the **Console** tab to access the VNMC CLI.
- Step 4. Login as admin with the VNMC password specified at VNMC installation time.

#### **EXAMPLE**

hostname login: **admin** Password: **MyPassword**

#### **Using SSH to Access the VNMC CLI**

To access the VNMC CLI from SSH:

Step 1. Enter the command

**ssh admin@VNMC-IP**

where VNMC-IP is your VNMC IP address.

Step 2. When the following prompt appears, enter your VNMC administrator password.

admin@VNMC-IP's password:

Step 3. (Optional) If you are asked for confirmation to save your VNMC IP to ssh known\_hosts, enter yes.

#### **EXAMPLE**

This example shows how to access the VNMC CLI using SSH:

```
$ ssh admin@172.25.97.246
admin@172.25.97.246's password: 
Last login: Fri Aug 10 20:49:15 2012 from 171.69.222.221
Logged in from 171.69.154.246
Cisco Virtual Network Management Center
TAC support: http://www.cisco.com/tac
Copyright (c) 2002-2012, Cisco Systems, Inc. All rights reserved.
The copyrights to certain works contained in this software are
owned by other third parties and used and distributed under
license. Certain components of this software are licensed under
the GNU General Public License (GPL) version 2.0 or the GNU
Lesser General Public License (LGPL) Version 2.1. A copy of each
such license is available at
http://www.opensource.org/licenses/gpl-2.0.php and
http://www.opensource.org/licenses/lgpl-2.1.php
host-name#
```
# <span id="page-7-0"></span>Overview of the VNMC CLI

An important component of VNMC is the CLI. With it, you can perform the following tasks:

- Restore VNMC to a full state without having to reinstall VNMC.
- Collect technical support data and copy it to a file.
- Change the hostname.
- Change the management interface IP settings.
- Configure VNMC device profiles.
- Create VNMC system policies.
- Create backups and import/export services.

VNMC contains six sub-CLIs. You use all six sub-CLIs to manage VNMC. The CLIs are as follows:

● Management controller—This is the default CLI. The command prompt is host-name#. Use this CLI to perform the following tasks:

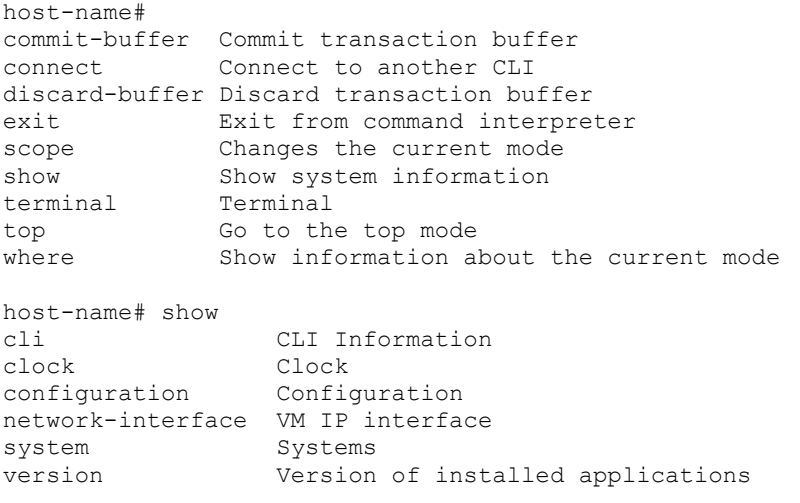

• Local management—This is the local management CLI. The command prompt ishost-name(local-mgmt)#. Use this CLI to perform the following tasks:

```
host-name(local-mgmt)# 
connect Connect to another CLI
copy Copy a file 
delete Delete a file 
dir Show content of dir
exit From command interpreter
modify Modify the shared secret on service registry 
ping Ping 
reboot Perform system reboot 
restore Restore the VM 
service Control services
show Show system information 
terminal Terminal 
top Go to the top mode 
Update Update the system using the specified image
host-name(local-mgmt)# connect 
local-mgmt Local-mgmt 
policy-mgr Policy-mgr 
resource-mgr Resource-mgr 
service-reg Service-reg
vm-mgr Vm-mgr 
host-name(local-mgmt)# show 
cli CLI Information 
clock Clock 
tech-support Show tech support 
update-history show update system image history 
version Version of installed applications
```
• Policy manager—This is the policy manager CLI. The command prompt is host-name(policy-mgr)#. Use this CLI to perform the following tasks:

```
host-name(policy-mgr)# 
commit-buffer Commit transaction buffer 
connect Connect to Another CLI 
discard-buffer Discard transaction buffer 
exit Exit from command interpreter
scope Changes the current mode
show Show system information 
terminal Terminal 
top Go to the top mode 
where Show information about the current mode
host-name(policy-mgr)# connect 
policy-mgr Policy-mgr 
resource-mgr Resource-mgr 
service-reg Service-reg 
vm-mgr Vm-mgr 
host-name(policy-mgr)# scope 
monitoring Monitor the system 
org Organizations 
host-name(policy-mgr)# show 
cli CLI Information 
configuration Configuration 
org Organizations
```
timezone Set timezone version Version of installed applications

• Resource manager—This is the resource manager CLI. The command prompt is host-name(resourcemgr)#. Use this CLI to perform the following tasks:

host-name(resource-mgr)# commit-buffer Commit transaction buffer connect Connect to Another CLI discard-buffer Discard transaction buffer exit Exit from command interpreter scope Changes the current mode show Show system information terminal Terminal top Go to the top mode where Show information about the current mode host-name(resource-mgr)# connect policy-mgr Policy-mgr resource-mgr Resource-mgr service-reg Service-reg vm-mgr Vm-mgr host-name(resource-mgr)# scope monitoring Monitor the system host-name(resource-mgr)# show cli CLI Information configuration Configuration version Version of installed applications

• Service registry-This is the service registry CLI. The command prompt is host-name(service-reg)#. Use this CLI to perform the following tasks:

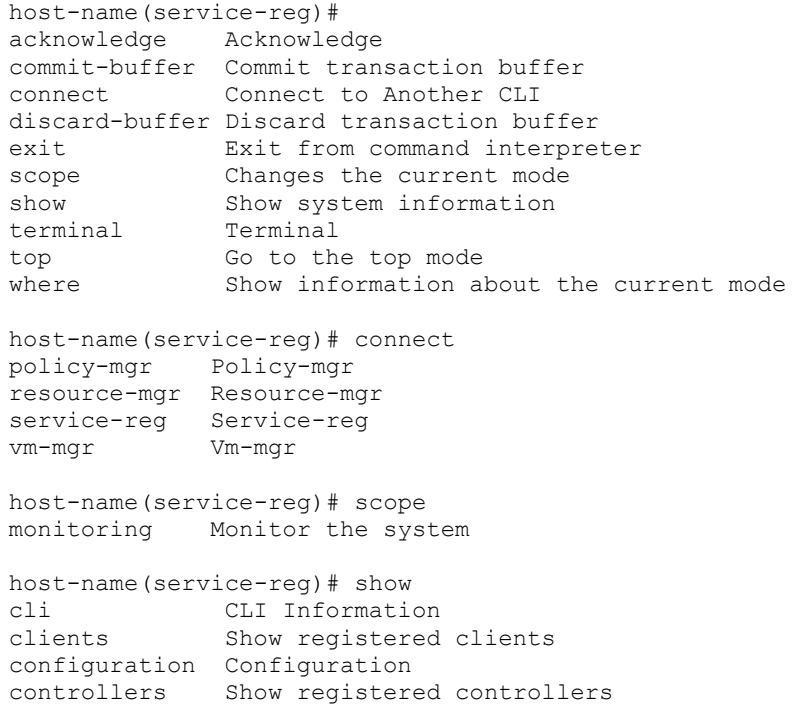

fault Fault providers Show registered providers version Version of installed applications

• Virtual machine manager—This is the virtual machine manager CLI. The command prompt is hostname(vm-mgr)#. Use this CLI to perform the following tasks:

```
host-name(vm-mgr)# 
commit-buffer Commit transaction buffer 
connect Connect to Another CLI
discard-buffer Discard transaction buffer 
exit Exit from command interpreter
scope Changes the current mode
show Show system information<br>terminal Terminal
terminal
top Go to the top mode 
where Show information about the current mode
host-name(vm-mgr)# connect 
policy-mgr Policy-mgr 
resource-mgr Resource-mgr 
service-reg Service-reg
vm-mgr Vm-mgr 
host-name(vm-mgr)# scope 
monitoring Monitor the system 
host-name(vm-mgr)# show 
cli CLI Information 
configuration Configuration 
version Version of installed applications
```
# <span id="page-10-0"></span>VNMC CLI Basic Commands

The basic commands for the VNMC CLI are as follows:

- commit-buffer-Saves the configuration. commit-buffer can be used with the optional keyword verify-only. When you execute commit-buffer verifyonly the configuration is verified but not saved.
- connect-Connects to other CLIs.
- discard-buffer-Deletes the configuration.
- enter-Creates an object and places you in a mode.
- exit—Exits modes, CLIs, and the default CLI.
- scope-Places you in a mode.
- show-Displays information.
- top-Places you in management controller mode.
- where-Shows you where you are at in the VNMC CLI.
- ?-Displays the commands available in the mode.
- $\geq$  Redirects show commands to a file.
- $\gg$  Redirect show commands to a file in append mode.
- $\bullet$  |-Pipes show command output to a filter.

# <span id="page-11-0"></span>**Chapter 2 Managing VNMC**

This following sections provide procedures for managing VNMC:

- [Rebooting VNMC](#page-11-1)
- [Updating the System](#page-12-0)
- [Setting the Host Name](#page-13-0)
- [Restoring VNMC](#page-14-0)
- [Working With Services](#page-15-0)
- [Reinitializing the Database](#page-16-0)
- [Restarting Services](#page-17-0)
- [Managing Files and Applications](#page-21-0)
- [Managing Security](#page-25-0)
- [Managing the Network Interface](#page-26-0)
- [Setting Terminal Session Parameters](#page-30-0)
- [Displaying System Information](#page-32-0)

# <span id="page-11-1"></span>Rebooting VNMC

You can reboot VNMC.

#### **BEFORE YOU BEGIN**

See [VNMC CLI Basic Commands](#page-10-0) for basic information about the VNMC CLI.

# **CLI**

Local management

#### **SUMMARY STEPS**

- **1. connect local-mgmt**
- **2. reboot**

#### **DETAILED STEPS**

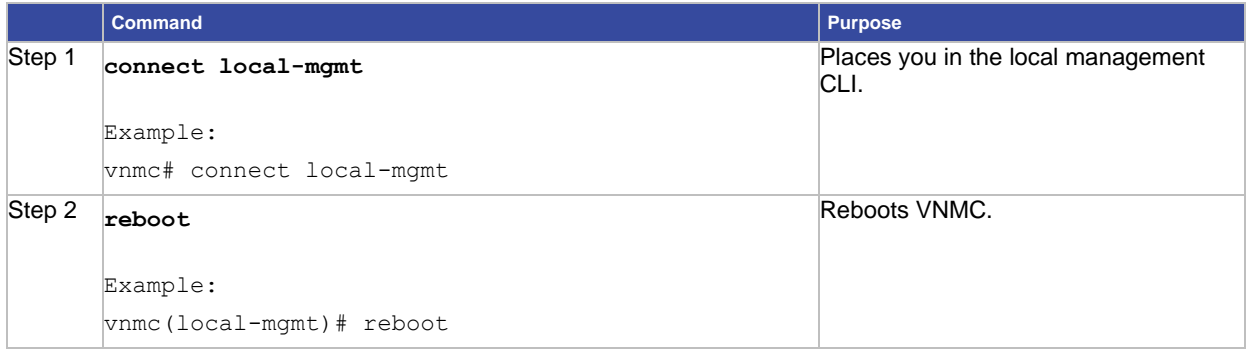

#### **EXAMPLES**

This example shows how to reboot VNMC:

vnmc# **connect local-mgmt** Cisco Virtual Network Management Center TAC support: http://www.cisco.com/tac Copyright (c) 2002-2010, Cisco Systems, Inc. All rights reserved. The copyrights to certain works contained in this software are owned by other third parties and used and distributed under license. Certain components of this software are licensed under the GNU General Public License (GPL) version 2.0 or the GNU Lesser General Public License (LGPL) Version 2.1. A copy of each such license is available at http://www.opensource.org/licenses/gpl-2.0.php and http://www.opensource.org/licenses/lgpl-2.1.php vnmc(local-mgmt)# **reboot** The VM will be rebooted. Are you sure? (yes/no): **yes** Rebooting... Broadcast message from root (pts/0) (Thu Sep 30 01:52:25 2010): The system is going down for reboot NOW! vnmc(local-mgmt)#

# <span id="page-12-0"></span>Updating the System

You can update the system.

#### **BEFORE YOU BEGIN**

See [VNMC CLI Basic Commands](#page-10-0) for basic information about the VNMC CLI.

#### **CLI**

Local management

#### **SUMMARY STEPS**

- **1. connect local-mgmt**
- **2. update** {**bootflash**: | **ftp**: | **scp**: | **sftp**: | **volatile**:} <*uri*>

**Note:** Do not use TFTP to update the system.

#### **DETAILED STEPS**

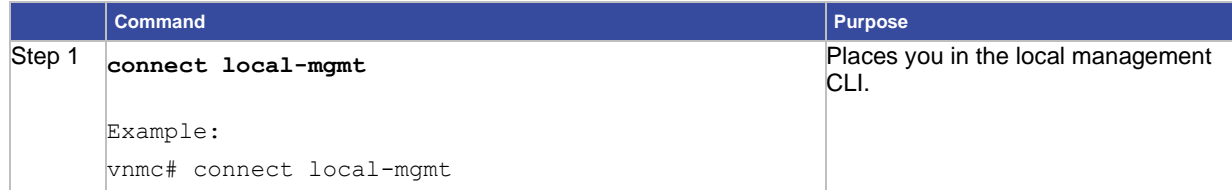

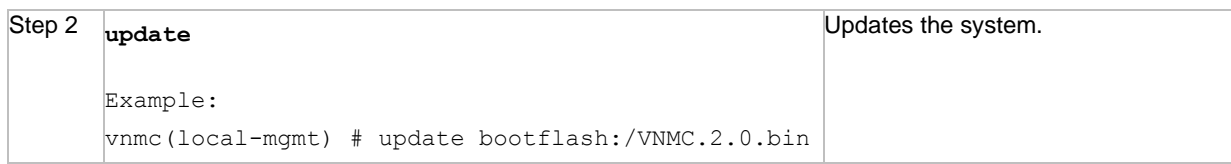

#### **EXAMPLES**

This example shows how to update the system:

```
vnmc# connect local-mgmt
Cisco Virtual Network Management Center
TAC support: http://www.cisco.com/tac
Copyright (c) 2002-2010, Cisco Systems, Inc. All rights reserved.
The copyrights to certain works contained in this software are
owned by other third parties and used and distributed under
license. Certain components of this software are licensed under
the GNU General Public License (GPL) version 2.0 or the GNU
Lesser General Public License (LGPL) Version 2.1. A copy of each
such license is available at
http://www.opensource.org/licenses/gpl-2.0.php and
http://www.opensource.org/licenses/lgpl-2.1.php
vnmc(local-mgmt)# update bootflash:/VNMC.2.0.bin
```
# <span id="page-13-0"></span>Setting the Host Name

You can set the host name.

#### **BEFORE YOU BEGIN**

See VNMC CLI [Basic Commands](#page-10-0) for basic information about the VNMC CLI.

**Caution:** Changing the host name will cause new certificate generation designed to warn the user of the impact of the change. The VM Manager Extension file would have to be exported again and installed on vCenter. Any web browser client that had the certificate installed will get a prompt for a new certificate.

#### **CLI**

Management controller

#### **SUMMARY STEPS**

- **1. scope system**
- **2. set hostname**

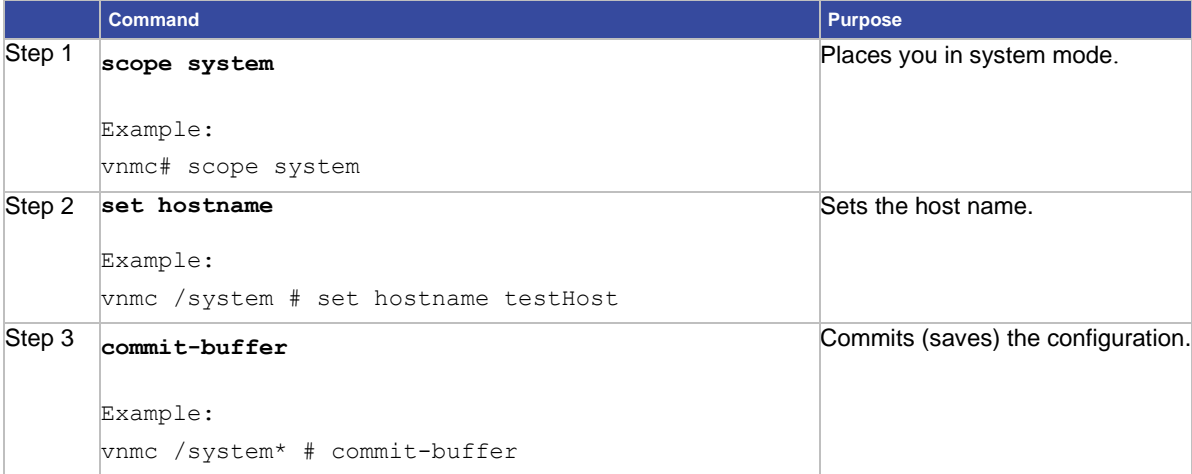

# **EXAMPLES**

This example shows how to set the host name:

```
vnmc# scope system
vnmc /system # set hostname testHost
vnmc /system* # commit-buffer
vnmc /system #
```
# <span id="page-14-0"></span>Restoring VNMC

You can restore VNMC.

# **BEFORE YOU BEGIN**

See VNMC CLI [Basic Commands](#page-10-0) for basic information about the VNMC CLI.

### **CLI**

Management controller

#### **SUMMARY STEPS**

- **1. connect local-mgmt**
- **2. restore {ftp: | scp: | sftp:}** *<uri-remote-file>*

Note: Do not use TFTP to restore VNMC.

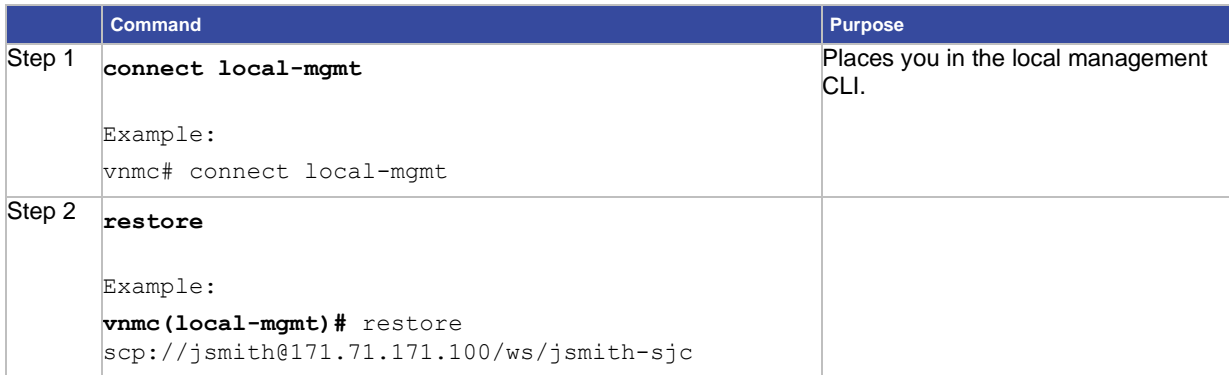

# **EXAMPLES**

This example shows how to restore VNMC:

```
vnmc# connect local-mgmt
Cisco Virtual Network Management Center
TAC support: http://www.cisco.com/tac
Copyright (c) 2002-2010, Cisco Systems, Inc. All rights reserved.
The copyrights to certain works contained in this software are
owned by other third parties and used and distributed under
license. Certain components of this software are licensed under
the GNU General Public License (GPL) version 2.0 or the GNU
Lesser General Public License (LGPL) Version 2.1. A copy of each
such license is available at
http://www.opensource.org/licenses/gpl-2.0.php and
http://www.opensource.org/licenses/lgpl-2.1.php
vnmc(local-mgmt)# restore scp://jsmith@171.71.171.100/ws/jsmith-
sjc/483fullstatesftp
Enter password: 
Stopping services
Extracting files
Configuring network
NOTE - the IP address you're restoring from differs from your current IP, you 
might lose network connectivity
vnmc(local-mgmt)#
```
# <span id="page-15-0"></span>Working With Services

The following topics describe how to reinitialize your database, and start and stop services:

- [Reinitializing the Database](#page-16-0)
- [Restarting Services](#page-17-0)
- [Starting Services](#page-18-0)
- [Displaying the Status of Services](#page-19-0)
- [Stopping Services](#page-20-0)

# <span id="page-16-0"></span>Reinitializing the Database

You can reinitialize your database.

#### **BEFORE YOU BEGIN**

See VNMC CLI [Basic Commands](#page-10-0) for basic information about the VNMC CLI.

#### **CLI**

Local management

#### **SUMMARY STEPS**

- **1. connect local-mgmt**
- **2. service reinit**

### **DETAILED STEPS**

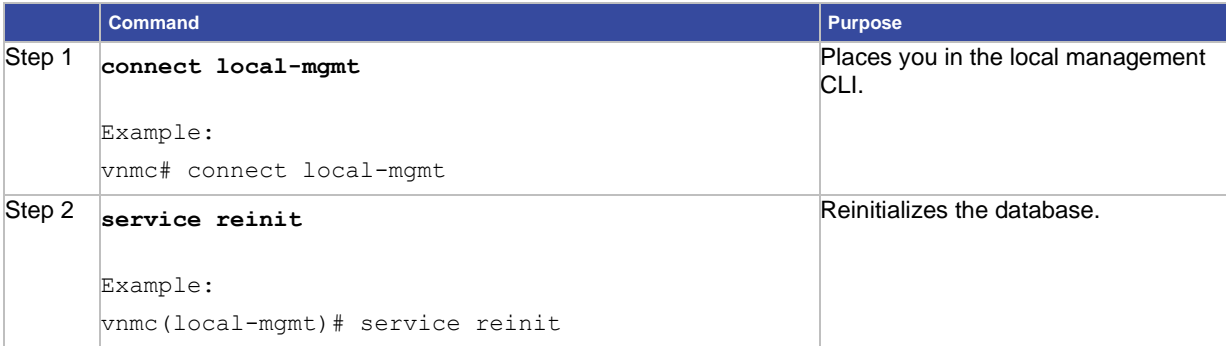

#### **EXAMPLES**

This example shows how to reinitialize a database:

```
vnmc# connect local-mgmt
Cisco Virtual Network Management Center
TAC support: http://www.cisco.com/tac
Copyright (c) 2002-2010, Cisco Systems, Inc. All rights reserved.
The copyrights to certain works contained in this software are
owned by other third parties and used and distributed under
license. Certain components of this software are licensed under
the GNU General Public License (GPL) version 2.0 or the GNU
Lesser General Public License (LGPL) Version 2.1. A copy of each
such license is available at
http://www.opensource.org/licenses/gpl-2.0.php and
http://www.opensource.org/licenses/lgpl-2.1.php
vnmc(local-mgmt)# service reinit
The VNMC databases will be reinitialized. Are you sure? (yes/no): yes
Shutting down pmon: [ OK ]
Starting pmon: [ OK ]
vnmc(local-mgmt)#
```
# <span id="page-17-0"></span>Restarting Services

You can restart services.

#### **BEFORE YOU BEGIN**

See VNMC CLI [Basic Commands](#page-10-0) for basic information about the VNMC CLI.

#### **CLI**

Local management

#### **SUMMARY STEPS**

- **1. connect local-mgmt**
- **2. service restart**

#### **DETAILED STEPS**

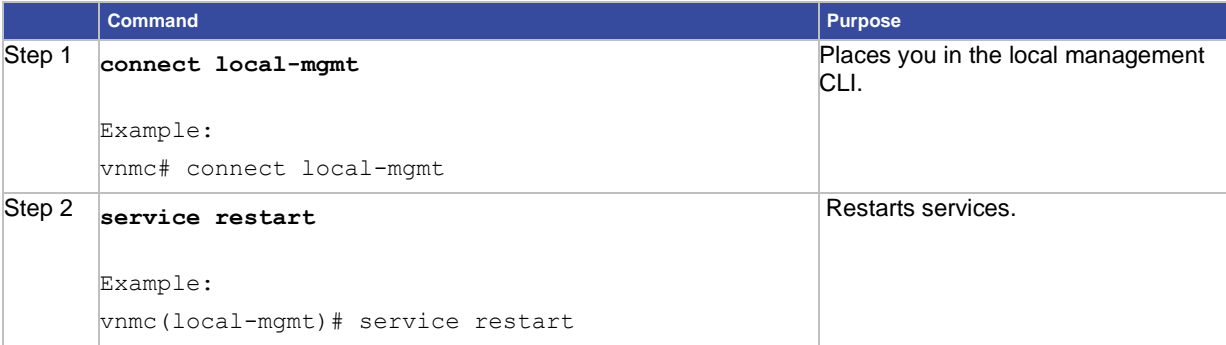

#### **EXAMPLES**

#### This example shows how to restart services:

```
vnmc# connect local-mgmt
Cisco Virtual Network Management Center
TAC support: http://www.cisco.com/tac
Copyright (c) 2002-2010, Cisco Systems, Inc. All rights reserved.
The copyrights to certain works contained in this software are
owned by other third parties and used and distributed under
license. Certain components of this software are licensed under
the GNU General Public License (GPL) version 2.0 or the GNU
Lesser General Public License (LGPL) Version 2.1. A copy of each
such license is available at
http://www.opensource.org/licenses/gpl-2.0.php and
http://www.opensource.org/licenses/lgpl-2.1.php
vnmc(local-mgmt)# service restart
Shutting down pmon: [ OK ]
Starting pmon: 
vnmc(local-mgmt)#
```
### <span id="page-18-0"></span>Starting Services

You can start services.

#### **BEFORE YOU BEGIN**

See [VNMC CLI Basic Commands](#page-10-0) for basic information about the VNMC CLI.

#### **CLI**

Local management

#### **SUMMARY STEPS**

- **1. connect local-mgmt**
- **2. service start**

#### **DETAILED STEPS**

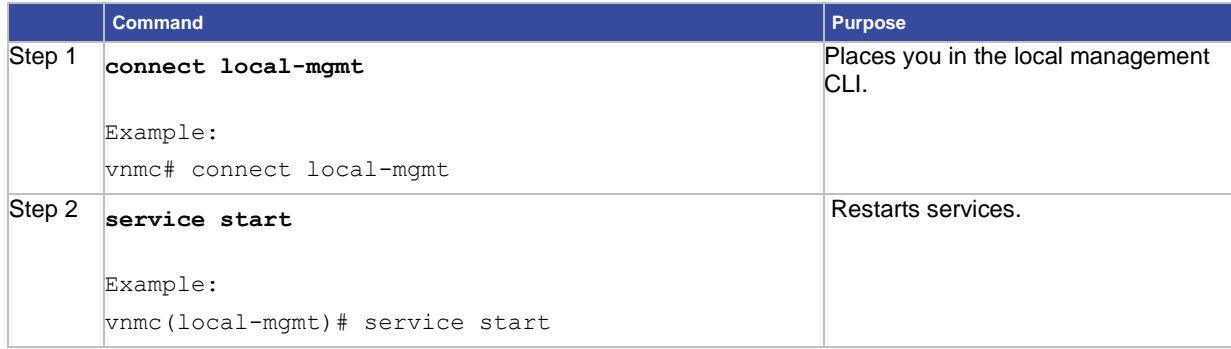

# **EXAMPLES**

#### This example shows how to start services:

```
vnmc# connect local-mgmt
Cisco Virtual Network Management Center
TAC support: http://www.cisco.com/tac
Copyright (c) 2002-2010, Cisco Systems, Inc. All rights reserved.
The copyrights to certain works contained in this software are
owned by other third parties and used and distributed under
license. Certain components of this software are licensed under
the GNU General Public License (GPL) version 2.0 or the GNU
Lesser General Public License (LGPL) Version 2.1. A copy of each
such license is available at
http://www.opensource.org/licenses/gpl-2.0.php and
http://www.opensource.org/licenses/lgpl-2.1.php
vnmc(local-mgmt)# service start
Starting pmon: [ OK ]
vnmc(local-mgmt)#
```
# <span id="page-19-0"></span>Displaying the Status of Services

You can display the status of services.

#### **BEFORE YOU BEGIN**

See VNMC CLI [Basic Commands](#page-10-0) for basic information about the VNMC CLI.

#### **CLI**

Local management

#### **SUMMARY STEPS**

- **1. connect local-mgmt**
- **2. service status**

#### **DETAILED STEPS**

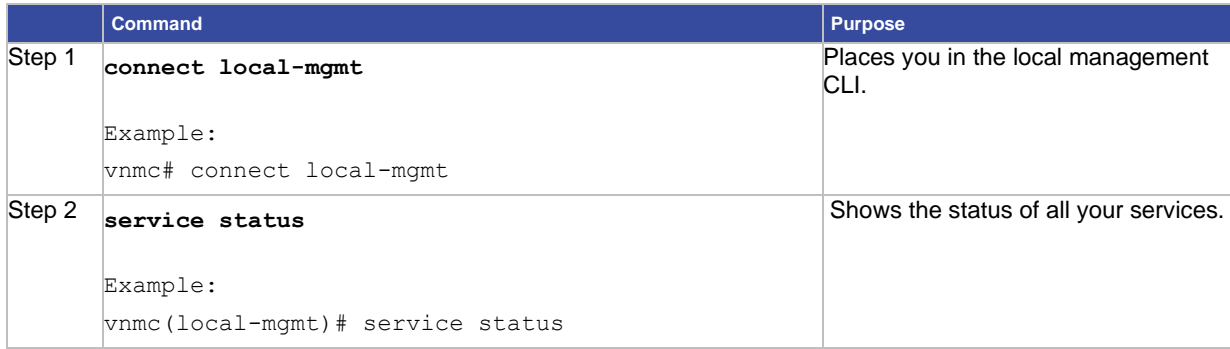

#### **EXAMPLES**

#### This example shows how to start services:

```
vnmc# connect local-mgmt
Cisco Virtual Network Management Center
TAC support: http://www.cisco.com/tac
Copyright (c) 2002-2010, Cisco Systems, Inc. All rights reserved.
The copyrights to certain works contained in this software are
owned by other third parties and used and distributed under
license. Certain components of this software are licensed under
the GNU General Public License (GPL) version 2.0 or the GNU
Lesser General Public License (LGPL) Version 2.1. A copy of each
such license is available at
http://www.opensource.org/licenses/gpl-2.0.php and
http://www.opensource.org/licenses/lgpl-2.1.php
vnmc(local-mgmt)# service status
SERVICE NAME STATE RETRY(MAX) CORE
------------ ----- ---------- ----
pmon running N/A N/A
core-svc cor dme running 0(4) no
service-reg-svc_reg_dme running 0(4) no
```
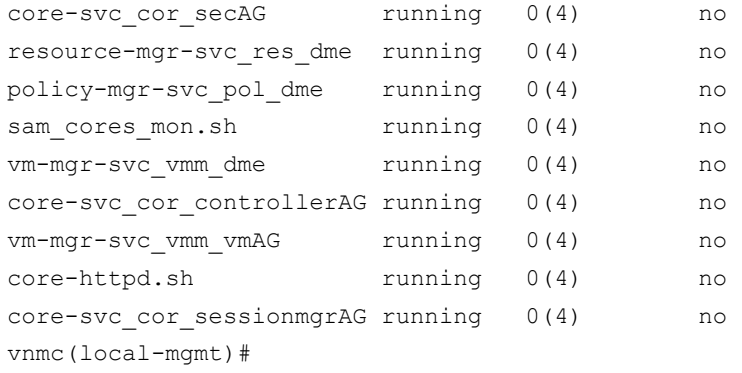

# <span id="page-20-0"></span>Stopping Services

You can stop services.

### **BEFORE YOU BEGIN**

See VNMC CLI [Basic Commands](#page-10-0) for basic information about the VNMC CLI.

#### **CLI**

Local management

#### **SUMMARY STEPS**

- **1. connect local-mgmt**
- **2. service stop**

#### **DETAILED STEPS**

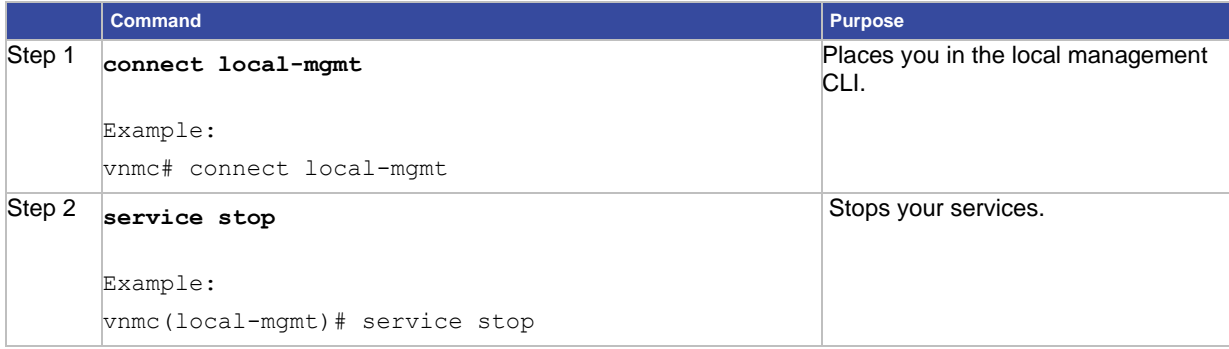

#### **EXAMPLES**

This example shows how to stop services:

vnmc# **connect local-mgmt**

Cisco Virtual Network Management Center TAC support: http://www.cisco.com/tac Copyright (c) 2002-2010, Cisco Systems, Inc. All rights reserved. The copyrights to certain works contained in this software are owned by other third parties and used and distributed under license. Certain components of this software are licensed under the GNU General Public License (GPL) version 2.0 or the GNU Lesser General Public License (LGPL) Version 2.1. A copy of each such license is available at http://www.opensource.org/licenses/gpl-2.0.php and http://www.opensource.org/licenses/lgpl-2.1.php vnmc(local-mgmt)# **service stop** Shutting down pmon: [ OK ] vnmc(local-mgmt)#

# <span id="page-21-0"></span>Managing Files and Applications

This section includes the following topics:

- [Copying a File](#page-21-1)
- [Deleting a File](#page-22-0)
- [Managing the Bootflash and Volatile Directories](#page-23-0)

### <span id="page-21-1"></span>Copying a File

You can copy files.

#### **BEFORE YOU BEGIN**

See VNMC CLI [Basic Commands](#page-10-0) for basic information about the VNMC CLI.

**CLI**

Local management

#### **SUMMARY STEPS**

- **1. connect local-mgmt**
- **2. copy {bootflash: | ftp: | scp: | stfp: | tftp: | volatile:}***<uri-source-file>***{bootflash: | ftp: | scp: | stfp: | tftp: | volatile:}** *<uri-destination-file>*

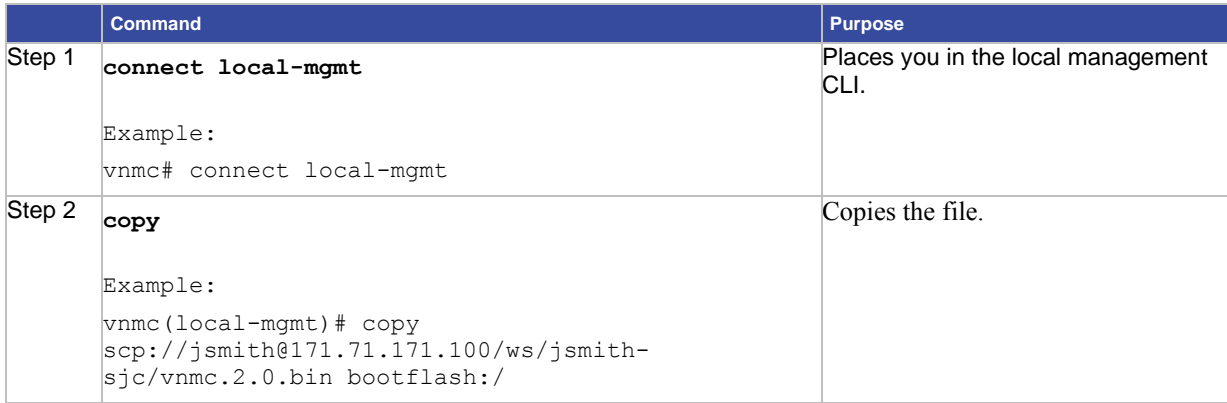

### **EXAMPLES**

# This example shows how to copy a file: vnmc# **connect local-mgmt** Cisco Virtual Network Management Center TAC support: http://www.cisco.com/tac Copyright (c) 2002-2010, Cisco Systems, Inc. All rights reserved. The copyrights to certain works contained in this software are owned by other third parties and used and distributed under license. Certain components of this software are licensed under the GNU General Public License (GPL) version 2.0 or the GNU Lesser General Public License (LGPL) Version 2.1. A copy of each such license is available at http://www.opensource.org/licenses/gpl-2.0.php and http://www.opensource.org/licenses/lgpl-2.1.php vnmc(local-mgmt)# **copy scp://jsmith@171.71.171.100/ws/jsmith-sjc/vnmc.2.0.bin bootflash:/** Password:

vnmc(local-mgmt)#

# <span id="page-22-0"></span>Deleting a File

You can delete files.

#### **BEFORE YOU BEGIN**

See VNMC CLI [Basic Commands](#page-10-0) for basic information about the VNMC CLI.

#### **CLI**

Local management

#### **SUMMARY STEPS**

- **1. connect local-mgmt**
- **2. delete {bootflash: | volatile:}**<*uri-file*>

#### **DETAILED STEPS**

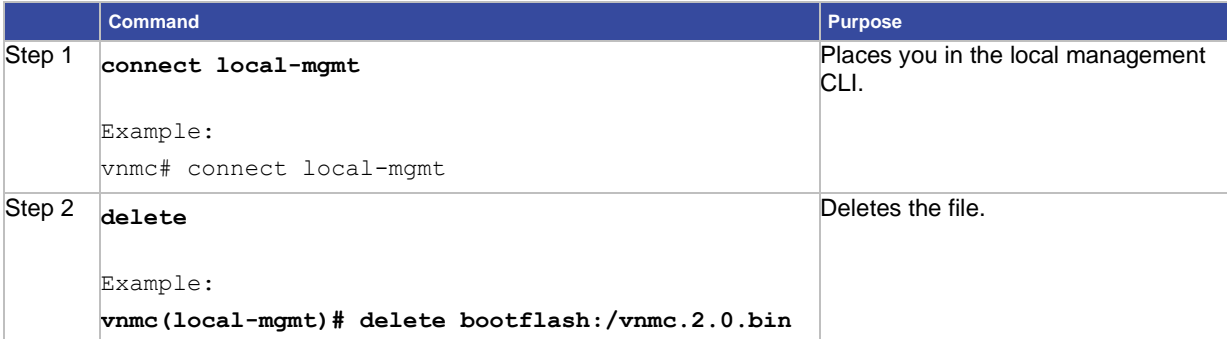

#### **EXAMPLES**

This example shows how to delete a file:

vnmc# **connect local-mgmt**

Cisco Virtual Network Management Center TAC support: http://www.cisco.com/tac Copyright (c) 2002-2010, Cisco Systems, Inc. All rights reserved. The copyrights to certain works contained in this software are owned by other third parties and used and distributed under license. Certain components of this software are licensed under the GNU General Public License (GPL) version 2.0 or the GNU Lesser General Public License (LGPL) Version 2.1. A copy of each such license is available at http://www.opensource.org/licenses/gpl-2.0.php and http://www.opensource.org/licenses/lgpl-2.1.php vnmc(local-mgmt)# **delete bootflash:/vnmc.2.0.bin** Delete bootflash:///vnmc.2.0.bin? (yes/no): **yes** Deleted vnmc(local-mgmt)#

# <span id="page-23-0"></span>Managing the Bootflash and Volatile Directories

You can manage the bootflash and volatile directories.

### **BEFORE YOU BEGIN**

See VNMC CLI [Basic Commands](#page-10-0) for basic information about the VNMC CLI.

**CLI**

Local management

#### **SUMMARY STEPS**

- **1. connect local-mgmt**
- **2. dir {bootflash: | volatile:}**

#### **DETAILED STEPS**

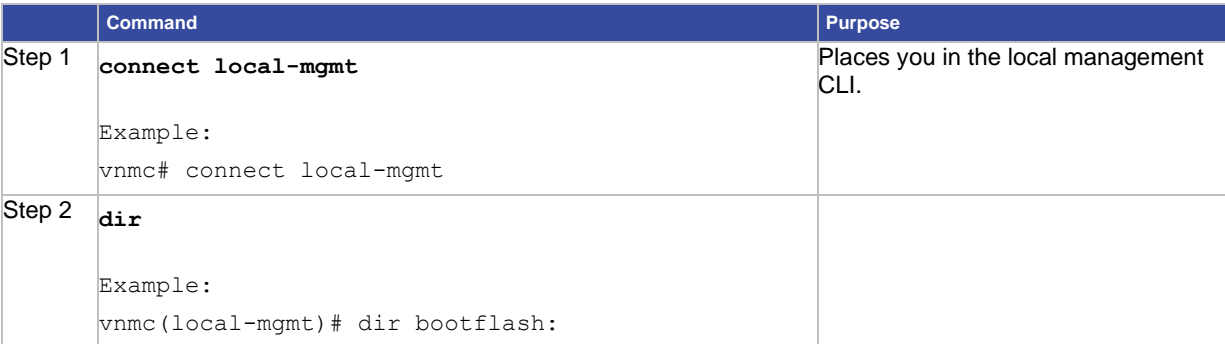

#### **EXAMPLES**

#### This example shows how to monitor the bootflash directory:

#### vnmc# **connect local-mgmt**

```
Cisco Virtual Network Management Center
TAC support: http://www.cisco.com/tac
Copyright (c) 2002-2012, Cisco Systems, Inc. All rights reserved.
The copyrights to certain works contained in this software are
owned by other third parties and used and distributed under
license. Certain components of this software are licensed under
the GNU General Public License (GPL) version 2.0 or the GNU
Lesser General Public License (LGPL) Version 2.1. A copy of each
such license is available at
http://www.opensource.org/licenses/gpl-2.0.php and
http://www.opensource.org/licenses/lgpl-2.1.php
vnmc(local-mgmt)# dir bootflash:
19M Jul 28 2011 vnmc-vsgpa.1.2.1b.bin 
19M Jul 28 2011 vnmc-vsmpa.1.2.1b.bin 
431M Aug 8 23:36 vnmc.2.0.3f.bin 
Usage for bootflash:// 
2694216 KB used 
14554820 KB free 
18187836 KB total
vnmc(local-mgmt)#
```
# <span id="page-25-0"></span>Managing Security

### **BEFORE YOU BEGIN**

See VNMC CLI [Basic Commands](#page-10-0) for basic information about the VNMC CLI.

### **CLI**

Local management

#### **SUMMARY STEPS**

- **1. connect local-mgmt**
- **2. modify shared-secret**

#### **DETAILED STEPS**

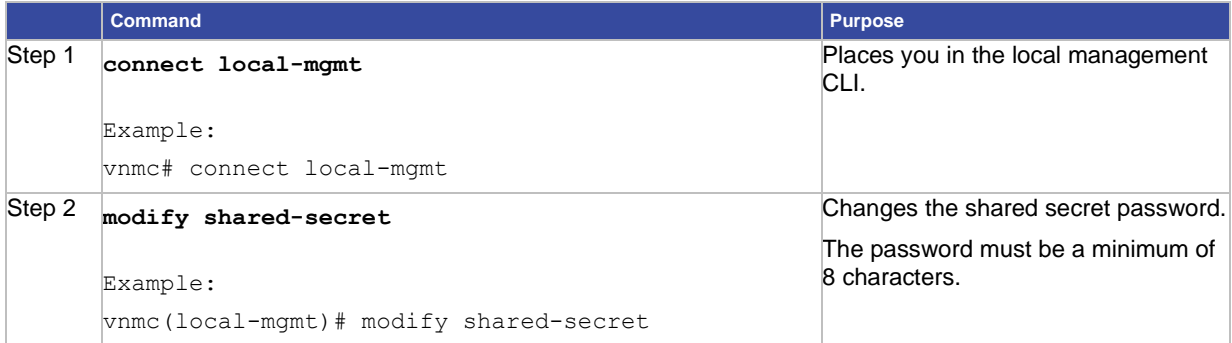

#### **EXAMPLES**

This example shows how to modify the shared secret password:

```
vnmc# connect local-mgmt
Cisco Virtual Network Management Center
TAC support: http://www.cisco.com/tac
Copyright (c) 2002-2010, Cisco Systems, Inc. All rights reserved.
The copyrights to certain works contained in this software are
owned by other third parties and used and distributed under
license. Certain components of this software are licensed under
the GNU General Public License (GPL) version 2.0 or the GNU
Lesser General Public License (LGPL) Version 2.1. A copy of each
such license is available at
http://www.opensource.org/licenses/gpl-2.0.php and
http://www.opensource.org/licenses/lgpl-2.1.php
vnmc(local-mgmt)# modify shared-secret
Enter the Shared Secret : 
Confirm Shared Secret : 
vnmc(local-mgmt)#
```
# <span id="page-26-0"></span>Managing the Network Interface

The following topics provide procedures for managing the virtual machine network interface:

- [Setting the IP Address](#page-26-1)
- [Setting the Gateway Address](#page-27-0)
- [Setting the Netmask](#page-28-0)
- [Using the Ping Command](#page-29-0)

# <span id="page-26-1"></span>Setting the IP Address

# **BEFORE YOU BEGIN**

**Caution:** Once committed, this change might disconnect the current CLI session.

See VNMC CLI [Basic Commands](#page-10-0) for basic information about the VNMC CLI.

# **CLI**

Local management

#### **SUMMARY STEPS**

- **1. scope network-interface mgmt**
- **2. set net ip** *<ip-address>*
- **3. commit-buffer**

### **DETAILED STEPS**

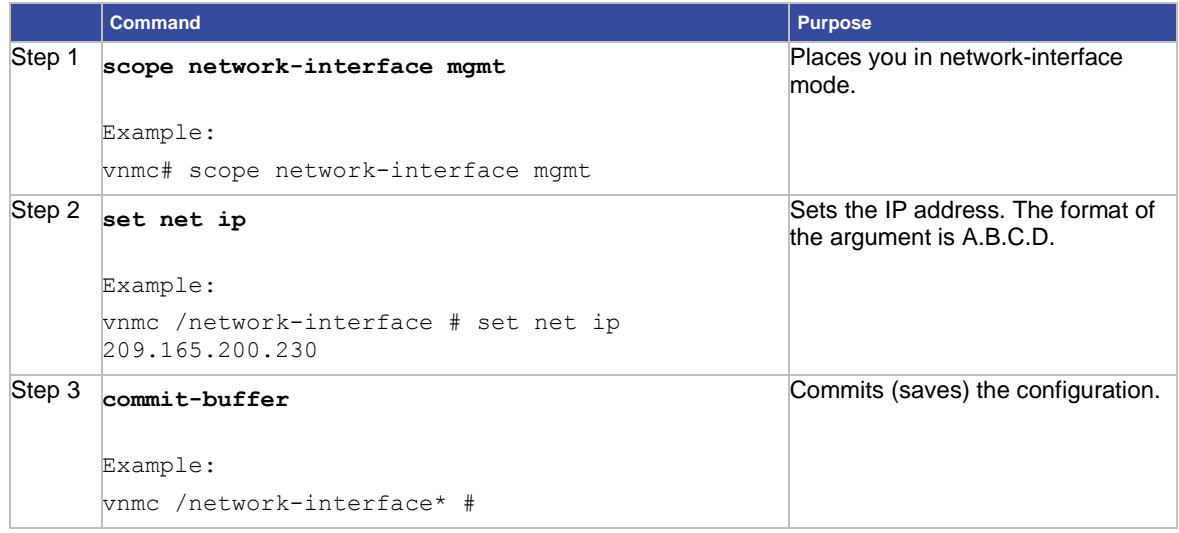

#### **EXAMPLES**

This example shows how to set the IP address to 209.165.200.230:

vnmc# **scope network-interface mgmt**

vnmc /network-interface # **set net ip 209.165.200.230**

Warning: When committed, this change may disconnect the current CLI session.

vnmc /network-interface\* # **commit-buffer**

vnmc /network-interface#

# <span id="page-27-0"></span>Setting the Gateway Address

#### **BEFORE YOU BEGIN**

**Caution:** You should be clear on what you are doing when resetting this property. Once it is reset, traffic in your network will be reset.

See VNMC CLI [Basic Commands](#page-10-0) for basic information about the VNMC CLI.

#### **CLI**

Management controller

#### **SUMMARY STEPS**

- **1. scope network-interface mgmt**
- **2. set net gw**<*gateway-address*> **commit-buffer**
- **3. commit-buffer**

#### **DETAILED STEPS**

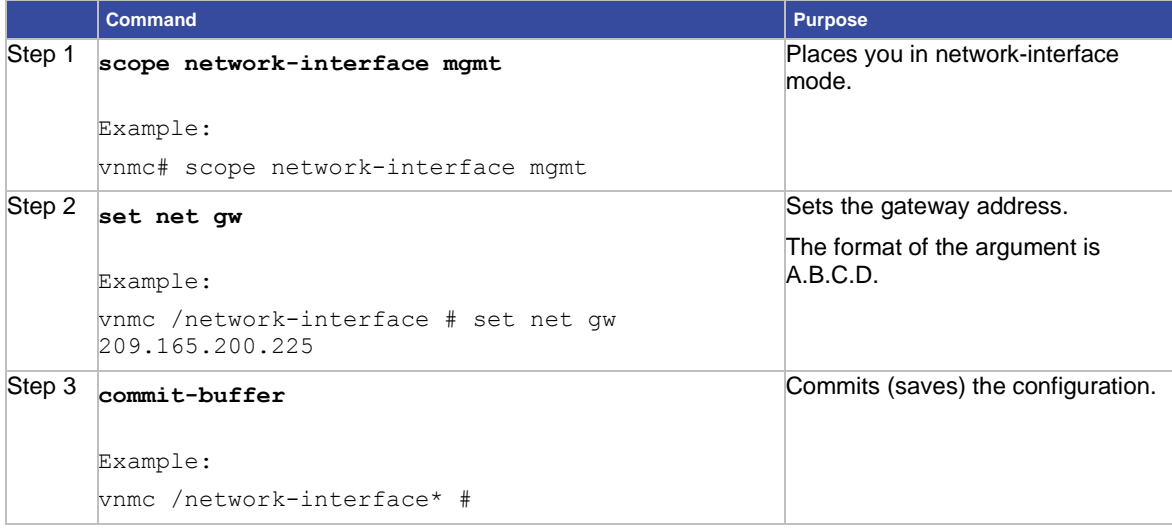

#### **EXAMPLES**

This example shows how to set the gateway address to 209.165.200.225:

vnmc# **scope network-interface mgmt**

vnmc /network-interface # **set net gw 209.165.200.225**

Warning: When committed, this change may disconnect the current CLI session. vnmc /network-interface\* # **commit-buffer** vnmc /network-interface #

# <span id="page-28-0"></span>Setting the Netmask

#### **BEFORE YOU BEGIN**

**Caution:** Once committed, this change might disconnect the current CLI session.

See VNMC CLI [Basic Commands](#page-10-0) for basic information about the VNMC CLI.

#### **CLI**

Management controller

#### **SUMMARY STEPS**

- **1. scope network-interface mgmt**
- **2. set net netmask** <*netmask*>
- **3. commit-buffer**

#### **DETAILED STEPS**

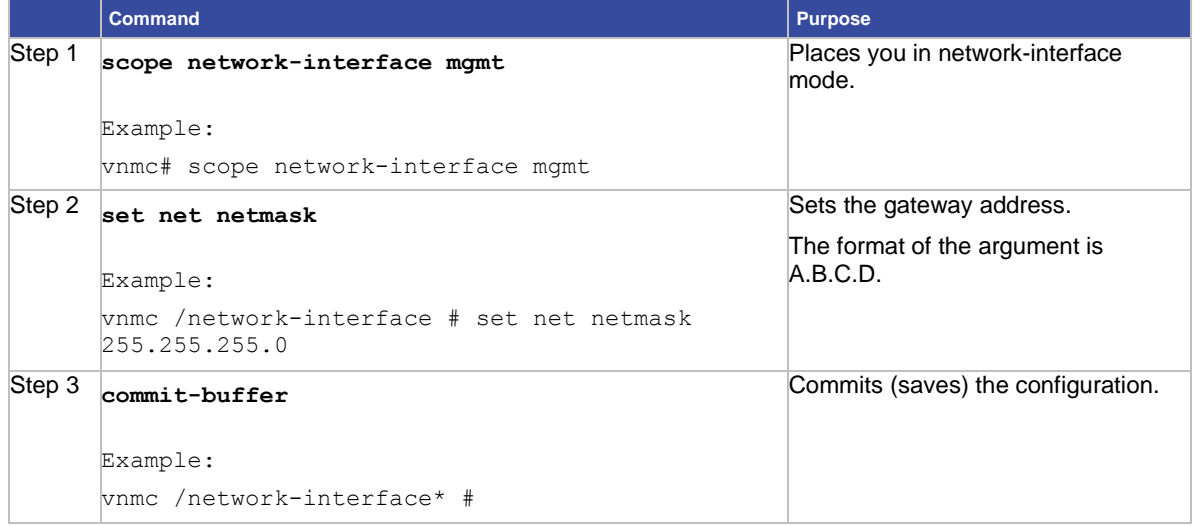

# **EXAMPLES**

This example shows how to set the netmask to 255.255.255.0:

vnmc# **scope network-interface mgmt**

vnmc /network-interface # set net netmask 255.255.255.0

Warning: When committed, this change may disconnect the current CLI session. vnmc /network-interface\* # **commit-buffer** vnmc /network-interface#

# <span id="page-29-0"></span>Using the Ping Command

You can ping the hostname or IP address of a device to ensure that you have connectivity to that device.

#### **BEFORE YOU BEGIN**

See VNMC CLI [Basic Commands](#page-10-0) for basic information about the VNMC CLI.

#### **CLI**

Management controller

#### **SUMMARY STEPS**

- **1. scope network-interface mgmt**
- **2. ping** <*hostname or ip-address*>
- **3. commit-buffer**

#### **DETAILED STEPS**

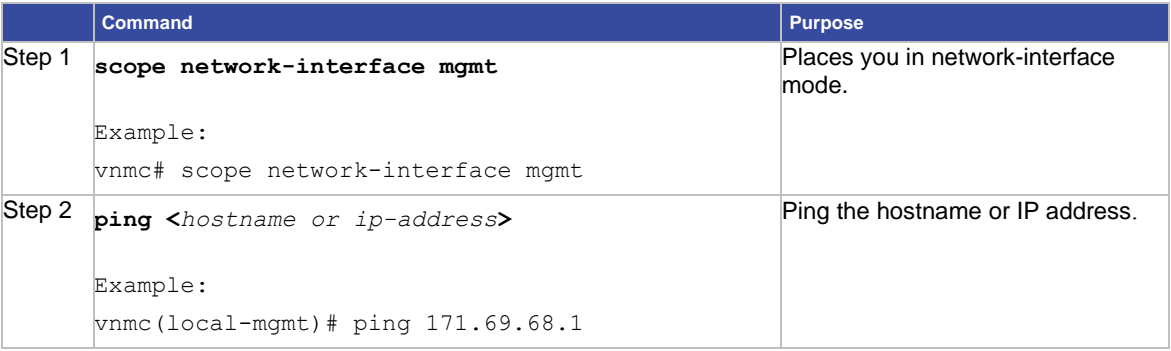

#### **EXAMPLES**

This example shows how to ping IP address 171.69.68.1:

#### vnmc# **connect local-mgmt**

```
Cisco Virtual Network Management Center
TAC support: http://www.cisco.com/tac
Copyright (c) 2002-2012, Cisco Systems, Inc. All rights reserved.
The copyrights to certain works contained in this software are
owned by other third parties and used and distributed under
license. Certain components of this software are licensed under
the GNU General Public License (GPL) version 2.0 or the GNU
Lesser General Public License (LGPL) Version 2.1. A copy of each
such license is available at
http://www.opensource.org/licenses/gpl-2.0.php and
http://www.opensource.org/licenses/lgpl-2.1.php 
vnmc(local-mgmt)# ping 171.69.68.1
PING 171.69.68.1 (171.69.68.1) 56(84) bytes of data.
64 bytes from 171.69.68.1: icmp_seq=1 ttl=249 time=6.06 ms
64 bytes from 171.69.68.1: icmp_seq=2 ttl=249 time=1.55 ms
```

```
64 bytes from 171.69.68.1: icmp_seq=3 ttl=249 time=1.77 ms 
--- 171.69.68.1 ping statistics ---
3 packets transmitted, 3 received, 0% packet loss, time 2000ms
rtt min/avg/max/mdev = 1.559/3.131/6.060/2.072 ms
vnmc(local-mgmt)#
```
# <span id="page-30-0"></span>Setting Terminal Session Parameters

You can set the terminal session parameters as described in the following sections:

- [Setting the Terminal Length](#page-30-1)
- [Setting the Session Timeout](#page-31-2)
- <span id="page-30-2"></span>• [Setting the Terminal Width](#page-30-2)

# <span id="page-30-1"></span>Setting the Terminal Length

You can set the number of rows of characters that display on your computer screen when you execute a **show** command.

#### **BEFORE YOU BEGIN**

See VNMC CLI [Basic Commands](#page-10-0) for basic information about the VNMC CLI.

#### **CLI**

Management controller

#### **SUMMARY STEPS**

**1. terminal length** <*terminal-length*>

#### **DETAILED STEPS**

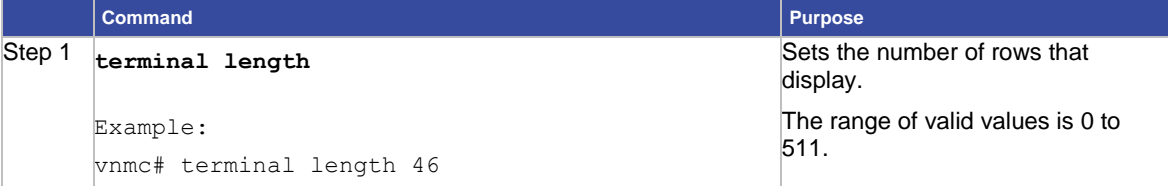

### **EXAMPLES**

This example shows how to set the number of rows that display to 46:

vnmc# **terminal length 46**

vnmc#

# <span id="page-31-2"></span><span id="page-31-0"></span>Setting the Session Timeout

You can set the terminal session timeout.

#### **BEFORE YOU BEGIN**

See VNMC CLI [Basic Commands](#page-10-0) for basic information about the VNMC CLI.

#### **CLI**

Management controller

#### **SUMMARY STEPS**

**1. terminal session-timeout** <*terminal session timeout in minutes*>

#### **DETAILED STEPS**

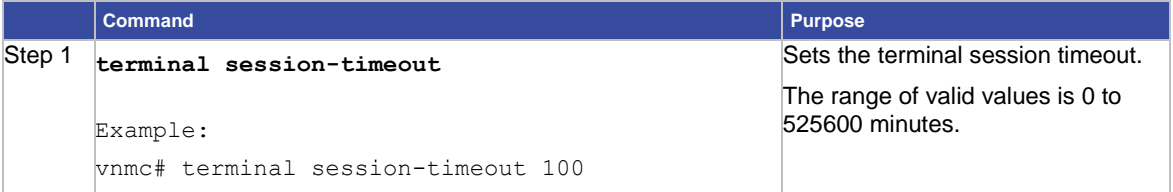

#### **EXAMPLES**

This example shows how to set the terminal session timeout to 100 minutes:

```
vnmc# terminal session-timeout 100
```
vnmc#

# <span id="page-31-1"></span>Setting the Terminal Width

You can set the number of columns of characters that display on your computer screen when you execute a **show** command.

#### **BEFORE YOU BEGIN**

See VNMC CLI [Basic Commands](#page-10-0) for basic information about the VNMC CLI.

#### **CLI**

Management controller

#### **SUMMARY STEPS**

**1. terminal width** *<terminal width>*

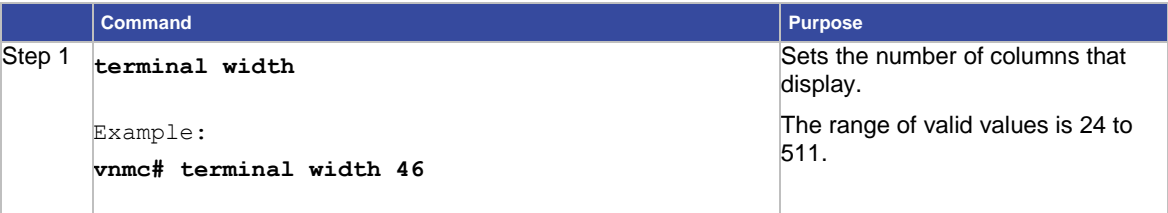

#### **EXAMPLES**

This example shows how to set the number of columns that display to 46:

```
vnmc# terminal width 46
```
vnmc#

# <span id="page-32-0"></span>Displaying System Information

This section includes the following topics:

- [Displaying Providers](#page-32-1)
- [Displaying CLI Information](#page-33-0)
- [Displaying the Clock](#page-34-0)
- [Displaying the Configuration Information](#page-35-0)
- [Displaying the Network Interface](#page-35-1)
- [Displaying System Information](#page-36-1)
- [Displaying Version Numbers](#page-37-1)
- [Displaying Technical Support Information](#page-38-0)
- [Displaying the Update History](#page-39-0)
- Displaying FSMs

# <span id="page-32-1"></span>Displaying Providers

You can display VNMC providers.

### **BEFORE YOU BEGIN**

See VNMC CLI [Basic Commands](#page-10-0) for basic information about the VNMC CLI.

### **CLI**

Service registry

#### **SUMMARY STEPS**

- **1. connect service-reg**
- **2. show providers**

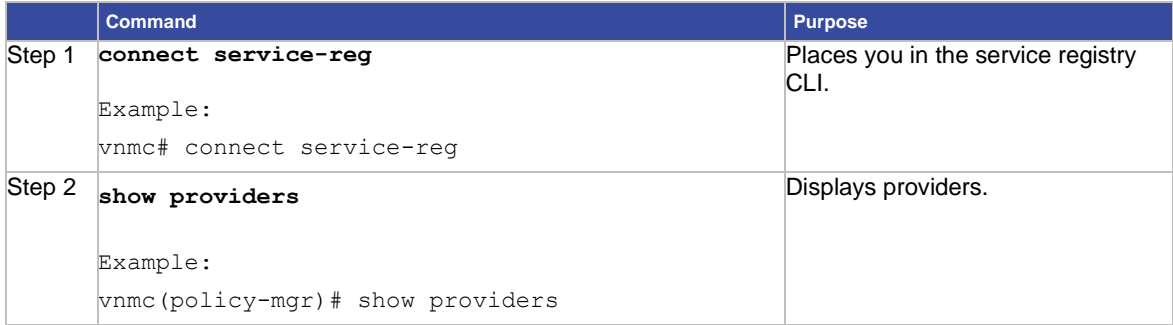

#### **EXAMPLES**

This example shows how to display providers:

vnmc# **connect service-reg**

```
vnmc(service-reg) # show providers
Registered Providers: 
ID: 1001 
Registered Provider IP: 209.165.200.230 
Registered Provider Name: vnmc 
Registered Provider Type: Policy Mgr 
ID: 1002 
Registered Provider IP: 209.165.200.230 
Registered Provider Name: vnmc 
Registered Provider Type: Resource Mgr 
ID: 1004 
Registered Provider IP: 209.165.200.230 
Registered Provider Name: vnmc 
Registered Provider Type: Vm Mgr
```
### <span id="page-33-0"></span>Displaying CLI Information

You can display information about the VNMC CLI.

#### **BEFORE YOU BEGIN**

See VNMC CLI [Basic Commands](#page-10-0) for basic information about the VNMC CLI.

#### **CLI**

Management controller

#### **SUMMARY STEPS**

**1. show cli {command-status | history | mode-info | shell-type}**

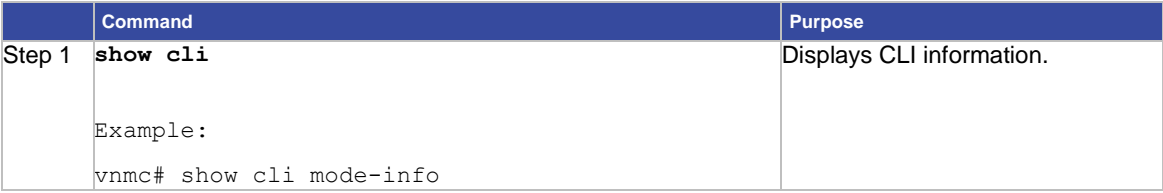

# **EXAMPLES**

This example shows how to display CLI mode information:

```
vnmc# show cli mode-info
Mode: /
Mode Data:
vnmc#
```
# <span id="page-34-0"></span>Displaying the Clock

You can display the system clock.

#### **BEFORE YOU BEGIN**

See VNMC CLI [Basic Commands](#page-10-0) for basic information about the VNMC CLI.

### **CLI**

Management controller

Local management

#### **SUMMARY STEPS**

**1. show clock**

# **DETAILED STEPS**

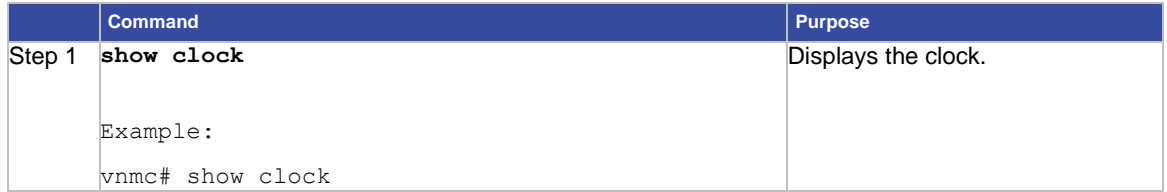

# **EXAMPLES**

This example shows how to display the clock: vnmc# **show clock** Thu Nov

# <span id="page-35-0"></span>Displaying the Configuration Information

You can display the configuration information.

#### **BEFORE YOU BEGIN**

See VNMC CLI [Basic Commands](#page-10-0) for basic information about the VNMC CLI.

#### **CLI**

Management controller

Policy manager

Resource manager

Service registry

Virtual machine manager

#### **SUMMARY STEPS**

**1.** (Optional) **connect** {**policy-mgr** | **resource-mgr** | **service-reg** | **vm-mgr**}

**Note** Step 1 is optional. You can also perform the **show configuration** command in the management controller CLI. Each CLI returns different configuration information, depending on the CLI you logged into.

# **2. show configuration**

#### **DETAILED STEPS**

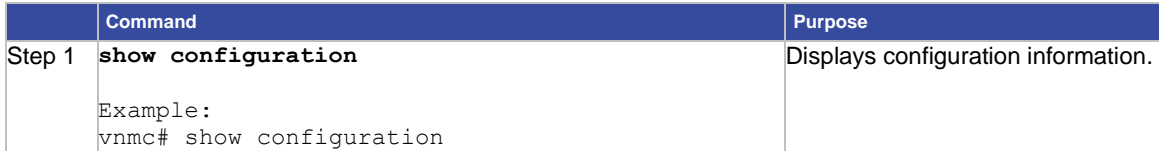

#### **EXAMPLES**

This example shows how to display the configuration information of the management controller:

```
vnmc# show configuration
scope system 
set hostname vnmc
exit
scope network-interface mgmt 
set net ip 172.20.28.151 netmask 255.255.255.224 gw 172.20.28.129
exit
vnmc#
```
# Displaying the Network Interface

You can display the network interface.

## **BEFORE YOU BEGIN**

See VNMC CLI [Basic Commands](#page-10-0) for basic information about the VNMC CLI.

# **CLI**

Management controller

### **SUMMARY STEPS**

**1. show network-interface [detail | fsm status | mgmt]**

#### **DETAILED STEPS**

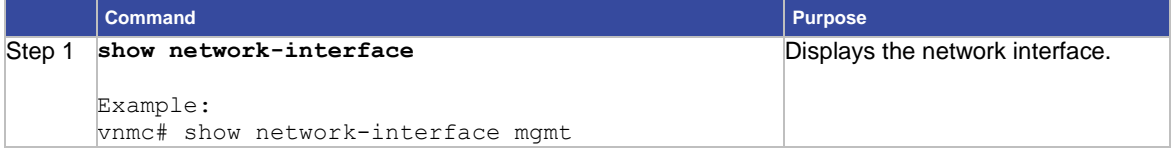

# **EXAMPLES**

This example shows how to display the interface ID, IP address, gateway, and netmask in table form:

```
vnmc# show network-interface mgmt
```

```
VM IP interface: 
ID OOB IP Addr OOB Gateway OOB Netmask 
---- --------------- ------------ ------------
Mgmt 10.193.33.218 10.193.33.1 255.255.255.0
vnmc# 
This example shows how to display the interface ID, IP address, gateway, and netmask
in list form:
vnmc# show network-interface detail
VM IP interface: 
ID: Mgmt 
OOB IP Addr: 10.193.33.218 
OOB Gateway: 10.193.33.1 
OOB Netmask: 255.255.255.0 
Current Task:
vnmc#
```
# Displaying System Information

You can display system information

# **BEFORE YOU BEGIN**

See VNMC CLI [Basic Commands](#page-10-0) for basic information about the VNMC CLI.

# **CLI**

Management controller

## **SUMMARY STEPS**

**1. show network-interface [detail | fsm status]**

#### **DETAILED STEPS**

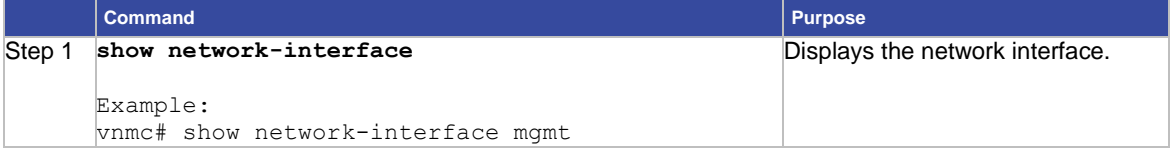

# **EXAMPLES**

This example shows how to display detailed information about the system:

```
vnmc# show system detail
Systems: 
Hostname: vnmc 
Address: 10.193.33.218 
Current Task:
vnmc#
```
# Displaying Version Numbers

You can display application version numbers.

## **BEFORE YOU BEGIN**

See VNMC CLI [Basic Commands](#page-10-0) for basic information about the VNMC CLI.

## **CLI**

Management controller Local management

# **SUMMARY STEPS**

**1.** (Optional) **connect local-mgmt**

**Note**

Step 1 is optional. You can also perform this show version command in the local management CLI.

**2. show version** 

# **DETAILED STEPS (Local Management)**

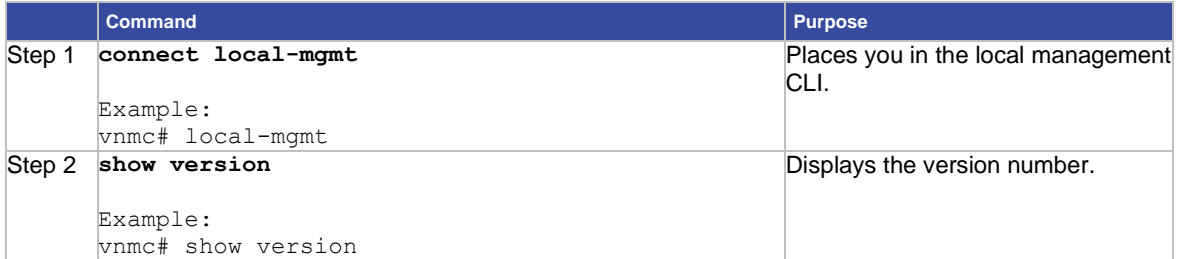

# **DETAILED STEPS**

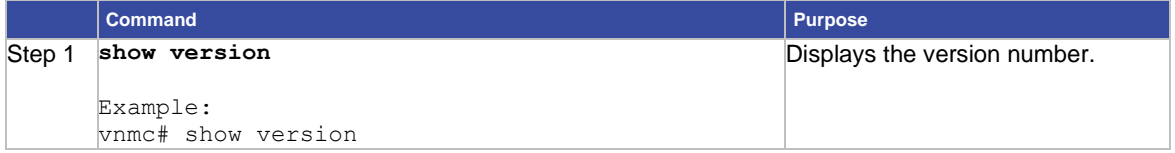

# **EXAMPLES**

This example shows how to display version numbers in the management controller CLI:

vnmc# **show version**

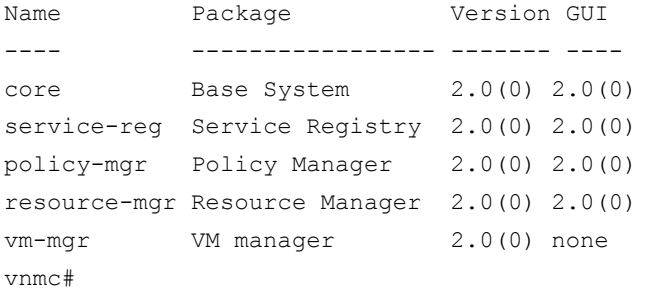

# Displaying Technical Support Information

You can display technical support information.

## **BEFORE YOU BEGIN**

See VNMC CLI [Basic Commands](#page-10-0) for basic information about the VNMC CLI.

## **CLI**

Local management

# **SUMMARY STEPS**

- **1. connect local-mgmt**
- **2. show tech-support**

# **DETAILED STEPS**

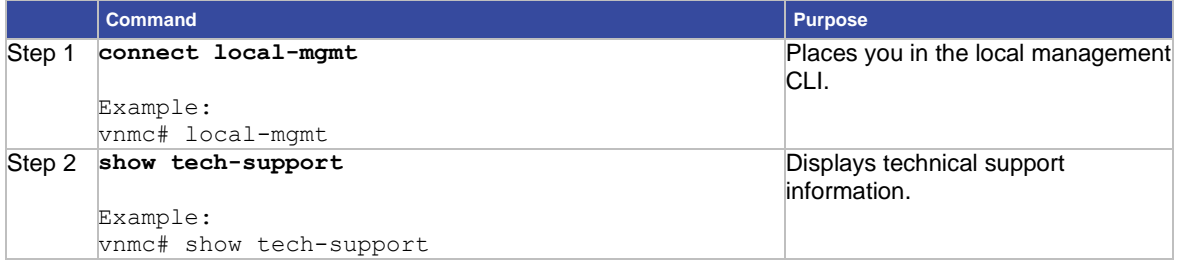

## **EXAMPLES**

This example shows how to display version numbers in the management controller CLI:

vnmc# **connect local-mgmt** Cisco Virtual Network Management Center TAC support: http://www.cisco.com/tac Copyright (c) 2002-2010, Cisco Systems, Inc. All rights reserved. The copyrights to certain works contained in this software are owned by other third parties and used and distributed under license. Certain components of this software are licensed under the GNU General Public License (GPL) version 2.0 or the GNU Lesser General Public License (LGPL) Version 2.1. A copy of each such license is available at http://www.opensource.org/licenses/gpl-2.0.php and http://www.opensource.org/licenses/lgpl-2.1.php vnmc(local-mgmt)# **show tech-support** Initiating tech-support information on VNMC-TD.Cisco.com All tech-support tasks are completed. The detailed tech-support information is located at volatile:///20101130121144-V NMC-TD.Cisco.com-techsupport.tgz vnmc(local-mgmt)#

# Displaying the Update History

You can display the update system image history.

## **BEFORE YOU BEGIN**

See VNMC CLI [Basic Commands](#page-10-0) for basic information about the VNMC CLI.

# **CLI**

Local management

#### **SUMMARY STEPS**

- **1. connect local-mgmt**
- **2. show update-history**

## **DETAILED STEPS**

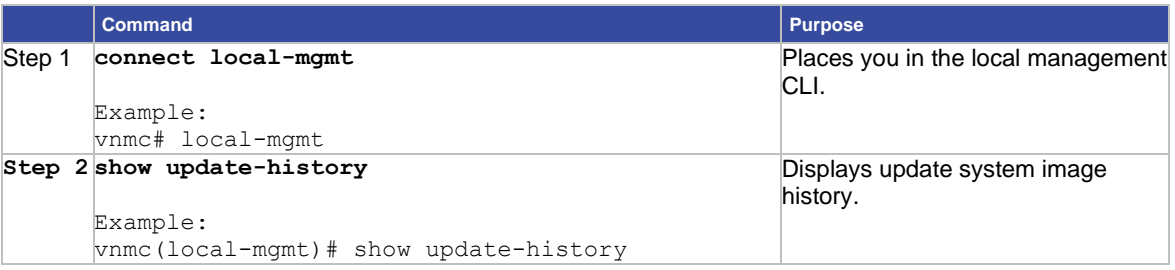

## **EXAMPLES**

This example shows how to display the update system image history:

#### vnmc# **connect local-mgmt**

```
Cisco Virtual Network Management Center
TAC support: http://www.cisco.com/tac
Copyright (c) 2002-2012, Cisco Systems, Inc. All rights reserved.
The copyrights to certain works contained in this software are
owned by other third parties and used and distributed under
license. Certain components of this software are licensed under
the GNU General Public License (GPL) version 2.0 or the GNU
Lesser General Public License (LGPL) Version 2.1. A copy of each
such license is available at
http://www.opensource.org/licenses/gpl-2.0.php and
http://www.opensource.org/licenses/lgpl-2.1.php 
vnmc(local-mgmt)# show update-history
Thu Aug 9 02:05:01 UTC 2012 - ------------------------------------------------------
--------------
Thu Aug 9 02:05:01 UTC 2012 - Starting Apache Update
Thu Aug 9 02:05:01 UTC 2012 - ------------------------------------------------------
--------------
Thu Aug 9 02:05:01 UTC 2012 - found for httpsCert
Thu Aug 9 02:05:01 UTC 2012 - found for httpsCACert
Thu Aug 9 02:05:01 UTC 2012 - found for combinedCert
Thu Aug 9 02:05:01 UTC 2012 - found for keyFile
Thu Aug 9 02:05:01 UTC 2012 - found for unsecureport
Thu Aug 9 02:05:01 UTC 2012 - found for secureport
Thu Aug 9 02:05:01 UTC 2012 - found for commProto
Thu Aug 9 02:05:01 UTC 2012 - found for hn
```
Thu Aug 9 02:05:01 UTC 2012 - found for domain Thu Aug 9 02:05:01 UTC 2012 - Cannot find necessary cert values, skipping until setup has been run Thu Aug 9 02:05:01 UTC 2012 - ------------------------------------------------------ -------------- Thu Aug 9 02:05:01 UTC 2012 - Completed Apache Update Thu Aug 9 02:05:01 UTC 2012 - ------------------------------------------------------ -------------- Thu Aug 9 02:06:30 UTC 2012 - Cleaning up extracted files Thu Aug 9 02:06:30 UTC 2012 - Cleaning up bin file Thu Aug 9 17:05:54 UTC 2012 - ------------------------------------------------------ -------------- Thu Aug 9 17:05:54 UTC 2012 - Starting Apache Update Thu Aug 9 17:05:54 UTC 2012 - ------------------------------------------------------ -------------- Thu Aug 9 17:05:54 UTC 2012 - found /opt/cisco/cert/CACertificate.pem for httpsCert Thu Aug 9 17:05:54 UTC 2012 - found /opt/cisco/cert/CACertificate.pem for httpsCACert Thu Aug 9 17:05:54 UTC 2012 - found /opt/cisco/cert/Combined.pem for combinedCert Thu Aug 9 17:05:54 UTC 2012 - found /opt/cisco/cert/privKey.pem for keyFile Thu Aug 9 17:05:54 UTC 2012 - found 80 for unsecureport Thu Aug 9 17:05:54 UTC 2012 - found 443 for secureport Thu Aug 9 17:05:54 UTC 2012 - found HTTPS for commProto Thu Aug 9 17:05:54 UTC 2012 - found vnmc for hn Thu Aug 9 17:05:54 UTC 2012 - found cisco.com for domain Thu Aug 9 17:05:54 UTC 2012 - Updating httpd.conf for core dos2unix: converting file /opt/cisco/core/apache/conf/httpd.conf to UNIX format ... dos2unix: converting file /opt/cisco/core/apache/conf/httpd.conf to UNIX format ... Thu Aug 9 17:05:54 UTC 2012 - Updating httpd-ssl.conf for core dos2unix: converting file /opt/cisco/core/apache/conf/extra/httpd-ssl.conf to UNIX format ... dos2unix: converting file /opt/cisco/core/apache/conf/extra/httpd-ssl.conf to UNIX format ... Thu Aug 9 17:05:54 UTC 2012 - ------------------------------------------------------ -------------- Thu Aug 9 17:05:54 UTC 2012 - Completed Apache Update Thu Aug 9 17:05:54 UTC 2012 - ------------------------------------------------------ ------------- dos2unix: converting file /etc/sysconfig/iptables-config to UNIX format ... dos2unix: converting file /etc/sysconfig/clock to UNIX format ... Thu Aug 9 17:09:16 UTC 2012 - ------------------------------------------------------ -------------- Thu Aug 9 17:09:16 UTC 2012 - Starting logrotate mgmt: modify for syslog - filename = messages Thu Aug 9 17:09:16 UTC 2012 - ------------------------------------------------------ ------------- dos2unix: converting file /etc/logrotate.d/syslog to UNIX format ... Thu Aug 9 17:09:16 UTC 2012 - ------------------------------------

Thu Aug 9 17:09:16 UTC 2012 - Finished logrotate mgmt Thu Aug 9 17:09:16 UTC 2012 - ------------------------------------------------------ -------------- Thu Aug 9 17:09:16 UTC 2012 - ------------------------------------------------------ -------------- Thu Aug 9 17:09:16 UTC 2012 - Starting logrotate mgmt: modify for syslog - size = 4194303 Thu Aug 9 17:09:16 UTC 2012 - ------------------------------------------------------ ------------- dos2unix: converting file /etc/logrotate.d/syslog to UNIX format ... Thu Aug 9 17:09:16 UTC 2012 - ------------------------------------------------------ -------------- Thu Aug 9 17:09:16 UTC 2012 - Finished logrotate mgmt Thu Aug 9 17:09:16 UTC 2012 - ------------------------------------------------------ ------------- dos2unix: converting file /etc/sysconfig/clock to UNIX format ... Thu Aug 9 18:05:57 UTC 2012 - ------------------------------------------------------ -------------- Thu Aug 9 18:05:57 UTC 2012 - Starting logrotate mgmt: modify for syslog - filename = messages Thu Aug 9 18:05:57 UTC 2012 - ------------------------------------------------------ ------------- dos2unix: converting file /etc/logrotate.d/syslog to UNIX format ... Thu Aug 9 18:05:57 UTC 2012 - ------------------------------------------------------ -------------- Thu Aug 9 18:05:57 UTC 2012 - Finished logrotate mgmt Thu Aug 9 18:05:57 UTC 2012 - ------------------------------------------------------ Thu Aug 9 18:05:57 UTC 2012 - ------------------------------------------------------ -------------- Thu Aug 9 18:05:57 UTC 2012 - Starting logrotate mgmt: modify for syslog - size = 4194303 Thu Aug 9 18:05:57 UTC 2012 - ------------------------------------------------------ ------------- dos2unix: converting file /etc/logrotate.d/syslog to UNIX format ... Thu Aug 9 18:05:57 UTC 2012 - ------------------------------------------------------ -------------- Thu Aug 9 18:05:57 UTC 2012 - Finished logrotate mgmt Thu Aug 9 18:05:57 UTC 2012 - ------------------------------------------------------ ------------- dos2unix: converting file /etc/sysconfig/clock to UNIX format ... Mon Aug 13 17:49:16 PDT 2012 - ----------------------------------------------------- --------------- Mon Aug 13 17:49:16 PDT 2012 - Starting logrotate mgmt: modify for syslog - filename = messages Mon Aug 13 17:49:16 PDT 2012 - ----------------------------------------------------- -------------- dos2unix: converting file /etc/logrotate.d/syslog to UNIX format ... Mon Aug 13 17:49:16 PDT 2012 - ----------------------------------------------------- ---------------

```
Mon Aug 13 17:49:16 PDT 2012 - Finished logrotate mgmt
Mon Aug 13 17:49:16 PDT 2012 - -----------------------------------------------------
---------------
Mon Aug 13 17:49:16 PDT 2012 - -----------------------------------------------------
---------------
Mon Aug 13 17:49:16 PDT 2012 - Starting logrotate mgmt: modify for syslog - size = 
4194303
Mon Aug 13 17:49:16 PDT 2012 - -----------------------------------------------------
---------------
dos2unix: converting file /etc/logrotate.d/syslog to UNIX format ...
Mon Aug 13 17:49:16 PDT 2012 - -----------------------------------------------------
---------------
Mon Aug 13 17:49:16 PDT 2012 - Finished logrotate mgmt
Mon Aug 13 17:49:16 PDT 2012 - -----------------------------------------------------
---------------
vnmc(local-mgmt)#
```
# Displaying FSMs

You can display FSMs. FSMs are Finite State Machines. FSMs are used to track the progress and status of configuration or inventory tasks.

#### **BEFORE YOU BEGIN**

See VNMC CLI [Basic Commands](#page-10-0) for basic information about the VNMC CLI.

#### **CLI**

Local management

#### **SUMMARY STEPS**

- **1. connect local-mgmt**
- **2. show fsm {status | task}**

#### **DETAILED STEPS**

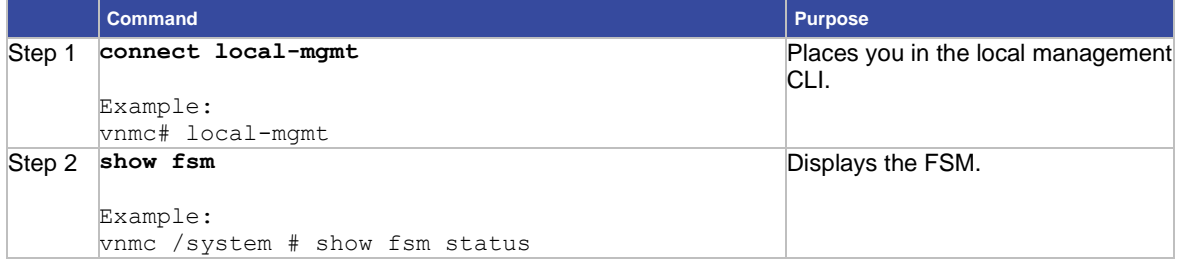

# **EXAMPLES**

This example shows how to display the status of an FSM:

```
vnmc# scope system
vnmc /system # show fsm status 
FSM 1: 
Remote Result: Not Applicable 
Remote Error Code: None
```
Remote Error Description: Status: 0 Previous Status: 0 Timestamp: Never Try: 0 Progress (%): 100 Current Task: vnmc /system #

# **Chapter 3 Managing File Backups and Management Data Exports and Imports**

The following sections provide procedures for managing file backups and management data.

- Restoring the Cisco VNMC Software to the Backup Configuration
- [Working with](#page-47-0) File Backups
- [Working With Management](#page-58-0) Data Exports and Imports

# Restoring the Cisco VNMC Software to the Backup **Configuration**

The backup configuration includes backing up everything including the configuration and the association details. This is a binary backup.

To restore the Cisco VNMC software to the backup configuration:

Step 1. Install the Cisco VNMC virtual machine (VM). For details, see the Cisco Virtual Security Gateway, Release 4.2(1)VSG1(1) and Cisco Virtual Network Management Center, Release 2.0 Installation Guide.

**Note** Step 1 is optional if you are restoring existing VNMC software.

Step 2. Uninstall the Cisco VSG policy agents.

Connect the Secure Shell to the Cisco VSG console for this task. This step does not cause a traffic disruption.

- vsg# **conf t**
- vsg (config)# **vnmc-policy-agent**

vsg (config-vnmc-policy-agent)# **no policy-agent-image**

**Note** Perform this step for all Cisco VSGs that are associated with the Cisco VNMC that you are restoring.

Step 3. Disable the ASA 1000V policy agents.

Connect the Secure Shell to the ASA 1000V console (CLI) for this task.

ciscoasa> **enable** Password: ciscoasa# **configure terminal** ciscoasa(config)# **no vnmc policy-agent**

**Note** Perform this step for all ASA 1000Vs that are associated with the Cisco VNMC you are restoring.

Step 4. Uninstall the VSM policy agents.

Connect the Secure Shell to the VSM console for this task. This step does not cause a traffic disruption.

vsm# **conf t** vsm (config)# **vnmc-policy-agent** vsm (config-vnmc-policy-agent)# **no policy-agent-image**

**Note** Perform this step for all VSMs that are associated with the Cisco VNMC you are restoring.

Step 5. Restore the Cisco VNMC database.

Connect the Secure Shell to the Cisco VNMC CLI for this task. Depending upon your Cisco VNMC backup location, restore using File Transfer Protocol (FTP), Secure Copy (SCP), or Secure File Transfer Protocol (SFTP).

vnmc# **connect local-mgmt** vnmc(local-mgmt)# **restore scp:***//username@server/pathtofile*

**Note** Do not use TFTP for backup and restore operations.

- Step 6. In the Cisco VNMC GUI, choose **Administration > Service Registry > Clients**, and proceed with the following steps:
	- a. Wait until each registered VSM displays the operational status as lost-visibility.
	- b. Choose each VSM, and click **Delete Client**.
- Step 7. In the Cisco VNMC GUI, choose **Resource Management > Resources > Virtual Supervisor Modules**, and verify that the deleted VSMs are not visible.
- Step 8. Reinstall the VSM policy agents.

**Note** If the VSM policy agents must be upgraded, install the new software now.

```
VSM# conf t
VSM (config)# vnmc-policy-agent 
VSM (config-vnmc-policy-agent)# policy-agent-image bootflash:vnmc-
vsmpa.2.0.1g.bin
```
- Step 9. Wait until all the VSMs have registered in the Service Registry and are displayed under Resource Management > Resources > Virtual Supervisor Modules.
- Step 10. Reinstall the Cisco VSG policy agents.

**Note** If the Cisco VSG policy agents must be upgraded, install the new software now.

```
VSG# conf t
VSG (config)# vnmc-policy-agent
VSG (config-vnmc-policy-agent)# policy-agent-image bootflash:vnmc-
vsgpa.1.3.1c.bin
```
Step 11. Enable the ASA 1000V policy agents.

```
ciscoasa> enable
Password:
ciscoasa# configure terminal
ciscoasa(config)# vnmc policy-agent
ciscoasa(config-vnmc-policy-agent)# registration host n.n.n.n
ciscoasa(config-vnmc-policy-agent)# shared-secret MySharedSecret
```
Step 12. Verify the following states after the restore process is complete:

**Note** The restore process could take a few minutes depending upon your setup environment.

- a. On the Cisco VSG CLI, verify that your configurations are restored to their earlier state.
- b. On the Cisco ASA 1000V, verify that your configurations are restored to their earlier state.
- c. On the Cisco VNMC GUI, verify that your objects and policies are restored to their earlier state.

# <span id="page-47-0"></span>Working with File Backups

This section includes the following topics:

- [Creating File Backups](#page-47-1)
- [Deleting File Backups](#page-48-0)
- [Displaying File Backups](#page-48-1)
- [Enabling File Backups](#page-49-0)
- [Disabling File Backups](#page-48-0)
- [Working With File Backup Attributes](#page-51-0)

# <span id="page-47-1"></span>Creating File Backups

You can create a file backup.

**Note** Do not use TFTP to backup data.

## **BEFORE YOU BEGIN**

See VNMC CLI [Basic Commands](#page-10-0) for basic information about the VNMC CLI.

## **CLI**

Management controller

#### **SUMMARY STEPS**

- **1. scope system**
- **2. create backup {ftp:***<//user@location/file>***| scp:***<//user@location/file>***| sftp:***<//user@location/file>***} fullstate {disabled | enabled}**
- **3. commit-buffer**

## **DETAILED STEPS**

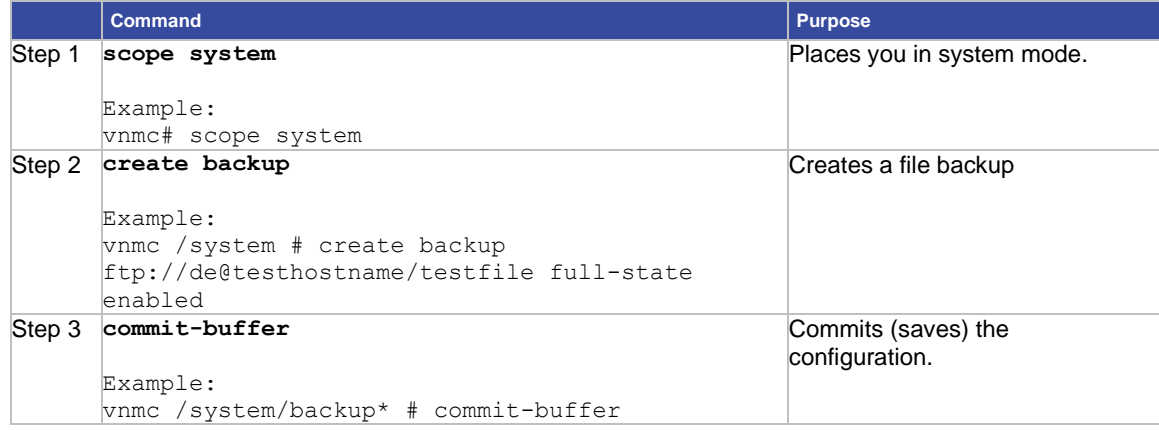

# **EXAMPLES**

This example shows how to create a file backup:

vnmc# **scope system**

```
vnmc /system # create backup ftp://de@testhostname/testfile full-state enabled
Password:
```

```
vnmc /system/backup* # commit-buffer
vnmc /system/backup #
```
# <span id="page-48-0"></span>Deleting File Backups

You can delete a file backup.

# **BEFORE YOU BEGIN**

See VNMC CLI [Basic Commands](#page-10-0) for basic information about the VNMC CLI.

## **CLI**

Management controller

#### **SUMMARY STEPS**

- **1. scope system**
- **2. delete backup** *<hostname or ip-address>*
- **3. commit-buffer**

# **DETAILED STEPS**

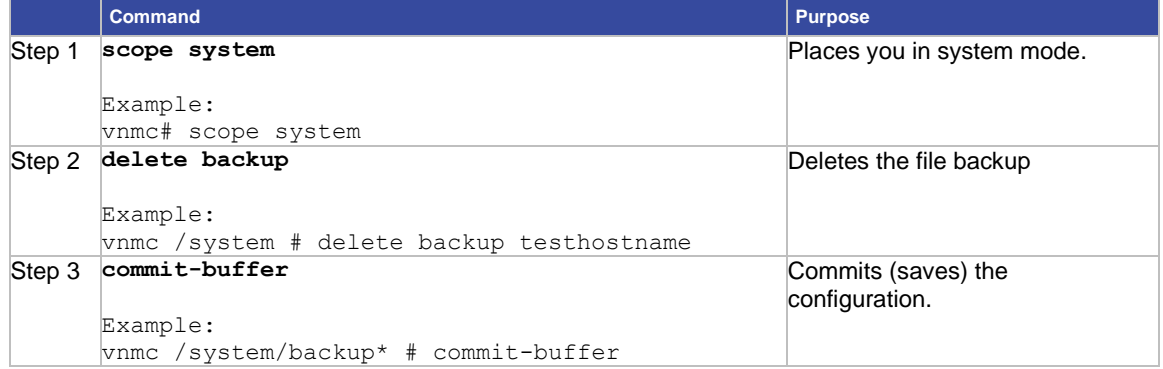

### **EXAMPLES**

This example shows how to delete a file backup:

vnmc# **scope system**

vnmc /system # **delete backup testhostname**

vnmc /system\* # **commit-buffer**

vnmc /system #

# <span id="page-48-1"></span>Displaying File Backups

You can display a list of file backups.

## **BEFORE YOU BEGIN**

See VNMC CLI [Basic Commands](#page-10-0) for basic information about the VNMC CLI.

# **CLI**

Management controller

## **SUMMARY STEPS**

- **1. scope system**
- 2. **show backup**

# **DETAILED STEPS**

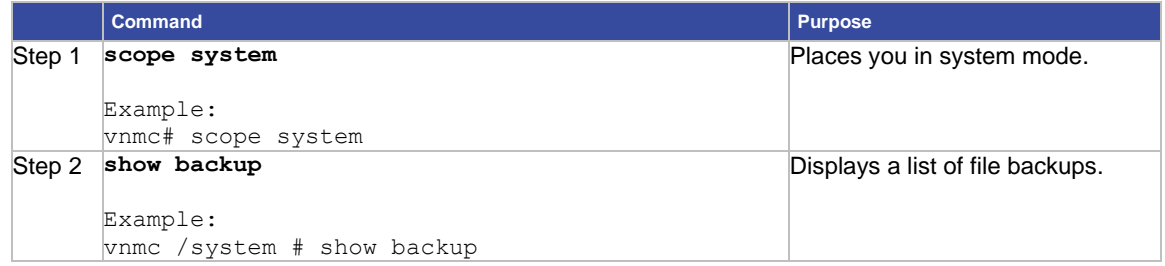

# **EXAMPLES**

This example shows how to display a list of file backups:

<span id="page-49-0"></span>vnmc# **scope system** vnmc /system # **show backup** Backup: Hostname Type User Protocol Administrative State Description ------------- ------------ -------- -------- -------------------- -------- testhostname Full State testOne Ftp Enabled testhostname2 Full State testTwo Ftp Enabled vnmc /system #

# Enabling File Backups

You can enable a file backup.

# **BEFORE YOU BEGIN**

See VNMC CLI [Basic Commands](#page-10-0) for basic information about the VNMC CLI.

## **CLI**

Management controller

### **SUMMARY STEPS**

- **1. scope system**
- **2. scopebackup <***hostname or ip-address***>**
- **3. enable**
- **4. commit-buffer**

#### **DETAILED STEPS**

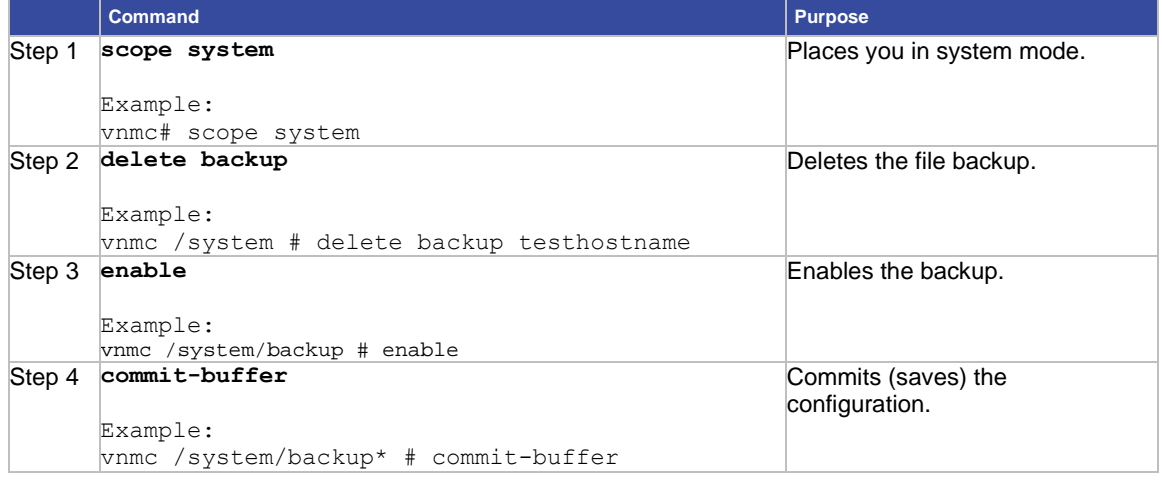

## **EXAMPLES**

This example shows how to enable a file backup:

```
vnmc# scope system
vnmc /system # scope backup testhostname
vnmc /system/backup # enable
Password:
vnmc /system/backup* # commit-buffer
vnmc /system/backup #
```
# Disabling File Backups

You can disable a file backup.

# **BEFORE YOU BEGIN**

See VNMC CLI [Basic Commands](#page-10-0) for basic information about the VNMC CLI.

## **CLI**

Management controller

### **SUMMARY STEPS**

- **1. scope system**
- **2. scopebackup** *<hostname or ip-address>*
- **3. disable**
- **4. commit-buffer**

#### **DETAILED STEPS**

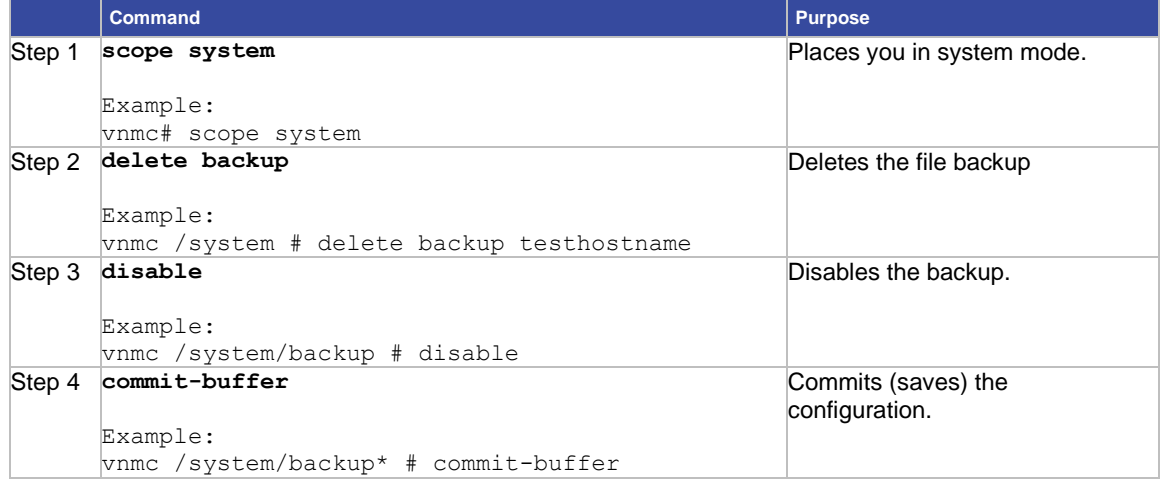

# **EXAMPLES**

This example shows how to disable a file backup:

```
vnmc# scope system
vnmc /system # scope backup testhostname
vnmc /system/backup # disable
Password:
vnmc /system/backup* # commit-buffer
vnmc /system/backup #
```
# Working With File Backup Attributes

This section contains the following topics:

- [Setting the Description Attribute for File Backups](#page-52-0)
- [Setting the Password Attribute](#page-53-0) for File Backups
- [Setting the Protocol Attribute for File Backups](#page-54-0)
- [Setting the Remote File Attribute for File Backups](#page-54-1)
- [Setting the Type Attribute for File Backups](#page-55-0)
- [Setting the User Attribute for File Backups](#page-56-0)

# <span id="page-52-0"></span>**Setting the Description Attribute for File Backups**

You can set the description attribute.

# **BEFORE YOU BEGIN**

See VNMC CLI [Basic Commands](#page-10-0) for basic information about the VNMC CLI.

## **CLI**

Management controller

#### **SUMMARY STEPS**

- **1. scope system**
- **2. scopebackup** *<hostname or ip-address>*
- **3. set descr**
- **4. commit-buffer**

#### **DETAILED STEPS**

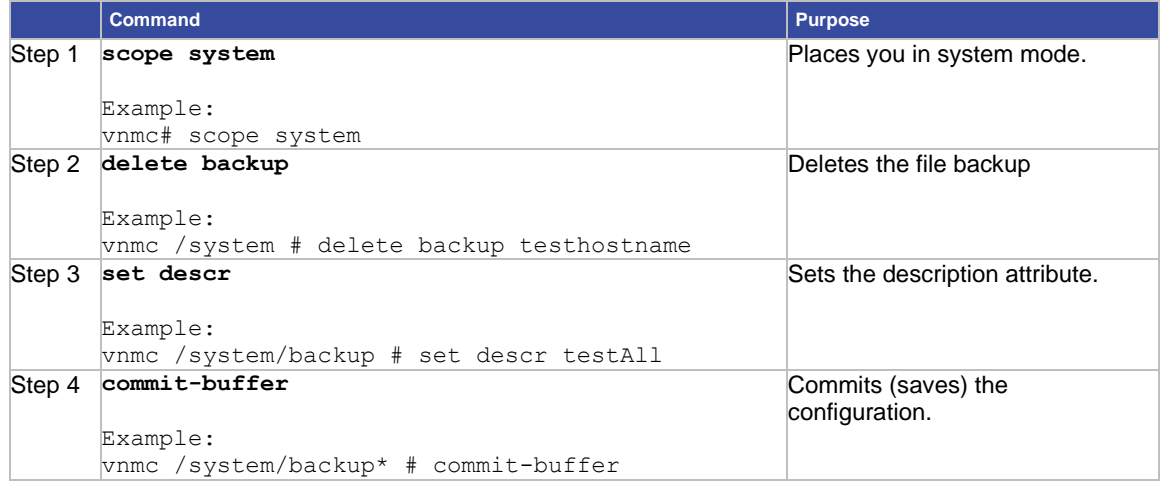

# **EXAMPLES**

This example shows how to set the description attribute:

vnmc# **scope system** vnmc /system # **scope backup testhostname** vnmc /system/backup # **set descr testAll** vnmc /system/backup\* # **commit-buffer** vnmc /system/backup #

#### <span id="page-53-0"></span>**Setting the Password Attribute for File Backups**

You can set the password attribute.

## **BEFORE YOU BEGIN**

See VNMC CLI [Basic Commands](#page-10-0) for basic information about the VNMC CLI.

## **CLI**

Management controller

#### **SUMMARY STEPS**

- **1. scope system**
- **2. scopebackup** *<hostname or ip-address>*
- **3. set password**
- **4. commit-buffer**

#### **DETAILED STEPS**

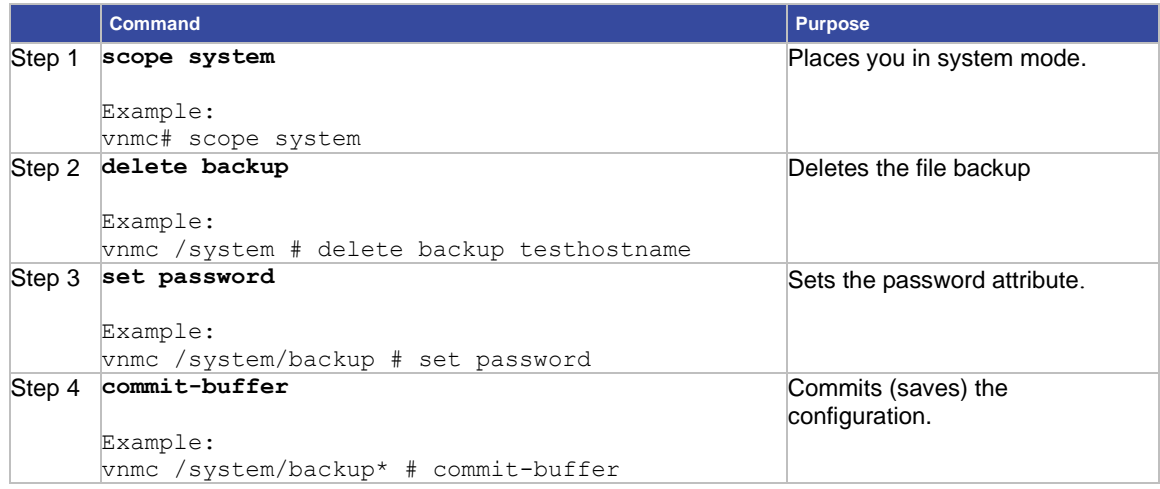

#### **EXAMPLES**

This example shows how to set the password attribute:

```
vnmc# scope system
vnmc /system # scope backup testhostname
vnmc /system/backup # set password
Password:
```
vnmc /system/backup\* # **commit-buffer** vnmc /system/backup #

# <span id="page-54-0"></span>**Setting the Protocol Attribute for File Backups**

You can set the remote file name.

**Note** Do not use TFTP to backup data.

#### **BEFORE YOU BEGIN**

See VNMC CLI [Basic Commands](#page-10-0) for basic information about the VNMC CLI.

# **CLI**

Management controller

#### **SUMMARY STEPS**

- **1. scope system**
- **2. scopebackup** *<hostname or ip-address>*
- **3. set passwordset protocol {ftp | scp | sftp}**
- **4. commit-buffer**

# **DETAILED STEPS**

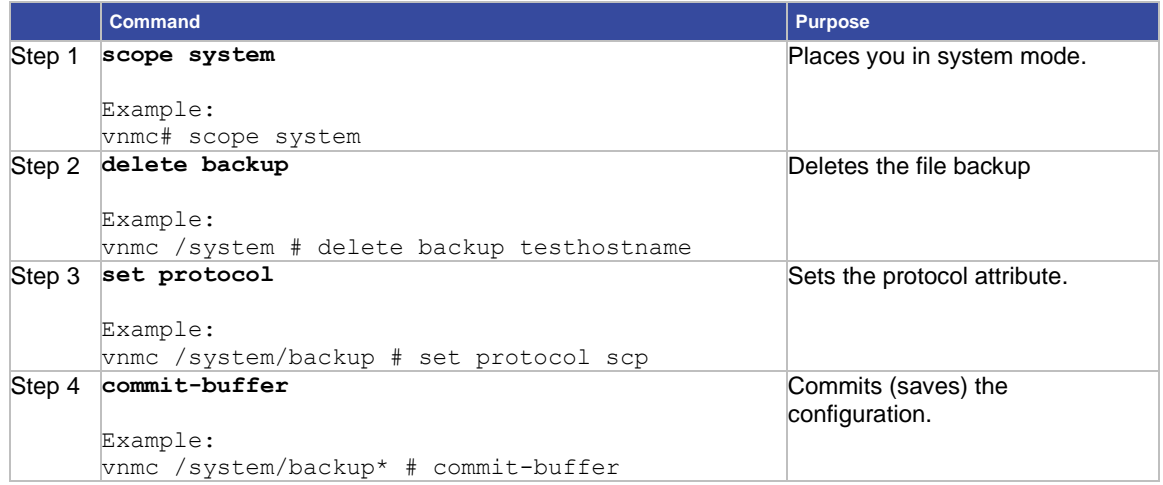

# **EXAMPLES**

This example shows how to set the protocol attribute:

vnmc# **scope system**

```
vnmc /system # scope backup testhostname
vnmc /system/backup # set protocol scp
vnmc /system/backup* # commit-buffer
vnmc /system/backup #
```
#### <span id="page-54-1"></span>**Setting the Remote File Attribute for File Backups** You can set the remote file attribute.

#### **BEFORE YOU BEGIN**

See VNMC CLI [Basic Commands](#page-10-0) for basic information about the VNMC CLI.

# **CLI**

Management controller

# **SUMMARY STEPS**

- **1. scope system**
- **2. scopebackup** *<hostname or ip-address>*
- **3. set remote-file** *<remote file full path>*
- **4. commit-buffer**

# **DETAILED STEPS**

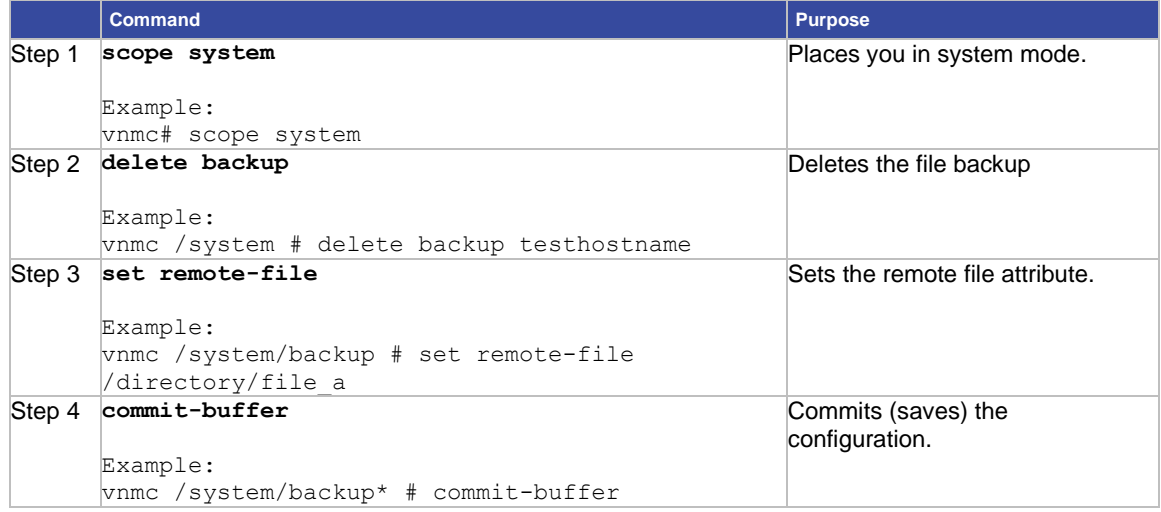

# **EXAMPLES**

This example shows how to set the remote file attribute:

<span id="page-55-0"></span>vnmc# **scope system** vnmc /system # **scope backup testhostname** vnmc /system/backup # **set remote-file /directory/file\_a** vnmc /system/backup\* # **commit-buffer** vnmc /system/backup #

# **Setting the Type Attribute for File Backups**

You can set the type attribute.

### **BEFORE YOU BEGIN**

See VNMC CLI [Basic Commands](#page-10-0) for basic information about the VNMC CLI.

# **CLI**

Management controller

#### **SUMMARY STEPS**

- **1. scope system**
- **2. scopebackup** *<hostname or ip-address>*
- **3. set type {full-state}**
- **4. commit-buffer**

# **DETAILED STEPS**

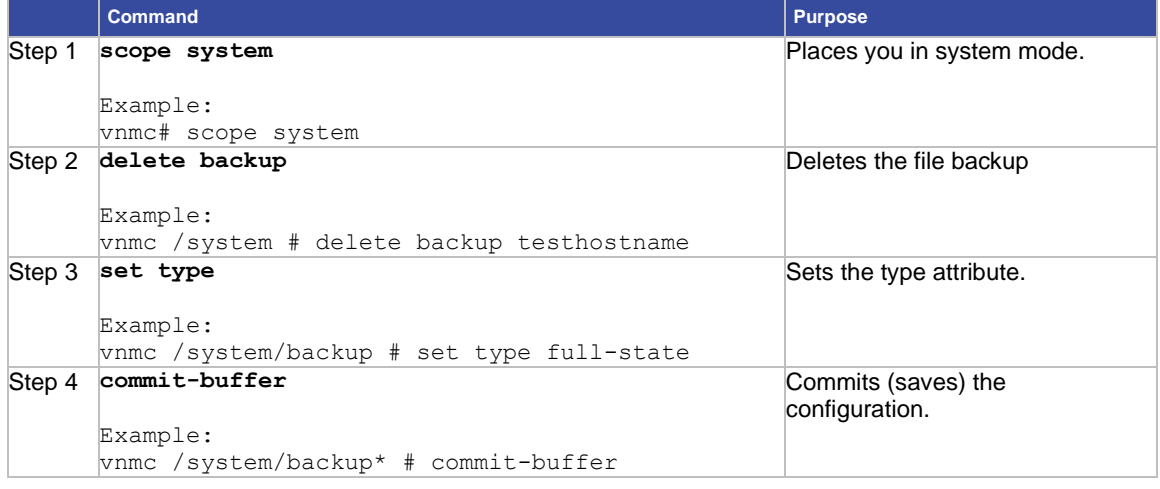

# **EXAMPLES**

This example shows how to set the type attribute:

```
vnmc# scope system
```
<span id="page-56-0"></span>vnmc /system # **scope backup testhostname** vnmc /system/backup # **set type full-state** vnmc /system/backup\* # **commit-buffer** vnmc /system/backup #

# **Setting the User Attribute for File Backups**

You can set the user attribute.

### **BEFORE YOU BEGIN**

See VNMC CLI [Basic Commands](#page-10-0) for basic information about the VNMC CLI.

# **CLI**

Management controller

#### **SUMMARY STEPS**

- **1. scope system**
- **2. scopebackup** *<hostname or ip-address>*
- **3. set user** *<user-name>*
- **4. commit-buffer**

# **DETAILED STEPS**

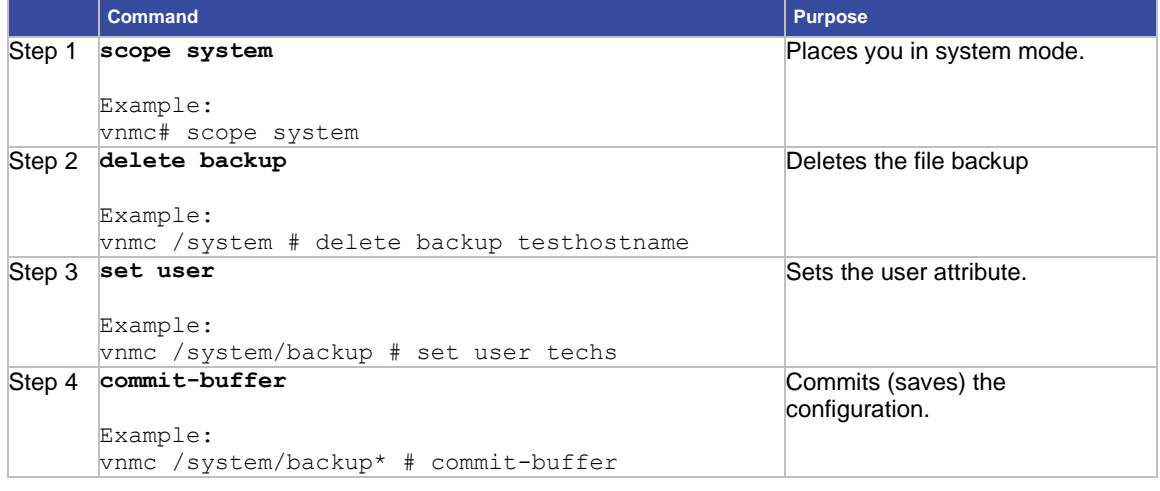

# **EXAMPLES**

This example shows how to set the user attribute:

vnmc# **scope system**

vnmc /system # **scope backup testhostname** vnmc /system/backup # **set user techs** vnmc /system/backup\* # **commit-buffer** vnmc /system/backup #

# <span id="page-58-0"></span>Working With Management Data Exports and Imports

Data export only includes the configuration.

This section includes the following topics:

- [Creating Management](#page-58-1) Data Export Services
- [Deleting Management](#page-59-0) Data Export Services
- [Displaying Management Data Export Services](#page-59-1)
- [Enabling Management Data Export Services](#page-60-0)
- [Disabling Management Data Export Services](#page-61-0)
- [Creating Management Data Import Services](#page-62-0)
- [Deleting Management Data Import Service](#page-63-0)
- [Displaying Management Data Import Services](#page-64-0)
- [Enabling Management Data Import Services](#page-65-0)
- [Working With Management Data Attributes](#page-67-0)

# <span id="page-58-1"></span>Creating Management Data Export Services

You can create VNMC management data export services.

**Note** Do not use TFTP for import and export operations.

## **BEFORE YOU BEGIN**

See VNMC CLI [Basic Commands](#page-10-0) for basic information about the VNMC CLI.

## **CLI**

Management controller

## **SUMMARY STEPS**

- **1. scope system**
- **2. scope backup** <*hostname or ip-address>*
- **3. create export {ftp:***<//user@location/file>***| scp:***<//user@location/file>***| sftp:***<//user@location/file>}*  **{config-all | config-logical | config-system} {disabled | enabled}**
- **4. commit-buffer**

# **DETAILED STEPS**

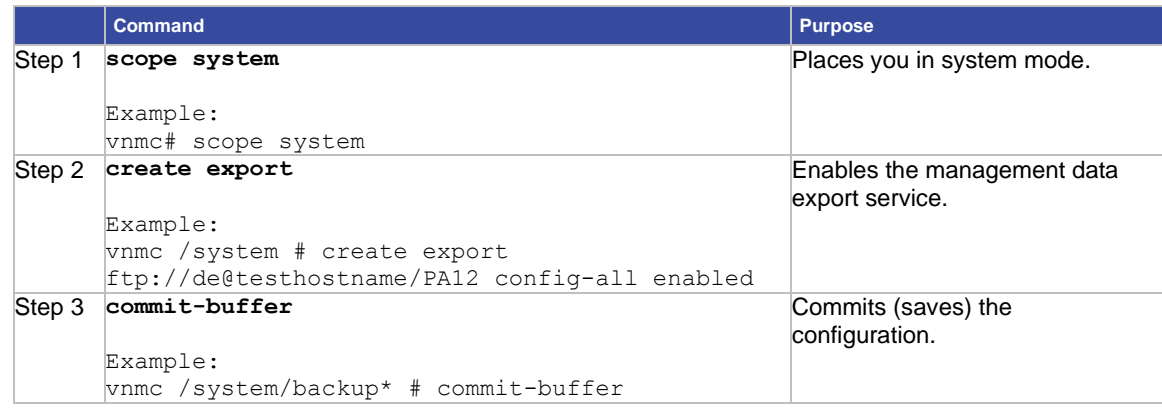

# **EXAMPLES**

This example shows how to create a management data export service:

```
vnmc# scope system
vnmc /system # create export ftp://de@testhostname/PA12 config-all enabled
Password:
vnmc /system/export* # commit-buffer
vnmc /system/export #
```
# <span id="page-59-0"></span>Deleting Management Data Export Services

You can delete a management data export service.

## **BEFORE YOU BEGIN**

See VNMC CLI [Basic Commands](#page-10-0) for basic information about the VNMC CLI.

## **CLI**

Management controller

#### **SUMMARY STEPS**

- **1. scope system**
- **2. delete export** *<hostname or ip-address>*
- **3. commit-buffer**

# **DETAILED STEPS**

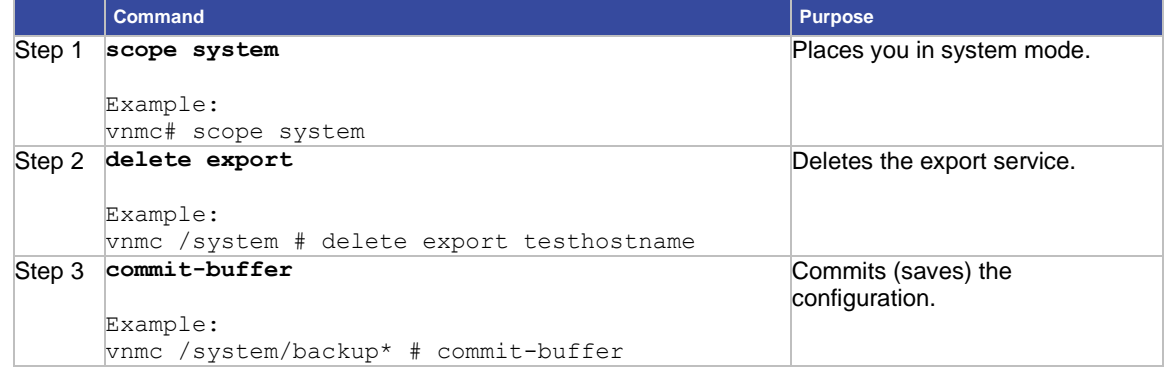

## **EXAMPLES**

This example shows how to delete a management data export service:

```
vnmc# scope system
vnmc /system # delete export testhostname
vnmc /system* # commit-buffer
vnmc /system #
```
# <span id="page-59-1"></span>Displaying Management Data Export Services

You can display a list of export services.

### **BEFORE YOU BEGIN**

See VNMC CLI [Basic Commands](#page-10-0) for basic information about the VNMC CLI.

# **CLI**

Management controller

#### **SUMMARY STEPS**

- **1. scope system**
- **2. show export**

# **DETAILED STEPS**

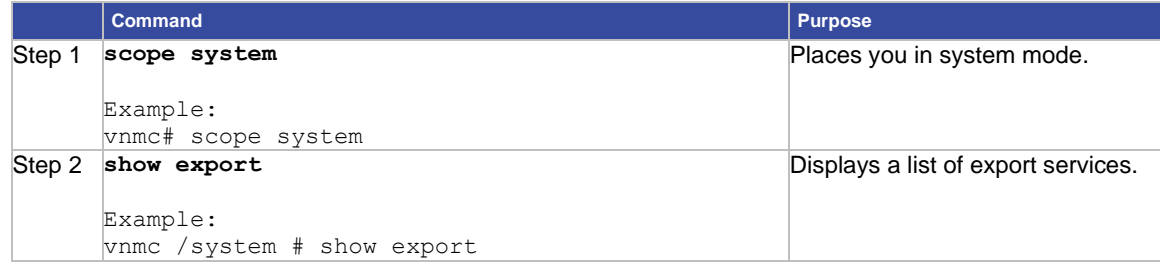

## **EXAMPLES**

This example shows how to display a list of export services:

```
vnmc# scope system
vnmc /system # show export
Management Data Export: 
Hostname User Protocol Data Export Type Administrative State Description 
---------- ---------- -------- ---------------- -------------------- -----------
testhostname test Ftp Config All Enabled 
testhostname2 test Ftp Config System Enabled
vnmc /system #
```
# <span id="page-60-0"></span>Enabling Management Data Export Services

You can enable management data export services.

# **BEFORE YOU BEGIN**

See VNMC CLI [Basic Commands](#page-10-0) for basic information about the VNMC CLI.

# **CLI**

Management controller

#### **SUMMARY STEPS**

- **1. scope system**
- **2. scope export <***hostname or ip-address***>**
- **3. enable**
- **4. commit-buffer**

# **DETAILED STEPS**

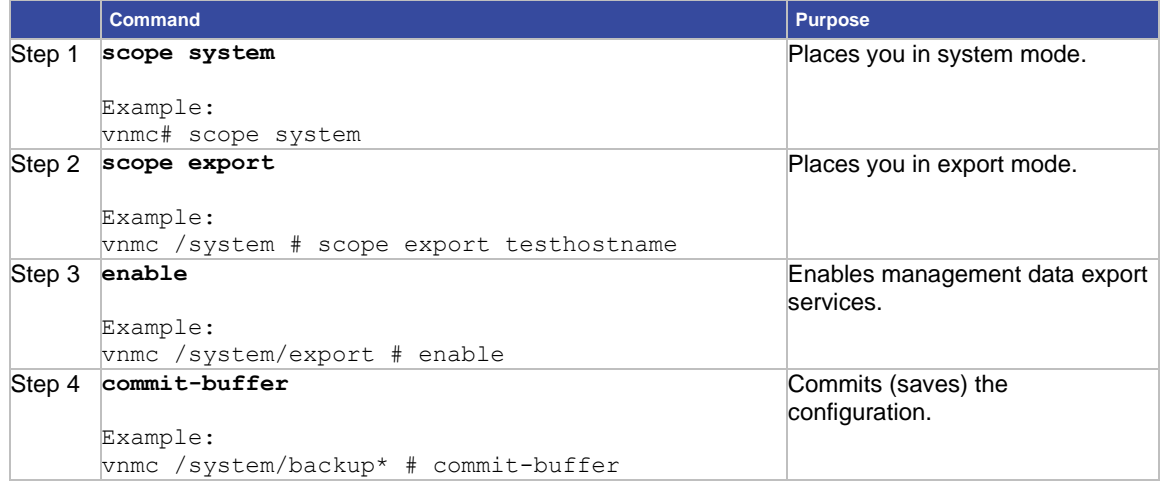

# **EXAMPLES**

This example shows how to enable a management data export service:

```
vnmc# scope system
vnmc /system # scope export testhostname
vnmc /system/export # enable
Password:
vnmc /system/export* # commit-buffer
vnmc /system/export #
```
# Disabling Management Data Export Services

<span id="page-61-0"></span>You can disable management data export services.

# **BEFORE YOU BEGIN**

See VNMC CLI [Basic Commands](#page-10-0) for basic information about the VNMC CLI.

**CLI**

Management controller

# **SUMMARY STEPS**

- **1. scope system**
- **2. scope export <***hostname or ip-address***>**
- **3. disable**
- **4. commit-buffer**

# **DETAILED STEPS**

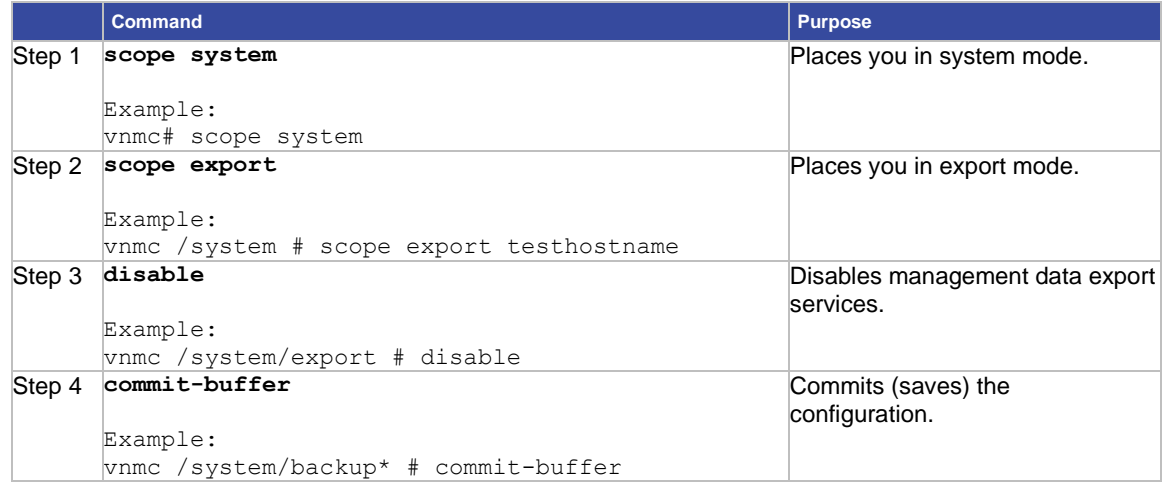

## **EXAMPLES**

This example shows how to disable a management data export service:

vnmc# **scope system** vnmc /system # **scope export testhostname** vnmc /system/export # **disable** Password: vnmc /system/export\* # **commit-buffer** vnmc /system/export #

# <span id="page-62-0"></span>Creating Management Data Import Services

You can create a VNMC management data import service.

**Note** Do not use TFTP for import and export operations.

# **BEFORE YOU BEGIN**

See VNMC CLI [Basic Commands](#page-10-0) for basic information about the VNMC CLI.

#### **CLI**

Management controller

# **SUMMARY STEPS**

- **1. scope system**
- **2. create import {ftp:***<//user@location/file>***| scp:***<//user@location/file>***| sftp:***<//user@location/file>***} {merge} {disabled | enabled}**
- **3. commit-buffer**

## **DETAILED STEPS**

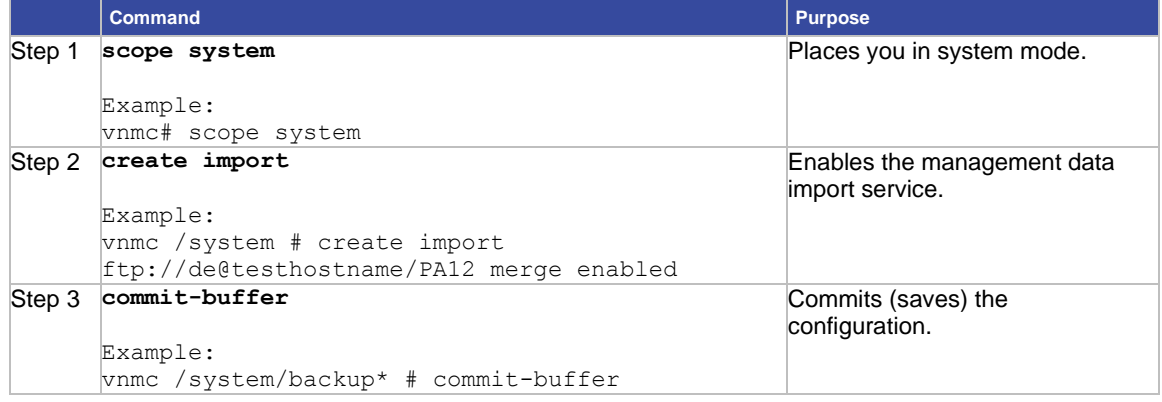

# **EXAMPLES**

This example shows how to create a management data import service:

```
vnmc# scope system
vnmc /system # create import ftp:/de@testhostname/PA12 merge enabled
Password:
vnmc /system/import* # commit-buffer
vnmc /system/import #
```
# <span id="page-63-0"></span>Deleting Management Data Import Service

You can delete the management data import service.

#### **BEFORE YOU BEGIN**

See VNMC CLI [Basic Commands](#page-10-0) for basic information about the VNMC CLI.

## **CLI**

Management controller

#### **SUMMARY STEPS**

- **1. scope system**
- **2. delete import** *<hostname or ip-address>*
- **3. commit-buffer**

# **DETAILED STEPS**

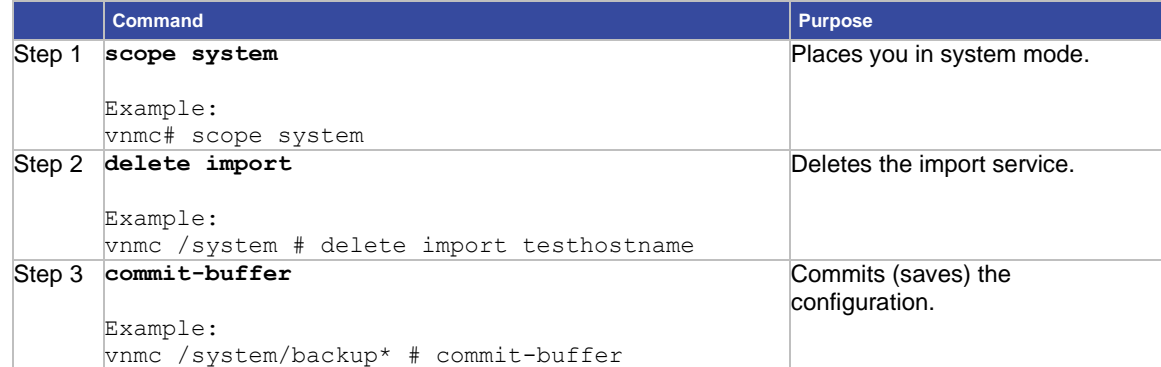

## **EXAMPLES**

This example shows how to delete the import service:

```
vnmc# scope system
vnmc /system # delete import testhostname
vnmc /system* # commit-buffer
vnmc /system #
```
# <span id="page-64-0"></span>Displaying Management Data Import Services

You can display a list of import services.

# **BEFORE YOU BEGIN**

See VNMC CLI [Basic Commands](#page-10-0) for basic information about the VNMC CLI.

## **CLI**

Management controller

#### **SUMMARY STEPS**

- **1. scope system**
- **2. show import**

## **DETAILED STEPS**

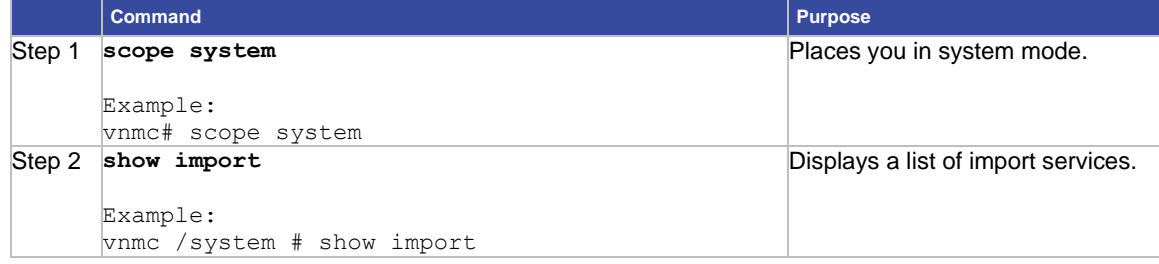

## **EXAMPLES**

This example shows how to display a list of import services:

vnmc# **scope system** vnmc /system # **show import** Management Data Import: Hostname User Protocol Data Import Action Administrative State Description ------------- ------ -------- ------------------ -------------------- ---------- testhostname test Ftp Replace Enabled testhostname2 test Ftp Replace Enabled vnmc /system #

# <span id="page-65-0"></span>Enabling Management Data Import Services

You can enable management data import services.

# **BEFORE YOU BEGIN**

See VNMC CLI [Basic Commands](#page-10-0) for basic information about the VNMC CLI.

## **CLI**

Management controller

#### **SUMMARY STEPS**

- **1. scope system**
- **2. scope import** *<hostname or ip-address>*
- **3. enable**
- **4. commit-buffer**

# **DETAILED STEPS**

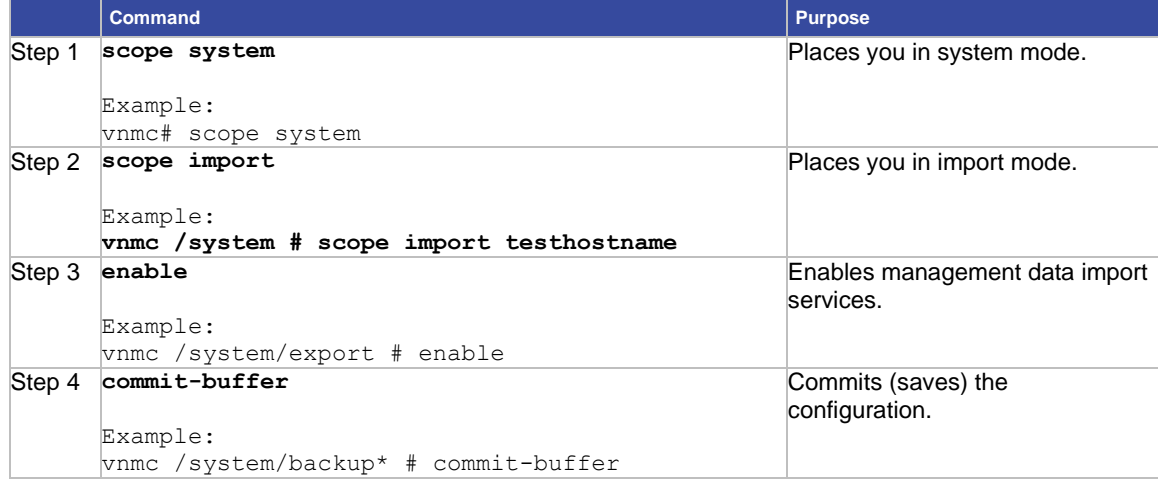

# **EXAMPLES**

This example shows how to enable a management data import service:

vnmc# **scope system**

vnmc /system # **scope import testhostname**

```
vnmc /system/import # enable
Password:
vnmc /system/import* # commit-buffer
vnmc /system/import #
```
# Disabling Management Data Import Services

You can disable management data import services.

# **BEFORE YOU BEGIN**

See VNMC CLI [Basic Commands](#page-10-0) for basic information about the VNMC CLI.

# **CLI**

Management controller

# **SUMMARY STEPS**

- **1. scope system**
- **2. scope import <***hostname or ip-address***>**
- **3. disable**
- **4. commit-buffer**

# **DETAILED STEPS**

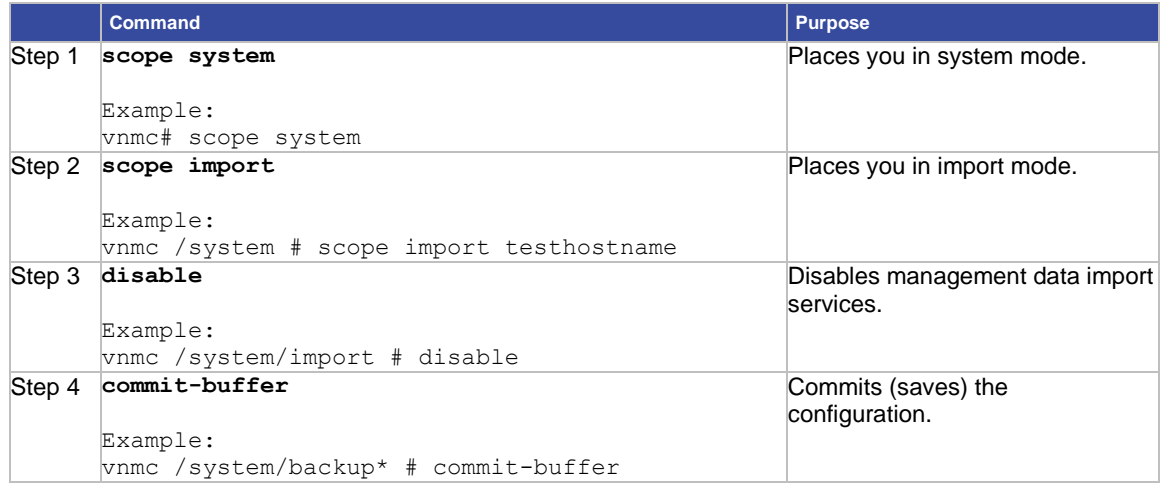

# **EXAMPLES**

This example shows how to disable a management data import service:

```
vnmc# scope system
vnmc /system # scope import testhostname
vnmc /system/import # disable
Password:
vnmc /system/import* # commit-buffer
vnmc /system/import #
```
# <span id="page-67-0"></span>Working With Management Data Attributes

This section includes the following topics:

- [Setting the Action Attribute for Imports](#page-67-1)
- [Setting the Description Attribute for Exports and Imports](#page-68-0)
- Setting the Password Attribute for Exports and Imports
- [Setting the Protocol Attribute for Exports and Imports](#page-69-0)
- [Setting the Remote File Prefix Attribute for](#page-70-0) Exports and Imports
- [Setting the Type Attribute for Exports](#page-72-0)
- [Setting the User Attribute for Exports and Imports](#page-73-0)

### <span id="page-67-1"></span>**Setting the Action Attribute for Imports**

You can set the action attribute.

#### **BEFORE YOU BEGIN**

See VNMC CLI [Basic Commands](#page-10-0) for basic information about the VNMC CLI.

# **CLI**

Management controller

#### **SUMMARY STEPS**

- **1. scope system**
- **2. scope import** *<hostname or ip-address>*
- **3. set action {merge}**
- **4. commit-buffer**

#### **DETAILED STEPS**

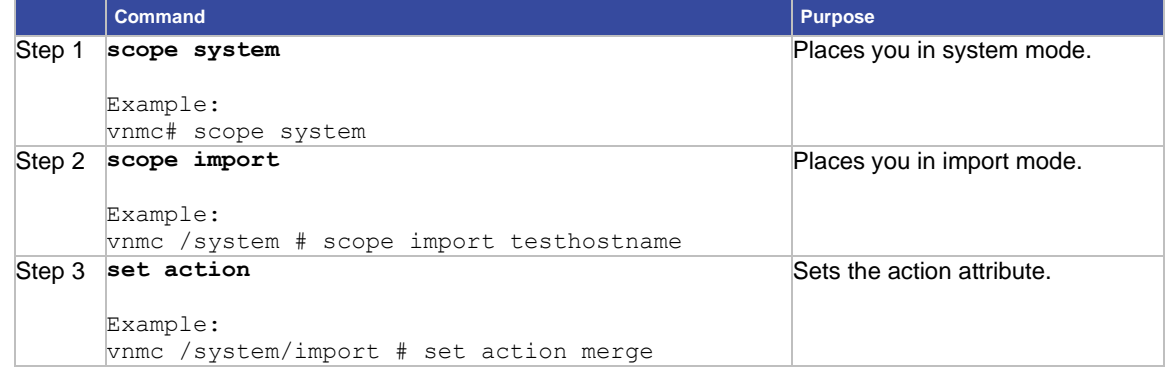

```
Step 4 commit-buffer
```
Example:

```
vnmc /system/backup* # commit-buffer
```
Commits (saves) the configuration.

# **EXAMPLES**

This example shows how to set the action attribute:

```
vnmc# scope system
vnmc /system # scope import testhostname
vnmc /system/import # set action merge
vnmc /system/import* # commit-buffer
vnmc /system/import #
```
# <span id="page-68-0"></span>**Setting the Description Attribute for Exports and Imports**

You can set the description attribute.

## **BEFORE YOU BEGIN**

See VNMC CLI [Basic Commands](#page-10-0) for basic information about the VNMC CLI.

# **CLI**

Management controller

#### **SUMMARY STEPS**

- **1. scope system**
- **2. scope export** *<hostname or ip-address>***| scope import** *<hostname or ip-address>*
- **3. set descr** *<description>*
- **4. commit-buffer**

# **DETAILED STEPS (export mode)**

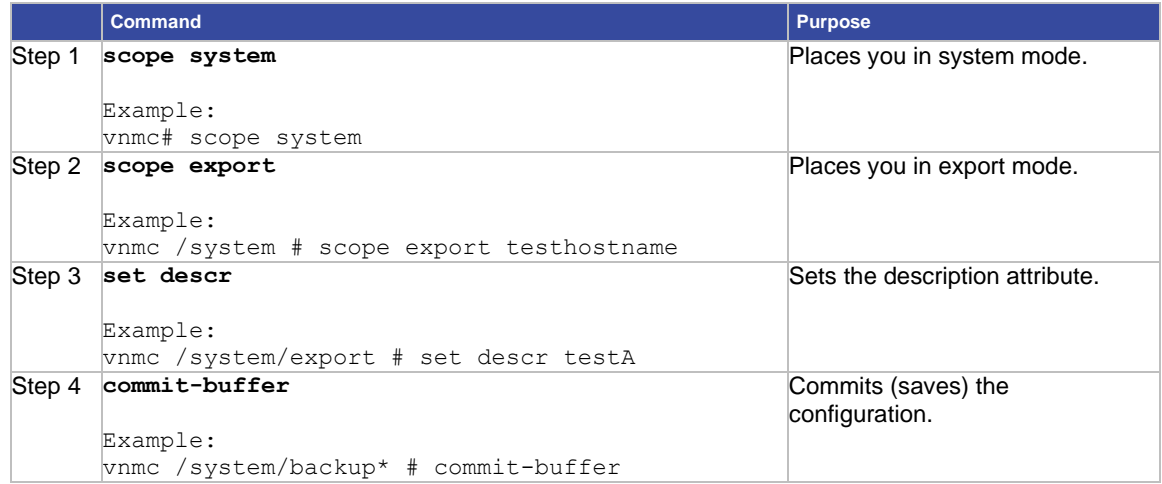

# **DETAILED STEPS (import mode)**

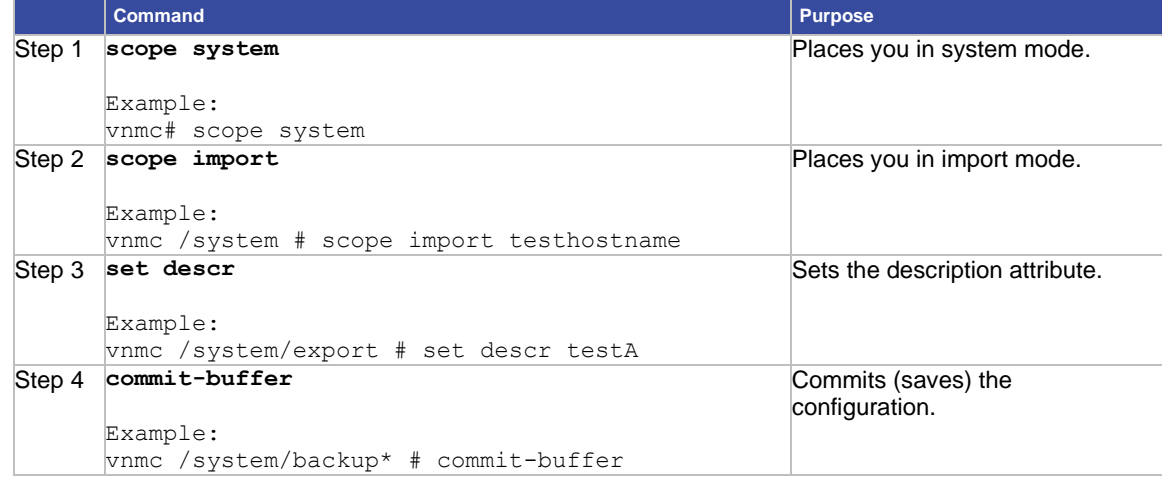

# **EXAMPLES**

This example shows how to set the description attribute in export mode:

vnmc# **scope system** vnmc /system # **scope export testhostname** vnmc /system/backup # **set descr testA** vnmc /system/backup\* # **commit-buffer** vnmc /system/backup\* #

## <span id="page-69-0"></span>**Setting the Protocol Attribute for Exports and Imports**

You can set the protocol attribute.

**Note** Do not use TFTP for import and export operations.

# **BEFORE YOU BEGIN**

See VNMC CLI [Basic Commands](#page-10-0) for basic information about the VNMC CLI.

# **CLI**

Management controller

# **SUMMARY STEPS**

- **1. scope system**
- **2. scope export** *<hostname or ip-address>***| scope import** *<hostname or ip-address>*
- **3. set protocol {ftp | scp | sftp}**
- **4. commit-buffer**

# **DETAILED STEPS (export mode)**

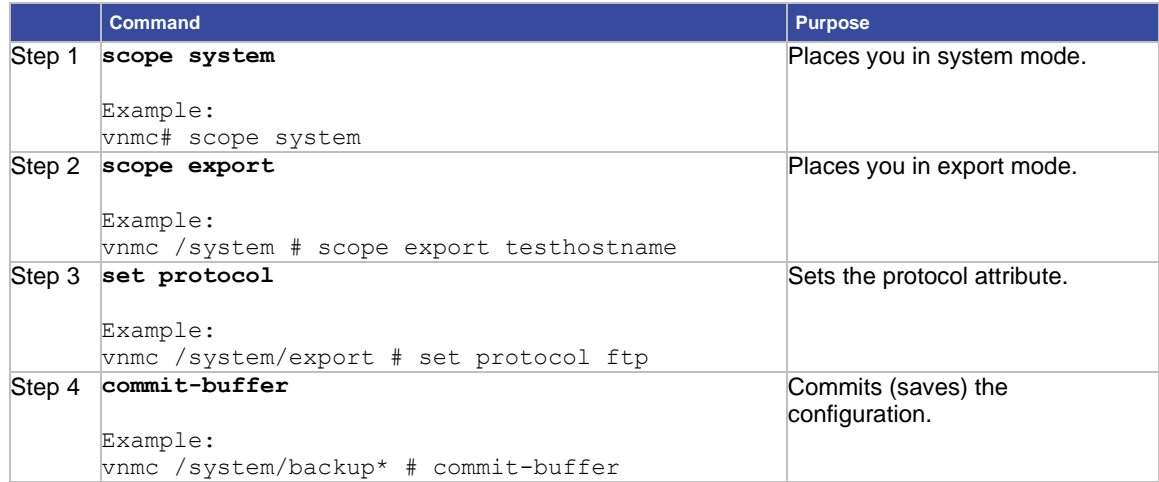

# **DETAILED STEPS (import mode)**

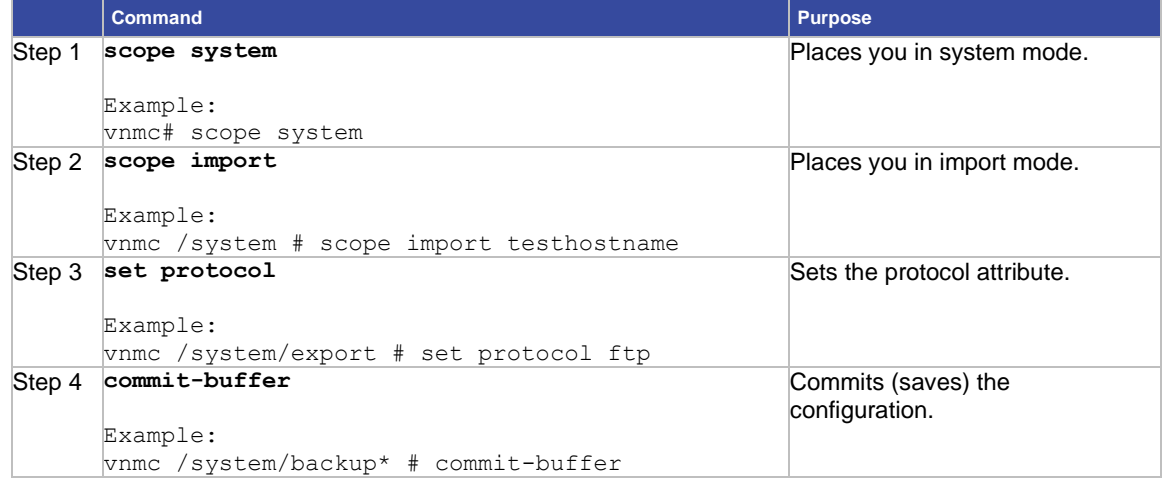

# **EXAMPLES**

This example shows how to set the protocol attribute in import mode:

```
vnmc# scope system
```

```
vnmc /system # scope import testhostname
vnmc /system/import # set protocol ftp
vnmc /system/import* # commit-buffer
vnmc /system/import #
```
# **Setting the Remote File Prefix Attribute for Exports and Imports**

You can set the remote file prefix attribute to the prefix (/pathtofile/file) or full path (/pathtofile/file.tgz) of the remote file.

# **BEFORE YOU BEGIN**

See VNMC CLI [Basic Commands](#page-10-0) for basic information about the VNMC CLI.

# **CLI**

Management controller

# **SUMMARY STEPS**

- **1. scope system**
- **2. scope export** *<hostname or ip-address>* **| scope import** *<hostname or ip-address>*
- **3. set remote-file-prefix** *</path/filename>| </path/filename.tgz>*
- **4. commit-buffer**

# **DETAILED STEPS (export mode)**

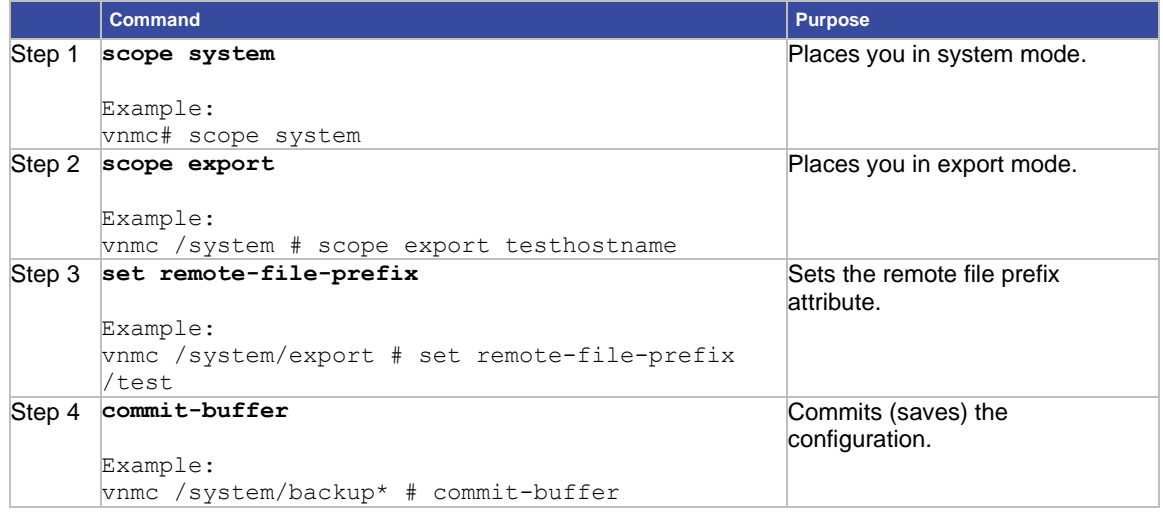

# **DETAILED STEPS (import mode)**

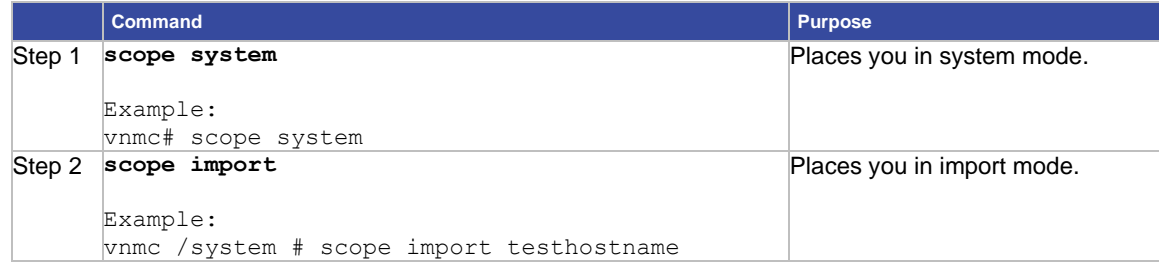
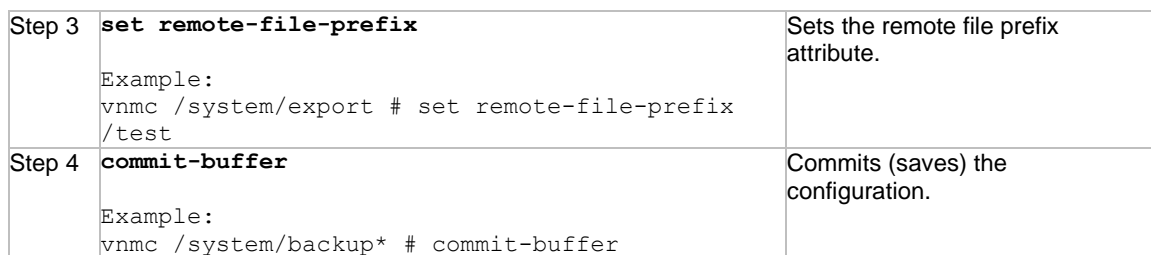

This example shows how to set the remote file prefix attribute in export mode:

```
vnmc# scope system
```

```
vnmc /system # scope export testhostname
vnmc /system/export # set remote-file-prefix /test
vnmc /system/export* # commit-buffer
vnmc /system/export #
```
#### **Setting the Type Attribute for Exports**

You can set the type attribute.

#### **BEFORE YOU BEGIN**

See VNMC CLI [Basic Commands](#page-10-0) for basic information about the VNMC CLI.

#### **CLI**

Management controller

#### **SUMMARY STEPS**

- **1. scope system**
- **2. scope export** *<hostname or ip-address>*
- **3. set type** *<hostname or ip-address>* **{config-all | config-logical | config-system}**
- **4. commit-buffer**

### **DETAILED STEPS (export mode)**

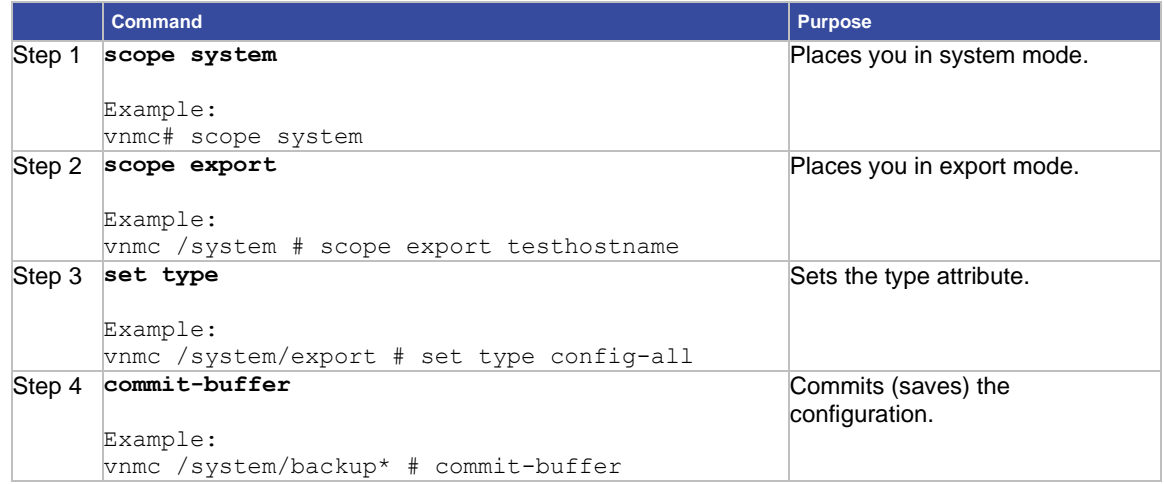

This example shows how to set the type attribute in export mode:

vnmc# **scope system** vnmc /system # **scope export testhostname** vnmc /system/export # **set type config-all** vnmc /system/export\* # **commit-buffer** vnmc /system/export #

## **Setting the User Attribute for Exports and Imports**

You can set the user attribute.

## **BEFORE YOU BEGIN**

See VNMC CLI [Basic Commands](#page-10-0) for basic information about the VNMC CLI.

## **CLI**

Management controller

## **SUMMARY STEPS**

- **1. scope system**
- **2. scope export** *<hostname or ip-address>***| scope import** *<hostname or ip-address>*
- **3. set user** *<user-name>*
- **4. commit-buffer**

#### **DETAILED STEPS (export mode)**

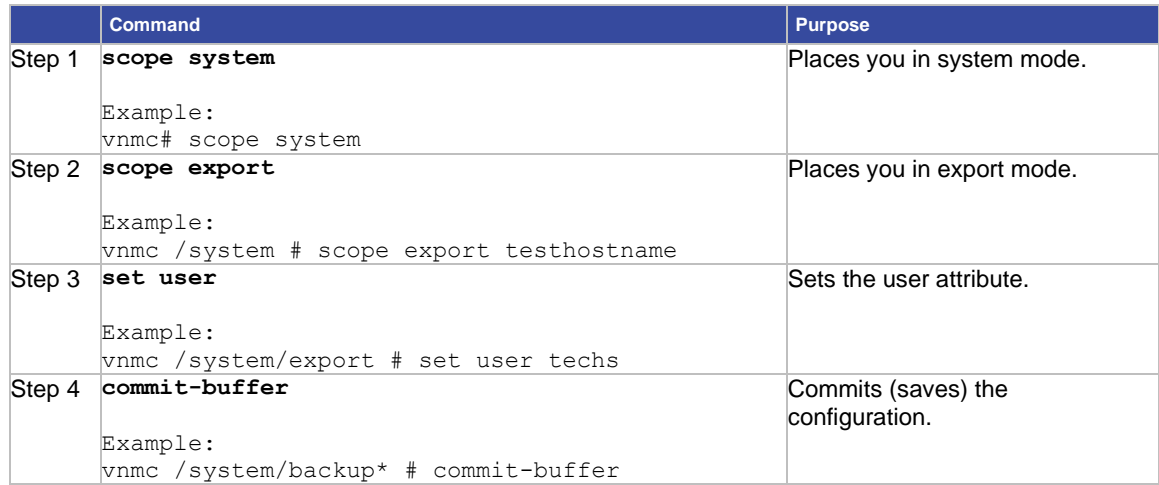

# **DETAILED STEPS (import mode)**

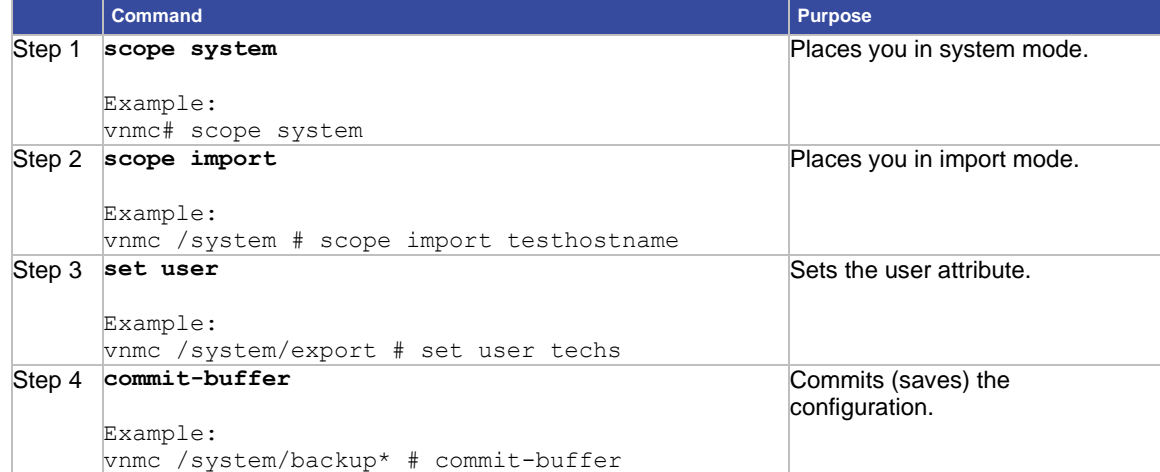

## **EXAMPLES**

This example shows how to set the user attribute in import mode:

vnmc# **scope system** vnmc /system # **scope import testhostname** vnmc /system/import # **set user techs** vnmc /system/import\* # **commit-buffer** vnmc /system/import #

# **Chapter 4Managing Logs, Events,and Faults**

This chapter provides procedures for managing VNMC management logging.

This chapter includes the following sections:

- [Working With Management Logs](#page-75-0)
- [Acknowledging Faults](#page-80-0)
- [Displaying Audit Logs](#page-81-0)
- [Displaying Events](#page-82-0)
- [Displaying Faults](#page-83-0)

# <span id="page-75-0"></span>Working With Management Logs

This section includes the following topics:

- [Setting Log Severity Levels and Log Size](#page-75-1)
- [Resetting the Management Log Levels](#page-76-0)
- [Saving Management Log Parameters](#page-77-0)
- [Displaying Management Logs](#page-78-0)

# <span id="page-75-1"></span>Setting Log Severity Levels and Log Size

You can set the log severity level and log size.

## **BEFORE YOU BEGIN**

See VNMC CLI [Basic Commands](#page-10-0) for basic information about the VNMC CLI.

## **CLI**

Management controller

Policy manager

Resource manager

Service registry

Virtual machine manager

#### **SUMMARY STEPS**

**1.** (Optional) **connect {policy-mgr | resource-mgr | service-reg | vm-mgr}**

**Note** Step 1 is optional. You can also perform the **set** command in the management controller CLI. Each CLI allows you to control a different set of logs.

- **2. scope monitoring**
- **3. scope sysdebug**
- **4. scope mgmt-logging**
- **5. set [ all { crit | debug0 | debug1 |debug2 | debug3 | debug4 | info | major | minor | warn } | file size**  *<size>* **| module** *<Name>***{ crit | debug0 | debug1 |debug2 | debug3 | debug4 | info | major | minor | warn } ]**

#### **EXAMPLES**

This example shows how to assign a critical severity level to all logging files in the resource manager CLI:

vnmc# **connect resource-mgr**

```
Cisco Virtual Network Management Center
```

```
TAC support: http://www.cisco.com/tac
Copyright (c) 2002-2010, Cisco Systems, Inc. All rights reserved.
The copyrights to certain works contained in this software are
owned by other third parties and used and distributed under
license. Certain components of this software are licensed under
the GNU General Public License (GPL) version 2.0 or the GNU
Lesser General Public License (LGPL) Version 2.1. A copy of each
such license is available at
http://www.opensource.org/licenses/gpl-2.0.php and
http://www.opensource.org/licenses/lgpl-2.1.php
vnmc(resource-mgr)# scope monitoring
vnmc(resource-mgr) /monitoring # scope sysdebug
vnmc(resource-mgr) /monitoring/sysdebug # scope mgmt-logging
vnmc(resource-mgr) /monitoring/sysdebug/mgmt-logging # set all crit
vnmc(resource-mgr) /monitoring/sysdebug/mgmt-logging #
```
# <span id="page-76-0"></span>Resetting the Management Log Levels

You can reset the management log levels.

## **BEFORE YOU BEGIN**

See VNMC CLI [Basic Commands](#page-10-0) for basic information about the VNMC CLI.

#### **CLI**

Management controller Policy manager Resource manager Service registry Virtual machine manager

### **SUMMARY STEPS**

**1.** (Optional) **connect {policy-mgr | resource-mgr | service-reg | vm-mgr}**

**Note** Step 1 is optional. You can also perform the **reset** command in the management controller CLI. Each CLI allows you to control a different set of logs.

- **2. scope monitoring**
- **3. scope sysdebug**
- **4. scope mgmt-logging**
- **5. reset**

#### **EXAMPLES**

This example shows how to reset the management logging levels in the resource manager CLI:

vnmc# **connect resource-mgr**

```
Cisco Virtual Network Management Center
TAC support: http://www.cisco.com/tac
Copyright (c) 2002-2010, Cisco Systems, Inc. All rights reserved.
The copyrights to certain works contained in this software are
owned by other third parties and used and distributed under
```
license. Certain components of this software are licensed under the GNU General Public License (GPL) version 2.0 or the GNU Lesser General Public License (LGPL) Version 2.1. A copy of each such license is available at http://www.opensource.org/licenses/gpl-2.0.php and http://www.opensource.org/licenses/lgpl-2.1.php vnmc(resource-mgr)# **scope monitoring** vnmc(resource-mgr) /monitoring # **scope sysdebug** vnmc(resource-mgr) /monitoring/sysdebug # **scope mgmt-logging** vnmc(resource-mgr) /monitoring/sysdebug/mgmt-logging # **reset** vnmc(resource-mgr) /monitoring/sysdebug/mgmt-logging #

## <span id="page-77-0"></span>Saving Management Log Parameters

You can save the management log parameters.

#### **BEFORE YOU BEGIN**

See VNMC CLI [Basic Commands](#page-10-0) for basic information about the VNMC CLI.

## **CLI**

Management controller Policy manager Resource manager Service registry

Virtual machine manager

### **SUMMARY STEPS**

**1.** (Optional) **connect {policy-mgr | resource-mgr | service-reg | vm-mgr}**

**Note** Step 1 is optional. You can also perform the **save** command in the management controller CLI. Each CLI allows you to control a different set of logs.

- **2. scope monitoring**
- **3. scope sysdebug**
- **4. scope mgmt-logging**
- **5. save**

#### **EXAMPLES**

This example shows how to reset the management logging levels in the resource manager CLI:

```
vnmc# connect resource-mgr
Cisco Virtual Network Management Center
TAC support: http://www.cisco.com/tac
Copyright (c) 2002-2010, Cisco Systems, Inc. All rights reserved.
The copyrights to certain works contained in this software are
owned by other third parties and used and distributed under
license. Certain components of this software are licensed under
the GNU General Public License (GPL) version 2.0 or the GNU
Lesser General Public License (LGPL) Version 2.1. A copy of each
such license is available at
```

```
http://www.opensource.org/licenses/gpl-2.0.php and
http://www.opensource.org/licenses/lgpl-2.1.php
vnmc(resource-mgr)# scope monitoring
vnmc(resource-mgr) /monitoring # scope sysdebug
vnmc(resource-mgr) /monitoring/sysdebug # scope mgmt-logging
vnmc(resource-mgr) /monitoring/sysdebug/mgmt-logging # save
vnmc(resource-mgr) /monitoring/sysdebug/mgmt-logging #
```
# <span id="page-78-0"></span>Displaying Management Logs

You can display management logs.

## **BEFORE YOU BEGIN**

See VNMC CLI [Basic Commands](#page-10-0) for basic information about the VNMC CLI.

#### **CLI**

Management controller Policy manager Resource manager Service registry Virtual machine manager

#### **SUMMARY STEPS**

**1.** (Optional) **connect {policy-mgr | resource-mgr | service-reg | vm-mgr}**

**Note** Step 1 is optional. You can also perform the **show** command in the management controller CLI. Each CLI allows you to control a different set of logs.

- **2. scope monitoring**
- **3. scope sysdebug**
- **4. scope mgmt-logging**
- **5. show**

### **EXAMPLES**

This example shows how to display all log files in the resource manager CLI:

vnmc# **connect resource-mgr** Cisco Virtual Network Management Center

TAC support: http://www.cisco.com/tac Copyright (c) 2002-2012, Cisco Systems, Inc. All rights reserved. The copyrights to certain works contained in this software are owned by other third parties and used and distributed under license. Certain components of this software are licensed under the GNU General Public License (GPL) version 2.0 or the GNU Lesser General Public License (LGPL)Version 2.1. A copy of each such license is available at http://www.opensource.org/licenses/gpl-2.0.php and http://www.opensource.org/licenses/lgpl-2.1.php vnmc(resource-mgr)# **scope monitoring**

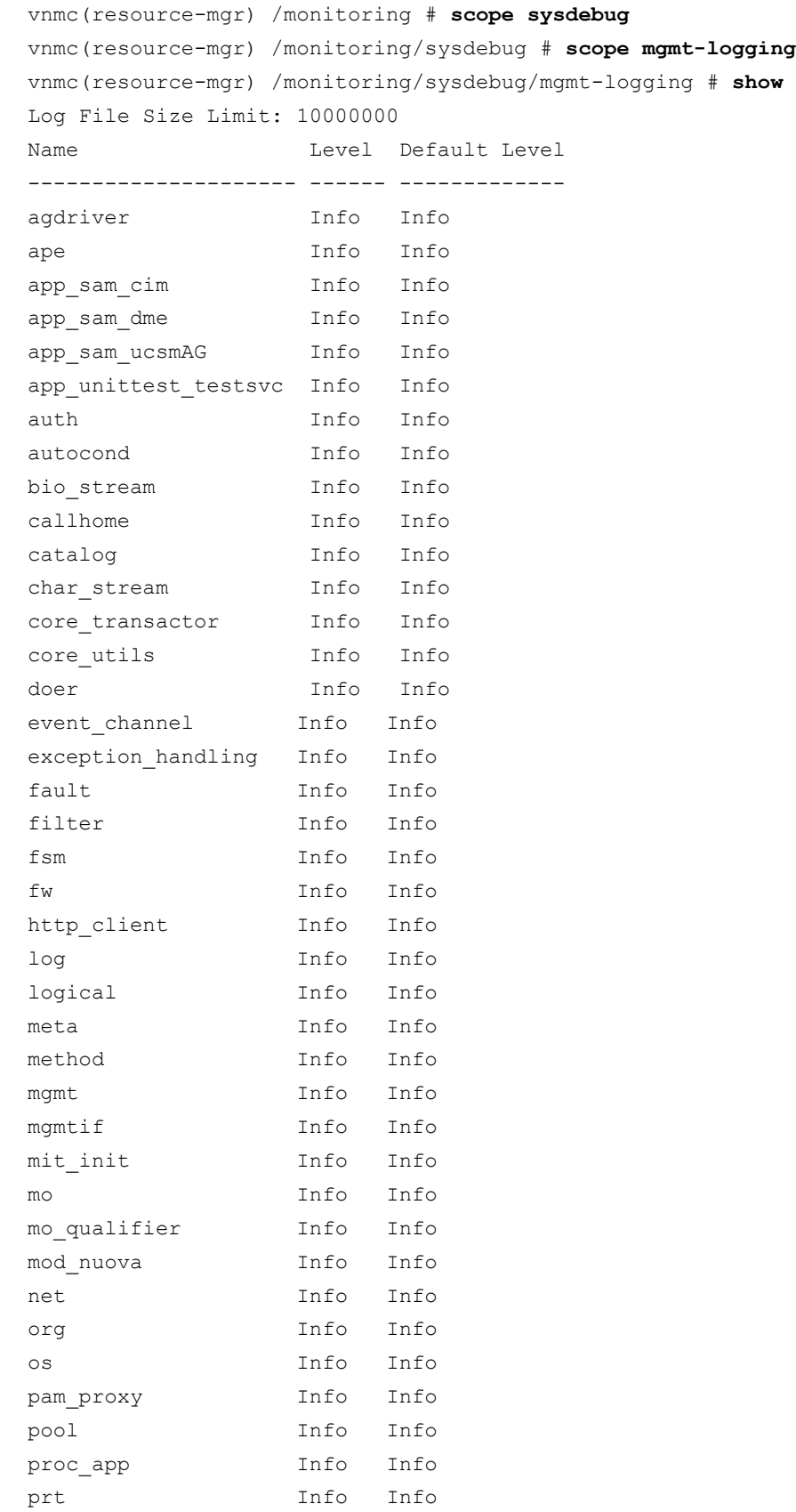

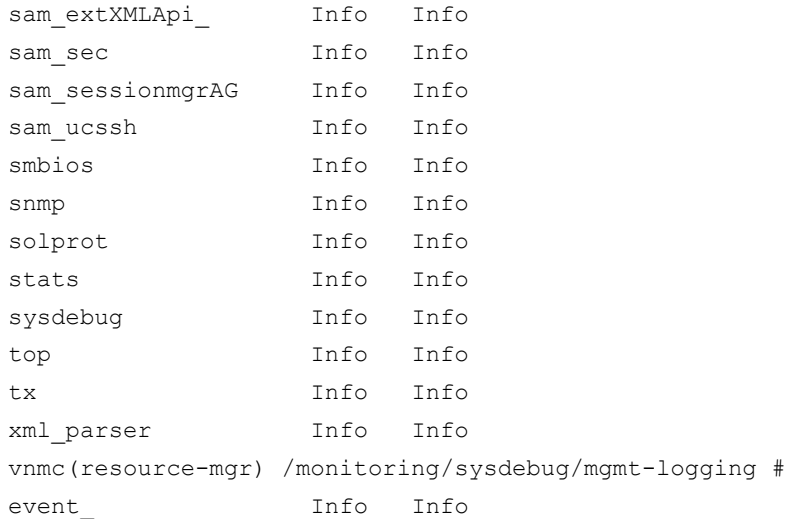

# <span id="page-80-0"></span>Acknowledging Faults

You can acknowledge faults.

### **BEFORE YOU BEGIN**

See VNMC CLI [Basic Commands](#page-10-0) for basic information about the VNMC CLI.

#### **CLI**

Management controller Policy manager Resource manager Service registry Virtual machine manager

# **SUMMARY STEPS**

**1.** (Optional) **connect {policy-mgr | resource-mgr | service-reg | vm-mgr}**

**Note** Step 1 is optional. You can also perform the **acknowledge fault** command in the management controller CLI. Each CLI allows you to control a different set of logs.

- **2. scope monitoring**
- **3. acknowledge fault** *<fault-id>*
- **4. commit-buffer**

### **EXAMPLES**

This example shows how to acknowledge a fault in the management controller CLI:

```
vnmc# scope monitoring
vnmc /monitoring # acknowledge fault 10194
vnmc /monitoring* # commit-buffer
vnmc /monitoring #
```
# <span id="page-81-0"></span>Displaying Audit Logs

You can display a list of audit logs.

## **BEFORE YOU BEGIN**

See VNMC CLI [Basic Commands](#page-10-0) for basic information about the VNMC CLI.

## **CLI**

Management controller Policy manager Resource manager Service registry Virtual machine manager

#### **SUMMARY STEPS**

- **1.** (Optional) **connect {policy-mgr | resource-mgr | service-reg | vm-mgr} Note** Step 1 is optional. You can also perform the **show audit-logs** command in the management controller CLI. Each CLI allows you to control a different set of logs.
- **2. scope monitoring**
- **3. show audit-logs**

### **EXAMPLES**

This example shows how to display a list of audit logs in the management controller CLI:

### vnmc# **scope monitoring**

vnmc /monitoring # **show audit-logs**

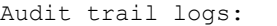

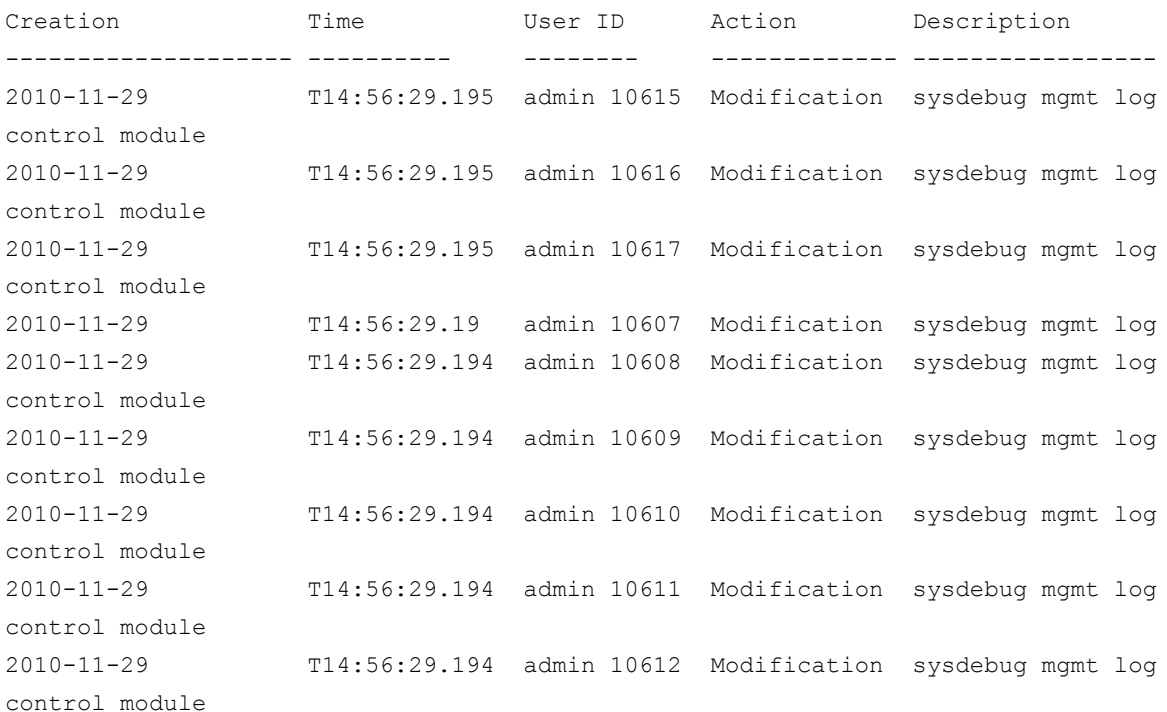

2010-11-29 T14:56:29.194 admin 10613 Modification sysdebug mgmt log control module 2010-11-29 T14:56:29.194 admin 10614 Modification sysdebug mgmt log vnmc /monitoring #

# <span id="page-82-0"></span>Displaying Events

You can display a list of events.

## **BEFORE YOU BEGIN**

See VNMC CLI [Basic Commands](#page-10-0) for basic information about the VNMC CLI.

## **CLI**

Management controller Policy manager Resource manager

Service registry

Virtual machine manager

## **SUMMARY STEPS**

- **1.** (Optional) **connect {policy-mgr | resource-mgr | service-reg | vm-mgr} Note** Step 1 is optional. You can also perform the **show event** command in the management controller CLI. Each CLI allows you to control a different set of logs.
- **2. scope monitoring**
- **3. show event**

## **EXAMPLES**

This example shows how to display a list of events in the policy manager CLI:

```
vnmc# connect policy-mgr
Cisco Virtual Network Management Center
TAC support: http://www.cisco.com/tac
Copyright (c) 2002-2010, Cisco Systems, Inc. All rights reserved.
The copyrights to certain works contained in this software are
owned by other third parties and used and distributed under
license. Certain components of this software are licensed under
the GNU General Public License (GPL) version 2.0 or the GNU
Lesser General Public License (LGPL) Version 2.1. A copy of each
such license is available at
http://www.opensource.org/licenses/gpl-2.0.php and
http://www.opensource.org/licenses/lgpl-2.1.php
vnmc(policy-mgr)# scope monitoring
vnmc(policy-mgr) /monitoring # show event
Creation Time ID Code Description
------------------------ -------- -------- -----------
2010-11-22T12:09:26.369 10161 E4194467 [FSM:END]: Resolve Mgmt Controller Fs
m(FSM:sam:dme:ObserveObservedResolveControllerFsm)
```
2010-11-22T12:09:26.368 10160 E4194465 [FSM:STAGE:END]: Resolve Mgmt Control ler FSM Execute(FSM-STAGE:sam:dme:ObserveObservedResolveControllerFsm:Execute) 2010-11-22T12:09:26.367 10158 E4194465 [FSM:STAGE:STALE-SUCCESS]: Resolve Mg mt Controller FSM Execute(FSM-STAGE:sam:dme:ObserveObservedResolveControllerFsm: Execute) 2010-11-22T12:09:26.018 10156 E4194465 [FSM:STAGE:ASYNC]: Resolve Mgmt Contr oller FSM Execute(FSM-STAGE:sam:dme:ObserveObservedResolveControllerFsm:Execute) 2010-11-22T12:09:26.017 10153 E4194447 [FSM:END]: Service Registration Fsm(F SM:sam:dme:ExtpolEpRegisterFsm) 2010-11-22T12:09:26.017 10154 E4194464 [FSM:BEGIN]: Resolve Mgmt Controller Fsm(FSM:sam:dme:ObserveObservedResolveControllerFsm) 2010-11-22T12:09:26.017 10155 E4194464 [FSM:STAGE:END]: (FSM-STAGE:sam:dme:O bserveObservedResolveControllerFsm:begin) 2010-11-22T12:09:26.014 10148 E4194445 [FSM:STAGE:END]: Register FSM Execute (FSM-STAGE:sam:dme:ExtpolEpRegisterFsm:Execute) 2010-11-22T12:09:25.991 10144 E4194445 [FSM:STAGE:STALE-SUCCESS]: Register F SM Execute(FSM-STAGE:sam:dme:ExtpolEpRegisterFsm:Execute) 2010-11-22T12:09:25.558 10143 E4194445 [FSM:STAGE:ASYNC]: Register FSM Execu te(FSM-STAGE:sam:dme:ExtpolEpRegisterFsm:Execute) 2010-11-22T12:09:25.557 10141 E4194444 [FSM:BEGIN]: Service Registration Fsm (FSM:sam:dme:ExtpolEpRegisterFsm) 2010-11-22T12:09:25.557 10142 E4194444 [FSM:STAGE:END]: (FSM-STAGE:sam:dme:E xtpolEpRegisterFsm:begin) vnmc(policy-mgr) /monitoring #

# <span id="page-83-0"></span>Displaying Faults

You can display a list of faults.

## **BEFORE YOU BEGIN**

See VNMC CLI [Basic Commands](#page-10-0) for basic information about the VNMC CLI.

## **CLI**

Management controller Policy manager Resource manager Service registry Virtual machine manager

### **SUMMARY STEPS**

- **1.** (Optional) **connect {policy-mgr | resource-mgr | service-reg | vm-mgr} Note** Step 1 is optional. You can also perform the **show fault** command in the management controller CLI. Each CLI allows you to control a different set of logs.
- **2. scope monitoring**
- **3. show fault**

This example shows how to display a list of faults in the management controller CLI:

vnmc# **scope monitoring** vnmc /monitoring # **show fault** Severity Code Last Transition Time ID Description --------- -------- ------------------------ -------- ----------- Critical F999556 2010-11-24T18:38:17.345 20133 [FSM:FAILED]: internal system backup(FSM:sam:dme:MgmtBackupBackup) Warning F16516 2010-11-24T18:38:17.344 20131 [FSM:STAGE:FAILED]: internal system backup(FSM-STAGE:sam:dme:MgmtBackupBackup:upload) Warning F77956 2010-11-24T18:38:17.344 20129 [FSM:STAGE:REMOTE-ERROR]: Result: end-point-failed Code: unspecified Message: Permission denied (sam:dme:MgmtBackupBackup:upload) vnmc /monitoring #

# **Chapter 5 Managing the Device Profile**

The following topics provide procedures for managing the device profile.

- [Creating a DNS Server Host Name](#page-85-0)
- [Creating an NTP Server Host Name](#page-86-0)
- [Deleting a DNS Server Host Name](#page-88-0)
- [Deleting an NTP Server Host Name](#page-86-0)
- [Changing the Domain Name](#page-90-0)
- <span id="page-85-1"></span>• [Displaying the Device Profile](#page-85-1)
- [Setting the Core File Policy](#page-93-0)
- [Setting the Fault Policy](#page-94-0)
- [Setting the Log Policy](#page-95-0)
- [Setting the Syslog Policy](#page-95-0)
- [Setting the Timezone](#page-98-0)
- [Displaying the DNS Server](#page-99-0)
- [Displaying the Domain Name](#page-100-0)
- [Displaying the NTP Server](#page-102-0)

# <span id="page-85-0"></span>Creating a DNS Server Host Name

You can create a Domain Name Server (DNS) hostname.

### **BEFORE YOU BEGIN**

See VNMC CLI [Basic Commands](#page-10-0) for basic information about the VNMC CLI.

# **CLI**

Policy Manager

## **SUMMARY STEPS**

- **1. connect policy-mgr**
- **2. scope org**
- **3. scope deviceprofile** *<profile-name>*
- **4. create dns** *<ip-address>*
- **5. commit-buffer**

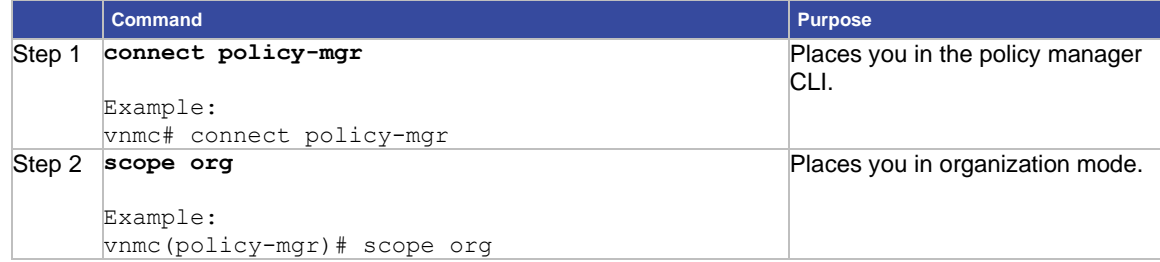

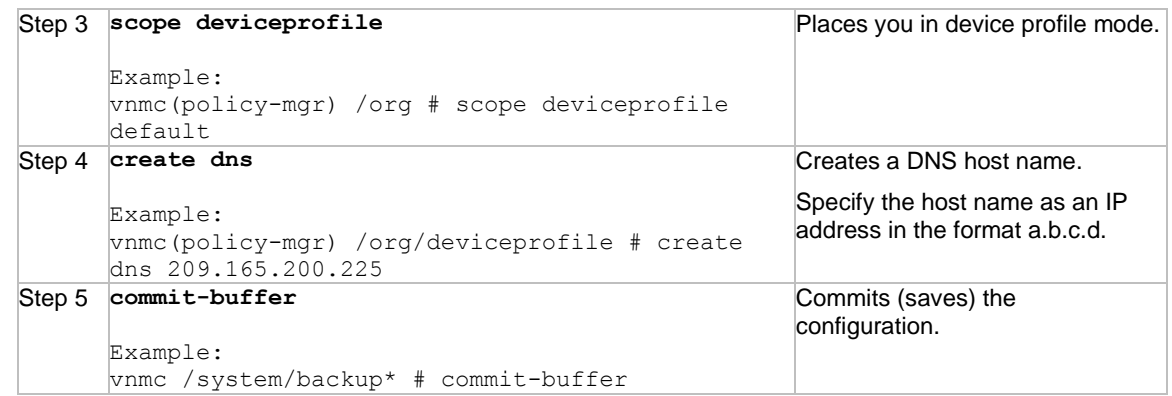

This example shows how to create a DNS host name:

vnmc# **connect policy-mgr**

```
Cisco Virtual Network Management Center
TAC support: http://www.cisco.com/tac
Copyright (c) 2002-2010, Cisco Systems, Inc. All rights reserved.
The copyrights to certain works contained in this software are
owned by other third parties and used and distributed under
license. Certain components of this software are licensed under
the GNU General Public License (GPL) version 2.0 or the GNU
Lesser General Public License (LGPL) Version 2.1. A copy of each
such license is available at
http://www.opensource.org/licenses/gpl-2.0.php and
http://www.opensource.org/licenses/lgpl-2.1.php
vnmc(policy-mgr)# scope org
vnmc(policy-mgr) /org # scope deviceprofile default
vnmc(policy-mgr) /org/deviceprofile # create dns 209.165.200.225
vnmc(policy-mgr) /org/deviceprofile* # commit-buffer
vnmc(policy-mgr) /org/deviceprofile #
```
# <span id="page-86-0"></span>Creating an NTP Server Host Name

You can create a network time protocol (NTP) server hostname.

### **BEFORE YOU BEGIN**

See VNMC CLI [Basic Commands](#page-10-0) for basic information about the VNMC CLI.

**CLI**

Policy Manager

### **SUMMARY STEPS**

- **1. connect policy-mgr**
- **2. scope org**
- **3. scope deviceprofile** *<profile-name>*
- **4. create ntp-server** *<server-name>*
- **5. commit-buffer**

#### **DETAILED STEPS**

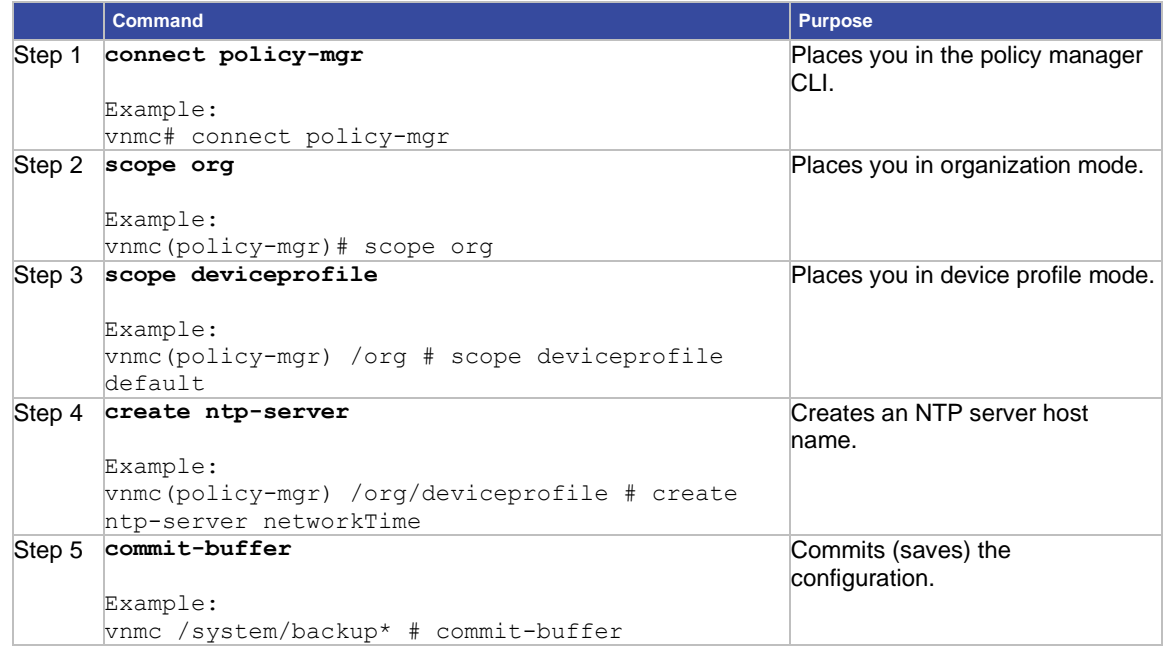

### **EXAMPLES**

This example shows how to create a NTP server host name:

#### vnmc# **connect policy-mgr**

```
Cisco Virtual Network Management Center
TAC support: http://www.cisco.com/tac
Copyright (c) 2002-2010, Cisco Systems, Inc. All rights reserved.
The copyrights to certain works contained in this software are
owned by other third parties and used and distributed under
license. Certain components of this software are licensed under
the GNU General Public License (GPL) version 2.0 or the GNU
Lesser General Public License (LGPL) Version 2.1. A copy of each
such license is available at
http://www.opensource.org/licenses/gpl-2.0.php and
http://www.opensource.org/licenses/lgpl-2.1.php
vnmc(policy-mgr)# scope org
vnmc(policy-mgr) /org # scope deviceprofile default
vnmc(policy-mgr) /org/deviceprofile # create ntp-server networkTime
vnmc(policy-mgr) /org/deviceprofile* # commit-buffer
vnmc(policy-mgr) /org/deviceprofile #
```
# <span id="page-88-0"></span>Deleting a DNS Server Host Name

You can delete a Domain Name Server (DNS) hostname.

# **BEFORE YOU BEGIN**

See VNMC CLI [Basic Commands](#page-10-0) for basic information about the VNMC CLI.

### **CLI**

Policy Manager

#### **SUMMARY STEPS**

- **1. connect policy-mgr**
- **2. scope org**
- **3. scope deviceprofile** *<profile-name>*
- **4. delete dns** *<ip-address>*
- **5. commit-buffer**

### **DETAILED STEPS**

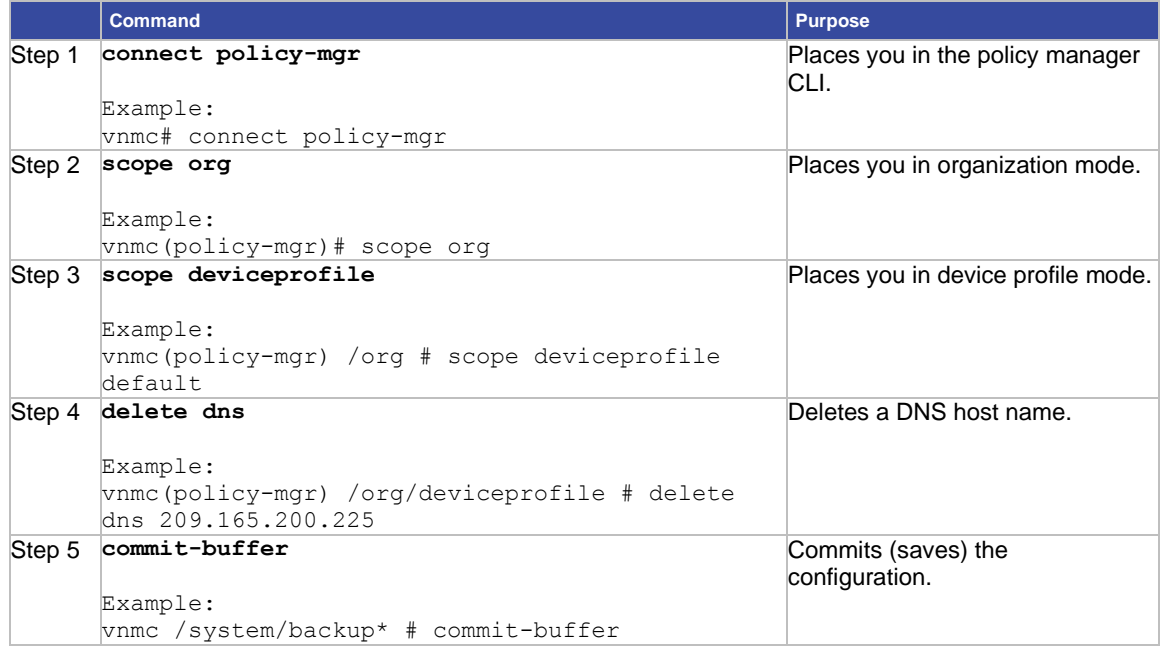

## **EXAMPLES**

This example shows how to delete a DNS server host name:

vnmc# **connect policy-mgr**

```
Cisco Virtual Network Management Center
TAC support: http://www.cisco.com/tac
Copyright (c) 2002-2010, Cisco Systems, Inc. All rights reserved.
The copyrights to certain works contained in this software are
owned by other third parties and used and distributed under
license. Certain components of this software are licensed under
the GNU General Public License (GPL) version 2.0 or the GNU
```

```
Lesser General Public License (LGPL) Version 2.1. A copy of each
such license is available at
http://www.opensource.org/licenses/gpl-2.0.php and
http://www.opensource.org/licenses/lgpl-2.1.php
vnmc(policy-mgr)# scope org
vnmc(policy-mgr) /org # scope deviceprofile default
vnmc(policy-mgr) /org/deviceprofile # delete dns 209.165.200.225
vnmc(policy-mgr) /org/deviceprofile* # commit-buffer
vnmc(policy-mgr) /org/deviceprofile #
```
# Deleting an NTP Server Host Name

You can delete a network time protocol (NTP) server hostname.

## **BEFORE YOU BEGIN**

See VNMC CLI [Basic Commands](#page-10-0) for basic information about the VNMC CLI.

## **CLI**

Policy Manager

#### **SUMMARY STEPS**

- **1. connect policy-mgr**
- **2. scope org**
- **3. scope deviceprofile <***profile-name***>**
- **4. delete ntp-server <***server-name***>**
- **5. commit-buffer**

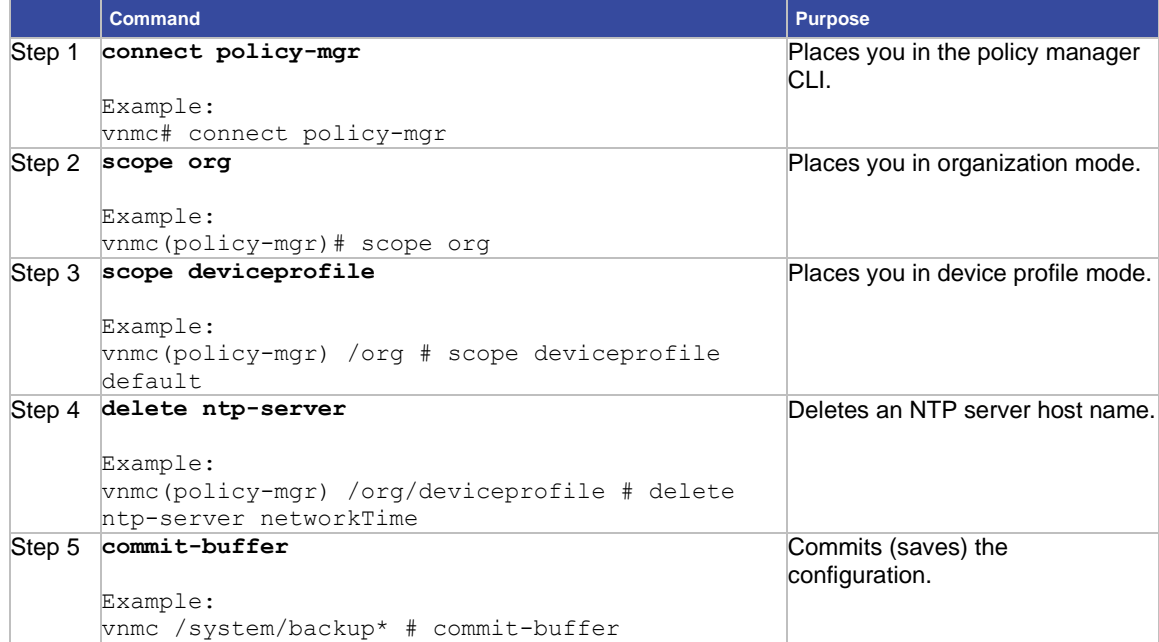

This example shows how to delete an NTP server host name: vnmc# **connect policy-mgr** Cisco Virtual Network Management Center TAC support: http://www.cisco.com/tac Copyright (c) 2002-2010, Cisco Systems, Inc. All rights reserved. The copyrights to certain works contained in this software are owned by other third parties and used and distributed under license. Certain components of this software are licensed under Lesser General Public License (LGPL) Version 2.1. A copy of each such license is available at http://www.opensource.org/licenses/gpl-2.0.php and http://www.opensource.org/licenses/lgpl-2.1.php vnmc(policy-mgr)# **scope org** vnmc(policy-mgr) /org # **scope deviceprofile default** vnmc(policy-mgr) /org/deviceprofile # **delete ntp-server networkTime** vnmc(policy-mgr) /org/deviceprofile\* # **commit-buffer** vnmc(policy-mgr) /org/deviceprofile #

# <span id="page-90-0"></span>Changing the Domain Name

You can set the domain name.

**Caution** Changing the domain name will cause new certificate generation designed to warn the user of the impact of the change. The VM Manager Extension file will have to be exported again and installed on vCenter. Any web browser client that had the certificate installed will get a prompt for a new certificate.

#### **BEFORE YOU BEGIN**

See VNMC CLI [Basic Commands](#page-10-0) for basic information about the VNMC CLI.

#### **CLI**

Policy Manager

#### **SUMMARY STEPS**

- **1. connect policy-mgr**
- **2. scope org**
- **3. scope deviceprofile <***profile-name***>**
- **4. scope domain-name <***name-of-the-domain-name-entry***>**
- **5. set domain <***new-domain-name***>**
- **6. commit-buffer**

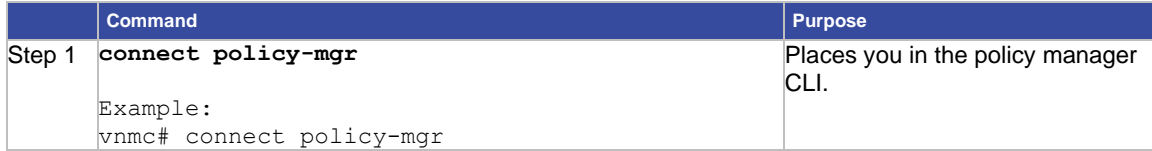

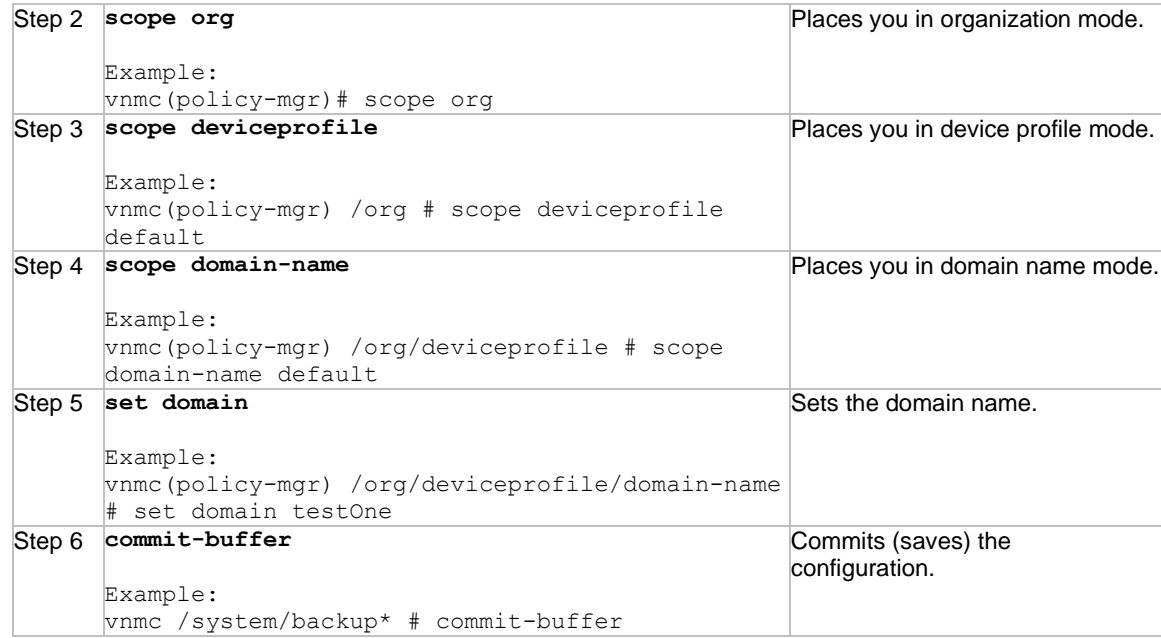

### This example shows how to set the domain name:

#### vnmc# **connect policy-mgr**

```
Cisco Virtual Network Management Center
TAC support: http://www.cisco.com/tac
Copyright (c) 2002-2010, Cisco Systems, Inc. All rights reserved.
The copyrights to certain works contained in this software are
owned by other third parties and used and distributed under
license. Certain components of this software are licensed under
the GNU General Public License (GPL) version 2.0 or the GNU
Lesser General Public License (LGPL) Version 2.1. A copy of each
such license is available at
http://www.opensource.org/licenses/gpl-2.0.php and
http://www.opensource.org/licenses/lgpl-2.1.php
vnmc(policy-mgr)# scope org
vnmc(policy-mgr) /org # scope deviceprofile default
vnmc(policy-mgr) /org/deviceprofile # scope domain-name default
vnmc(policy-mgr) /org/deviceprofile/domain-name # set domain testOne
vnmc(policy-mgr) /org/deviceprofile/domain-name* # commit-buffer
vnmc(policy-mgr) /org/deviceprofile/domain-name #
```
# Displaying the Device Profile

You can display the device profile.

## **BEFORE YOU BEGIN**

See VNMC CLI [Basic Commands](#page-10-0) for basic information about the VNMC CLI.

### **CLI**

Policy Manager

#### **SUMMARY STEPS**

- **1. connect policy-mgr**
- **2. scope org**
- **3. show deviceprofile**

#### **DETAILED STEPS**

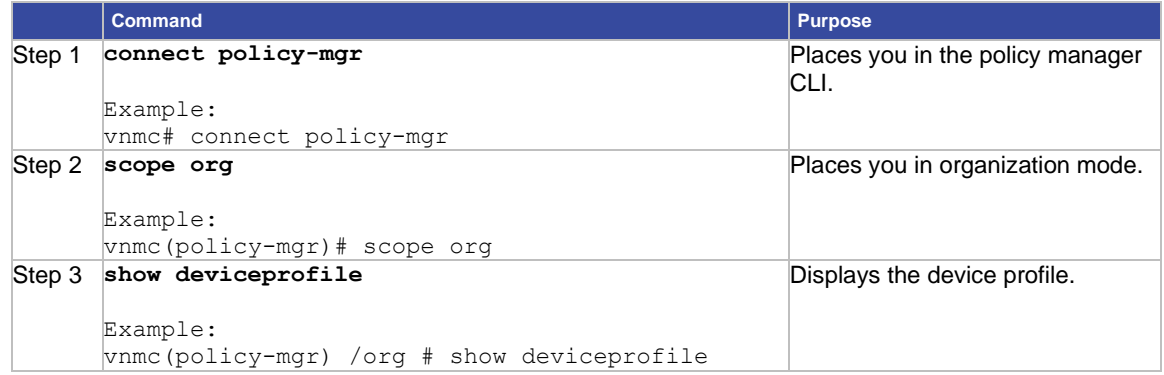

#### **EXAMPLES**

#### This example shows how to display the device profile:

#### vnmc# **connect policy-mgr**

```
Cisco Virtual Network Management Center
TAC support: http://www.cisco.com/tac
Copyright (c) 2002-2010, Cisco Systems, Inc. All rights reserved.
The copyrights to certain works contained in this software are
owned by other third parties and used and distributed under
license. Certain components of this software are licensed under
the GNU General Public License (GPL) version 2.0 or the GNU
Lesser General Public License (LGPL) Version 2.1. A copy of each
such license is available at
http://www.opensource.org/licenses/gpl-2.0.php and
http://www.opensource.org/licenses/lgpl-2.1.php
vnmc(policy-mgr)# scope org
vnmc(policy-mgr) /org # show deviceprofile
Name: default
Core File Policy:
```

```
Fault Policy: default
Log File Policy: default
Syslog Policy:
vnmc(policy-mgr) /org #
```
# <span id="page-93-0"></span>Setting the Core File Policy

You can set the core file policy.

## **BEFORE YOU BEGIN**

See VNMC CLI [Basic Commands](#page-10-0) for basic information about the VNMC CLI.

# **CLI**

Policy Manager

### **SUMMARY STEPS**

- **1. connect policy-mgr**
- **2. scope org**
- **3. scope deviceprofile <***profile-name***>**
- **4. set corefile <***policy-name***>**
- **5. commit-buffer**

## **DETAILED STEPS**

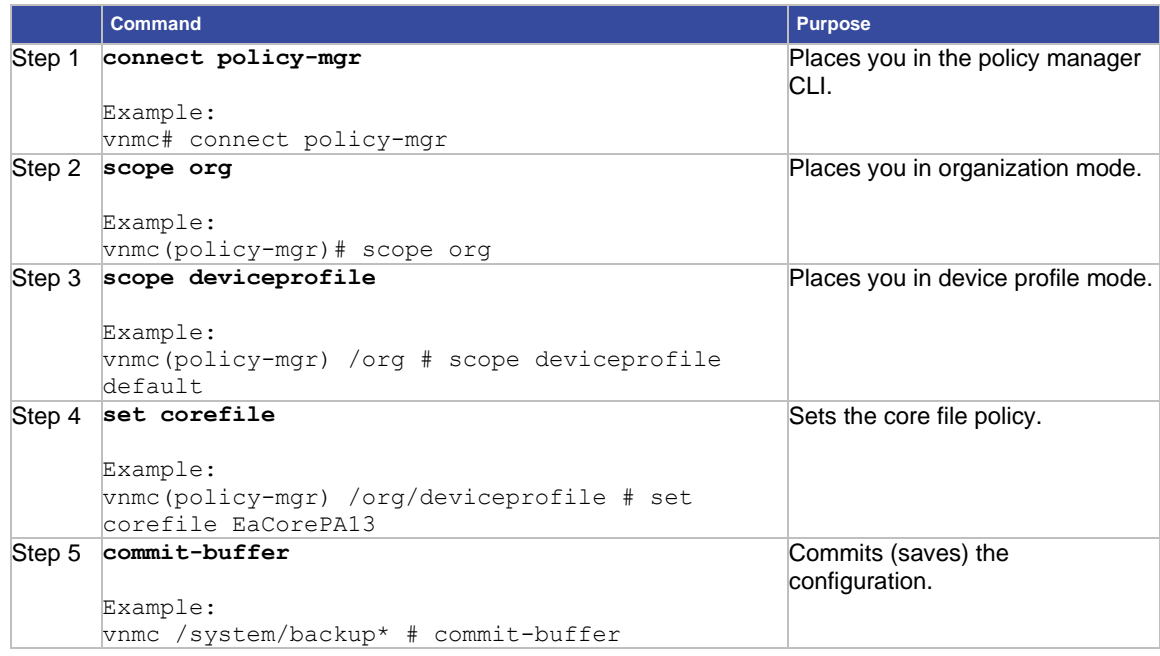

### **EXAMPLES**

This example shows how to set the core file policy:

vnmc# **connect policy-mgr** Cisco Virtual Network Management Center TAC support: http://www.cisco.com/tac

Copyright (c) 2002-2010, Cisco Systems, Inc. All rights reserved. The copyrights to certain works contained in this software are owned by other third parties and used and distributed under license. Certain components of this software are licensed under the GNU General Public License (GPL) version 2.0 or the GNU Lesser General Public License (LGPL) Version 2.1. A copy of each such license is available at http://www.opensource.org/licenses/gpl-2.0.php and http://www.opensource.org/licenses/lgpl-2.1.php vnmc(policy-mgr)# **scope org** vnmc(policy-mgr) /org # **scope deviceprofile default** vnmc(policy-mgr) /org/deviceprofile # **set corefile EaCorePA13** vnmc(policy-mgr) /org/deviceprofile\* # **commit-buffer** vnmc(policy-mgr) /org/deviceprofile #

# <span id="page-94-0"></span>Setting the Fault Policy

You can set the fault policy.

### **BEFORE YOU BEGIN**

See VNMC CLI [Basic Commands](#page-10-0) for basic information about the VNMC CLI.

### **CLI**

Policy Manager

#### **SUMMARY STEPS**

- **1. connect policy-mgr**
- **2. scope org**
- **3. scope deviceprofile <***profile-name***>**
- **4. set faultpolicy <***policy-name***>**
- **5. commit-buffer**

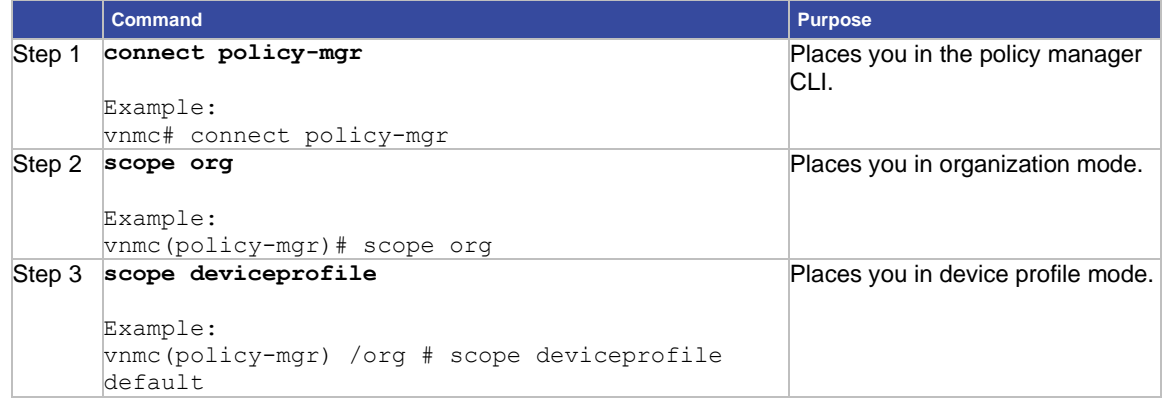

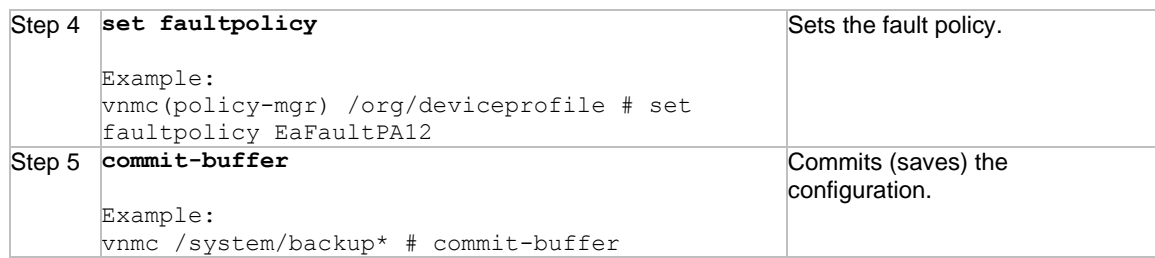

This example shows how to set the fault policy:

```
vnmc# connect policy-mgr
Cisco Virtual Network Management Center
TAC support: http://www.cisco.com/tac
Copyright (c) 2002-2010, Cisco Systems, Inc. All rights reserved.
The copyrights to certain works contained in this software are
owned by other third parties and used and distributed under
license. Certain components of this software are licensed under
the GNU General Public License (GPL) version 2.0 or the GNU
Lesser General Public License (LGPL) Version 2.1. A copy of each
such license is available at
http://www.opensource.org/licenses/gpl-2.0.php and
http://www.opensource.org/licenses/lgpl-2.1.php
vnmc(policy-mgr)# scope org
vnmc(policy-mgr) /org # scope deviceprofile default
vnmc(policy-mgr) /org/deviceprofile # set faultpolicy EaFaultPA12
vnmc(policy-mgr) /org/deviceprofile* # commit-buffer
vnmc(policy-mgr) /org/deviceprofile #
```
# <span id="page-95-0"></span>Setting the Log Policy

You can set the log policy.

### **BEFORE YOU BEGIN**

See VNMC CLI [Basic Commands](#page-10-0) for basic information about the VNMC CLI.

## **CLI**

Policy Manager

#### **SUMMARY STEPS**

- **1. connect policy-mgr**
- **2. scope org**
- **3. scope deviceprofile** *<profile-name>*
- **4. set log** *<policy-name>*
- **5. commit-buffer**

## **DETAILED STEPS**

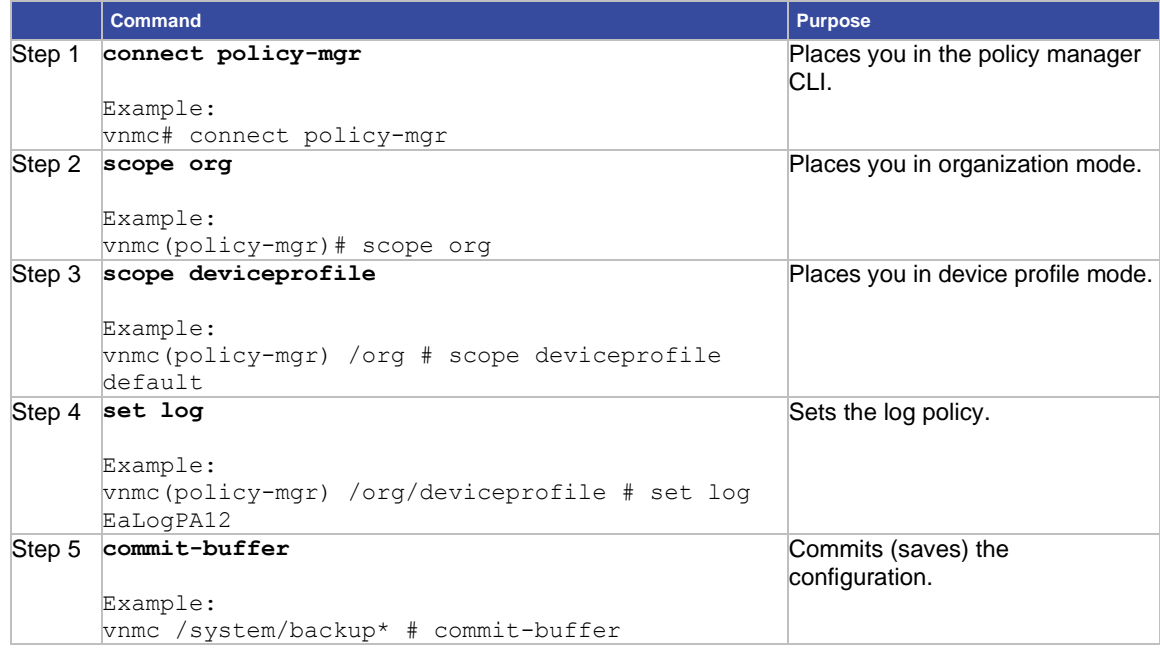

#### **EXAMPLES**

This example shows how to set the log policy:

```
vnmc# connect policy-mgr
Cisco Virtual Network Management Center
TAC support: http://www.cisco.com/tac
Copyright (c) 2002-2010, Cisco Systems, Inc. All rights reserved.
The copyrights to certain works contained in this software are
owned by other third parties and used and distributed under
license. Certain components of this software are licensed under
the GNU General Public License (GPL) version 2.0 or the GNU
Lesser General Public License (LGPL) Version 2.1. A copy of each
such license is available at
http://www.opensource.org/licenses/gpl-2.0.php and
http://www.opensource.org/licenses/lgpl-2.1.php
vnmc(policy-mgr)# scope org
vnmc(policy-mgr) /org # scope deviceprofile default
vnmc(policy-mgr) /org/deviceprofile # set log EaLogPA12
vnmc(policy-mgr) /org/deviceprofile* # commit-buffer
vnmc(policy-mgr) /org/deviceprofile #
```
# Setting the Syslog Policy

You can set the syslog policy.

# **BEFORE YOU BEGIN**

See VNMC CLI [Basic Commands](#page-10-0) for basic information about the VNMC CLI.

### **CLI**

Policy Manager

#### **SUMMARY STEPS**

- **1. connect policy-mgr**
- **2. scope org**
- **3. scope deviceprofile** *<profile-name>*
- **4. set syslog** *<policy-name>*
- **5. commit-buffer**

## **DETAILED STEPS**

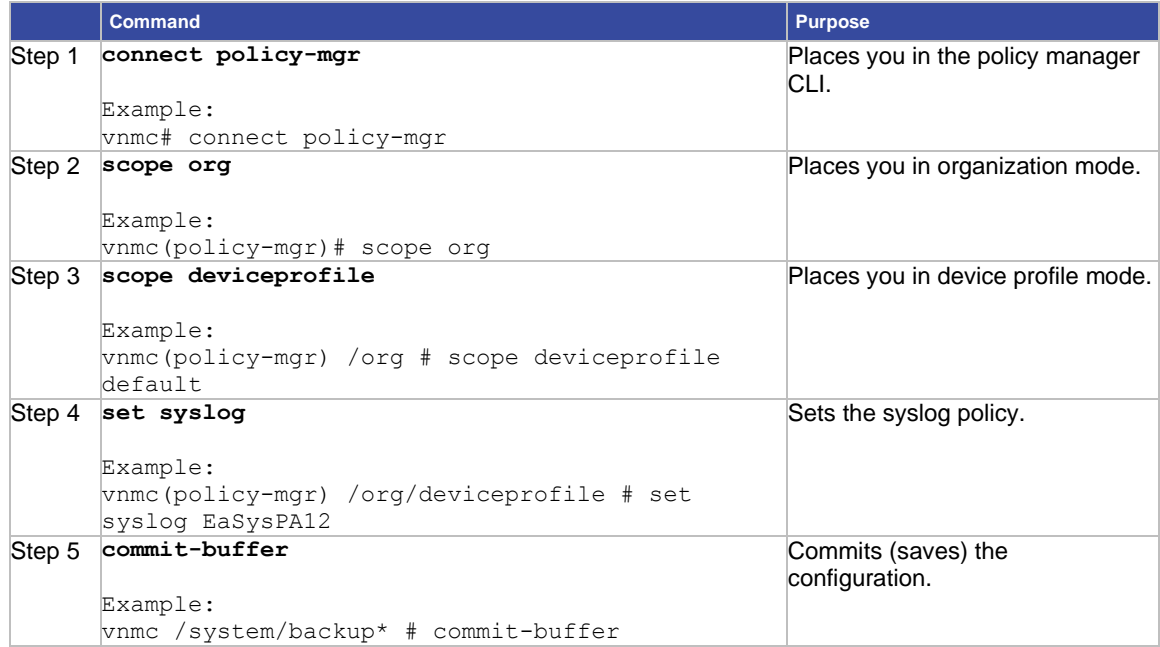

## **EXAMPLES**

This example shows how to set the syslog policy:

vnmc# **connect policy-mgr**

Cisco Virtual Network Management Center TAC support: http://www.cisco.com/tac Copyright (c) 2002-2010, Cisco Systems, Inc. All rights reserved. The copyrights to certain works contained in this software are owned by other third parties and used and distributed under license. Certain components of this software are licensed under the GNU General Public License (GPL) version 2.0 or the GNU

```
Lesser General Public License (LGPL) Version 2.1. A copy of each
such license is available at
http://www.opensource.org/licenses/gpl-2.0.php and
http://www.opensource.org/licenses/lgpl-2.1.php
vnmc(policy-mgr)# scope org
vnmc(policy-mgr) /org # scope deviceprofile default
vnmc(policy-mgr) /org/deviceprofile # set syslog EaSysPA12
vnmc(policy-mgr) /org/deviceprofile* # commit-buffer
vnmc(policy-mgr) /org/deviceprofile #
```
# <span id="page-98-0"></span>Setting the Timezone

You can set the timezone.

### **BEFORE YOU BEGIN**

See VNMC CLI [Basic Commands](#page-10-0) for basic information about the VNMC CLI.

## **CLI**

Policy Manager

#### **SUMMARY STEPS**

- **1. connect policy-mgr**
- **2. scope org**
- **3. scope deviceprofile <***profile-name***>**
- **4. set timezone <***zone-name***>**
- **5. commit-buffer**

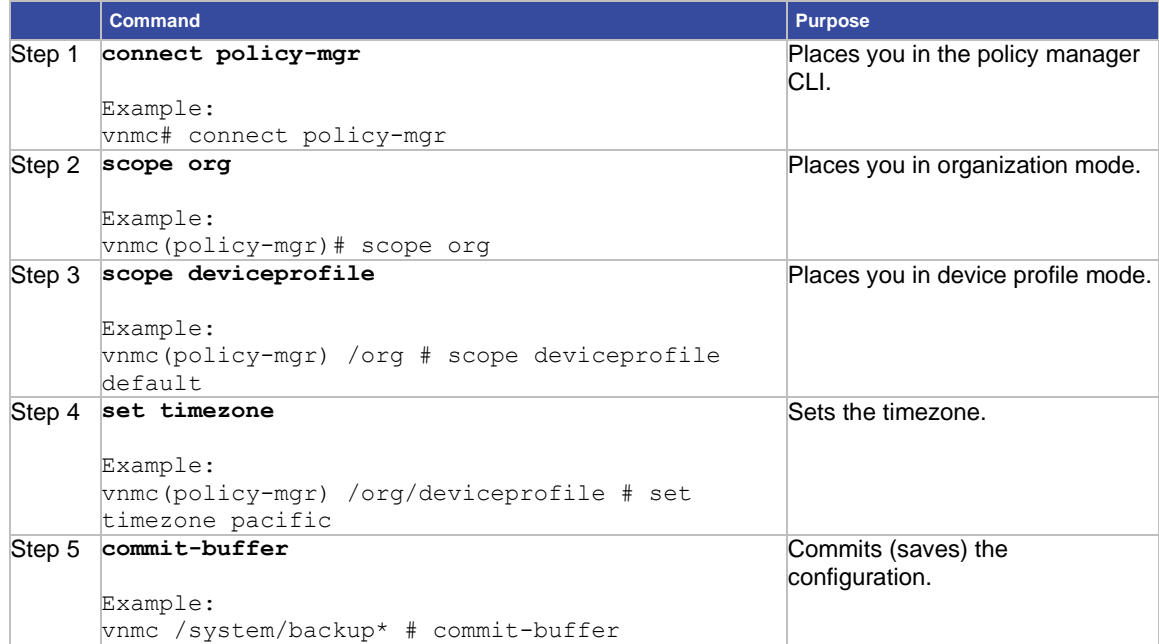

This example shows how to set the timezone:

vnmc# **connect policy-mgr** Cisco Virtual Network Management Center TAC support: http://www.cisco.com/tac Copyright (c) 2002-2010, Cisco Systems, Inc. All rights reserved. The copyrights to certain works contained in this software are owned by other third parties and used and distributed under license. Certain components of this software are licensed under the GNU General Public License (GPL) version 2.0 or the GNU Lesser General Public License (LGPL) Version 2.1. A copy of each such license is available at http://www.opensource.org/licenses/gpl-2.0.php and http://www.opensource.org/licenses/lgpl-2.1.php vnmc(policy-mgr)# **scope org** vnmc(policy-mgr) /org # **scope deviceprofile default** vnmc(policy-mgr) /org/deviceprofile # **set timezone pacific** vnmc(policy-mgr) /org/deviceprofile\* # **commit-buffer** vnmc(policy-mgr) /org/deviceprofile #

# <span id="page-99-0"></span>Displaying the DNS Server

You can display the DNS server.

#### **BEFORE YOU BEGIN**

See VNMC CLI [Basic Commands](#page-10-0) for basic information about the VNMC CLI.

## **CLI**

Policy Manager

#### **SUMMARY STEPS**

- **1. connect policy-mgr**
- **2. scope org**
- **3. scope deviceprofile** *<profile-name>*
- **4. show dns**

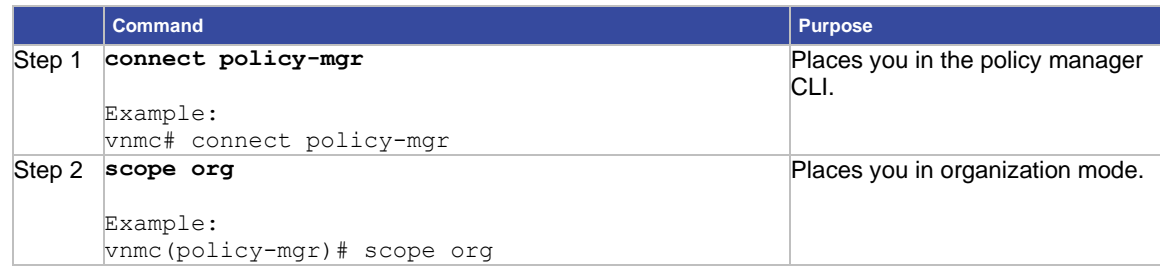

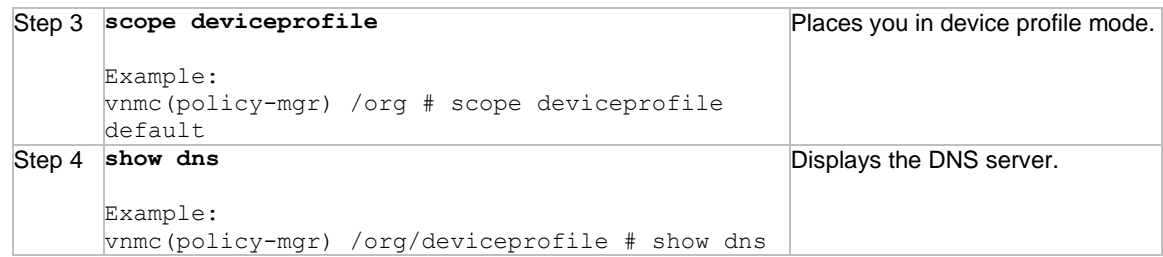

This example shows how to display the DNS server:

```
vnmc# connect policy-mgr
Cisco Virtual Network Management Center
TAC support: http://www.cisco.com/tac
Copyright (c) 2002-2010, Cisco Systems, Inc. All rights reserved.
The copyrights to certain works contained in this software are
owned by other third parties and used and distributed under
license. Certain components of this software are licensed under
the GNU General Public License (GPL) version 2.0 or the GNU
Lesser General Public License (LGPL) Version 2.1. A copy of each
such license is available at
http://www.opensource.org/licenses/gpl-2.0.php and
http://www.opensource.org/licenses/lgpl-2.1.php
vnmc(policy-mgr)# scope org
vnmc(policy-mgr) /org # scope deviceprofile default
vnmc(policy-mgr) /org/deviceprofile # show dns
Domain Name Servers:
IP Address: 209.165.200.226
vnmc(policy-mgr) /org/deviceprofile #
```
# <span id="page-100-0"></span>Displaying the Domain Name

You can display the domain name.

#### **BEFORE YOU BEGIN**

See VNMC CLI [Basic Commands](#page-10-0) for basic information about the VNMC CLI.

#### **CLI**

Policy Manager

#### **SUMMARY STEPS**

- **1. connect policy-mgr**
- **2. scope org**
- **3. scope deviceprofile** *<profile-name>*
- **4. show domain-name**

## **DETAILED STEPS**

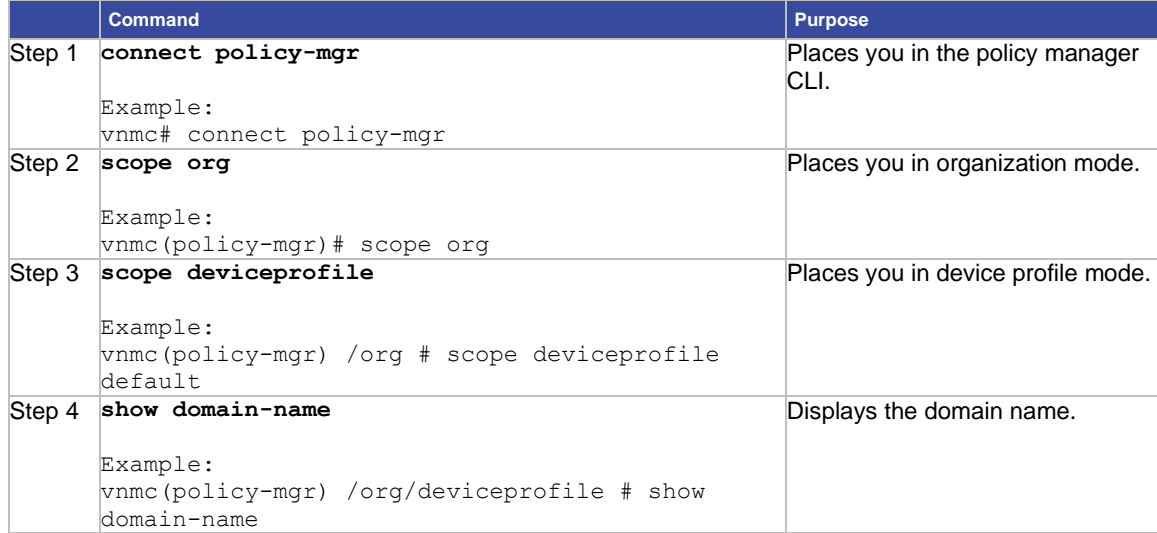

#### **EXAMPLES**

This example shows how to display the domain name: vnmc# **connect policy-mgr** Cisco Virtual Network Management Center TAC support: http://www.cisco.com/tac Copyright (c) 2002-2010, Cisco Systems, Inc. All rights reserved. The copyrights to certain works contained in this software are owned by other third parties and used and distributed under license. Certain components of this software are licensed under the GNU General Public License (GPL) version 2.0 or the GNU Lesser General Public License (LGPL) Version 2.1. A copy of each such license is available at http://www.opensource.org/licenses/gpl-2.0.php and http://www.opensource.org/licenses/lgpl-2.1.php VNMC(policy-mgr)# **scope org** VNMC(policy-mgr) /org # **scope deviceprofile default** VNMC(policy-mgr) /org/deviceprofile # **show domain-name** Domain Name: Domain ------ Cisco.com vnmc(policy-mgr) /org/deviceprofile #

# <span id="page-102-0"></span>Displaying the NTP Server

You can display the NTP server.

## **BEFORE YOU BEGIN**

See VNMC CLI [Basic Commands](#page-10-0) for basic information about the VNMC CLI.

### **CLI**

Policy Manager

#### **SUMMARY STEPS**

- **1. connect policy-mgr**
- **2. scope org**
- **3. scope deviceprofile** *<profile-name>*
- **4. show ntp**

#### **DETAILED STEPS**

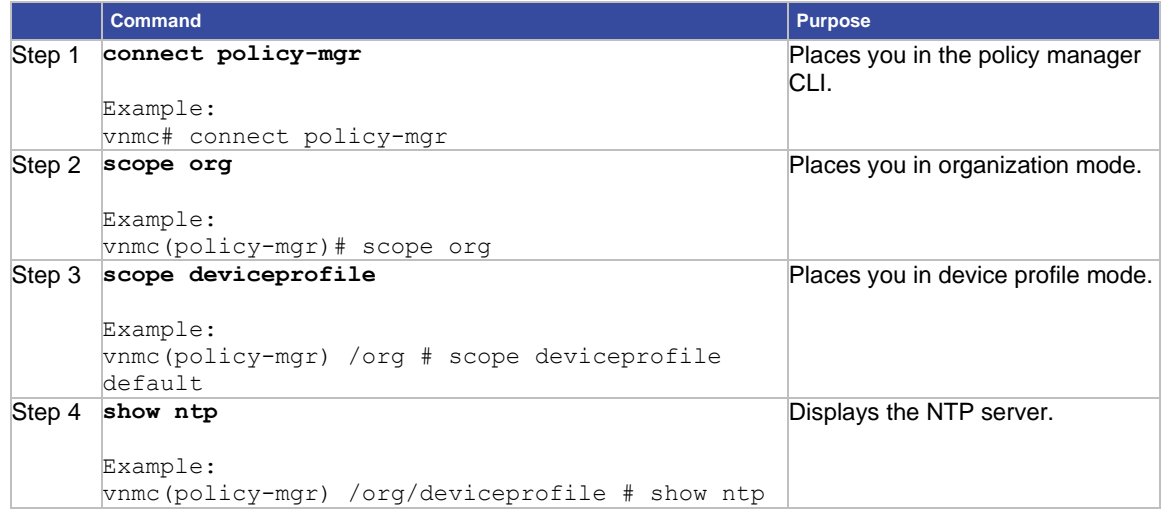

### **EXAMPLES**

#### This example shows how to display the NTP server:

#### vnmc# **connect policy-mgr**

Cisco Virtual Network Management Center TAC support: http://www.cisco.com/tac Copyright (c) 2002-2010, Cisco Systems, Inc. All rights reserved. The copyrights to certain works contained in this software are owned by other third parties and used and distributed under license. Certain components of this software are licensed under the GNU General Public License (GPL) version 2.0 or the GNU Lesser General Public License (LGPL) Version 2.1. A copy of each such license is available at http://www.opensource.org/licenses/gpl-2.0.php and http://www.opensource.org/licenses/lgpl-2.1.php VNMC(policy-mgr)# **scope org**

VNMC(policy-mgr) /org # **scope deviceprofile default** VNMC(policy-mgr) /org/deviceprofile # **show ntp** NTP Servers: Name: EaTest VNMC(policy-mgr) /org/deviceprofile #

# **Chapter 6 Managing Policies**

The following sections provide information about managing policies.

- [Working With Core File Policies](#page-104-0)
- [Working With Fault Policies](#page-108-0)
- [Working With Log Policies](#page-112-0)
- [Working With Syslog Policies](#page-116-0)

# <span id="page-104-0"></span>Working With Core File Policies

This section includes the following topics:

- [Creating a Core File Policy](#page-104-1)
- [Displaying Core File Policies](#page-105-0)
- [Deleting a Core File Policy](#page-107-0)

# <span id="page-104-1"></span>Creating a Core File Policy

You can create core file policies.

# **BEFORE YOU BEGIN**

See VNMC CLI [Basic Commands](#page-10-0) for basic information about the VNMC CLI.

### **CLI**

Policy Manager

#### **SUMMARY STEPS**

- **1. connect policy-mgr**
- **2. scope org**
- **3. scope policy**
- **4. create corefile** *<policy-name> <transfer-host-name> <file-path>***{disabled | enabled}**
- **5. commit-buffer**

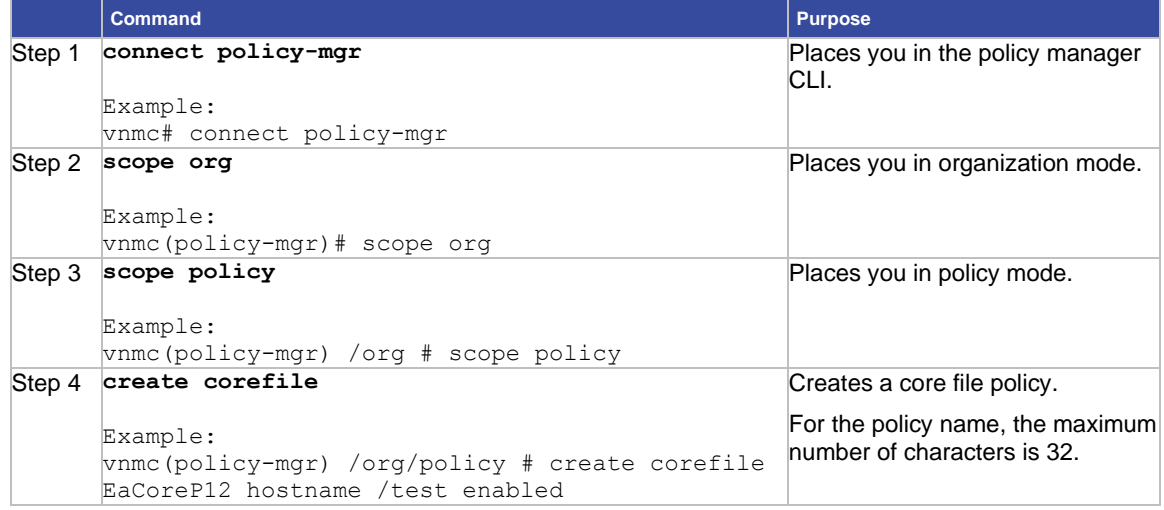

## Step 5 **commit-buffer**

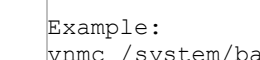

ackup\* # commit-buffer

### **EXAMPLES**

```
This example shows how to create a core file policy:
vnmc# connect policy-mgr
Cisco Virtual Network Management Center
TAC support: http://www.cisco.com/tac
Copyright (c) 2002-2010, Cisco Systems, Inc. All rights reserved.
The copyrights to certain works contained in this software are
owned by other third parties and used and distributed under
license. Certain components of this software are licensed under
the GNU General Public License (GPL) version 2.0 or the GNU
Lesser General Public License (LGPL) Version 2.1. A copy of each
such license is available at
http://www.opensource.org/licenses/gpl-2.0.php and
http://www.opensource.org/licenses/lgpl-2.1.php
vnmc(policy-mgr)# scope org
vnmc(policy-mgr) /org # scope policy
vnmc(policy-mgr) /org/policy # create corefile EaCoreP12 hostname /test enabled
vnmc(policy-mgr) /org/policy/corefile* # commit-buffer
vnmc(policy-mgr) /org/policy/corefile #
```
## <span id="page-105-0"></span>Displaying Core File Policies

You can display core file policies.

## **BEFORE YOU BEGIN**

See VNMC CLI [Basic Commands](#page-10-0) for basic information about the VNMC CLI.

**CLI**

Policy Manager

## **SUMMARY STEPS**

- **1. connect policy-mgr**
- **2. scope org**
- **3. scope policy**
- **4. show corefile**

#### **DETAILED STEPS**

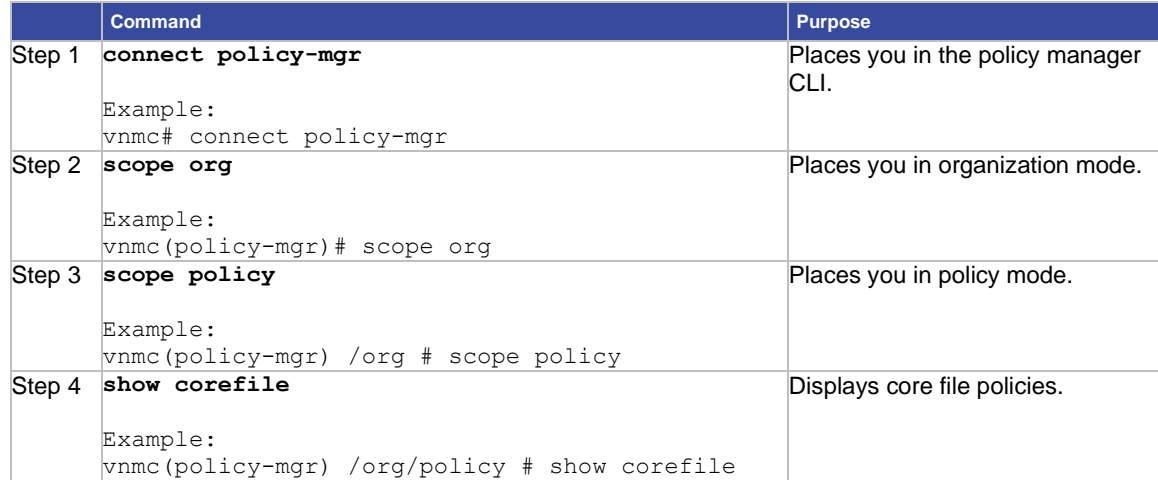

#### **EXAMPLES**

This example shows how to display all core file policies in list form:

```
vnmc# connect policy-mgr
```

```
Cisco Virtual Network Management Center
TAC support: http://www.cisco.com/tac
Copyright (c) 2002-2010, Cisco Systems, Inc. All rights reserved.
The copyrights to certain works contained in this software are
owned by other third parties and used and distributed under
license. Certain components of this software are licensed under
the GNU General Public License (GPL) version 2.0 or the GNU
Lesser General Public License (LGPL) Version 2.1. A copy of each
such license is available at
http://www.opensource.org/licenses/gpl-2.0.php and
http://www.opensource.org/licenses/lgpl-2.1.php
vnmc(policy-mgr)# scope org
vnmc(policy-mgr) /org # scope policy
vnmc(policy-mgr) /org/policy # show corefile
Core File Policy:
Core File Policy Name: local
Core File Transfer Host Name: nexthost
Core File Policy Path: /test
Core File Policy Admin State: Enabled
Core File Policy Name: host
Core File Transfer Host Name: nexthost
Core File Policy Path: /test
Core File Policy Admin State: Enabled
vnmc(policy-mgr) /org/policy #
```
# <span id="page-107-0"></span>Deleting a Core File Policy

You can delete core file policies.

## **BEFORE YOU BEGIN**

See VNMC CLI [Basic Commands](#page-10-0) for basic information about the VNMC CLI.

## **CLI**

Policy Manager

### **SUMMARY STEPS**

- **1. connect policy-mgr**
- **2. scope org**
- **3. scope policy**
- **4. delete corefile** *<policy-name>*
- **5. commit-buffer**

### **DETAILED STEPS**

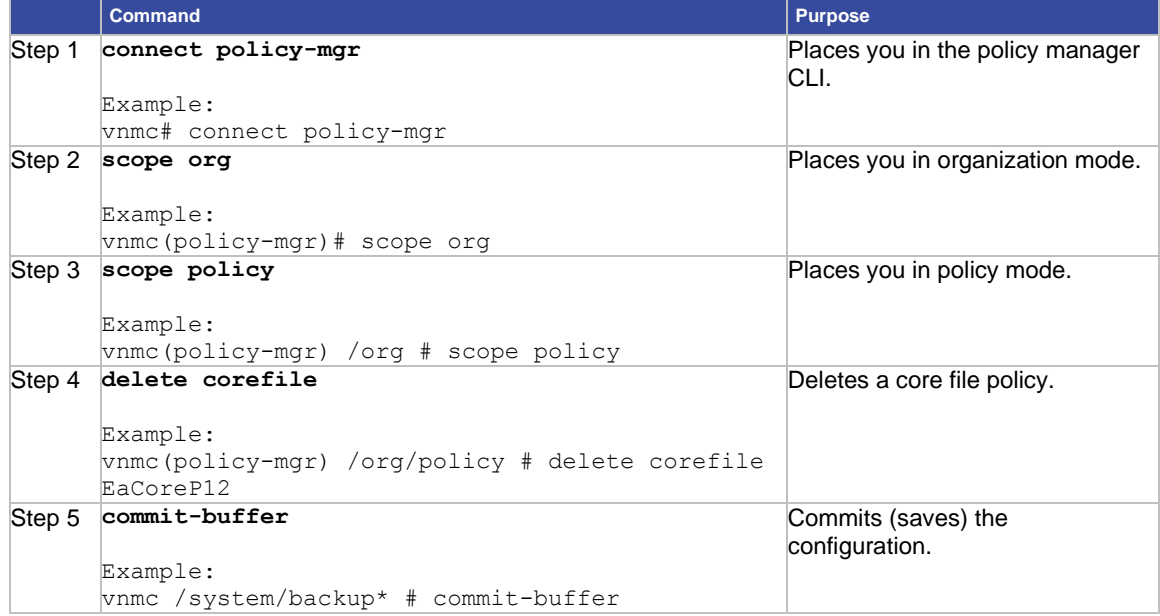

## **EXAMPLES**

This example shows how to delete the core file:

vnmc# **connect policy-mgr**

Cisco Virtual Network Management Center TAC support: http://www.cisco.com/tac Copyright (c) 2002-2010, Cisco Systems, Inc. All rights reserved. The copyrights to certain works contained in this software are owned by other third parties and used and distributed under license. Certain components of this software are licensed under the GNU General Public License (GPL) version 2.0 or the GNU
```
Lesser General Public License (LGPL) Version 2.1. A copy of each
such license is available at
http://www.opensource.org/licenses/gpl-2.0.php and
http://www.opensource.org/licenses/lgpl-2.1.php
vnmc(policy-mgr)# scope org
vnmc(policy-mgr)# scope policy
vnmc(policy-mgr) /org/policy # delete corefile EaCoreP12
vnmc(policy-mgr) /org/policy* # commit-buffer
vnmc(policy-mgr) /org/policy #
```
## Working With Fault Policies

This section includes the following topics:

- [Creating a Fault Policy](#page-108-0)
- [Displaying Fault Policies](#page-109-0)
- [Deleting a Fault Policy](#page-111-0)

## <span id="page-108-0"></span>Creating a Fault Policy

You can create fault policies.

#### **BEFORE YOU BEGIN**

See VNMC CLI [Basic Commands](#page-10-0) for basic information about the VNMC CLI.

#### **CLI**

Policy Manager

#### **SUMMARY STEPS**

- **1. connect policy-mgr**
- **2. scope org**
- **3. scope policy**
- **4. create faultpolicy** *<policy-name> <flap-interval>***{delete | retain} {***<number-of-days>* **| forever} {disabled | enabled}**
- **5. commit-buffer**

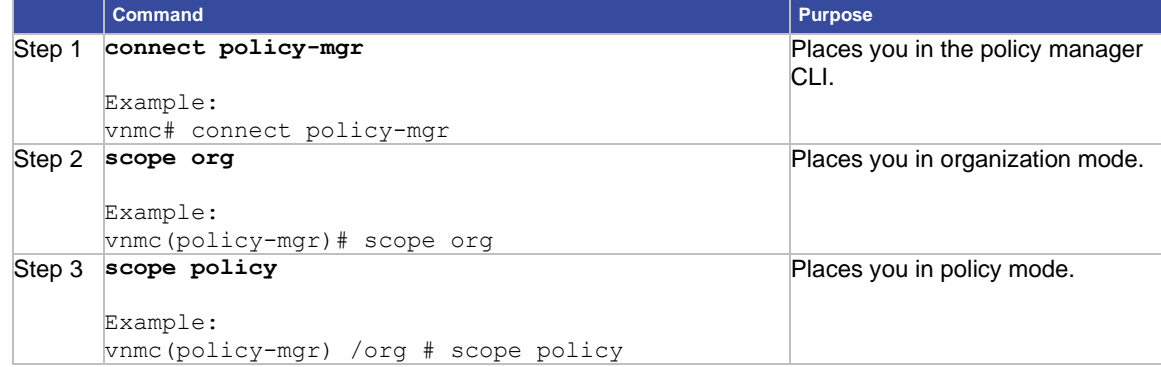

```
Step 4 create faultpolicy
       Example:
       vnmc(policy-mgr) /org/policy # create 
       faultpolicy EaFaultPA13 10 retain forever 
       enabled
                                                              Creates a fault policy.
                                                              For the policy name, the maximum 
                                                              number of characters is 32.
Step 5 commit-buffer
       Example: 
       vnmc /system/backup* # commit-buffer
                                                              Commits (saves) the 
                                                              configuration.
```
This example shows how to create a fault policy named EaFaultPA13:

#### vnmc# **connect policy-mgr**

Cisco Virtual Network Management Center

TAC support: http://www.cisco.com/tac

Copyright (c) 2002-2010, Cisco Systems, Inc. All rights reserved.

The copyrights to certain works contained in this software are

owned by other third parties and used and distributed under

license. Certain components of this software are licensed under

the GNU General Public License (GPL) version 2.0 or the GNU

Lesser General Public License (LGPL) Version 2.1. A copy of each

such license is available at

http://www.opensource.org/licenses/gpl-2.0.php and

http://www.opensource.org/licenses/lgpl-2.1.php

## vnmc(policy-mgr)# **scope org**

vnmc(policy-mgr) /org # **scope policy** vnmc(policy-mgr) /org/policy # **create faultpolicy EaFaultPA13 10 retain forever enabled**

vnmc(policy-mgr) /org/policy/faultpolicy\* # **commit-buffer** vnmc(policy-mgr) /org/policy/faultpolicy #

## <span id="page-109-0"></span>Displaying Fault Policies

You can display fault policies.

#### **BEFORE YOU BEGIN**

See VNMC CLI [Basic Commands](#page-10-0) for basic information about the VNMC CLI.

#### **CLI**

Policy Manager

#### **SUMMARY STEPS**

- **1. connect policy-mgr**
- **2. scope org**
- **3. scope policy**
- **4. show faultpolicy**

## **DETAILED STEPS**

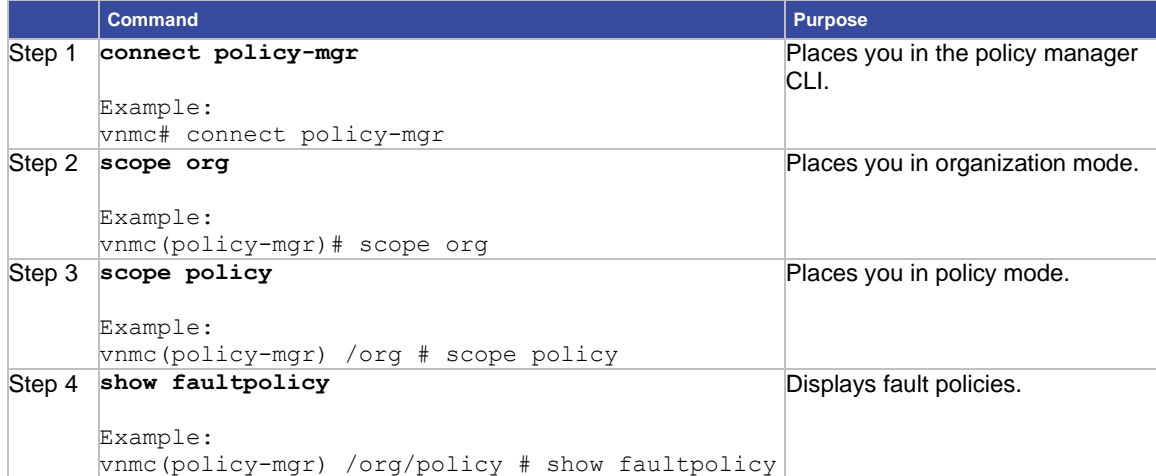

### **EXAMPLES**

```
© 2013 Cisco and/or its affiliates. All rights reserved. This document is Cisco Public. Page 111 of 172
             This example shows how to display all fault policies in list form:
             vnmc# connect policy-mgr
             Cisco Virtual Network Management Center
             TAC support: http://www.cisco.com/tac Copyright (c) 2002-2010, Cisco Systems, Inc. 
             All rights reserved.
             The copyrights to certain works contained in this software are
             owned by other third parties and used and distributed under
             license. Certain components of this software are licensed under
             the GNU General Public License (GPL) version 2.0 or the GNU
             Lesser General Public License (LGPL) Version 2.1. A copy of each
             such license is available at
             http://www.opensource.org/licenses/gpl-2.0.php and
             http://www.opensource.org/licenses/lgpl-2.1.php
             vnmc(policy-mgr)# scope org
             vnmc(policy-mgr) /org # scope policy
             vnmc(policy-mgr) /org/policy # show faultpolicy
             Fault Policy:
             Fault Policy Name: default
             Fault Policy Clear Action: Retain
             Fault Policy Flap Interval (dd:hh:mm:ss): 00:00:00:10
             Fault Policy Retention Interval (dd:hh:mm:ss): 10:00:00:00
             Fault Policy Admin State: Enabled
             Fault Policy Name: EaFaultPA13
             Fault Policy Clear Action: Retain
             Fault Policy Flap Interval (dd:hh:mm:ss): 00:00:00:05
             Fault Policy Retention Interval (dd:hh:mm:ss): 100:00:00:00
             Fault Policy Admin State: Enabled
```
## <span id="page-111-0"></span>Deleting a Fault Policy

You can delete fault policies.

## **BEFORE YOU BEGIN**

See VNMC CLI [Basic Commands](#page-10-0) for basic information about the VNMC CLI.

## **CLI**

Policy Manager

## **SUMMARY STEPS**

- **1. connect policy-mgr**
- **2. scope org**
- **3. scope policy**
- **4. delete faultpolicy** *<policy-name>*
- **5. commit-buffer**

## **DETAILED STEPS**

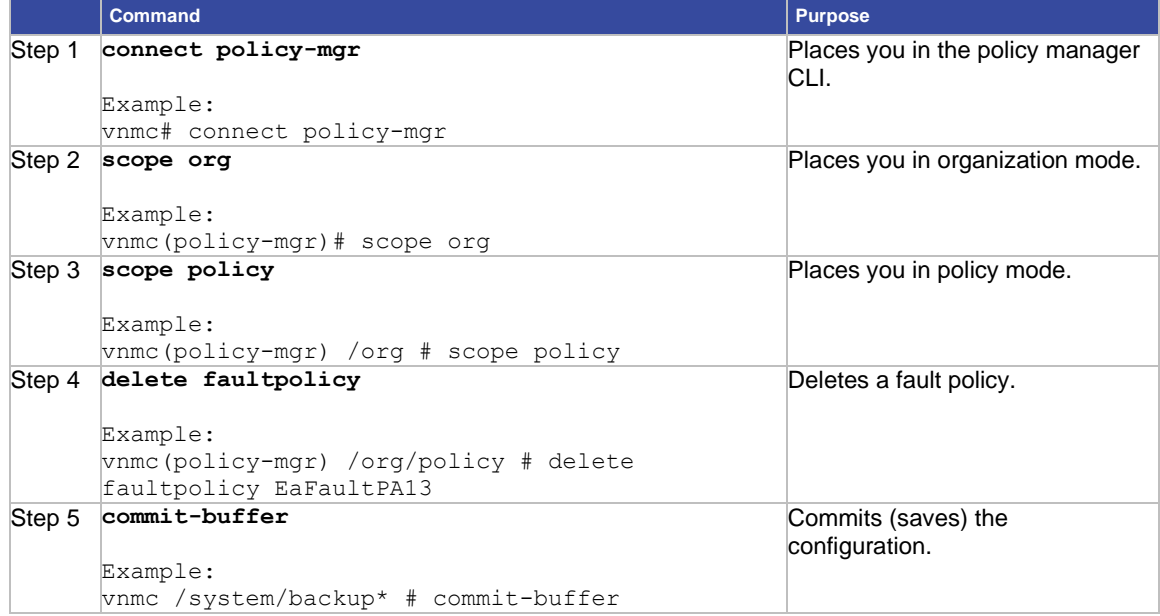

## **EXAMPLES**

This example shows how to delete a fault policy named sysfault:

vnmc# **connect policy-mgr**

Cisco Virtual Network Management Center TAC support: http://www.cisco.com/tac Copyright (c) 2002-2010, Cisco Systems, Inc. All rights reserved. The copyrights to certain works contained in this software are owned by other third parties and used and distributed under license. Certain components of this software are licensed under the GNU General Public License (GPL) version 2.0 or the GNU

```
Lesser General Public License (LGPL) Version 2.1. A copy of each
such license is available at
http://www.opensource.org/licenses/gpl-2.0.php and
http://www.opensource.org/licenses/lgpl-2.1.php
vnmc(policy-mgr)# scope org
vnmc(policy-mgr) /org # scope policy
vnmc(policy-mgr) /org/policy # delete faultpolicy EaFaultPA13
vnmc(policy-mgr) /org/policy* # commit-buffer
vnmc(policy-mgr) /org/policy #
```
## Working With Log Policies

This section includes the following topics:

- [Creating a Log Policy](#page-112-0)
- [Displaying Log Policies](#page-113-0)
- <span id="page-112-1"></span>• [Deleting a Log Policy](#page-112-1)

## <span id="page-112-0"></span>Creating a Log Policy

You can create log policies.

#### **BEFORE YOU BEGIN**

See VNMC CLI [Basic Commands](#page-10-0) for basic information about the VNMC CLI.

#### **CLI**

Policy Manager

#### **SUMMARY STEPS**

- **1. connect policy-mgr**
- **2. scope org**
- **3. scope policy**
- **4. create log** *<policy-name> <log-policy-backup-count>***{critical | debug0 | debug1 | debug2 | debug3 | debug4 | info | major | minor | warning}** *<log-policy-size>*
- **5. commit-buffer**

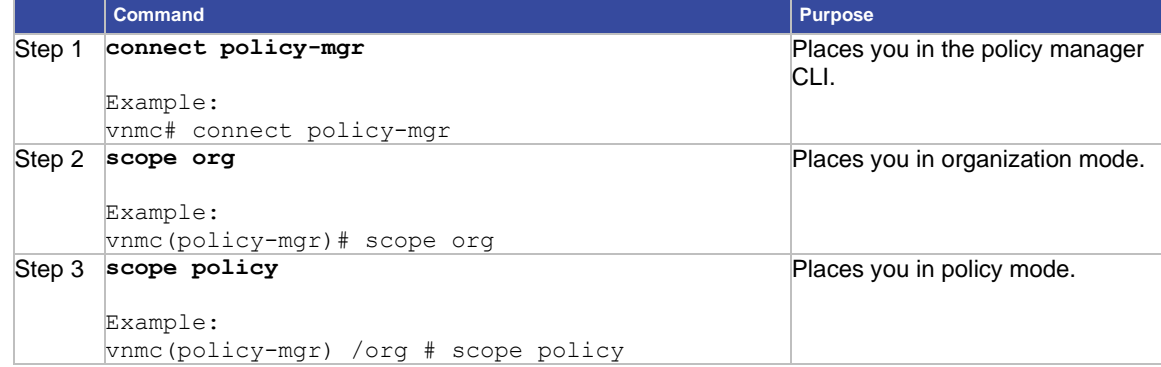

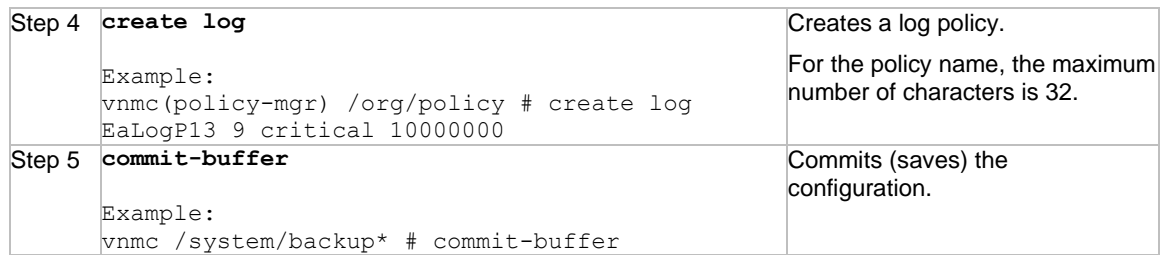

This example shows how to create a log policy named EaLogP13:

```
vnmc# connect policy-mgr
Cisco Virtual Network Management Center
TAC support: http://www.cisco.com/tac
Copyright (c) 2002-2010, Cisco Systems, Inc. All rights reserved.
The copyrights to certain works contained in this software are
owned by other third parties and used and distributed under
license. Certain components of this software are licensed under
the GNU General Public License (GPL) version 2.0 or the GNU
Lesser General Public License (LGPL) Version 2.1. A copy of each
such license is available at
http://www.opensource.org/licenses/gpl-2.0.php and
http://www.opensource.org/licenses/lgpl-2.1.php
vnmc(policy-mgr)# scope org
vnmc(policy-mgr) /org # scope policy
vnmc(policy-mgr) /org/policy # create log EaLogP13 9 critical 10000000
vnmc(policy-mgr) /org/policy/log* # commit-buffer
vnmc(policy-mgr) /org/policy/log #
```
## <span id="page-113-0"></span>Displaying Log Policies

You can display log policies.

#### **BEFORE YOU BEGIN**

See VNMC CLI [Basic Commands](#page-10-0) for basic information about the VNMC CLI.

**CLI**

Policy Manager

#### **SUMMARY STEPS**

- **1. connect policy-mgr**
- **2. scope org**
- **3. scope policy**
- **4. show log**

## **DETAILED STEPS**

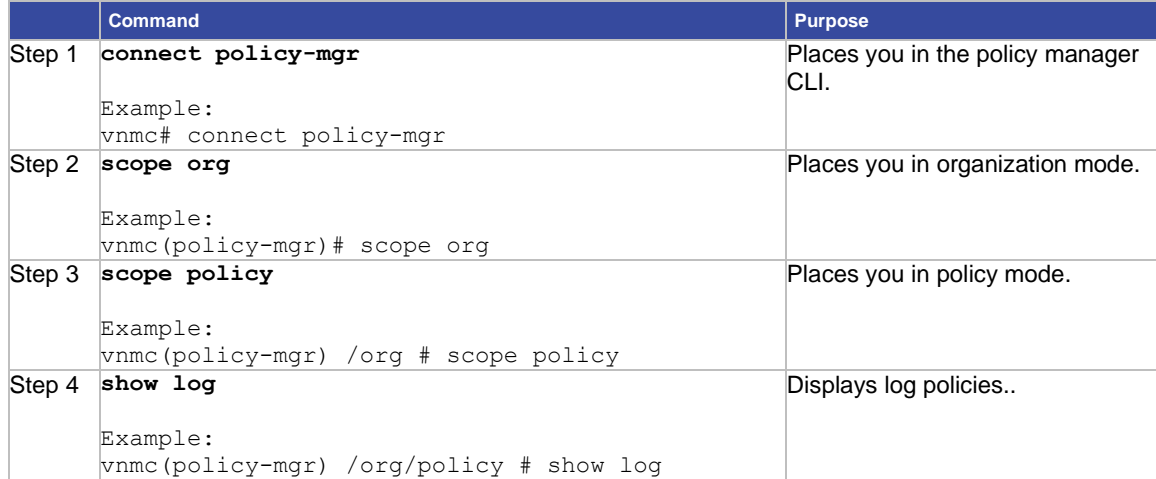

### **EXAMPLES**

This example shows how to display all log policies in list form:

vnmc# **connect policy-mgr**

```
Cisco Virtual Network Management Center
TAC support: http://www.cisco.com/tac
Copyright (c) 2002-2010, Cisco Systems, Inc. All rights reserved.
The copyrights to certain works contained in this software are
owned by other third parties and used and distributed under
license. Certain components of this software are licensed under
the GNU General Public License (GPL) version 2.0 or the GNU
Lesser General Public License (LGPL) Version 2.1. A copy of each
such license is available at
http://www.opensource.org/licenses/gpl-2.0.php and
http://www.opensource.org/licenses/lgpl-2.1.php
vnmc(policy-mgr)# scope org
vnmc(policy-mgr) /org # scope policy
vnmc(policy-mgr) /org/policy # show log
Logging Policy:
Logging Policy Name: LogPA1
Logging Policy Backup Count: 2
Logging Policy Level: Debug1
Logging Policy Size: 10000000
Logging Policy Admin State: Enabled
Logging Policy Name: LogPA2
Logging Policy Backup Count: 1
Logging Policy Level: critical
Logging Policy Size: 1000000
Logging Policy Admin State: Enabled
```
vnmc(policy-mgr) /org/policy #

## Deleting a Log Policy

You can delete fault policies.

## **BEFORE YOU BEGIN**

See VNMC CLI [Basic Commands](#page-10-0) for basic information about the VNMC CLI.

#### **CLI**

Policy Manager

## **SUMMARY STEPS**

- **1. connect policy-mgr**
- **2. scope org**
- **3. scope policy**
- **4. delete log <***policy-name***>**
- **5. commit-buffer**

#### **DETAILED STEPS**

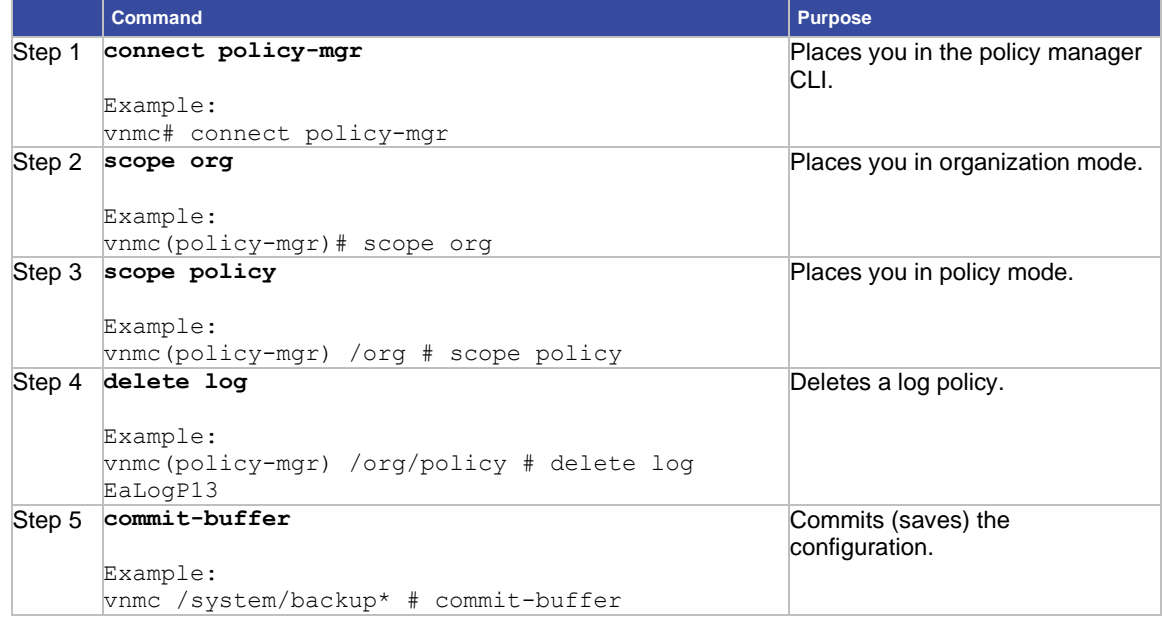

## **EXAMPLES**

This example shows how to delete a log policy named EaLogP13:

### vnmc# **connect policy-mgr**

Cisco Virtual Network Management Center TAC support: http://www.cisco.com/tac Copyright (c) 2002-2010, Cisco Systems, Inc. All rights reserved. The copyrights to certain works contained in this software are owned by other third parties and used and distributed under license. Certain components of this software are licensed under

```
the GNU General Public License (GPL) version 2.0 or the GNU
Lesser General Public License (LGPL) Version 2.1. A copy of each
such license is available at
http://www.opensource.org/licenses/gpl-2.0.php and
http://www.opensource.org/licenses/lgpl-2.1.php vnmc(policy-mgr)# scope org
vnmc(policy-mgr) /org # scope policy
vnmc(policy-mgr) /org/policy # delete log EaLogP13
vnmc(policy-mgr) /org/policy* # commit-buffer
vnmc(policy-mgr) /org/policy #
```
## Working With Syslog Policies

<span id="page-116-0"></span>This section includes the following topics:

- [Creating a Syslog Policy](#page-116-0)
- [Displaying Syslog Policies](#page-117-0)
- [Deleting a Syslog Policy](#page-119-0)

## Creating a Syslog Policy

You can create syslog policies.

#### **BEFORE YOU BEGIN**

See VNMC CLI [Basic Commands](#page-10-0) for basic information about the VNMC CLI.

#### **CLI**

Policy Manager

#### **SUMMARY STEPS**

- **1. connect policy-mgr**
- **2. scope org**
- **3. scope policy**
- **4. create syslog** *<policy-name>*
- **5. commit-buffer**

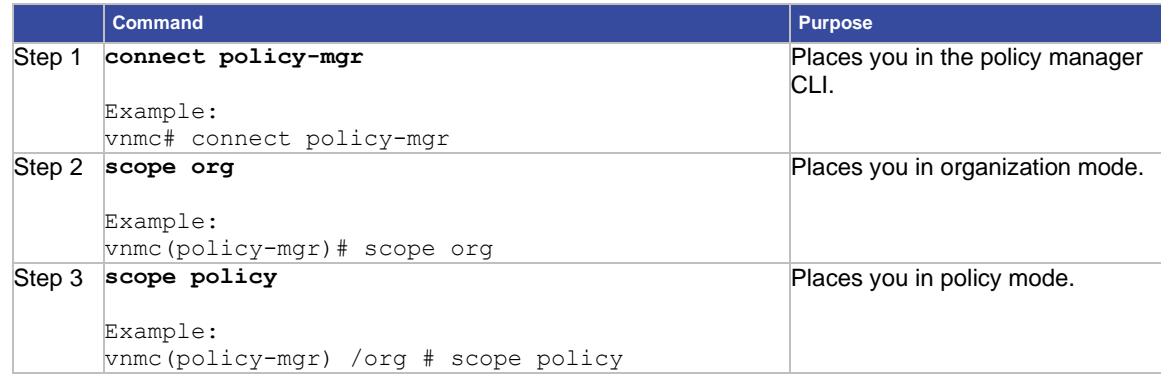

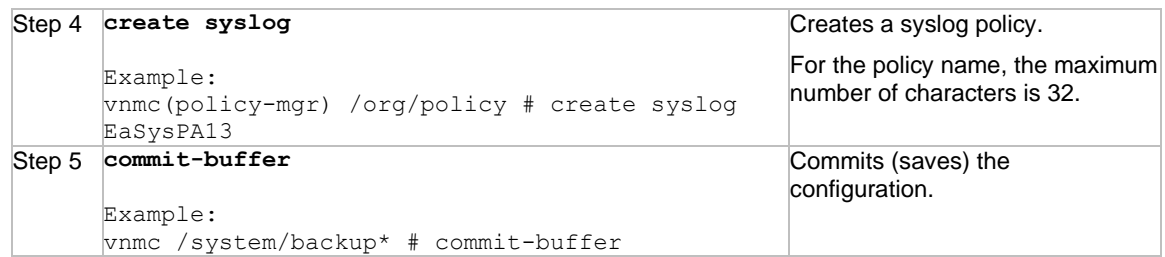

This example shows how to create a log policy named EaSysPA13: vnmc# **connect policy-mgr** Cisco Virtual Network Management Center TAC support: http://www.cisco.com/tac Copyright (c) 2002-2010, Cisco Systems, Inc. All rights reserved. The copyrights to certain works contained in this software are owned by other third parties and used and distributed under license. Certain components of this software are licensed under the GNU General Public License (GPL) version 2.0 or the GNU Lesser General Public License (LGPL) Version 2.1. A copy of each such license is available at http://www.opensource.org/licenses/gpl-2.0.php and http://www.opensource.org/licenses/lgpl-2.1.php vnmc(policy-mgr)# **scope org** vnmc(policy-mgr) /org # **scope policy** vnmc(policy-mgr) /org/policy # **create syslog EaSysPA13** vnmc(policy-mgr) /org/policy/syslog\* # **commit-buffer** vnmc(policy-mgr) /org/policy/syslog #

## <span id="page-117-0"></span>Displaying Syslog Policies

You can display syslog policies.

#### **BEFORE YOU BEGIN**

See VNMC CLI [Basic Commands](#page-10-0) for basic information about the VNMC CLI.

## **CLI**

Policy Manager

#### **SUMMARY STEPS**

- **1. connect policy-mgr**
- **2. scope org**
- **3. scope policy**
- **4. show syslog**

## **DETAILED STEPS**

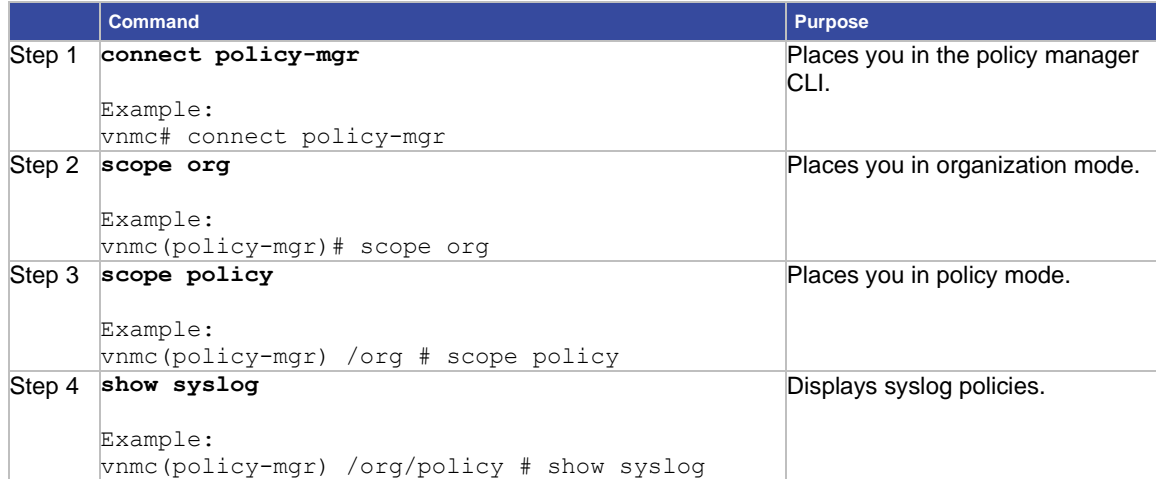

### **EXAMPLES**

This example shows how to display all log policies in list form:

vnmc# **connect policy-mgr**

```
Cisco Virtual Network Management Center
TAC support: http://www.cisco.com/tac
Copyright (c) 2002-2010, Cisco Systems, Inc. All rights reserved.
The copyrights to certain works contained in this software are
owned by other third parties and used and distributed under
license. Certain components of this software are licensed under
the GNU General Public License (GPL) version 2.0 or the GNU
Lesser General Public License (LGPL) Version 2.1. A copy of each
such license is available at
http://www.opensource.org/licenses/gpl-2.0.php and
http://www.opensource.org/licenses/lgpl-2.1.php
vnmc(policy-mgr)# scope org
vnmc(policy-mgr) /org # scope policy
vnmc(policy-mgr) /org/policy # show syslog
name: default
description: Syslog Service
name: EaSysPA13
description: Syslog Service
vnmc(policy-mgr) /org/policy #
```
## <span id="page-119-0"></span>Deleting a Syslog Policy

You can delete syslog policies.

## **BEFORE YOU BEGIN**

See VNMC CLI [Basic Commands](#page-10-0) for basic information about the VNMC CLI.

## **CLI**

Policy Manager

## **SUMMARY STEPS**

- **1. connect policy-mgr**
- **2. scope org**
- **3. scope policy**
- **4. delete syslog** *<policy-name>*
- **5. commit-buffer**

## **DETAILED STEPS**

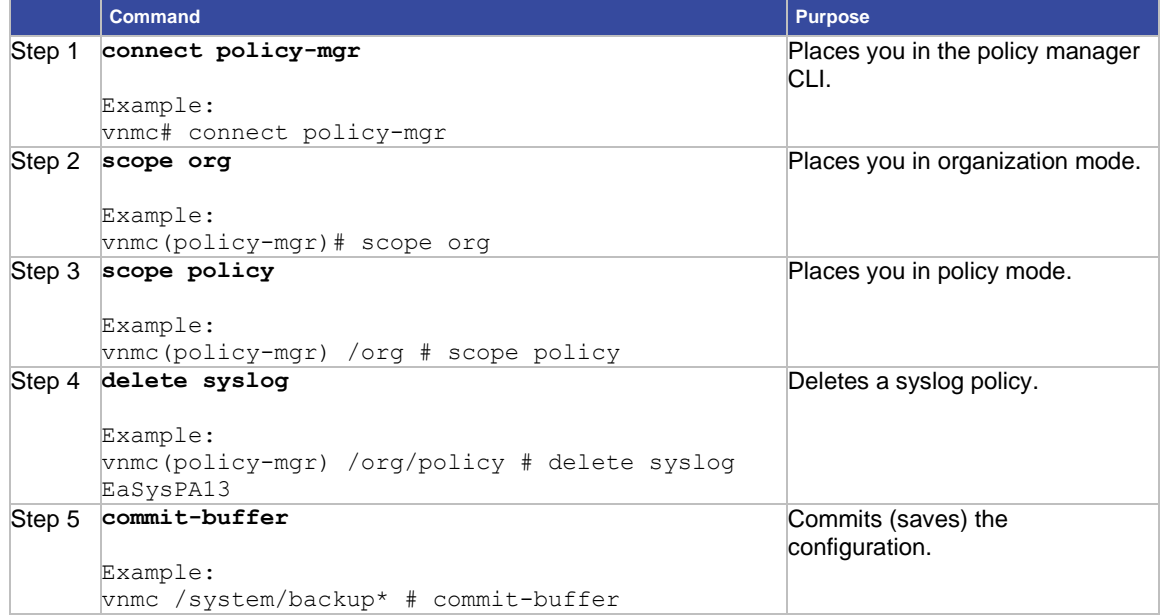

## **EXAMPLES**

This example shows how to delete a log policy named EaSysPA13: vnmc# **connect policy-mgr** Cisco Virtual Network Management Center TAC support: http://www.cisco.com/tac Copyright (c) 2002-2010, Cisco Systems, Inc. All rights reserved. The copyrights to certain works contained in this software are owned by other third parties and used and distributed under license. Certain components of this software are licensed under

```
the GNU General Public License (GPL) version 2.0 or the GNU Lesser General Public 
License (LGPL) Version 2.1. A copy of each
such license is available at
http://www.opensource.org/licenses/gpl-2.0.php and
http://www.opensource.org/licenses/lgpl-2.1.php
vnmc(policy-mgr)# scope org
vnmc(policy-mgr)# scope policy
vnmc(policy-mgr) /org/policy # delete syslog EaSysPA13
vnmc(policy-mgr) /org/policy* # commit-buffer
vnmc(policy-mgr) /org/policy #
```
# **Chapter 7 Setting Attributes for Core File, Fault, and Log Policies**

The following sections provide information about core file, fault, and log policy attributes.

- [Setting Core File Policy Attributes](#page-121-0)
- [Setting Fault Policy Atttributes](#page-128-0)
- [Setting Log Policy Attributes](#page-136-0)

# <span id="page-121-0"></span>Setting Core File Policy Attributes

This section includes the following topics:

- [Setting the Administration State](#page-121-1)
- [Setting the Description](#page-122-0)
- [Setting the Host Name](#page-124-0)
- [Setting the Path](#page-125-0)
- [Setting the Port](#page-127-0)

## <span id="page-121-1"></span>Setting the Administration State

You can set the administration state.

### **BEFORE YOU BEGIN**

See VNMC CLI [Basic Commands](#page-10-0) for basic information about the VNMC CLI.

## **CLI**

Policy Manager

#### **SUMMARY STEPS**

- **1. connect policy-mgr**
- **2. scope org**
- **3. scope policy**
- **4. scope corefile** *<policy-name>*
- **5. set adminstate {disabled | enabled}**
- **6. commit-buffer**

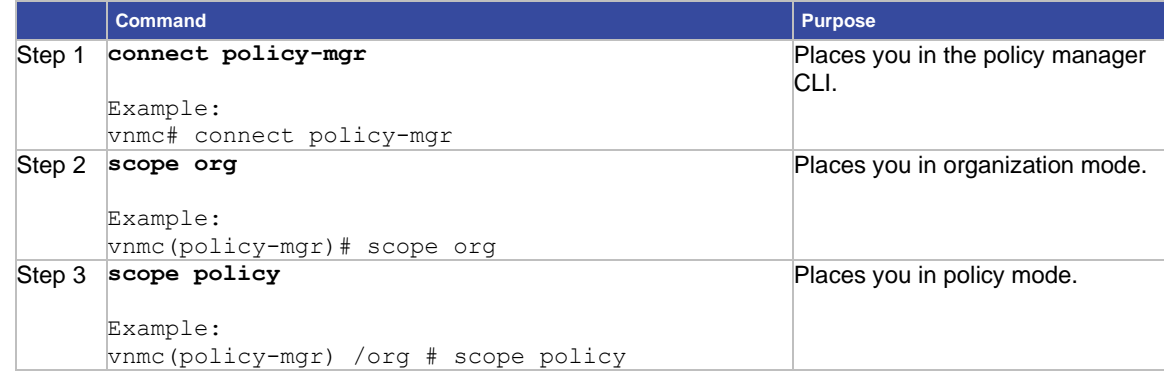

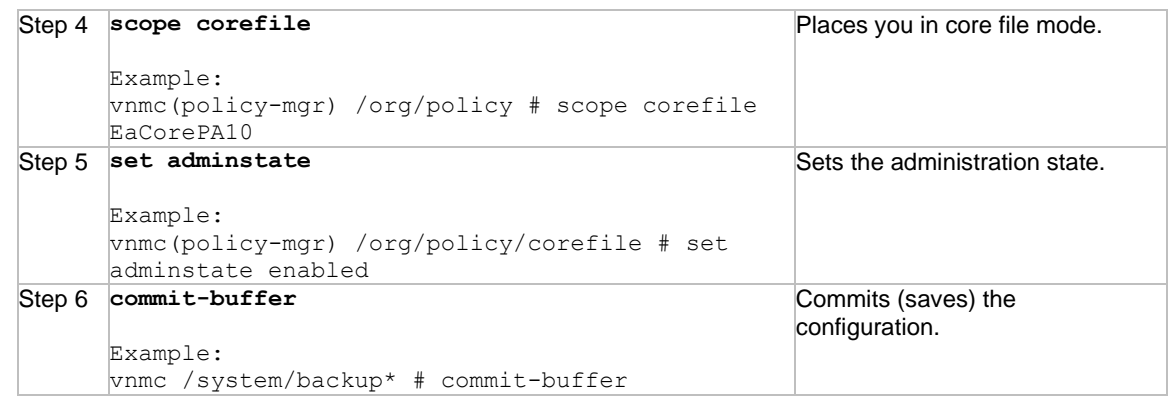

This example shows how to set the administration state:

```
vnmc# connect policy-mgr
Cisco Virtual Network Management Center
TAC support: http://www.cisco.com/tac
Copyright (c) 2002-2010, Cisco Systems, Inc. All rights reserved.
The copyrights to certain works contained in this software are
owned by other third parties and used and distributed under
license. Certain components of this software are licensed under
the GNU General Public License (GPL) version 2.0 or the GNU
Lesser General Public License (LGPL) Version 2.1. A copy of each
such license is available at
http://www.opensource.org/licenses/gpl-2.0.php and
http://www.opensource.org/licenses/lgpl-2.1.php
vnmc(policy-mgr)# scope org
vnmc(policy-mgr)# scope policy
vnmc(policy-mgr) /org/policy # scope corefile EaCorePA10
vnmc(policy-mgr) /org/policy/corefile # set adminstate enabled
vnmc(policy-mgr) /org/policy/corefile* # commit-buffer
vnmc(policy-mgr) /org/policy/corefile #
```
## Setting the Description

You can set the description.

## **BEFORE YOU BEGIN**

See VNMC CLI [Basic Commands](#page-10-0) for basic information about the VNMC CLI.

## **CLI**

Policy Manager

## **SUMMARY STEPS**

- **1. connect policy-mgr**
- **2. scope org**
- **3. scope policy**
- **4. scope corefile** *<policy-name>*
- **5. set descr** *<description>*
- **6. commit-buffer**

## **DETAILED STEPS**

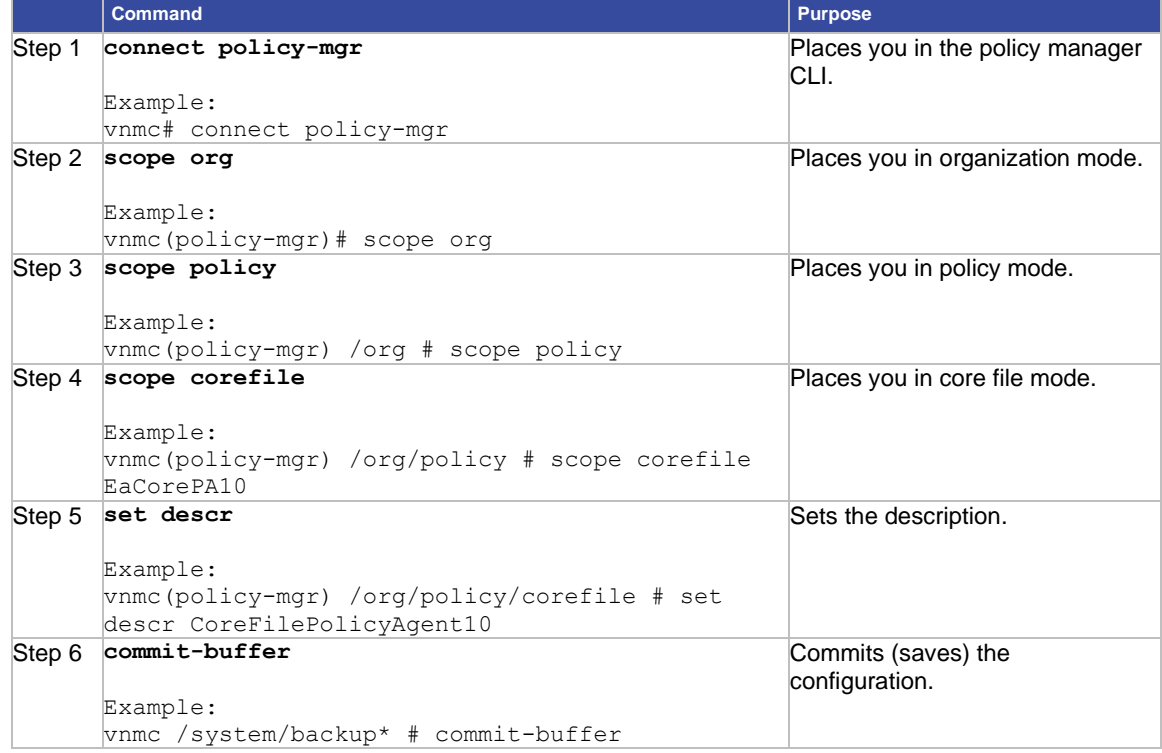

## **EXAMPLES**

This example shows how to add a description to the core policy EaCorePA10:

vnmc# **connect policy-mgr** Cisco Virtual Network Management Center

TAC support: http://www.cisco.com/tac

```
Copyright (c) 2002-2010, Cisco Systems, Inc. All rights reserved.
The copyrights to certain works contained in this software are
owned by other third parties and used and distributed under
license. Certain components of this software are licensed under
the GNU General Public License (GPL) version 2.0 or the GNU
Lesser General Public License (LGPL) Version 2.1. A copy of each
such license is available at
http://www.opensource.org/licenses/gpl-2.0.php and
http://www.opensource.org/licenses/lgpl-2.1.php
vnmc(policy-mgr)# scope org
vnmc(policy-mgr)# scope policy
vnmc(policy-mgr) /org # scope corefile EaCorePA10
vnmc(policy-mgr) /org/policy/corefile # set descr CoreFilePolicyAgent10
vnmc(policy-mgr) /org/policy/corefile* # commit-buffer
vnmc(policy-mgr) /org/policy/corefile #
```
## <span id="page-124-0"></span>Setting the Host Name

You can set the core file transfer host name.

## **BEFORE YOU BEGIN**

See VNMC CLI [Basic Commands](#page-10-0) for basic information about the VNMC CLI.

## **CLI**

Policy Manager

#### **SUMMARY STEPS**

- **1. connect policy-mgr**
- **2. scope org**
- **3. scope policy**
- **4. scope corefile** *<policy-name>*
- **5. set hostname** *<host-name>*
- **6. commit-buffer**

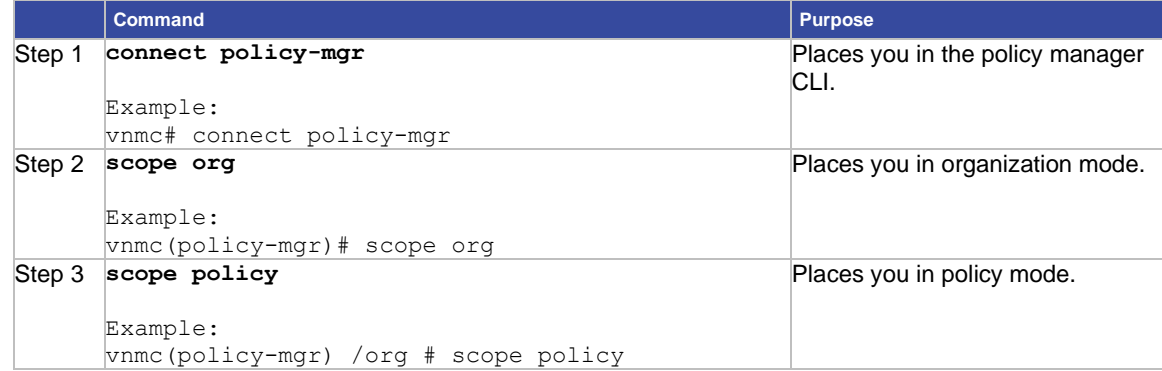

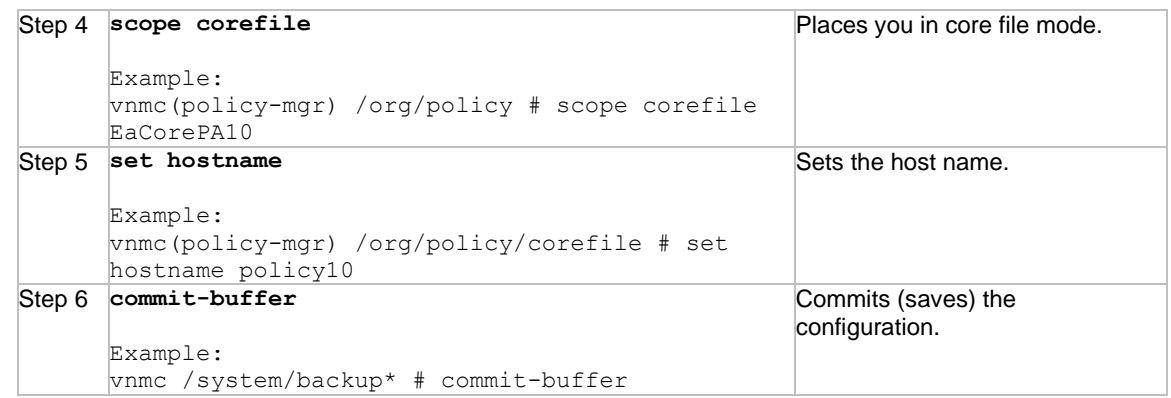

This example shows how to set the core file transfer host name:

vnmc# **connect policy-mgr**

```
Cisco Virtual Network Management Center
TAC support: http://www.cisco.com/tac
Copyright (c) 2002-2010, Cisco Systems, Inc. All rights reserved.
The copyrights to certain works contained in this software are
owned by other third parties and used and distributed under
license. Certain components of this software are licensed under
the GNU General Public License (GPL) version 2.0 or the GNU
Lesser General Public License (LGPL) Version 2.1. A copy of each
such license is available at
http://www.opensource.org/licenses/gpl-2.0.php and
http://www.opensource.org/licenses/lgpl-2.1.php
vnmc(policy-mgr)# scope org
vnmc(policy-mgr)# scope policy
vnmc(policy-mgr) /org # scope corefile EaCorePA10
vnmc(policy-mgr) /org/policy/corefile # set hostname policy10
vnmc(policy-mgr) /org/policy/corefile* # commit-buffer
vnmc(policy-mgr) /org/policy/corefile #
```
## <span id="page-125-0"></span>Setting the Path

You can set the core file policy path.

#### **BEFORE YOU BEGIN**

See VNMC CLI [Basic Commands](#page-10-0) for basic information about the VNMC CLI.

## **CLI**

Policy Manager

#### **SUMMARY STEPS**

- **1. connect policy-mgr**
- **2. scope org**
- **3. scope policy**
- **4. scope corefile** *<policy-name>*
- **5. set path** *<core-file-policy-path>*
- **6. commit-buffer**

#### **DETAILED STEPS**

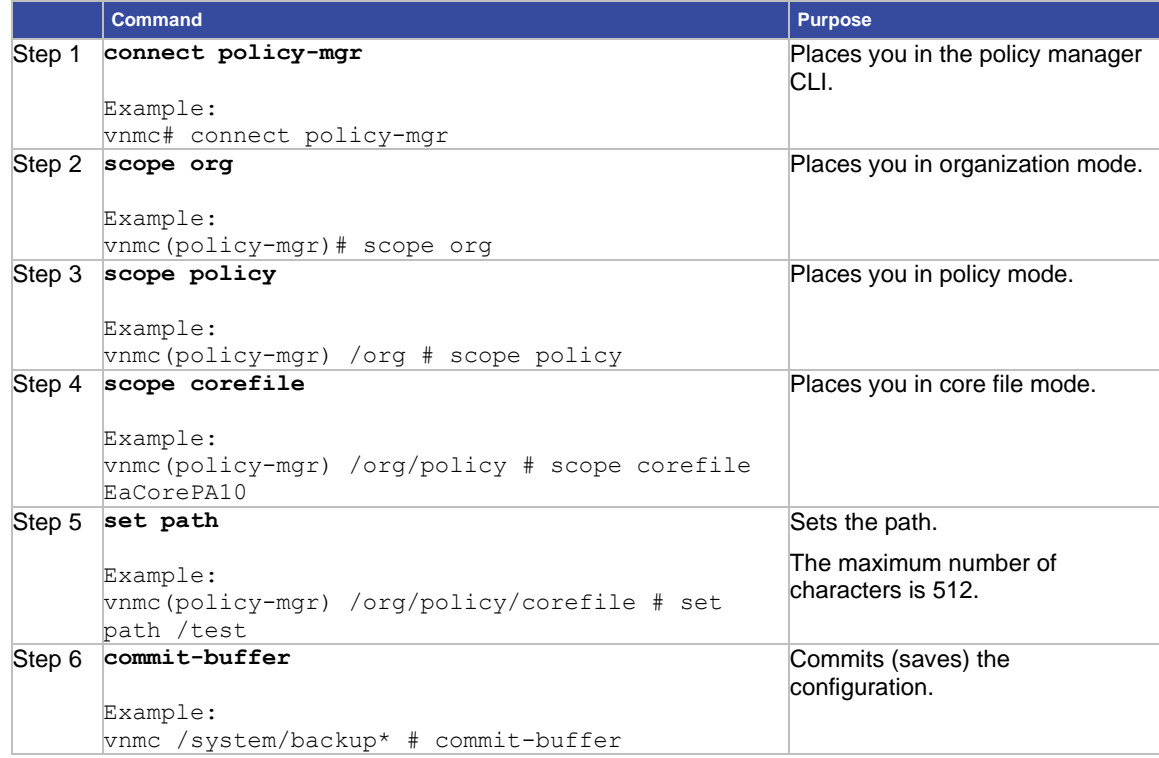

#### **EXAMPLES**

This example shows how to set the core file policy path: vnmc# **connect policy-mgr** Cisco Virtual Network Management Center TAC support: http://www.cisco.com/tac Copyright (c) 2002-2010, Cisco Systems, Inc. All rights reserved. The copyrights to certain works contained in this software are owned by other third parties and used and distributed under license. Certain components of this software are licensed under the GNU General Public License (GPL) version 2.0 or the GNU Lesser General Public License (LGPL) Version 2.1. A copy of each such license is available at http://www.opensource.org/licenses/gpl-2.0.php and http://www.opensource.org/licenses/lgpl-2.1.php vnmc(policy-mgr)# **scope org** vnmc(policy-mgr)# **scope policy** vnmc(policy-mgr) /org # **scope corefile EaCorePA10** vnmc(policy-mgr) /org/policy/corefile # **set path /test**

```
vnmc(policy-mgr) /org/policy/corefile* # commit-buffer
vnmc(policy-mgr) /org/policy/corefile #
```
## <span id="page-127-0"></span>Setting the Port

You can set the core file policy port number.

## **BEFORE YOU BEGIN**

See VNMC CLI [Basic Commands](#page-10-0) for basic information about the VNMC CLI.

## **CLI**

Policy Manager

## **SUMMARY STEPS**

- **1. connect policy-mgr**
- **2. scope org**
- **3. scope policy**
- **4. scope corefile** *<policy-name>*
- **5. set port** *<port-number>*
- **6. commit-buffer**

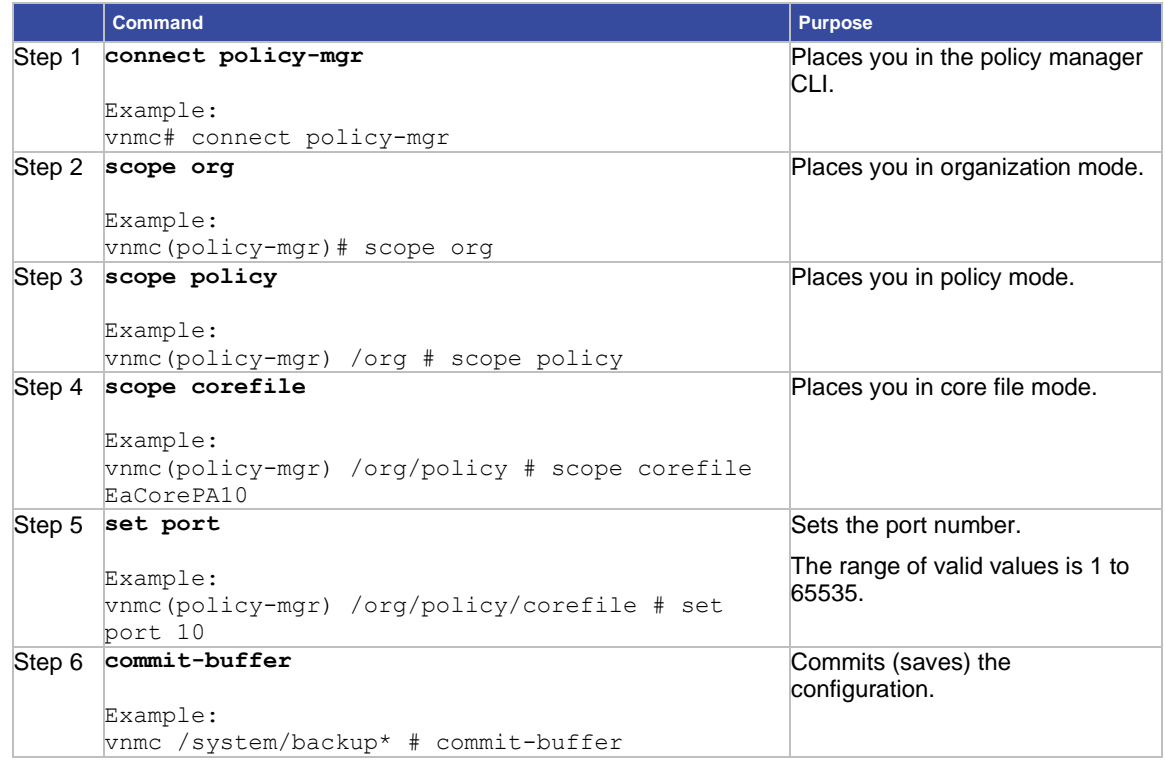

This example shows how to set the core file policy port number: vnmc# **connect policy-mgr** Cisco Virtual Network Management Center TAC support: http://www.cisco.com/tac Copyright (c) 2002-2010, Cisco Systems, Inc. All rights reserved. The copyrights to certain works contained in this software are owned by other third parties and used and distributed under license. Certain components of this software are licensed under the GNU General Public License (GPL) version 2.0 or the GNU Lesser General Public License (LGPL) Version 2.1. A copy of each such license is available at http://www.opensource.org/licenses/gpl-2.0.php and http://www.opensource.org/licenses/lgpl-2.1.php vnmc(policy-mgr)# **scope org** vnmc(policy-mgr)# **scope policy** vnmc(policy-mgr) /org # **scope corefile EaCorePA10** vnmc(policy-mgr) /org/policy/corefile # **set port 10** vnmc(policy-mgr) /org/policy/corefile\* # **commit-buffer** vnmc(policy-mgr) /org/policy/corefile #

## <span id="page-128-0"></span>Setting Fault Policy Atttributes

This section includes the following topics:

- [Setting the Administration State](#page-128-1)
- [Setting Clear Action](#page-130-0)
- [Setting the Description](#page-131-0)
- [Setting the Flap Interval](#page-132-0)
- [Setting the Retention Interval](#page-134-0)

## <span id="page-128-1"></span>Setting the Administration State

You can set the administration state.

#### **BEFORE YOU BEGIN**

See VNMC CLI [Basic Commands](#page-10-0) for basic information about the VNMC CLI.

#### **CLI**

Policy Manager

#### **SUMMARY STEPS**

- **1. connect policy-mgr**
- **2. scope org**
- **3. scope policy**
- **4. scope faultpolicy** *<policy-name>*
- **5. set adminstate {disabled | enabled}**
- **6. commit-buffer**

## **DETAILED STEPS**

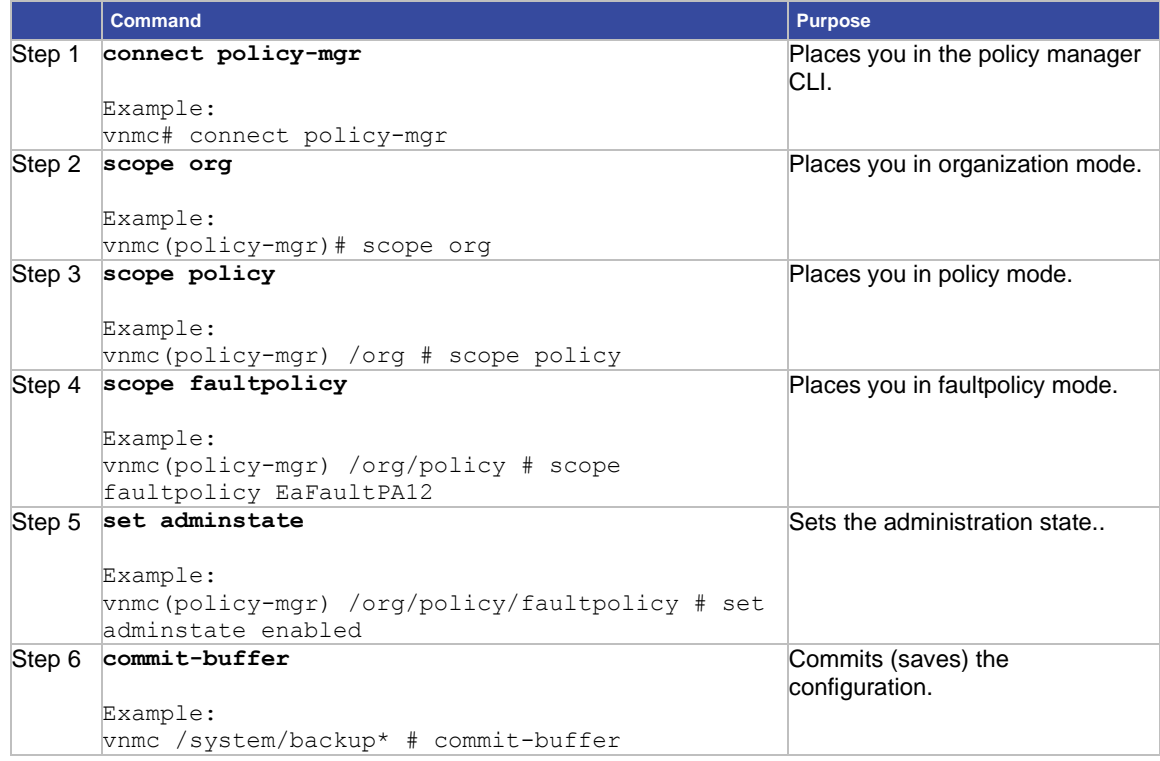

## **EXAMPLES**

```
This example shows how to set the administration state:
vnmc# connect policy-mgr
Cisco Virtual Network Management Center
TAC support: http://www.cisco.com/tac
Copyright (c) 2002-2010, Cisco Systems, Inc. All rights reserved.
The copyrights to certain works contained in this software are
owned by other third parties and used and distributed under
license. Certain components of this software are licensed under
the GNU General Public License (GPL) version 2.0 or the GNU
Lesser General Public License (LGPL) Version 2.1. A copy of each
such license is available at
http://www.opensource.org/licenses/gpl-2.0.php and
http://www.opensource.org/licenses/lgpl-2.1.php
vnmc(policy-mgr)# scope org
vnmc(policy-mgr) /org # scope policy
vnmc(policy-mgr) /org/policy # scope faultpolicy EaFaultPA12
vnmc(policy-mgr) /org/policy/faultpolicy # set adminstate enabled
vnmc(policy-mgr) /org/policy/faultpolicy* # commit-buffer
vnmc(policy-mgr) /org/policy/faultpolicy #
```
## <span id="page-130-0"></span>Setting Clear Action

You can set clear action.

## **BEFORE YOU BEGIN**

See VNMC CLI [Basic Commands](#page-10-0) for basic information about the VNMC CLI.

## **CLI**

Policy Manager

## **SUMMARY STEPS**

- **1. connect policy-mgr**
- **2. scope org**
- **3. scope policy**
- **4. scope faultpolicy** *<policy-name>*
- **5. set clearaction {delete | retain}**
- **6. commit-buffer**

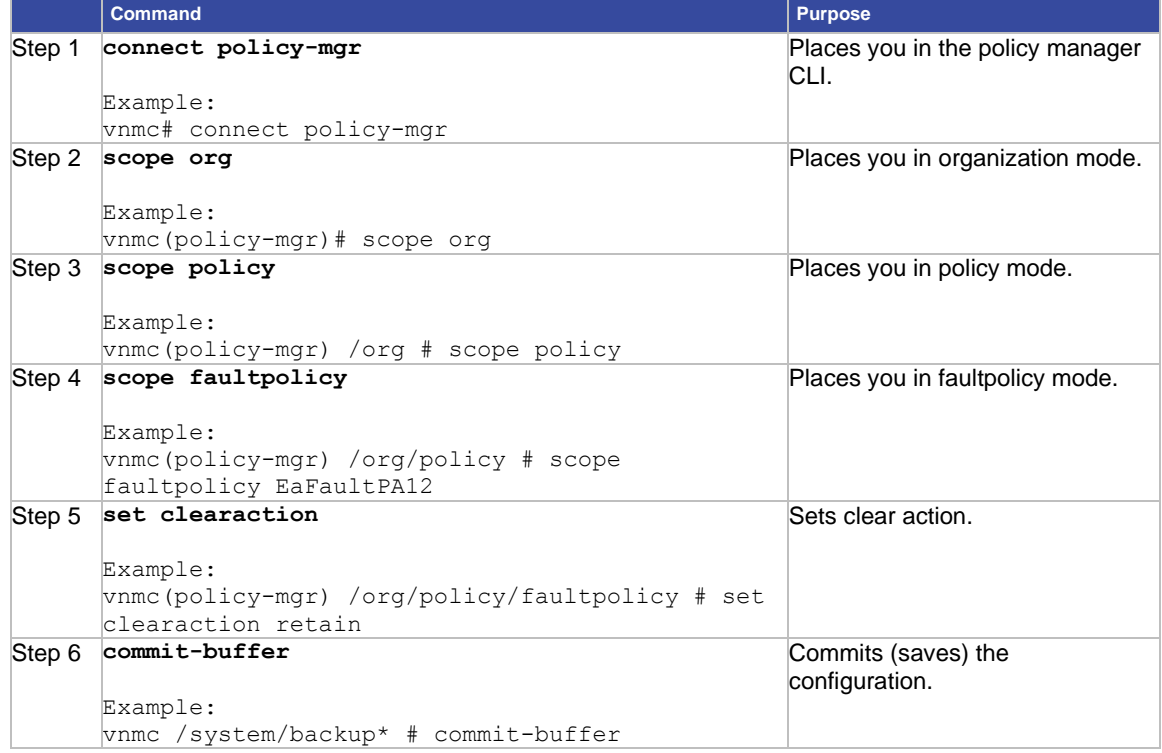

This example shows how to set clear action**:**

vnmc# **connect policy-mgr**

Cisco Virtual Network Management Center TAC support: http://www.cisco.com/tac Copyright (c) 2002-2010, Cisco Systems, Inc. All rights reserved. The copyrights to certain works contained in this software are owned by other third parties and used and distributed under license. Certain components of this software are licensed under the GNU General Public License (GPL) version 2.0 or the GNU Lesser General Public License (LGPL) Version 2.1. A copy of each such license is available at http://www.opensource.org/licenses/gpl-2.0.php and http://www.opensource.org/licenses/lgpl-2.1.php vnmc(policy-mgr)# **scope org** vnmc(policy-mgr) /org # **scope policy** vnmc(policy-mgr) /org/policy # **scope faultpolicy EaFaultPA12** vnmc(policy-mgr) /org/policy/faultpolicy # **set clearaction retain** vnmc(policy-mgr) /org/policy/faultpolicy\* # **commit-buffer** vnmc(policy-mgr) /org/policy/faultpolicy #

## <span id="page-131-0"></span>Setting the Description

You can set the description.

#### **BEFORE YOU BEGIN**

See VNMC CLI [Basic Commands](#page-10-0) for basic information about the VNMC CLI.

## **CLI**

Policy Manager

#### **SUMMARY STEPS**

- **1. connect policy-mgr**
- **2. scope org**
- **3. scope policy**
- **4. scope faultpolicy** *<policy-name>*
- **5. set descr** *<description>*
- **6. commit-buffer**

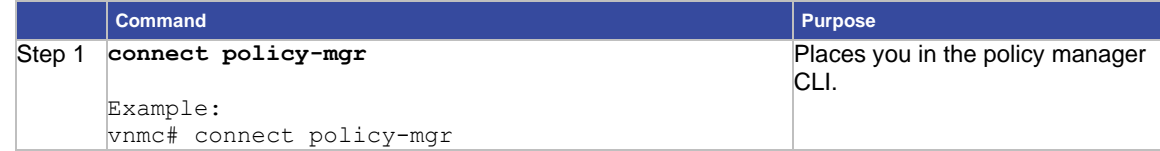

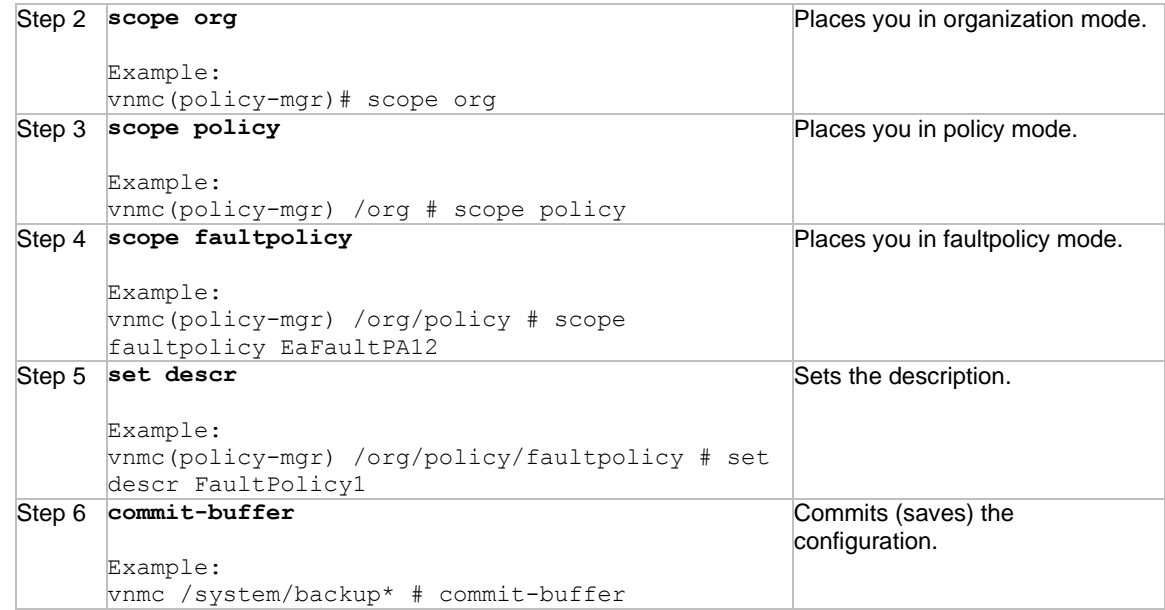

This example shows how to add a description to the fault policy EaFaultPA12:

```
vnmc# connect policy-mgr
Cisco Virtual Network Management Center
TAC support: http://www.cisco.com/tac
Copyright (c) 2002-2010, Cisco Systems, Inc. All rights reserved.
The copyrights to certain works contained in this software are
owned by other third parties and used and distributed under
license. Certain components of this software are licensed under
the GNU General Public License (GPL) version 2.0 or the GNU
Lesser General Public License (LGPL) Version 2.1. A copy of each
such license is available at
http://www.opensource.org/licenses/gpl-2.0.php and
http://www.opensource.org/licenses/lgpl-2.1.php
vnmc(policy-mgr)# scope org
vnmc(policy-mgr) /org # scope policy 
vnmc(policy-mgr) /org/policy # scope faultpolicy EaFaultPA12
vnmc(policy-mgr) /org/policy/faultpolicy # set descr FaultPolicy1
vnmc(policy-mgr) /org/policy/faultpolicy* # commit-buffer
vnmc(policy-mgr) /org/policy/faultpolicy #
```
## <span id="page-132-0"></span>Setting the Flap Interval

You can set the flap interval in a fault policy.

#### **BEFORE YOU BEGIN**

See VNMC CLI [Basic Commands](#page-10-0) for basic information about the VNMC CLI.

## **CLI**

Policy Manager

#### **SUMMARY STEPS**

- **1. connect policy-mgr**
- **2. scope org**
- **3. scope policy**
- **4. scope faultpolicy** *<policy-name>*
- **5. set flapinterval** *<interval>*
- **6. commit-buffer**

#### **DETAILED STEPS**

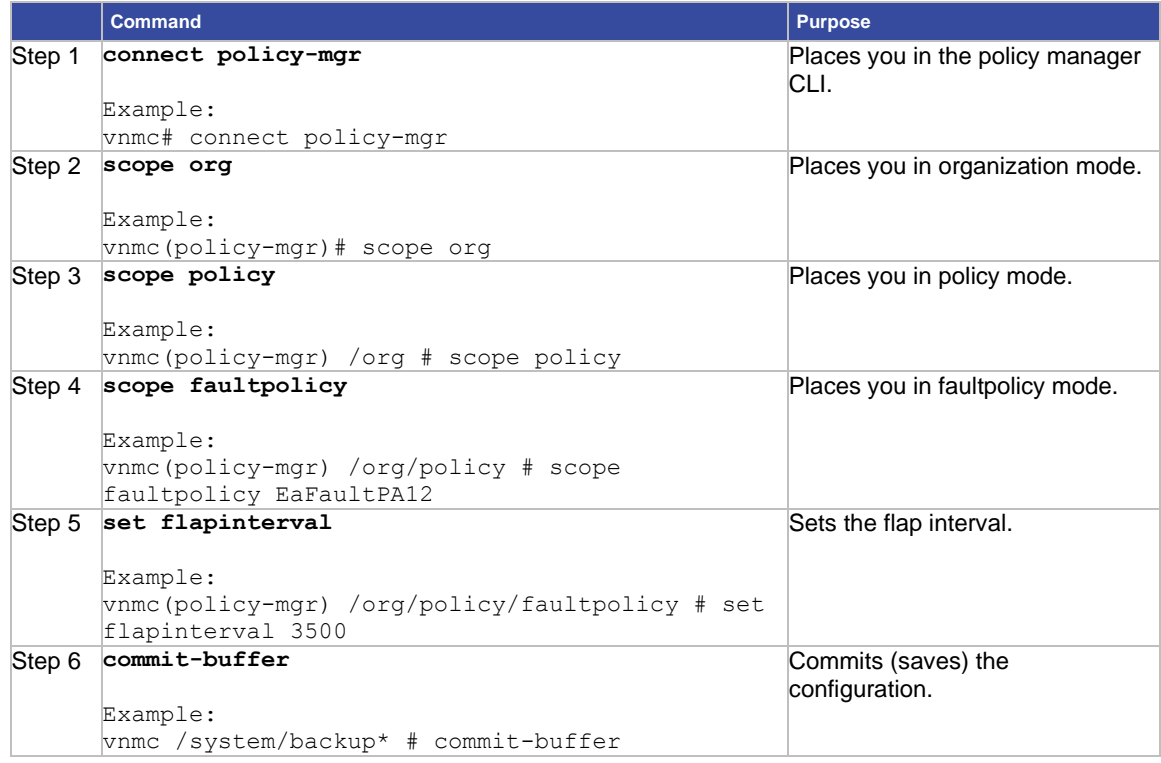

#### **EXAMPLES**

This example shows how to set the flap interval in a fault policy to 3500 seconds:

#### vnmc# **connect policy-mgr**

Cisco Virtual Network Management Center TAC support: http://www.cisco.com/tac Copyright (c) 2002-2010, Cisco Systems, Inc. All rights reserved. The copyrights to certain works contained in this software are owned by other third parties and used and distributed under license. Certain components of this software are licensed under the GNU General Public License (GPL) version 2.0 or the GNU

```
Lesser General Public License (LGPL) Version 2.1. A copy of each
such license is available at
http://www.opensource.org/licenses/gpl-2.0.php and
http://www.opensource.org/licenses/lgpl-2.1.php
vnmc(policy-mgr)# scope org
vnmc(policy-mgr) /org # scope policy
vnmc(policy-mgr) /org/policy # scope faultpolicy EaFaultPA12
vnmc(policy-mgr) /org/policy/faultpolicy # set flapinterval 3500
vnmc(policy-mgr) /org/policy/faultpolicy* # commit-buffer
vnmc(policy-mgr) /org/policy/faultpolicy #
```
## <span id="page-134-0"></span>Setting the Retention Interval

You can set the retention interval in a fault policy.

## **BEFORE YOU BEGIN**

See VNMC CLI [Basic Commands](#page-10-0) for basic information about the VNMC CLI.

#### **CLI**

Policy Manager

#### **SUMMARY STEPS**

- **1. connect policy-mgr**
- **2. scope org**
- **3. scope policy**
- **4. scope faultpolicy** *<policy-name>*
- **5. set retentioninterval {***<number of days> <number of hours> <number of minutes> <number ofseconds>* **| forever}**

where the arguments should be provided within the range given below:

- 1. Days—0 to 24854
- 2. Hours—0 to 23
- 3. Minutes—0 to 59
- 4. Seconds—0 to 59

**Note** The valid range for retention interval in the VNMC CLI is from 0 to 24854. After you set a value in the CLI, the VNMC GUI displays the same value. If you try to edit the value from the VNMC GUI, the range has to be from 0 to 99.

#### **6. commit-buffer**

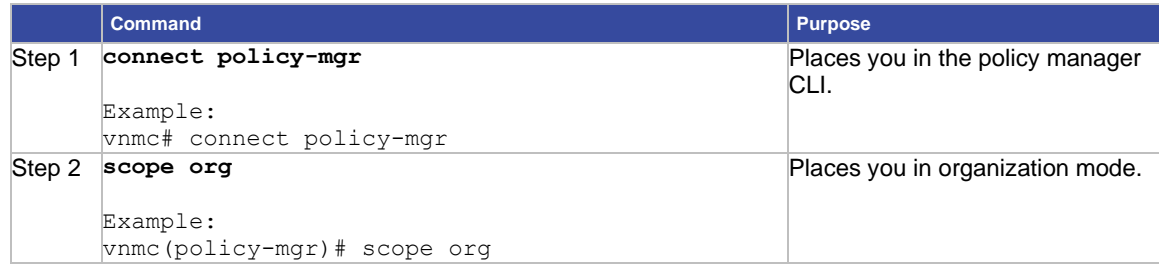

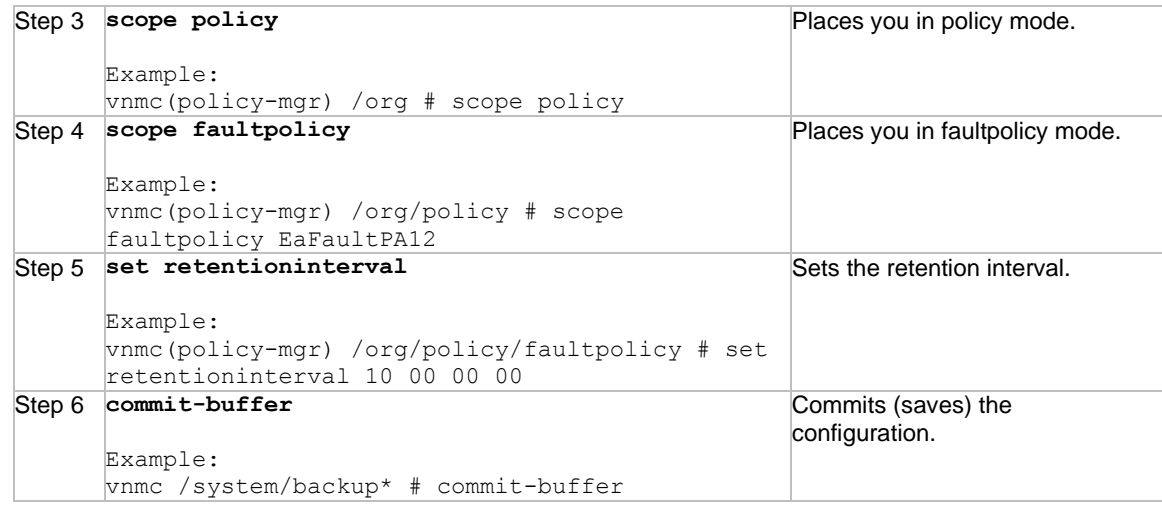

This example shows how to set the retention interval in a fault policy to 10 days:

```
vnmc# connect policy-mgr
Cisco Virtual Network Management Center
TAC support: http://www.cisco.com/tac
Copyright (c) 2002-2010, Cisco Systems, Inc. All rights reserved.
The copyrights to certain works contained in this software are
owned by other third parties and used and distributed under
license. Certain components of this software are licensed under
the GNU General Public License (GPL) version 2.0 or the GNU
Lesser General Public License (LGPL) Version 2.1. A copy of each
such license is available at
http://www.opensource.org/licenses/gpl-2.0.php and
http://www.opensource.org/licenses/lgpl-2.1.php
vnmc(policy-mgr)# scope org
vnmc(policy-mgr) /org # scope policy
vnmc(policy-mgr) /org/policy # scope faultpolicy EaFaultPA12
vnmc(policy-mgr) /org/policy/faultpolicy # set retentioninterval 10 00 00 00
vnmc(policy-mgr) /org/policy/faultpolicy* # commit-buffer
vnmc(policy-mgr) /org/policy/faultpolicy #
```
# <span id="page-136-0"></span>Setting Log Policy Attributes

This section includes the following topics:

- [Setting the Backup Count](#page-136-1)
- <span id="page-136-2"></span>• [Setting the Description](#page-136-2)
- <span id="page-136-3"></span>• [Setting the Level](#page-136-3)
- <span id="page-136-1"></span>• [Setting the Size](#page-140-0)

## Setting the Backup Count

You can set the backup count in a log policy.

## **BEFORE YOU BEGIN**

See VNMC CLI [Basic Commands](#page-10-0) for basic information about the VNMC CLI.

## **CLI**

Policy Manager

## **SUMMARY STEPS**

- **1. connect policy-mgr**
- **2. scope org**
- **3. scope policy**
- **4. scope log <***policy-name***>**
- **5. set backup-count {1 | 2 | 3 | 4 | 5 | 6 | 7 | 8 | 9}**
- **6. commit-buffer**

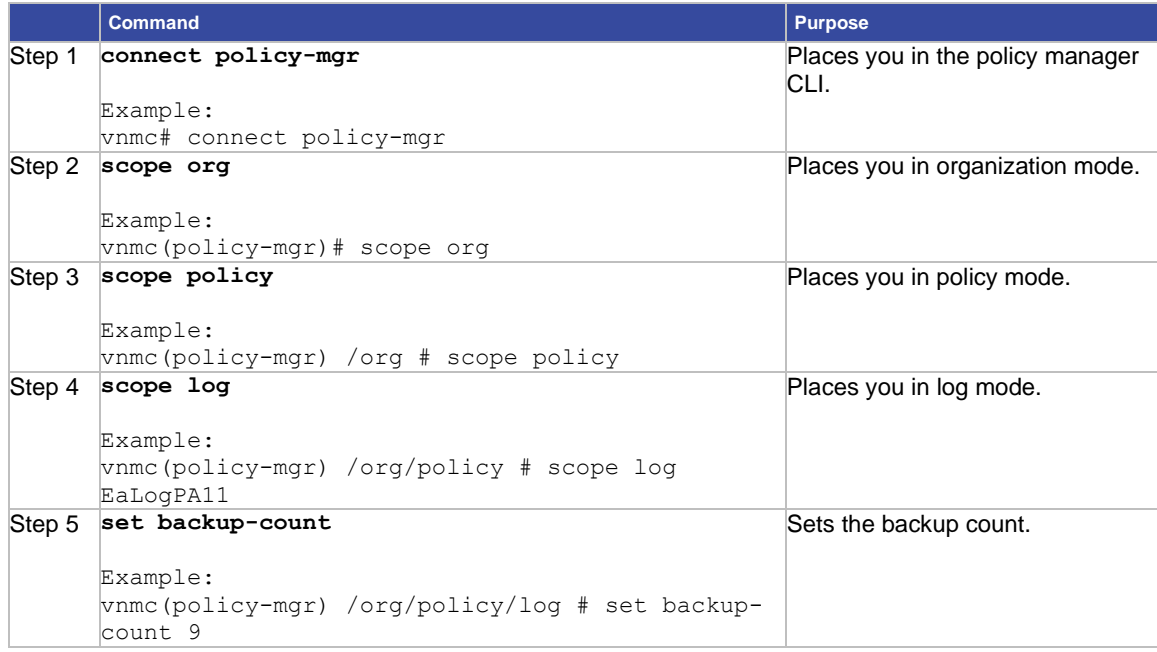

Step 6 **commit-buffer**

Example: vnmc /system/backup\* # commit-buffer

Commits (saves) the configuration.

#### **EXAMPLES**

This example shows how to set the backup count:

#### vnmc# **connect policy-mgr**

Cisco Virtual Network Management Center TAC support: http://www.cisco.com/tac Copyright (c) 2002-2010, Cisco Systems, Inc. All rights reserved. The copyrights to certain works contained in this software are owned by other third parties and used and distributed under license. Certain components of this software are licensed under the GNU General Public License (GPL) version 2.0 or the GNU Lesser General Public License (LGPL) Version 2.1. A copy of each such license is available at http://www.opensource.org/licenses/gpl-2.0.php and http://www.opensource.org/licenses/lgpl-2.1.php vnmc(policy-mgr)# **scope org** vnmc(policy-mgr) /org # **scope policy** vnmc(policy-mgr) /org/policy # **scope log EaLogPA11** vnmc(policy-mgr) /org/policy/log # **set backup-count 9** vnmc(policy-mgr) /org/policy/log\* # **commit-buffer** vnmc(policy-mgr) /org/policy/log #

## Setting the Description

You can set the description in a log policy.

## **BEFORE YOU BEGIN**

See VNMC CLI [Basic Commands](#page-10-0) for basic information about the VNMC CLI.

**CLI**

Policy Manager

### **SUMMARY STEPS**

- **1. connect policy-mgr**
- **2. scope org**
- **3. scope policy**
- **4. scope log** *<policy-name>*
- **5. set descr** *<policy-description>*
- **6. commit-buffer**

## **DETAILED STEPS**

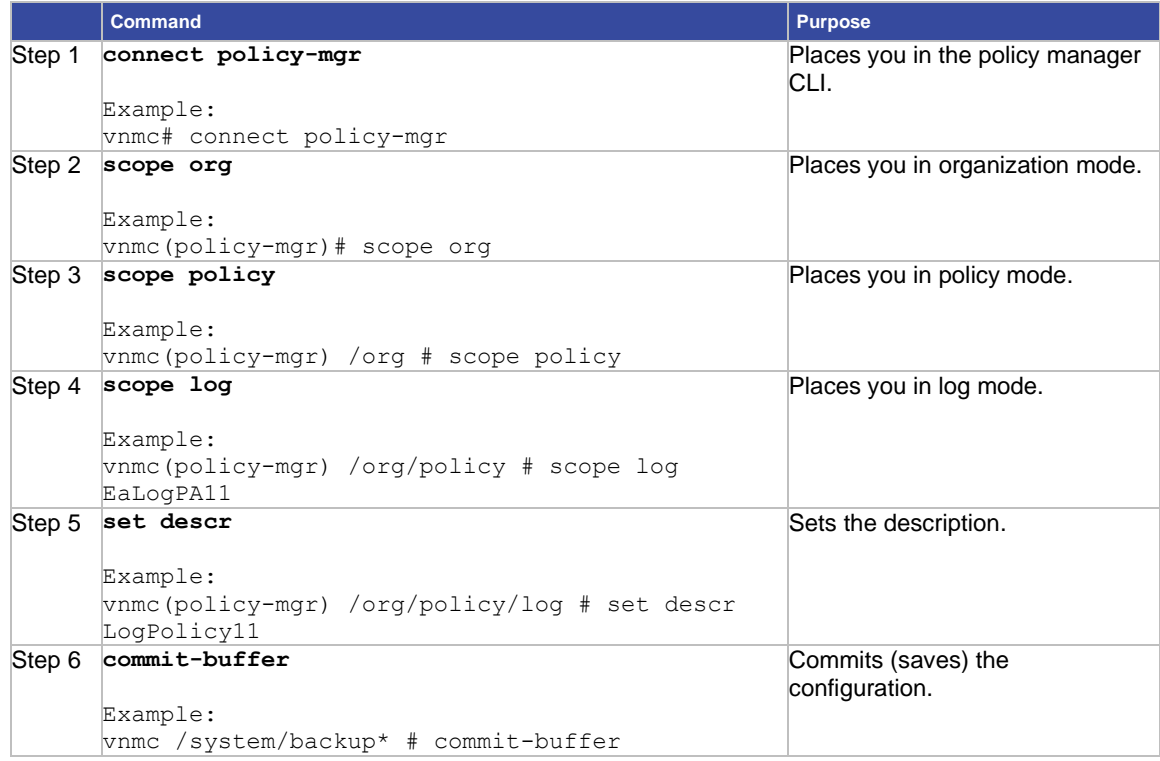

## **EXAMPLES**

```
This example shows how to set the description:
vnmc# connect policy-mgr
Cisco Virtual Network Management Center
TAC support: http://www.cisco.com/tac
Copyright (c) 2002-2010, Cisco Systems, Inc. All rights reserved.
The copyrights to certain works contained in this software are
owned by other third parties and used and distributed under
license. Certain components of this software are licensed under
the GNU General Public License (GPL) version 2.0 or the GNU
Lesser General Public License (LGPL) Version 2.1. A copy of each
such license is available at
http://www.opensource.org/licenses/gpl-2.0.php and
http://www.opensource.org/licenses/lgpl-2.1.php
vnmc(policy-mgr)# scope org
vnmc(policy-mgr) /org # scope policy
vnmc(policy-mgr) /org/policy # scope log EaLogPA11
vnmc(policy-mgr) /org/policy/log # set descr LogPolicy11
vnmc(policy-mgr) /org/policy/log* # commit-buffer
vnmc(policy-mgr) /org/policy/log #
```
## Setting the Level

You can set the level in a log policy.

## **BEFORE YOU BEGIN**

See VNMC CLI [Basic Commands](#page-10-0) for basic information about the VNMC CLI.

## **CLI**

Policy Manager

## **SUMMARY STEPS**

- **1. connect policy-mgr**
- **2. scope org**
- **3. scope policy**
- **4. scope log** *<policy-name>*
- **5. set level {critical | debug0 | debug1 | debug2 | debug3 | debug4 | info | major | minor | warning}**
- **6. commit-buffer**

#### **DETAILED STEPS**

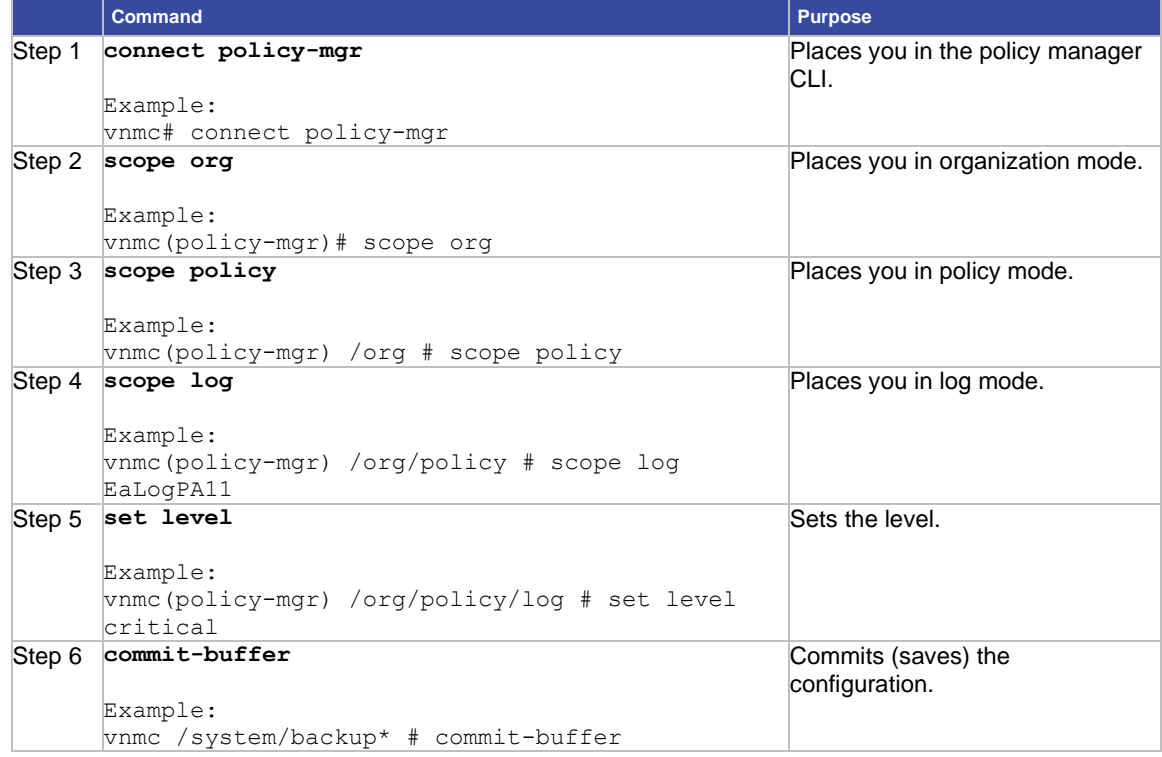

## **EXAMPLES**

This example shows how to set the level: vnmc# **connect policy-mgr** Cisco Virtual Network Management Center TAC support: http://www.cisco.com/tac

```
Copyright (c) 2002-2010, Cisco Systems, Inc. All rights reserved.
The copyrights to certain works contained in this software are
owned by other third parties and used and distributed under
license. Certain components of this software are licensed under
the GNU General Public License (GPL) version 2.0 or the GNU
Lesser General Public License (LGPL) Version 2.1. A copy of each
such license is available at
http://www.opensource.org/licenses/gpl-2.0.php and
http://www.opensource.org/licenses/lgpl-2.1.php
vnmc(policy-mgr)# scope org
vnmc(policy-mgr) /org # scope policy
vnmc(policy-mgr) /org/policy # scope log EaLogPA11
vnmc(policy-mgr) /org/policy/log # set level critical
vnmc(policy-mgr) /org/policy/log* # commit-buffer
vnmc(policy-mgr) /org/policy/log #
```
## <span id="page-140-0"></span>Setting the Size

You can set the size in a log policy.

## **BEFORE YOU BEGIN**

See VNMC CLI [Basic Commands](#page-10-0) for basic information about the VNMC CLI.

## **CLI**

Policy Manager

#### **SUMMARY STEPS**

- **1. connect policy-mgr**
- **2. scope org**
- **3. scope policy**
- **4. scope log** *<policy-name>*
- **5. set size** *<size>*
- **6. commit-buffer**

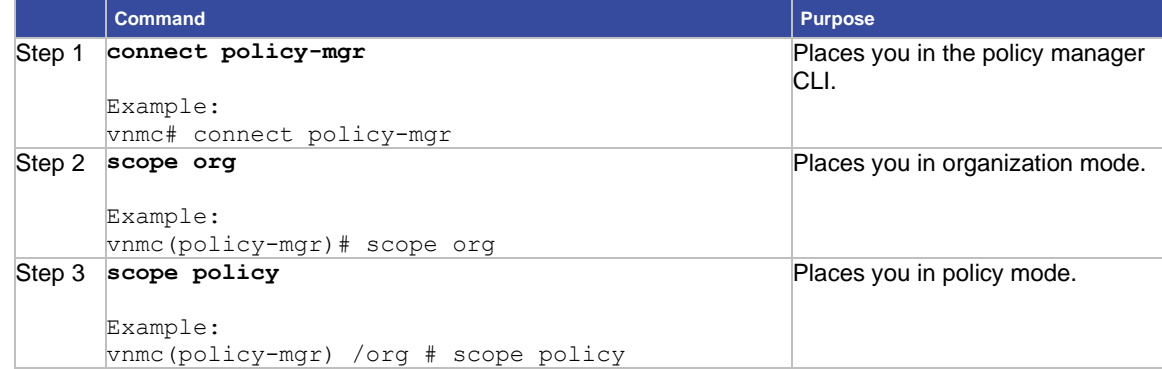

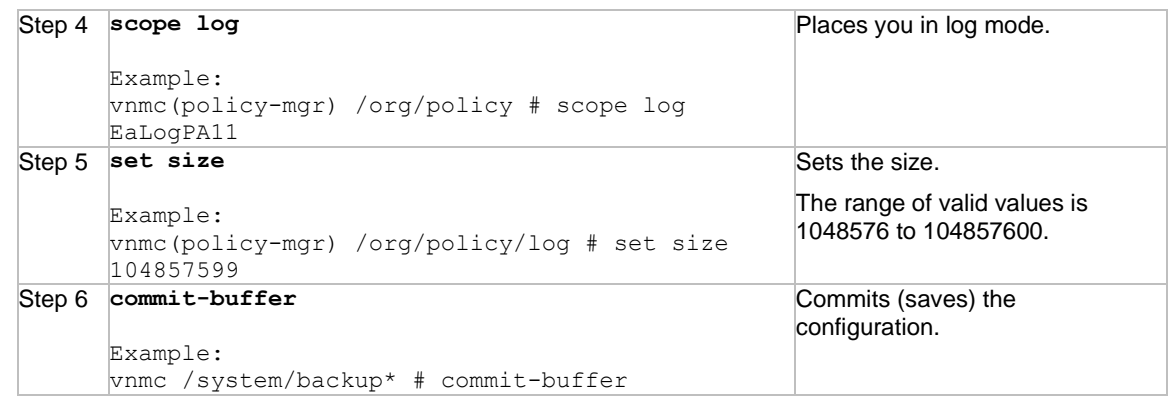

This example shows how to set the size:

```
vnmc# connect policy-mgr
Cisco Virtual Network Management Center
TAC support: http://www.cisco.com/tac
Copyright (c) 2002-2010, Cisco Systems, Inc. All rights reserved.
The copyrights to certain works contained in this software are
owned by other third parties and used and distributed under
license. Certain components of this software are licensed under
the GNU General Public License (GPL) version 2.0 or the GNU
Lesser General Public License (LGPL) Version 2.1. A copy of each
such license is available at
http://www.opensource.org/licenses/gpl-2.0.php and
http://www.opensource.org/licenses/lgpl-2.1.php
vnmc(policy-mgr)# scope org
vnmc(policy-mgr) /org # scope policy
vnmc(policy-mgr) /org/policy # scope log EaLogPA11
vnmc(policy-mgr) /org/policy/log # set size 104857599
vnmc(policy-mgr) /org/policy/log* # commit-buffer
vnmc(policy-mgr) /org/policy/log #
```
# **Chapter 8 Setting Attributes for Syslog Policies**

This chapter provides information about assigning a description to a syslog policy and syslog policy attributes. A syslog policy is a collection of attributes. There are four syslog policy attributes:

- console-You can create, enable, disable, set the console attribute.
- file-You can create, enable, disable, set the file attribute.
- monitor-You can create, enable, disable, set the monitor attribute.
- remote destination-You can create, enable, disable, set the remote attribute.

For details about creating, enabling, disabling, and setting attributes, see any of the appropriate sections below. This chapter includes the following sections:

- [Assigning a Description to a Syslog Policy](#page-142-0)
- [Sending Syslog Alerts](#page-143-0)
- [Working With the Console Attribute](#page-145-0)
- [Working With the File Attribute](#page-151-0)
- [Working With the Monitor Attribute](#page-156-0)
- [Working With the Remote Destination Attribute](#page-162-0)

## <span id="page-142-0"></span>Assigning a Description to a Syslog Policy

You can assign a policy description to a syslog policy.

## **BEFORE YOU BEGIN**

See VNMC CLI [Basic Commands](#page-10-0) for basic information about the VNMC CLI.

## **CLI**

Policy Manager

#### **SUMMARY STEPS**

- **1. connect policy-mgr**
- **2. scope org**
- **3. scope policy**
- **4. scope syslog** *<policy-name>*
- **5. set descr** *<policy-description>*
- **6. commit-buffer**

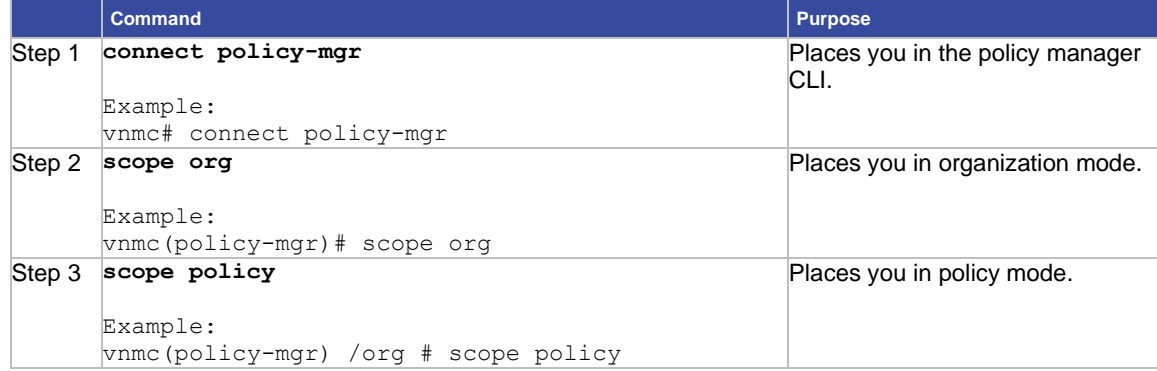

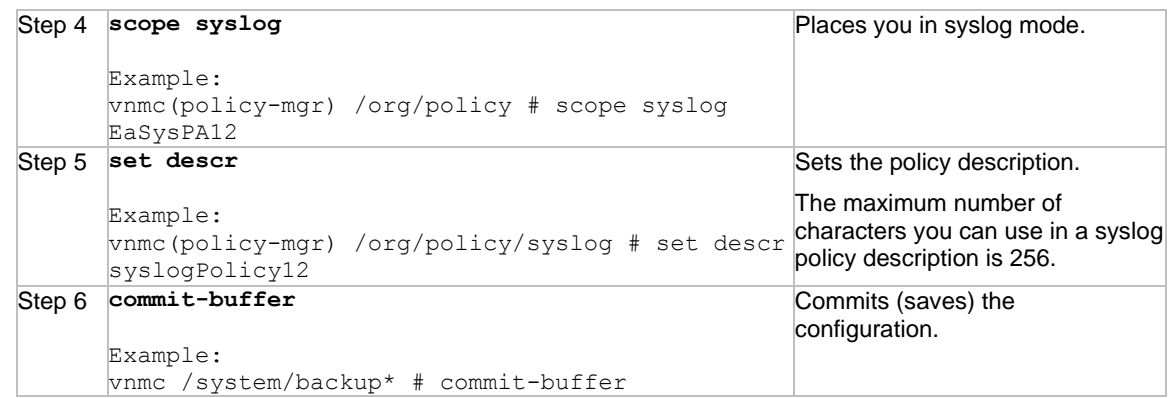

This example shows how to assign the description syslogPolicy12 the syslog policy EaSysPA12:

vnmc# **connect policy-mgr**

```
Cisco Virtual Network Management Center
TAC support: http://www.cisco.com/tac
Copyright (c) 2002-2010, Cisco Systems, Inc. All rights reserved.
The copyrights to certain works contained in this software are
owned by other third parties and used and distributed under
license. Certain components of this software are licensed under
the GNU General Public License (GPL) version 2.0 or the GNU
Lesser General Public License (LGPL) Version 2.1. A copy of each
such license is available at
http://www.opensource.org/licenses/gpl-2.0.php and
http://www.opensource.org/licenses/lgpl-2.1.php
vnmc(policy-mgr)# scope org
vnmc(policy-mgr) /org # scope policy
vnmc(policy-mgr) /org/policy # scope syslog EaSysPA12
vnmc(policy-mgr) /org/policy/syslog # set descr syslogPolicy12
vnmc(policy-mgr) /org/policy/syslog* # commit-buffer
vnmc(policy-mgr) /org/policy/syslog #
```
## <span id="page-143-0"></span>Sending Syslog Alerts

You can send syslog messages.

## **BEFORE YOU BEGIN**

See VNMC CLI [Basic Commands](#page-10-0) for basic information about the VNMC CLI.

**CLI**

Policy Manager
#### **SUMMARY STEPS**

- **1. connect policy-mgr**
- **2. scope org**
- **3. scope policy**
- **4. scope syslog** *<policy-name>*
- **5. send-syslog {alerts | critical | debugging | emergencies | errors | information | notifcations | warnings}** *{syslog-message}*

### **DETAILED STEPS**

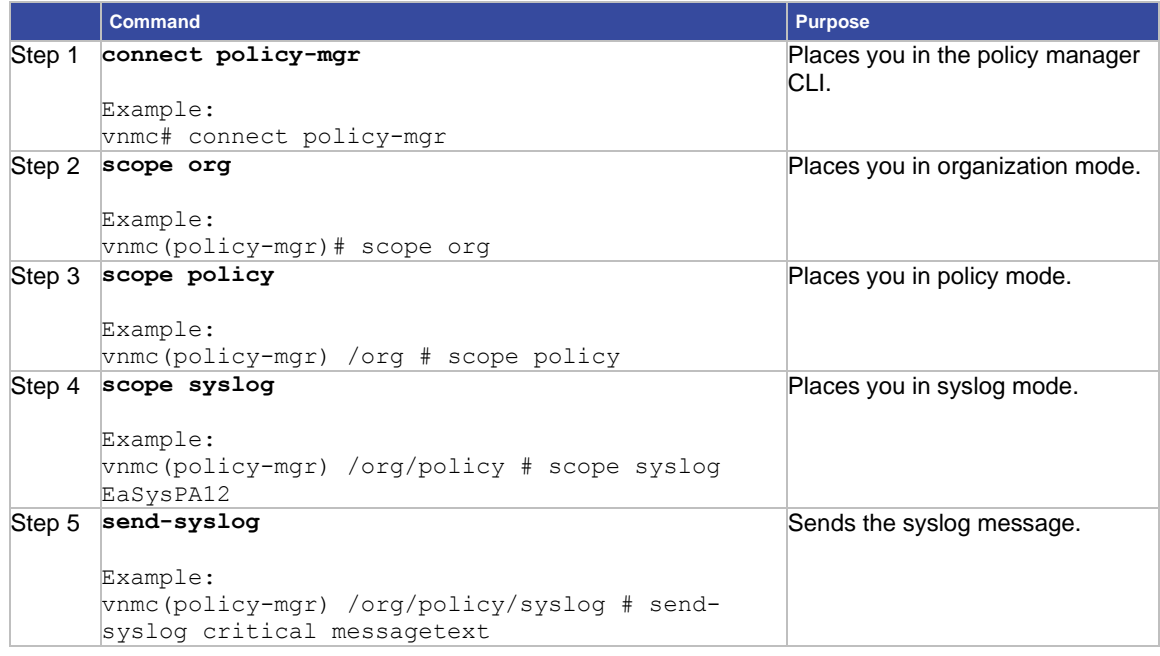

#### **EXAMPLES**

#### This example shows how to send syslog messages:

#### vnmc# **connect policy-mgr**

Cisco Virtual Network Management Center TAC support: http://www.cisco.com/tac Copyright (c) 2002-2010, Cisco Systems, Inc. All rights reserved. The copyrights to certain works contained in this software are owned by other third parties and used and distributed under license. Certain components of this software are licensed under the GNU General Public License (GPL) version 2.0 or the GNU Lesser General Public License (LGPL) Version 2.1. A copy of each such license is available at http://www.opensource.org/licenses/gpl-2.0.php and http://www.opensource.org/licenses/lgpl-2.1.php vnmc(policy-mgr)# **scope org** vnmc(policy-mgr) /org # **scope policy**

vnmc(policy-mgr) /org/policy # **scope syslog EaSysPA12** vnmc(policy-mgr) /org/policy/syslog # **send-syslog critical messagetext** vnmc(policy-mgr) /org/policy/syslog #

# Working With the Console Attribute

You create the console attribute. Once created, you can enable or disable it. You can also set the console attribute. When you set it, you are assigning the attribute a severity level.

This section includes the following topics:

- [Creating the Console Attribute](#page-145-0)
- [Enabling the Console Attribute](#page-146-0)
- [Disabling the Console Attribute](#page-148-0)
- [Setting the Console Attribute](#page-149-0)

#### <span id="page-145-0"></span>Creating the Console Attribute

You can create the console attribute.

#### **BEFORE YOU BEGIN**

See VNMC CLI [Basic Commands](#page-10-0) for basic information about the VNMC CLI.

#### **CLI**

Policy Manager

#### **SUMMARY STEPS**

- **1. connect policy-mgr**
- **2. scope org**
- **3. scope policy**
- **4. scope syslog** *<policy-name>*
- **5. create console**
- **6. commit-buffer**

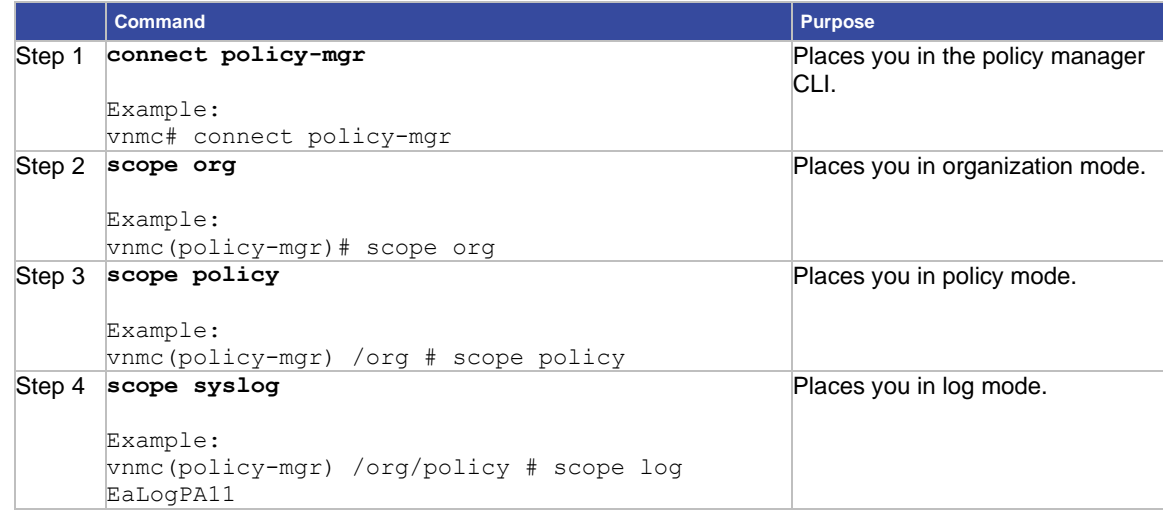

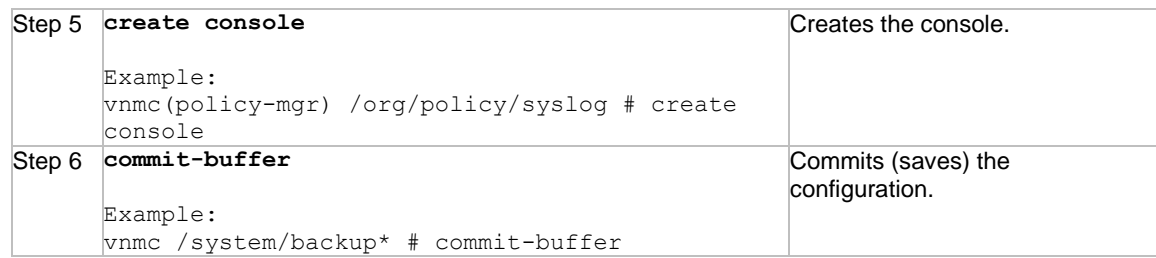

This example shows how to create the console:

```
vnmc# connect policy-mgr
Cisco Virtual Network Management Center
TAC support: http://www.cisco.com/tac
Copyright (c) 2002-2010, Cisco Systems, Inc. All rights reserved.
The copyrights to certain works contained in this software are owned by other third 
parties and used and distributed under
license. Certain components of this software are licensed under
the GNU General Public License (GPL) version 2.0 or the GNU
Lesser General Public License (LGPL) Version 2.1. A copy of each
such license is available at
http://www.opensource.org/licenses/gpl-2.0.php and
http://www.opensource.org/licenses/lgpl-2.1.php
vnmc(policy-mgr)# scope org
vnmc(policy-mgr) /org # scope policy
vnmc(policy-mgr) /org/policy # scope syslog EaSysPA12
vnmc(policy-mgr) /org/policy/syslog # create console
vnmc(policy-mgr) /org/policy/syslog* # commit-buffer
vnmc(policy-mgr) /org/policy/syslog #
```
# <span id="page-146-0"></span>Enabling the Console Attribute

You can enable the console attribute.

#### **BEFORE YOU BEGIN**

See VNMC CLI [Basic Commands](#page-10-0) for basic information about the VNMC CLI.

### **CLI**

Policy Manager

#### **SUMMARY STEPS**

- **1. connect policy-mgr**
- **2. scope org**
- **3. scope policy**
- **4. scope syslog** *<policy-name>*
- **5. enable console**
- **6. commit-buffer**

### **DETAILED STEPS**

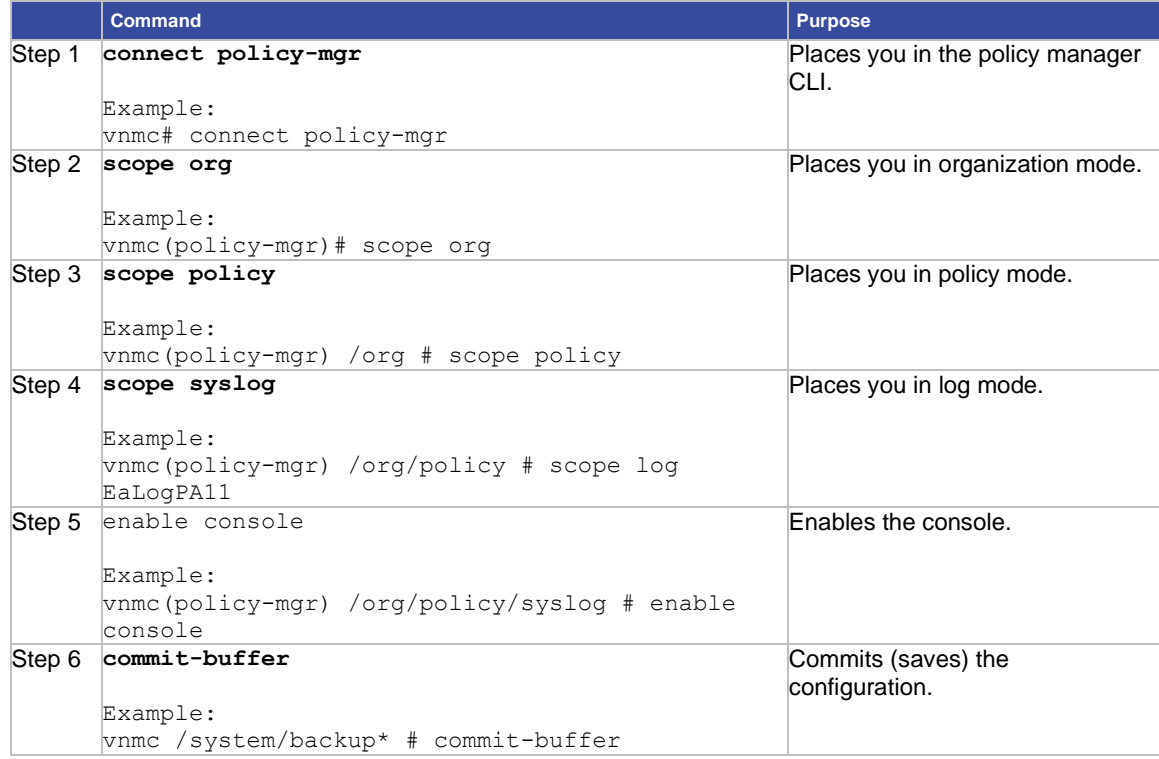

#### **EXAMPLES**

```
This example shows how to enable the console attribute:
vnmc# connect policy-mgr
Cisco Virtual Network Management Center
TAC support: http://www.cisco.com/tac
Copyright (c) 2002-2010, Cisco Systems, Inc. All rights reserved.
The copyrights to certain works contained in this software are
owned by other third parties and used and distributed under
license. Certain components of this software are licensed under
the GNU General Public License (GPL) version 2.0 or the GNU
Lesser General Public License (LGPL) Version 2.1. A copy of each
such license is available at
http://www.opensource.org/licenses/gpl-2.0.php and
http://www.opensource.org/licenses/lgpl-2.1.php
vnmc(policy-mgr)# scope org
vnmc(policy-mgr) /org # scope policy
vnmc(policy-mgr) /org/policy # scope syslog EaSysPA12
vnmc(policy-mgr) /org/policy/syslog # enable console
vnmc(policy-mgr) /org/policy/syslog* # commit-buffer
vnmc(policy-mgr) /org/policy/syslog #
```
# <span id="page-148-0"></span>Disabling the Console Attribute

You can disable the console attribute.

#### **BEFORE YOU BEGIN**

See VNMC CLI [Basic Commands](#page-10-0) for basic information about the VNMC CLI.

# **CLI**

Policy Manager

# **SUMMARY STEPS**

- **1. connect policy-mgr**
- **2. scope org**
- **3. scope policy**
- **4. scope syslog** *<policy-name>*
- **5. disable console**
- **6. commit-buffer**

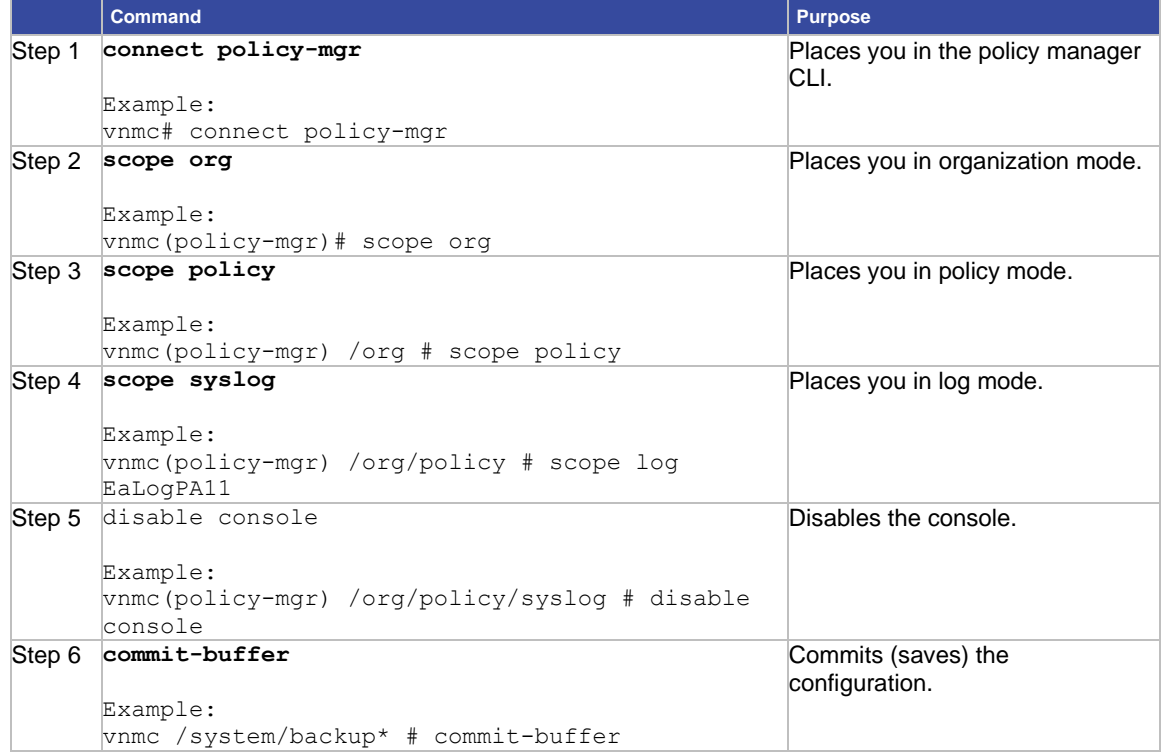

This example shows how to disable the console attribute: vnmc# **connect policy-mgr** Cisco Virtual Network Management Center TAC support: http://www.cisco.com/tac Copyright (c) 2002-2010, Cisco Systems, Inc. All rights reserved. The copyrights to certain works contained in this software are owned by other third parties and used and distributed under license. Certain components of this software are licensed under the GNU General Public License (GPL) version 2.0 or the GNU Lesser General Public License (LGPL) Version 2.1. A copy of each such license is available at http://www.opensource.org/licenses/gpl-2.0.php and http://www.opensource.org/licenses/lgpl-2.1.php vnmc(policy-mgr)# **scope org** vnmc(policy-mgr) /org # **scope policy** vnmc(policy-mgr) /org/policy # **scope syslog EaSysPA12** vnmc(policy-mgr) /org/policy/syslog # **disable console** vnmc(policy-mgr) /org/policy/syslog\* # **commit-buffer** vnmc(policy-mgr) /org/policy/syslog #

#### <span id="page-149-0"></span>Setting the Console Attribute

You can assign a severity level to a console attribute.

#### **BEFORE YOU BEGIN**

See VNMC CLI [Basic Commands](#page-10-0) for basic information about the VNMC CLI.

#### **CLI**

Policy Manager

#### **SUMMARY STEPS**

- **1. connect policy-mgr**
- **2. scope org**
- **3. scope policy**
- **4. scope syslog** *<policy-name>*
- **5. set console level {alerts | critical | emergencies}**
- **6. commit-buffer**

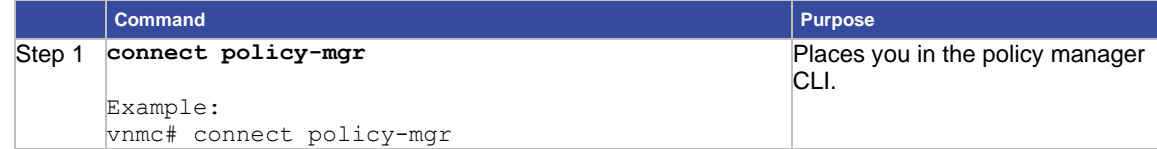

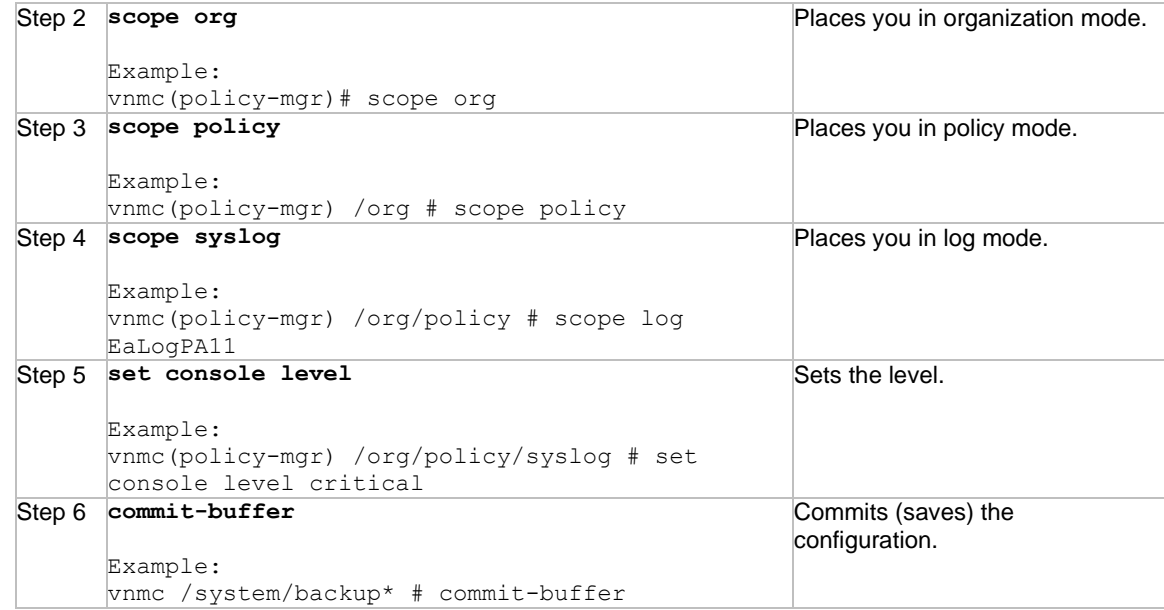

This example shows how to set the level:

```
vnmc# connect policy-mgr
Cisco Virtual Network Management Center
TAC support: http://www.cisco.com/tac
Copyright (c) 2002-2010, Cisco Systems, Inc. All rights reserved.
The copyrights to certain works contained in this software are
owned by other third parties and used and distributed under
license. Certain components of this software are licensed under
the GNU General Public License (GPL) version 2.0 or the GNU
Lesser General Public License (LGPL) Version 2.1. A copy of each
such license is available at
http://www.opensource.org/licenses/gpl-2.0.php and
http://www.opensource.org/licenses/lgpl-2.1.php
vnmc(policy-mgr)# scope org
vnmc(policy-mgr) /org # scope policy
vnmc(policy-mgr) /org/policy # scope syslog EaSysPA12
vnmc(policy-mgr) /org/policy/syslog # set console level critical
vnmc(policy-mgr) /org/policy/syslog* # commit-buffer
vnmc(policy-mgr) /org/policy/syslog #
```
# Working With the File Attribute

You create the file attribute. Once created, you can enable or disable it. You can also set the file attribute. When you set it, you are assigning the attribute a severity level, a name, and a file size.

This section includes the following topics:

- [Creating the File](#page-151-0)
- [Enabling the File](#page-152-0)
- [Disabling the File](#page-154-0)
- [Setting the File](#page-155-0)

# <span id="page-151-0"></span>Creating the File

You can create the file.

# **BEFORE YOU BEGIN**

See VNMC CLI [Basic Commands](#page-10-0) for basic information about the VNMC CLI.

#### **CLI**

Policy Manager

# **SUMMARY STEPS**

- **1. connect policy-mgr**
- **2. scope org**
- **3. scope policy**
- **4. scope syslog** *<policy-name>*
- **5. create file**
- **6. commit-buffer**

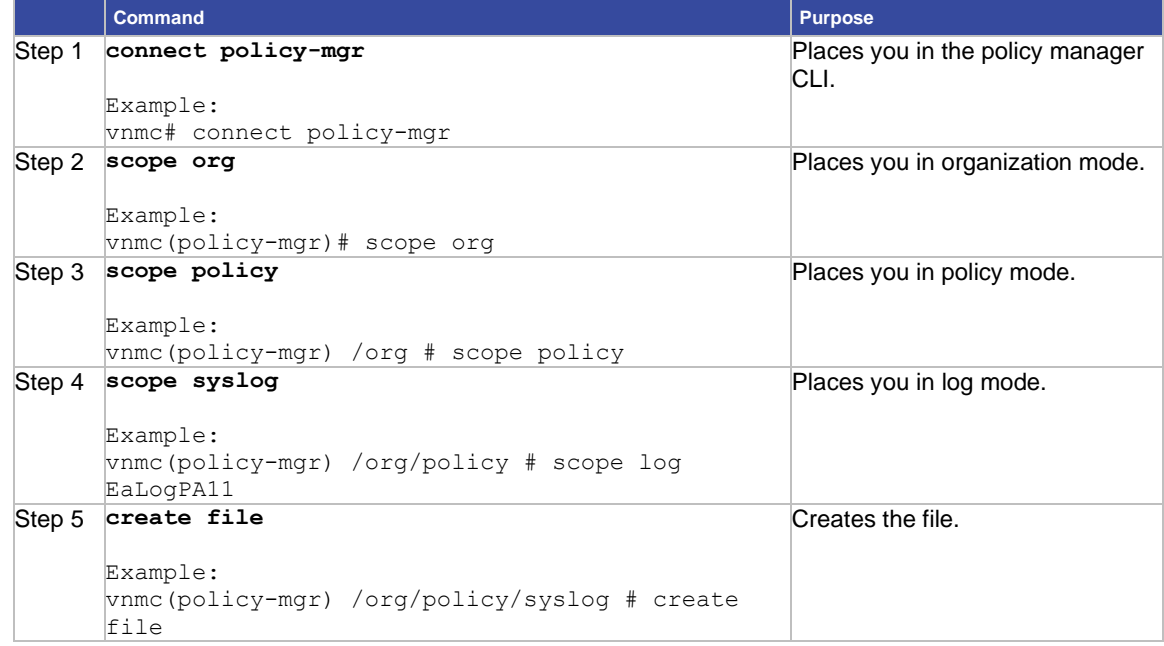

# Step 6 **commit-buffer**

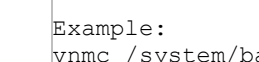

ackup\* # commit-buffer

#### **EXAMPLES**

```
This example shows how to create the file:
vnmc# connect policy-mgr
Cisco Virtual Network Management Center
TAC support: http://www.cisco.com/tac
Copyright (c) 2002-2010, Cisco Systems, Inc. All rights reserved.
The copyrights to certain works contained in this software are
owned by other third parties and used and distributed under
license. Certain components of this software are licensed under
the GNU General Public License (GPL) version 2.0 or the GNU
Lesser General Public License (LGPL) Version 2.1. A copy of each
such license is available at
http://www.opensource.org/licenses/gpl-2.0.php and
http://www.opensource.org/licenses/lgpl-2.1.php
vnmc(policy-mgr)# scope org
vnmc(policy-mgr) /org # scope policy
vnmc(policy-mgr) /org/policy # scope syslog EaSysPA12
vnmc(policy-mgr) /org/policy/syslog # create file
vnmc(policy-mgr) /org/policy/syslog* # commit-buffer
vnmc(policy-mgr) /org/policy/syslog #
```
## <span id="page-152-0"></span>Enabling the File

You can enable the file.

#### **BEFORE YOU BEGIN**

See VNMC CLI [Basic Commands](#page-10-0) for basic information about the VNMC CLI.

# **CLI**

Policy Manager

#### **SUMMARY STEPS**

- **1. connect policy-mgr**
- **2. scope org**
- **3. scope policy**
- **4. scope syslog** *<policy-name>*
- **5. enable file**
- **6. commit-buffer**

### **DETAILED STEPS**

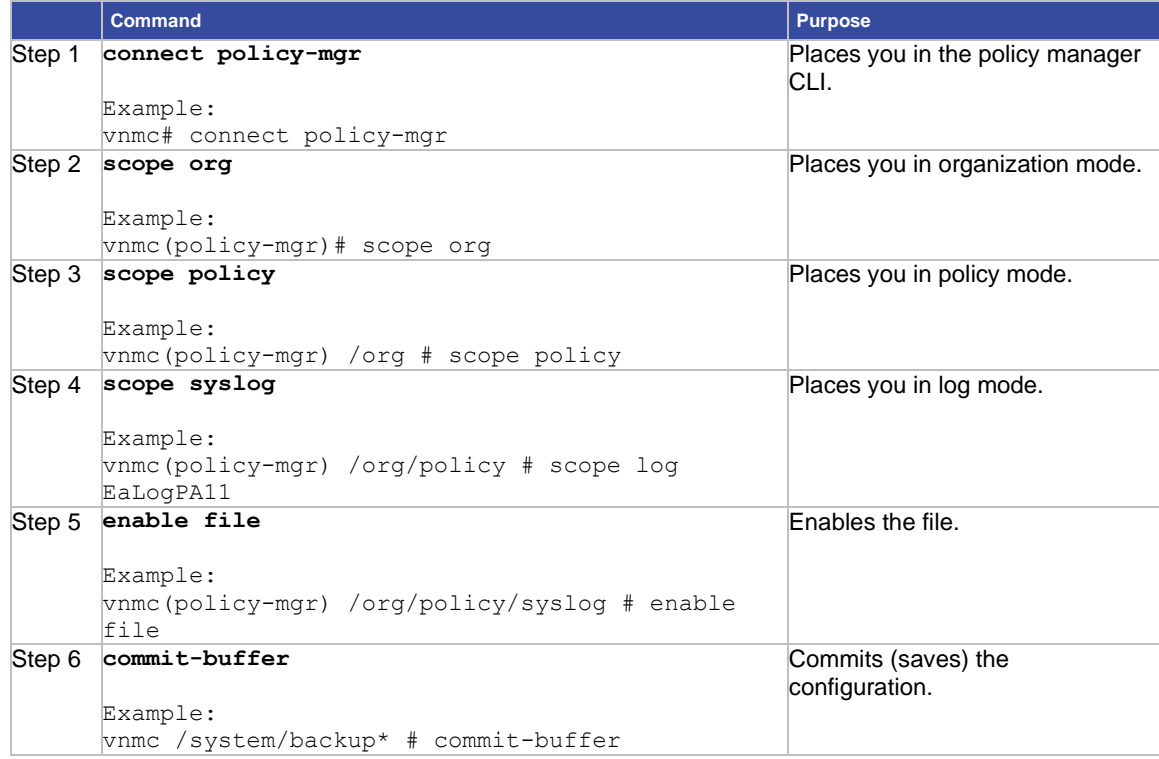

#### **EXAMPLES**

```
This example shows how to enable the file:
vnmc# connect policy-mgr
Cisco Virtual Network Management Center
TAC support: http://www.cisco.com/tac
Copyright (c) 2002-2010, Cisco Systems, Inc. All rights reserved.
The copyrights to certain works contained in this software are
owned by other third parties and used and distributed under
license. Certain components of this software are licensed under
the GNU General Public License (GPL) version 2.0 or the GNU
Lesser General Public License (LGPL) Version 2.1. A copy of each
such license is available at
http://www.opensource.org/licenses/gpl-2.0.php and
http://www.opensource.org/licenses/lgpl-2.1.php
vnmc(policy-mgr)# scope org
vnmc(policy-mgr) /org # scope policy
vnmc(policy-mgr) /org/policy # scope syslog EaSysPA12
vnmc(policy-mgr) /org/policy/syslog # enable file
vnmc(policy-mgr) /org/policy/syslog* # commit-buffer
vnmc(policy-mgr) /org/policy/syslog #
```
# <span id="page-154-0"></span>Disabling the File

You can disable the file.

# **BEFORE YOU BEGIN**

See VNMC CLI [Basic Commands](#page-10-0) for basic information about the VNMC CLI.

#### **CLI**

Policy Manager

# **SUMMARY STEPS**

- **1. connect policy-mgr**
- **2. scope org**
- **3. scope policy**
- **4. scope syslog** *<policy-name>*
- **5. disable file**
- **6. commit-buffer**

#### **DETAILED STEPS**

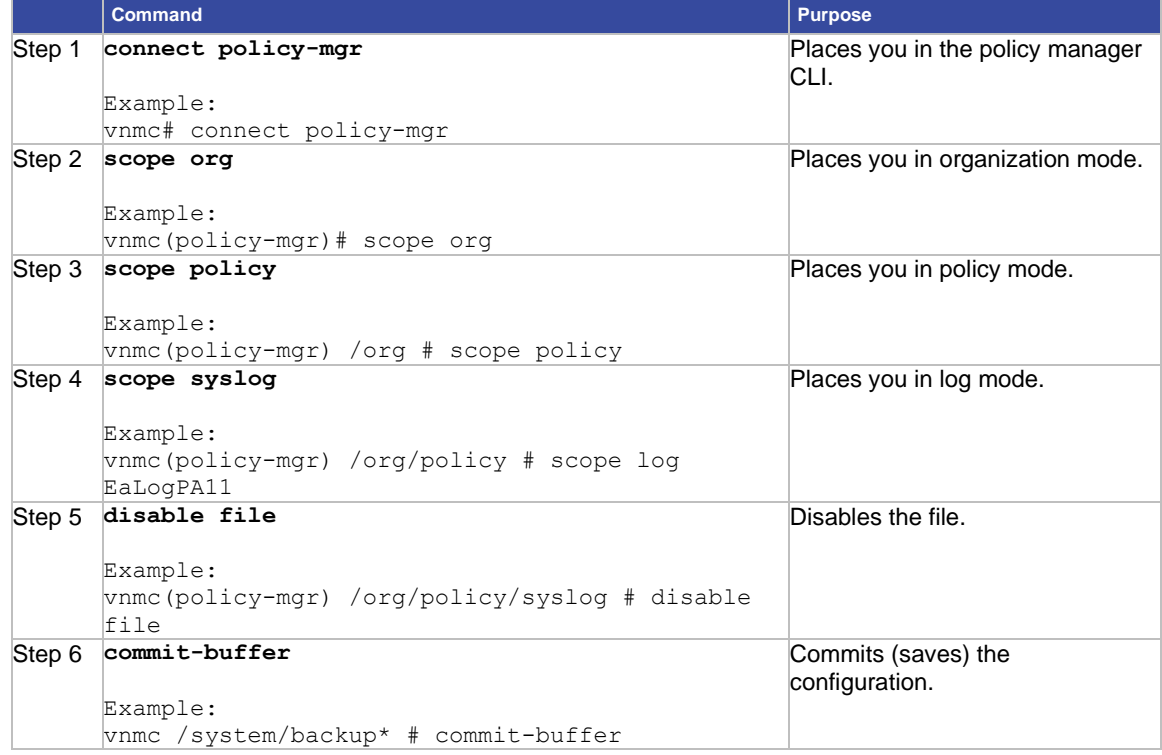

#### **EXAMPLES**

This example shows how to disable the file: vnmc# **connect policy-mgr** Cisco Virtual Network Management Center TAC support: http://www.cisco.com/tac

```
Copyright (c) 2002-2010, Cisco Systems, Inc. All rights reserved.
The copyrights to certain works contained in this software are
owned by other third parties and used and distributed under
license. Certain components of this software are licensed under
the GNU General Public License (GPL) version 2.0 or the GNU
Lesser General Public License (LGPL) Version 2.1. A copy of each
such license is available at http://www.opensource.org/licenses/gpl-2.0.php and
http://www.opensource.org/licenses/lgpl-2.1.php
vnmc(policy-mgr)# scope org
vnmc(policy-mgr) /org # scope policy
vnmc(policy-mgr) /org/policy # scope syslog EaSysPA12
vnmc(policy-mgr) /org/policy/syslog # disable file
vnmc(policy-mgr) /org/policy/syslog* # commit-buffer
```
# <span id="page-155-0"></span>Setting the File

You can assign a severity level, name, and file size to the file attribute.

vnmc(policy-mgr) /org/policy/syslog #

#### **BEFORE YOU BEGIN**

See VNMC CLI [Basic Commands](#page-10-0) for basic information about the VNMC CLI.

#### **CLI**

Policy Manager

#### **SUMMARY STEPS**

- **1. connect policy-mgr**
- **2. scope org**
- **3. scope policy**
- **4. scope syslog** *<policy-name>*
- **5. set file level {alerts | critical | debugging | emergencies | errors | information | notifications | warnings } | name** *<file-name>***| size** *<file-size>*

**Note:** You can provide one or more options (that is severity level, name, and/or file size) for the file in the same command. And the order in which the severity level, name, and size are given in the command is interchangeable.

**6. commit-buffer**

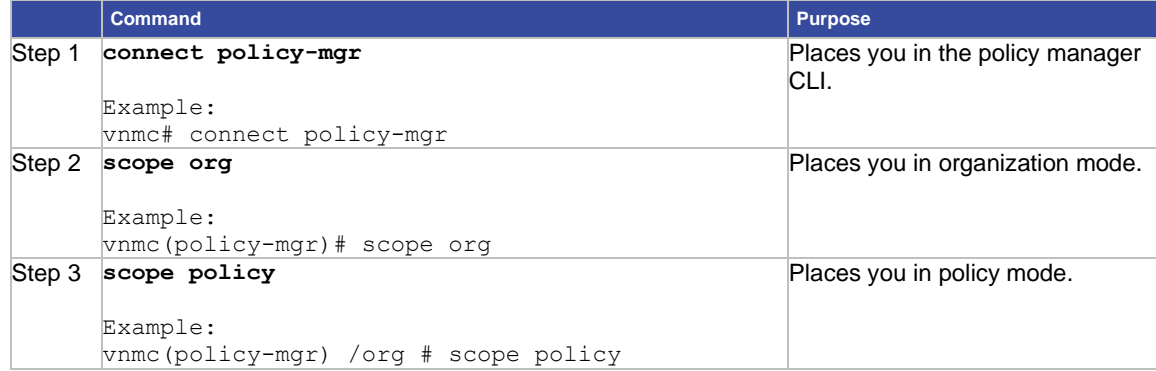

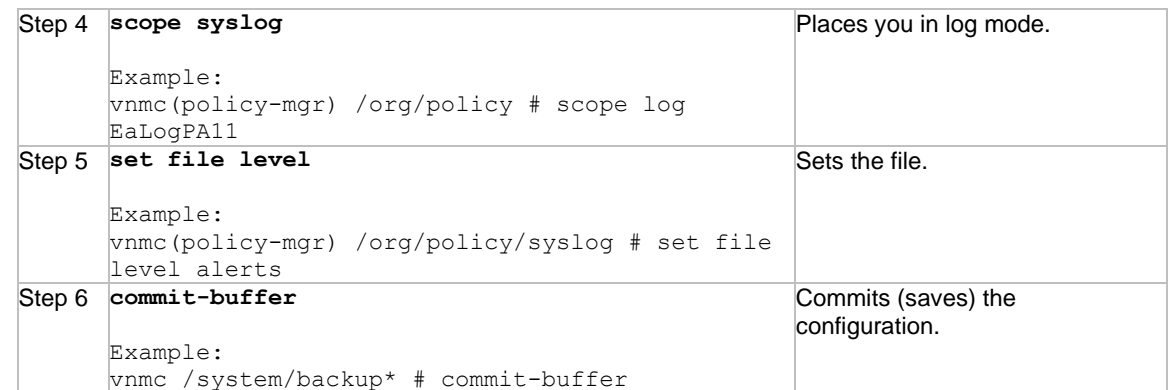

This example shows how to set the file attribute severity level to alerts:

#### vnmc# **connect policy-mgr**

```
Cisco Virtual Network Management Center
TAC support: http://www.cisco.com/tac
Copyright (c) 2002-2010, Cisco Systems, Inc. All rights reserved.
The copyrights to certain works contained in this software are
owned by other third parties and used and distributed under
license. Certain components of this software are licensed under
the GNU General Public License (GPL) version 2.0 or the GNU
Lesser General Public License (LGPL) Version 2.1. A copy of each
such license is available at
http://www.opensource.org/licenses/gpl-2.0.php and
http://www.opensource.org/licenses/lgpl-2.1.php
vnmc(policy-mgr)# scope org
vnmc(policy-mgr) /org # scope policy
vnmc(policy-mgr) /org/policy # scope syslog EaSysPA12
vnmc(policy-mgr) /org/policy/syslog # set file level alerts
vnmc(policy-mgr) /org/policy/syslog* # commit-buffer
vnmc(policy-mgr) /org/policy/syslog #
```
# Working With the Monitor Attribute

You create the monitor attribute. Once created, you can enable or disable it. You can also set the monitor attribute. When you set it, you are assigning the attribute a severity level.

This section includes the following topics:

- [Creating the Monitor](#page-157-0)
- [Enabling the Monitor](#page-158-0)
- [Disabling the Monitor](#page-159-0)
- [Setting the Monitor](#page-161-0)

# <span id="page-157-0"></span>Creating the Monitor

You can create the monitor.

#### **BEFORE YOU BEGIN**

See VNMC CLI [Basic Commands](#page-10-0) for basic information about the VNMC CLI.

# **CLI**

Policy Manager

# **SUMMARY STEPS**

- **1. connect policy-mgr**
- **2. scope org**
- **3. scope policy**
- **4. scope syslog** *<policy-name>*
- **5. create monitor**
- **6. commit-buffer**

#### **DETAILED STEPS**

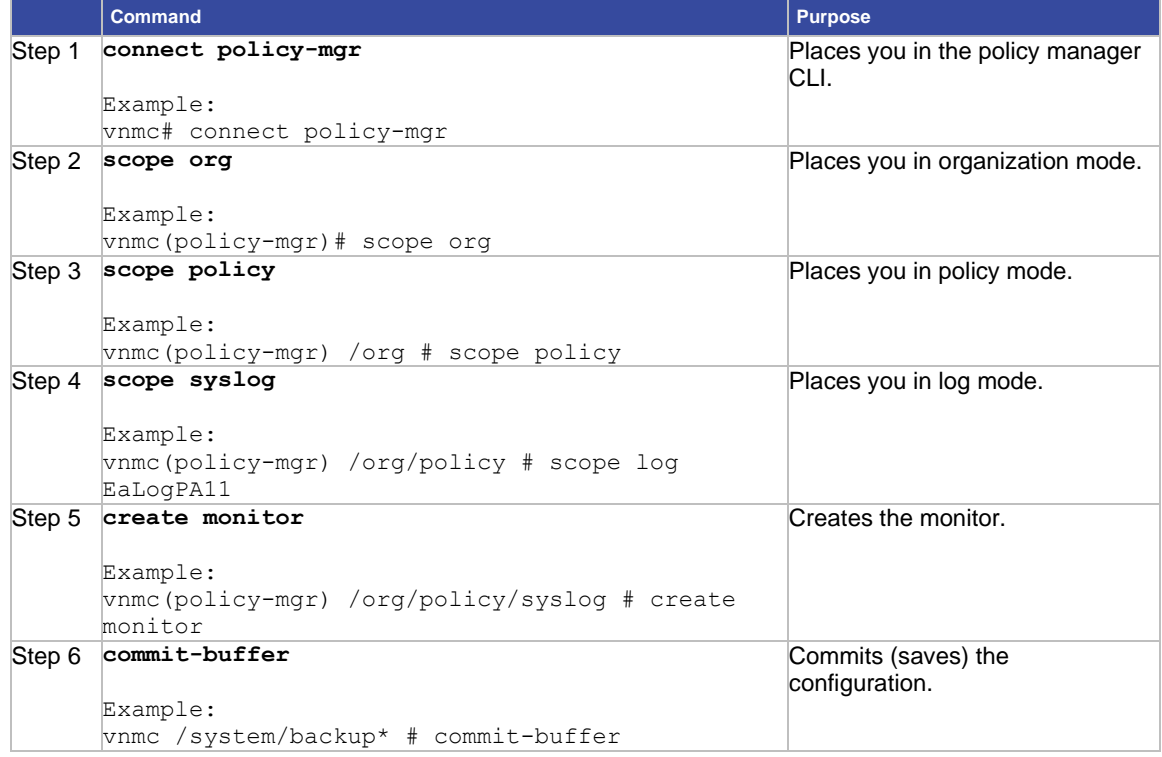

#### **EXAMPLES**

This example shows how to create the monitor:

vnmc# **connect policy-mgr**

Cisco Virtual Network Management Center TAC support: http://www.cisco.com/tac

```
Copyright (c) 2002-2010, Cisco Systems, Inc. All rights reserved.
The copyrights to certain works contained in this software are
owned by other third parties and used and distributed under
license. Certain components of this software are licensed under
the GNU General Public License (GPL) version 2.0 or the GNU
Lesser General Public License (LGPL) Version 2.1. A copy of each
such license is available at
http://www.opensource.org/licenses/gpl-2.0.php and
http://www.opensource.org/licenses/lgpl-2.1.php
vnmc(policy-mgr)# scope org
vnmc(policy-mgr) /org # scope policy
vnmc(policy-mgr) /org/policy # scope syslog EaSysPA12
vnmc(policy-mgr) /org/policy/syslog # create monitor
vnmc(policy-mgr) /org/policy/syslog* # commit-buffer
vnmc(policy-mgr) /org/policy/syslog #
```
# <span id="page-158-0"></span>Enabling the Monitor

You can enable the monitor.

### **BEFORE YOU BEGIN**

See VNMC CLI [Basic Commands](#page-10-0) for basic information about the VNMC CLI.

#### **CLI**

Policy Manager

#### **SUMMARY STEPS**

- **1. connect policy-mgr**
- **2. scope org**
- **3. scope policy**
- **4. scope syslog** *<policy-name>*
- **5. enable monitor**
- **6. commit-buffer**

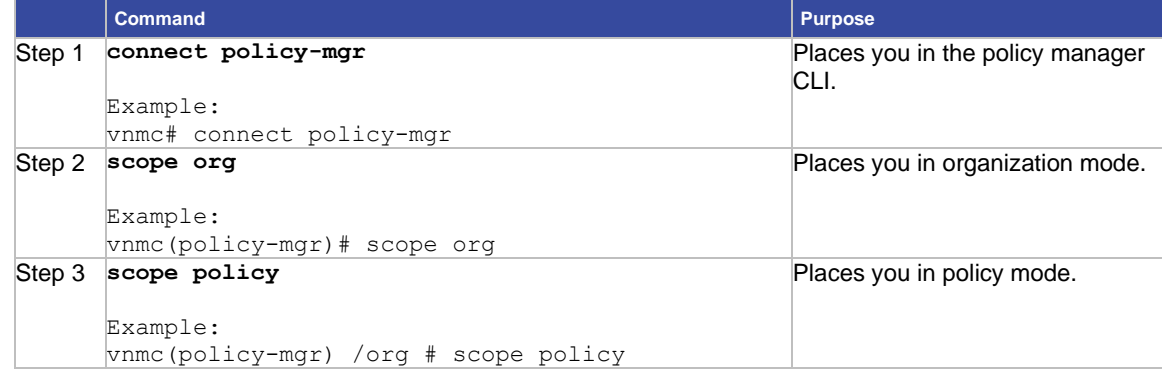

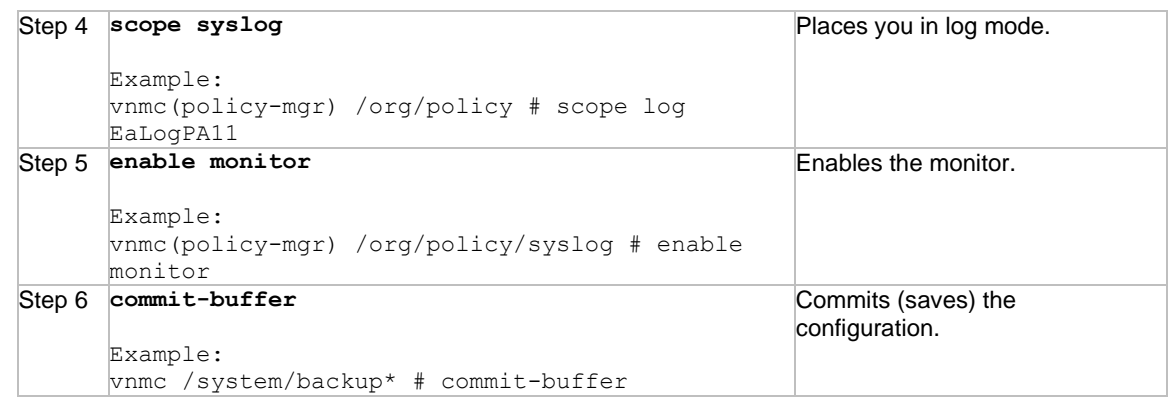

This example shows how to enable the monitor:

vnmc# **connect policy-mgr**

```
Cisco Virtual Network Management Center
TAC support: http://www.cisco.com/tac
Copyright (c) 2002-2010, Cisco Systems, Inc. All rights reserved.
The copyrights to certain works contained in this software are
owned by other third parties and used and distributed under
license. Certain components of this software are licensed under
the GNU General Public License (GPL) version 2.0 or the GNU
Lesser General Public License (LGPL) Version 2.1. A copy of each
such license is available at
http://www.opensource.org/licenses/gpl-2.0.php and
http://www.opensource.org/licenses/lgpl-2.1.php
vnmc(policy-mgr)# scope org
vnmc(policy-mgr) /org # scope policy
vnmc(policy-mgr) /org/policy # scope syslog EaSysPA12
vnmc(policy-mgr) /org/policy/syslog # enable monitor
vnmc(policy-mgr) /org/policy/syslog* # commit-buffer
vnmc(policy-mgr) /org/policy/syslog #
```
## <span id="page-159-0"></span>Disabling the Monitor

You can disable the monitor.

#### **BEFORE YOU BEGIN**

See VNMC CLI [Basic Commands](#page-10-0) for basic information about the VNMC CLI.

#### **CLI**

Policy Manager

#### **SUMMARY STEPS**

- **1. connect policy-mgr**
- **2. scope org**
- **3. scope policy**
- **4. scope syslog** *<policy-name>*
- **5. disable monitor**
- **6. commit-buffer**

#### **DETAILED STEPS**

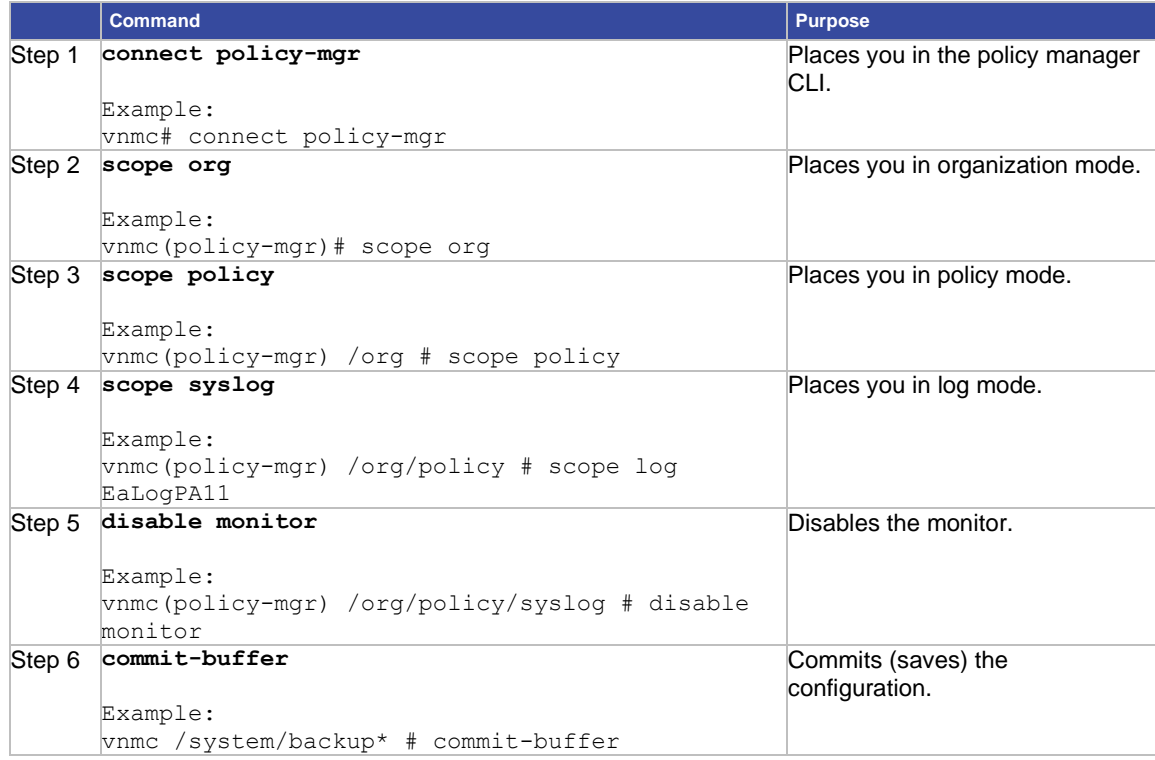

#### **EXAMPLES**

This example shows how to disable the monitor:

```
vnmc# connect policy-mgr
Cisco Virtual Network Management Center
TAC support: http://www.cisco.com/tac
Copyright (c) 2002-2010, Cisco Systems, Inc. All rights reserved.
The copyrights to certain works contained in this software are
owned by other third parties and used and distributed under
license. Certain components of this software are licensed under
the GNU General Public License (GPL) version 2.0 or the GNU
Lesser General Public License (LGPL) Version 2.1. A copy of each
such license is available at
http://www.opensource.org/licenses/gpl-2.0.php and
http://www.opensource.org/licenses/lgpl-2.1.php
vnmc(policy-mgr)# scope org
vnmc(policy-mgr) /org # scope policy
vnmc(policy-mgr) /org/policy # scope syslog EaSysPA12
vnmc(policy-mgr) /org/policy/syslog # disable monitor
```

```
vnmc(policy-mgr) /org/policy/syslog* # commit-buffer
vnmc(policy-mgr) /org/policy/syslog #
```
# <span id="page-161-0"></span>Setting the Monitor

You can set the monitor.

# **BEFORE YOU BEGIN**

See VNMC CLI [Basic Commands](#page-10-0) for basic information about the VNMC CLI.

### **CLI**

Policy Manager

#### **SUMMARY STEPS**

- **1. connect policy-mgr**
- **2. scope org**
- **3. scope policy**
- **4. scope syslog** *<policy-name>*
- **5. set monitor {level} {alerts | critical | debugging | emergencies | errors | information | notifications | warnings}**
- **6. commit-buffer**

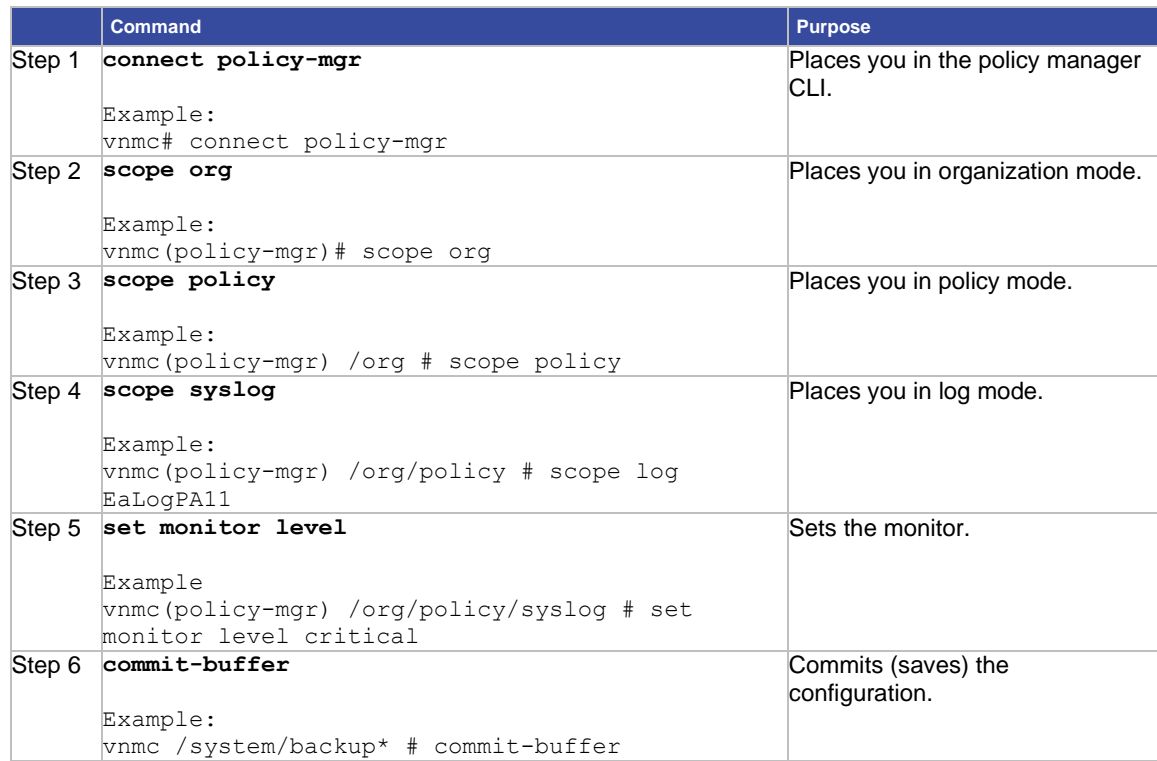

This example shows how to set the monitor:

```
vnmc# connect policy-mgr
Cisco Virtual Network Management Center
TAC support: http://www.cisco.com/tac
Copyright (c) 2002-2010, Cisco Systems, Inc. All rights reserved.
The copyrights to certain works contained in this software are
owned by other third parties and used and distributed under
license. Certain components of this software are licensed under
the GNU General Public License (GPL) version 2.0 or the GNU
Lesser General Public License (LGPL) Version 2.1. A copy of each
such license is available at
http://www.opensource.org/licenses/gpl-2.0.php and
http://www.opensource.org/licenses/lgpl-2.1.php
vnmc(policy-mgr)# scope org
vnmc(policy-mgr) /org # scope policy
vnmc(policy-mgr) /org/policy # scope syslog EaSysPA12
vnmc(policy-mgr) /org/policy/syslog # set monitor level critical
vnmc(policy-mgr) /org/policy/syslog* # commit-buffer
vnmc(policy-mgr) /org/policy/syslog #
```
# Working With the Remote Destination Attribute

This section includes the following topics:

- [Creating Remote Destinations](#page-162-0)
- [Enabling Remote Destinations](#page-164-0)
- [Disabling Remote Destinations](#page-165-0)
- [Setting Remote Destinations](#page-166-0)

#### <span id="page-162-0"></span>Creating Remote Destinations

You can create remote destinations.

#### **BEFORE YOU BEGIN**

See VNMC CLI [Basic Commands](#page-10-0) for basic information about the VNMC CLI.

## **CLI**

Policy Manager

#### **SUMMARY STEPS**

- **1. connect policy-mgr**
- **2. scope org**
- **3. scope policy**
- **4. scope syslog** *<policy-name>*
- **5. create remote-destination {server-1 | server-2 | server-3}** *<server-name>*
- **6. commit-buffer**

#### **DETAILED STEPS**

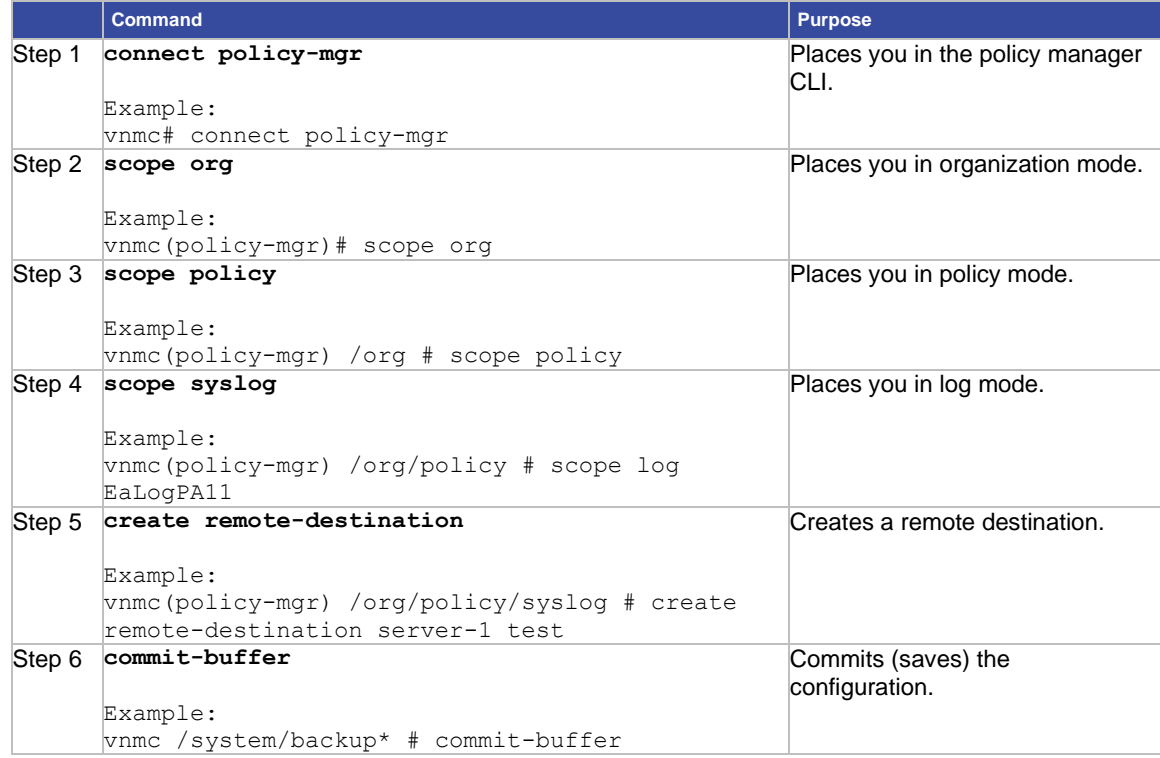

#### **EXAMPLES**

This example shows how to create a remote destination:

vnmc# **connect policy-mgr**

```
Cisco Virtual Network Management Center
TAC support: http://www.cisco.com/tac
Copyright (c) 2002-2010, Cisco Systems, Inc. All rights reserved.
The copyrights to certain works contained in this software are
owned by other third parties and used and distributed under
license. Certain components of this software are licensed under
the GNU General Public License (GPL) version 2.0 or the GNU
Lesser General Public License (LGPL) Version 2.1. A copy of each
such license is available at
http://www.opensource.org/licenses/gpl-2.0.php and
http://www.opensource.org/licenses/lgpl-2.1.php
vnmc(policy-mgr)# scope org
vnmc(policy-mgr) /org # scope policy
vnmc(policy-mgr) /org/policy # scope syslog EaSysPA12
```

```
vnmc(policy-mgr) /org/policy/syslog # create remote-destination server-1 test
vnmc(policy-mgr) /org/policy/syslog* # commit-buffer
vnmc(policy-mgr) /org/policy/syslog #
```
# <span id="page-164-0"></span>Enabling Remote Destinations

You can enable remote destinations.

# **BEFORE YOU BEGIN**

See VNMC CLI [Basic Commands](#page-10-0) for basic information about the VNMC CLI.

### **CLI**

Policy Manager

### **SUMMARY STEPS**

- **1. connect policy-mgr**
- **2. scope org**
- **3. scope policy**
- **4. scope syslog** *<policy-name>*
- **5. enable remote-destination {server-1 | server-2 | server-3}**
- **6. commit-buffer**

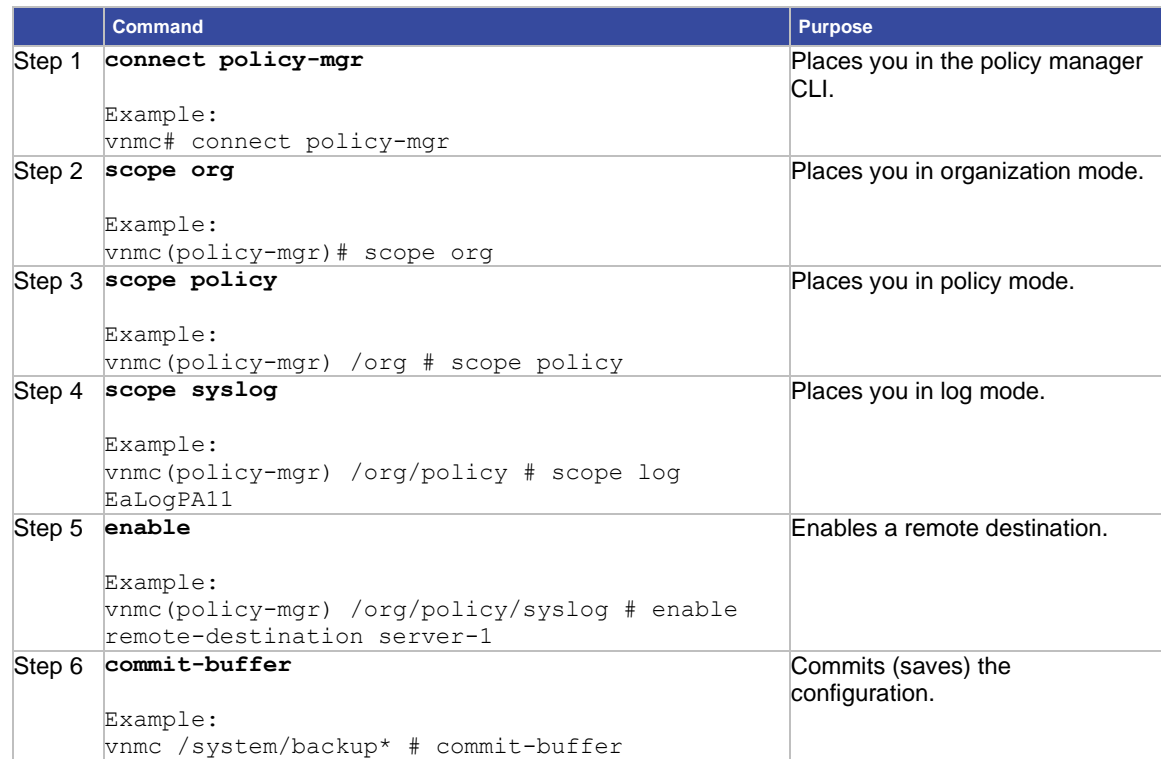

This example shows how to enable a remote destination: vnmc# **connect policy-mgr** Cisco Virtual Network Management Center TAC support: http://www.cisco.com/tac Copyright (c) 2002-2010, Cisco Systems, Inc. All rights reserved. The copyrights to certain works contained in this software are owned by other third parties and used and distributed under license. Certain components of this software are licensed under the GNU General Public License (GPL) version 2.0 or the GNU Lesser General Public License (LGPL) Version 2.1. A copy of each such license is available at http://www.opensource.org/licenses/gpl-2.0.php and http://www.opensource.org/licenses/lgpl-2.1.php vnmc(policy-mgr)# **scope org** vnmc(policy-mgr) /org # **scope policy** vnmc(policy-mgr) /org/policy # **scope syslog EaSysPA12** vnmc(policy-mgr) /org/policy/syslog # **enable remote-destination server-1** vnmc(policy-mgr) /org/policy/syslog\* # **commit-buffer** vnmc(policy-mgr) /org/policy/syslog #

#### <span id="page-165-0"></span>Disabling Remote Destinations

You can disable remote destinations.

#### **BEFORE YOU BEGIN**

See VNMC CLI [Basic Commands](#page-10-0) for basic information about the VNMC CLI.

**CLI**

Policy Manager

#### **SUMMARY STEPS**

- **1. connect policy-mgr**
- **2. scope org**
- **3. scope policy**
- **4. scope syslog** *<policy-name>*
- **5. disable remote-destination {server-1 | server-2 | server-3}**
- **6. commit-buffer**

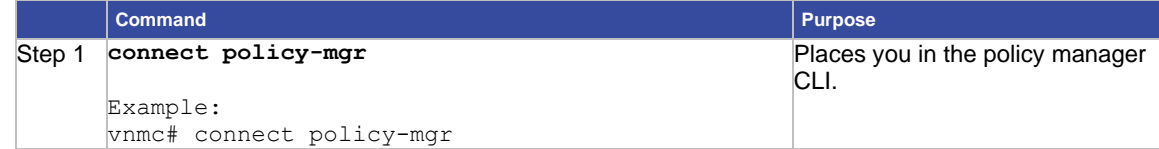

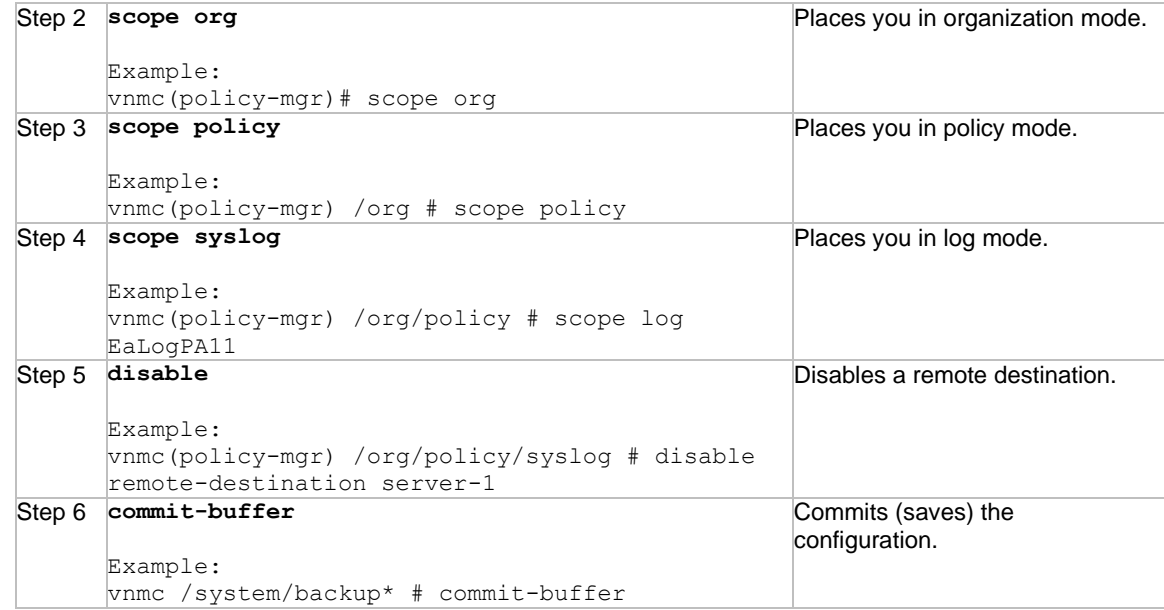

This example shows how to disbale a remote destination:

```
vnmc# connect policy-mgr
Cisco Virtual Network Management Center
TAC support: http://www.cisco.com/tac
Copyright (c) 2002-2010, Cisco Systems, Inc. All rights reserved.
The copyrights to certain works contained in this software are
owned by other third parties and used and distributed under
license. Certain components of this software are licensed under
the GNU General Public License (GPL) version 2.0 or the GNU
Lesser General Public License (LGPL) Version 2.1. A copy of each
such license is available at
http://www.opensource.org/licenses/gpl-2.0.php and
http://www.opensource.org/licenses/lgpl-2.1.php
vnmc(policy-mgr)# scope org
vnmc(policy-mgr) /org # scope policy
vnmc(policy-mgr) /org/policy # scope syslog EaSysPA12
vnmc(policy-mgr) /org/policy/syslog # disable remote-destination server-1
vnmc(policy-mgr) /org/policy/syslog* # commit-buffer
vnmc(policy-mgr) /org/policy/syslog #
```
# Setting Remote Destinations

You can set remote destinations.

#### **BEFORE YOU BEGIN**

See VNMC CLI [Basic Commands](#page-10-0) for basic information about the VNMC CLI.

#### **CLI**

Policy Manager

#### **SUMMARY STEPS**

- **1. connect policy-mgr**
- **2. scope org**
- **3. scope policy**
- **4. scope syslog** *<policy-name>*
- **5. set remote-destination {server-1 | server-2 | server-3} {facility {auth | authpriv | cron | daemon | ftp | kernel | local0 | local1 | local2 | local3 | local4 | local5 | local6 | local7 | lpr | mail | news | syslog | user | uucp} | hostname <***host-name***> | | level {alerts | critical | debugging | emergencies | errors | information | notifications | warnings}}**

**Note** After you enter the command **set remote-destination {server-1 | server-2 | server-3}**you can enter facility or hostname or level. You can provide one or more options (that is facility, hostname, and level) in the same command, and the options can be in any order.

**6. commit-buffer**

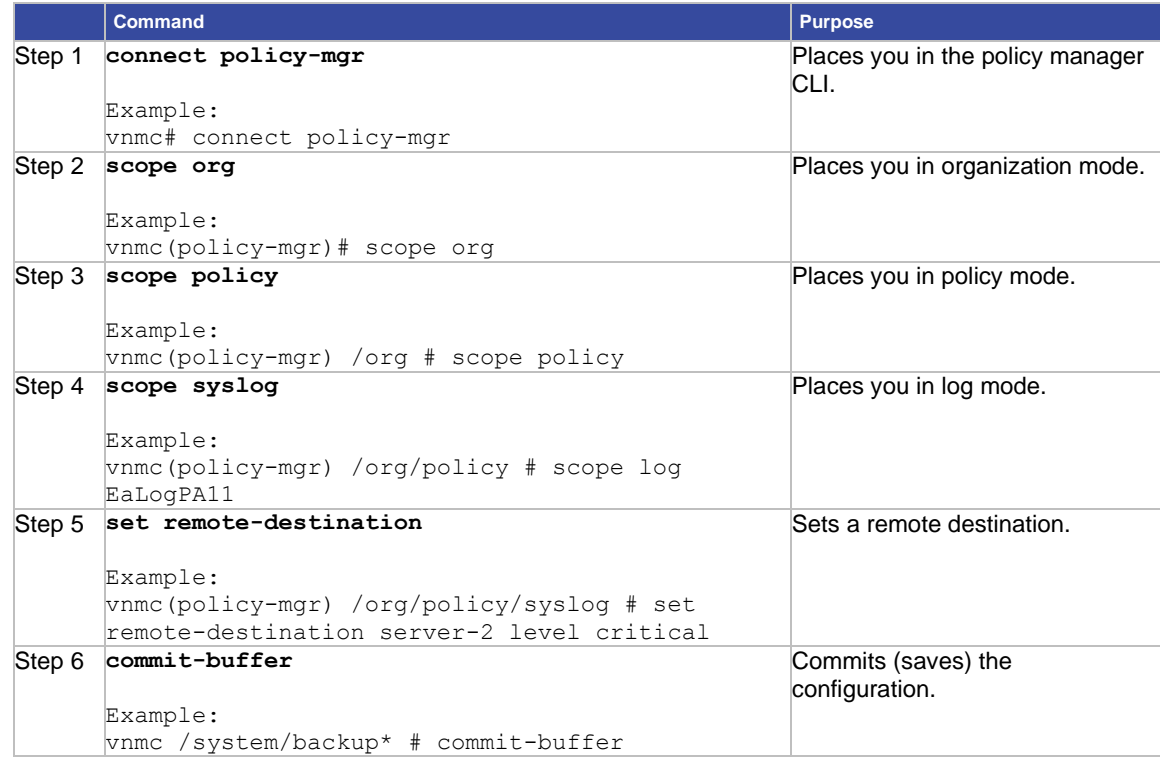

This example shows how to set a remote destination: vnmc# **connect policy-mgr** Cisco Virtual Network Management Center TAC support: http://www.cisco.com/tac Copyright (c) 2002-2010, Cisco Systems, Inc. All rights reserved. The copyrights to certain works contained in this software are owned by other third parties and used and distributed under license. Certain components of this software are licensed under the GNU General Public License (GPL) version 2.0 or the GNU Lesser General Public License (LGPL) Version 2.1. A copy of each such license is available at http://www.opensource.org/licenses/gpl-2.0.php and http://www.opensource.org/licenses/lgpl-2.1.php vnmc(policy-mgr)# **scope org** vnmc(policy-mgr) /org # **scope policy** vnmc(policy-mgr) /org/policy # **scope syslog EaSysPA12** vnmc(policy-mgr) /org/policy/syslog # **set remote-destination server-2 level critical** vnmc(policy-mgr) /org/policy/syslog\* # **commit-buffer** vnmc(policy-mgr) /org/policy/syslog #

# Index

# $\overline{A}$

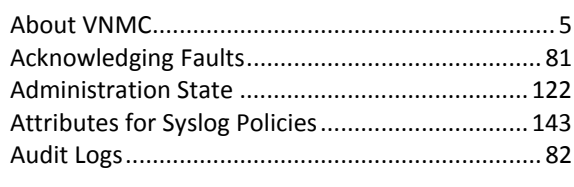

# $\pmb B$

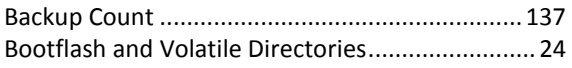

# $\pmb{\mathcal{C}}$

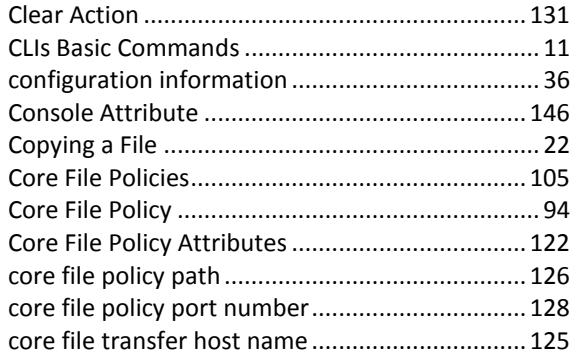

# $\boldsymbol{D}$

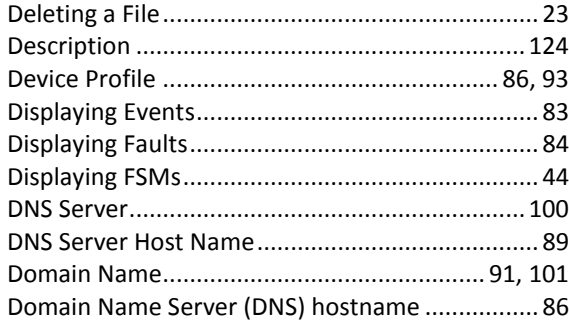

# $\pmb{\digamma}$

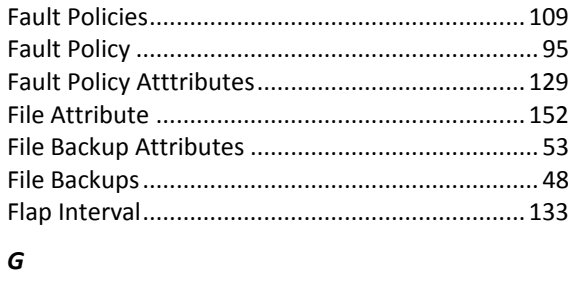

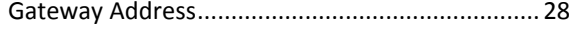

# $H$

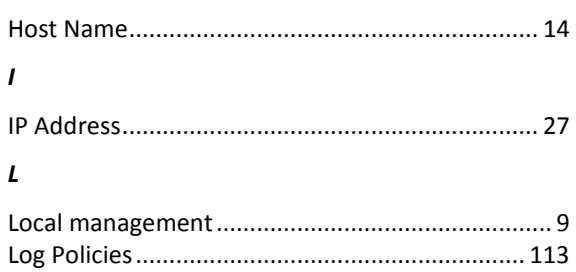

# $\boldsymbol{M}$

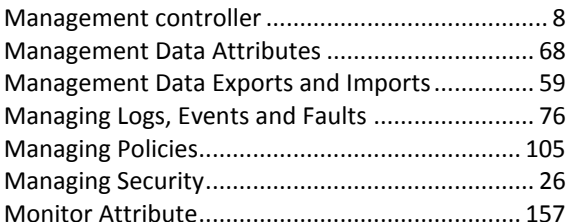

# $\pmb N$

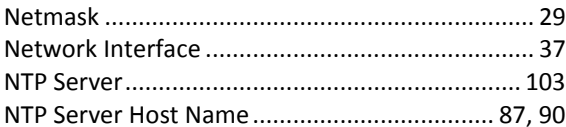

# $\mathbf{P}$

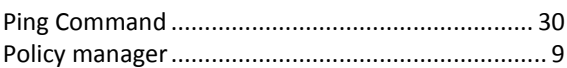

# $\pmb{R}$

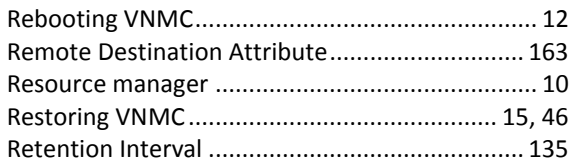

# $\pmb{\mathcal{S}}$

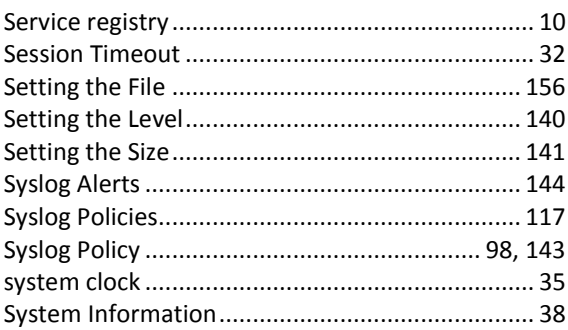

### *T*

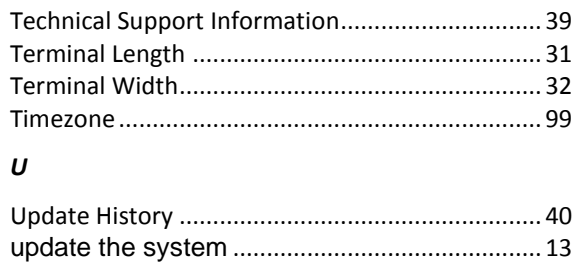

#### *V*

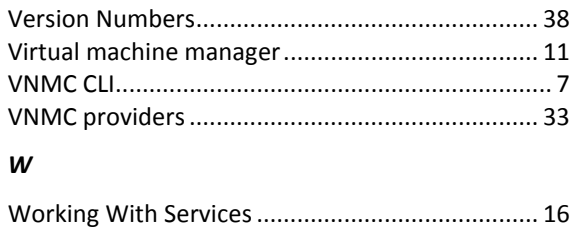

# **Chapter 9 Obtaining Documentation, Obtaining Support, and Security Guidelines**

For information on obtaining documentation, submitting a service request, and gathering additional information, see *What's New in Cisco Product Documentation* at[: http://www.cisco.com/en/US/docs/general/whatsnew/whatsnew.html.](http://www.cisco.com/en/US/docs/general/whatsnew/whatsnew.html)

Subscribe to *What's New in Cisco Product Documentation*, which lists all new and revised Cisco technical documentation, as an RSS feed and deliver content directly to your desktop using a reader application. The RSS feeds are a free service.

Cisco and the Cisco logo are trademarks or registered trademarks of Cisco and/or its affiliates in the U.S. and other countries. To view a list of Cisco trademarks, go to this URL: www.cisco.com/go/trademarks. Third-party trademarks mentioned are the property of their respective owners. The use of the word partner does not imply a partnership relationship between Cisco and any other company. (1110R)

Google, Google Play, Android and certain other marks are trademarks of Google Inc.

Any Internet Protocol (IP) addresses and phone numbers used in this document are not intended to be actual addresses and phone numbers. Any examples, command display output, network topology diagrams, and other figures included in the document are shown for illustrative purposes only. Any use of actual IP addresses or phone numbers in illustrative content is unintentional and coincidental.

Any Internet Protocol (IP) addresses used in this document are not intended to be actual addresses. Any examples, command display output, and figures included in the document are shown for illustrative purposes only. Any use of actual IP addresses in illustrative content is unintentional and coincidental.

*Cisco Virtual Network Management Center 2.1 CLI Configuration Guide*

OL-29820-01

© 2013 Cisco Systems, Inc. All rights reserved.